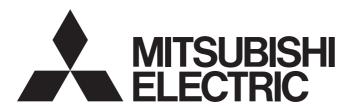

# Programmable Controller

# MELSEC iQ-R

# MELSEC iQ-R C Controller Module User's Manual

-R12CCPU-V

### **SAFETY PRECAUTIONS**

(Read these precautions before using this product.)

Before using this product, please read this manual and the relevant manuals carefully and pay full attention to safety to handle the product correctly. If products are used in a different way from that specified by manufacturers, the protection function of the products may not work properly.

The precautions given in this manual are concerned with this product only. For the safety precautions of the programmable controller system, refer to the MELSEC iQ-R Module Configuration Manual.

In this manual, the safety precautions are classified into two levels: " WARNING" and " CAUTION".

| <b>WARNING</b>   | Indicates that incorrect handling may cause hazardous conditions, resulting in death or severe injury.                      |
|------------------|----------------------------------------------------------------------------------------------------|
| <b>⚠</b> CAUTION | Indicates that incorrect handling may cause hazardous conditions, resulting in minor or moderate injury or property damage. |

Under some circumstances, failure to observe the precautions given under "ACAUTION" may lead to serious consequences.

Observe the precautions of both levels because they are important for personal and system safety.

Make sure that the end users read this manual and then keep the manual in a safe place for future reference.

### [Considerations for using this manual]

• For fail-safe circuits for a C Controller system, refer to the following.

Page 352 General Safety Requirements

#### [Design Precautions]

### **WARNING**

- Configure safety circuits external to the programmable controller to ensure that the entire system
  operates safely even when a fault occurs in the external power supply or the programmable controller.
   Failure to do so may result in an accident due to an incorrect output or malfunction.
  - (1) Emergency stop circuits, protection circuits, and protective interlock circuits for conflicting operations (such as forward/reverse rotations or upper/lower limit positioning) must be configured external to the programmable controller.
  - (2) When the programmable controller detects an abnormal condition, it stops the operation and all outputs are:
    - Turned off if the overcurrent or overvoltage protection of the power supply module is activated.
    - Held or turned off according to the parameter setting if the self-diagnostic function of the CPU module detects an error such as a watchdog timer error.
  - (3) All outputs may be turned on if an error occurs in a part, such as an I/O control part, where the CPU module cannot detect any error. To ensure safety operation in such a case, provide a safety mechanism or a fail-safe circuit external to the programmable controller. For a fail-safe circuit example, refer to the MELSEC iQ-R Module Configuration Manual.
  - (4) Outputs may remain on or off due to a failure of a component such as a relay and transistor in an output circuit. Configure an external circuit for monitoring output signals that could cause a serious accident.
- In an output circuit, when a load current exceeding the rated current or an overcurrent caused by a load short-circuit flows for a long time, it may cause smoke and fire. To prevent this, configure an external safety circuit, such as a fuse.
- Configure a circuit so that the programmable controller is turned on first and then the external power supply. If the external power supply is turned on first, an accident may occur due to an incorrect output or malfunction.

#### [Design Precautions]

### **WARNING**

- Configure a circuit so that the external power supply is turned off first and then the programmable controller. If the programmable controller is turned off first, an accident may occur due to an incorrect output or malfunction.
- For the operating status of each station after a communication failure, refer to manuals for the network used. For the manuals, please consult your local Mitsubishi representative. Incorrect output or malfunction due to a communication failure may result in an accident.
- When connecting an external device with a CPU module or intelligent function module to modify data of a running programmable controller, configure an interlock circuit in the program to ensure that the entire system will always operate safely. For other forms of control (such as program modification, parameter change, forced output, or operating status change) of a running programmable controller, read the relevant manuals carefully and ensure that the operation is safe before proceeding. Improper operation may damage machines or cause accidents. When a Safety CPU is used, data cannot be modified while the Safety CPU is in SAFETY MODE.
- Especially, when a remote programmable controller is controlled by an external device, immediate action cannot be taken if a problem occurs in the programmable controller due to a communication failure. To prevent this, configure an interlock circuit in the program, and determine corrective actions to be taken between the external device and CPU module in case of a communication failure.
- Do not write any data to the "system area" and "write-protect area" of the buffer memory in the module. Also, do not use any "use prohibited" signals as an output signal from the CPU module to each module. Doing so may cause malfunction of the programmable controller system. For the "system area", "write-protect area", and the "use prohibited" signals, refer to the user's manual for the module used. For areas used for safety communications, they are protected from being written by users, and thus safety communications failure caused by data writing does not occur.
- If a communication cable is disconnected, the network may be unstable, resulting in a communication failure of multiple stations. Configure an interlock circuit in the program to ensure that the entire system will always operate safely even if communications fail. Incorrect output or malfunction due to a communication failure may result in an accident. When safety communications are used, an interlock by the safety station interlock function protects the system from an incorrect output or malfunction.

#### [Precautions for using C Controller modules]

• In the settings of refresh parameters, link output (LY) refresh devices and remote output (RY) refresh devices do not allow the specification of Y. Thus, the CPU module holds the device status even after its status is changed to STOP.

#### [Design Precautions]

### **ACAUTION**

- Do not install the control lines or communication cables together with the main circuit lines or power cables. Doing so may result in malfunction due to electromagnetic interference. Keep a distance of 100mm or more between those cables.
- During control of an inductive load such as a lamp, heater, or solenoid valve, a large current (approximately ten times greater than normal) may flow when the output is turned from off to on. Therefore, use a module that has a sufficient current rating.
- After the CPU module is powered on or is reset, the time taken to enter the RUN status varies
  depending on the system configuration, parameter settings, and/or program size. Design circuits so
  that the entire system will always operate safely, regardless of the time.
- Do not power off the programmable controller or reset the CPU module while the settings are being written. Doing so will make the data in the flash ROM and SD memory card undefined. The values need to be set in the buffer memory and written to the flash ROM and SD memory card again. Doing so also may cause malfunction or failure of the module.
- When changing the operating status of the CPU module from external devices (such as the remote RUN/STOP functions), select "Do Not Open by Program" for "Opening Method" of "Module Parameter". If "Open by Program" is selected, an execution of the remote STOP function causes the communication line to close. Consequently, the CPU module cannot reopen the line, and external devices cannot execute the remote RUN function.

#### [Precautions for using C Controller modules]

After a C Controller module is powered on or is reset, the time taken to enter the RUN status varies
depending on the system configuration, parameter settings, program size, and/or connection status
with external devices. Design circuits so that the entire system will always operate safely, regardless
of the time.

#### [Security Precautions]

### **WARNING**

To maintain the security (confidentiality, integrity, and availability) of the programmable controller and the system against unauthorized access, denial-of-service (DoS) attacks, computer viruses, and other cyberattacks from external devices via the network, take appropriate measures such as firewalls, virtual private networks (VPNs), and antivirus solutions.

#### [Installation Precautions]

### **WARNING**

• Shut off the external power supply (all phases) used in the system before mounting or removing the module. Failure to do so may result in electric shock or cause the module to fail or malfunction.

### [Installation Precautions]

### **ACAUTION**

- Use the programmable controller in an environment that meets the general specifications in the MELSEC iQ-R Module Configuration Manual. Failure to do so may result in electric shock, fire, malfunction, or damage to or deterioration of the product.
- To mount a module, place the concave part(s) located at the bottom onto the guide(s) of the base unit, and push in the module until the hook(s) located at the top snaps into place. Incorrect interconnection may cause malfunction, failure, or drop of the module.
- To mount a module with no module fixing hook, place the concave part(s) located at the bottom onto the guide(s) of the base unit, push in the module, and fix it with screw(s). Incorrect interconnection may cause malfunction, failure, or drop of the module.
- When using the programmable controller in an environment of frequent vibrations, fix the module with a screw.
- Tighten the screws within the specified torque range. Undertightening can cause drop of the component or wire, short circuit, or malfunction. Overtightening can damage the screw and/or module, resulting in drop, short circuit, or malfunction. For the specified torque range, refer to the MELSEC iQ-R Module Configuration Manual.
- When using an extension cable, connect it to the extension cable connector of the base unit securely.
   Check the connection for looseness. Poor contact may cause malfunction.
- When using an SD memory card, fully insert it into the SD memory card slot. Check that it is inserted completely. Poor contact may cause malfunction.
- Securely insert an extended SRAM cassette or a battery-less option cassette into the cassette
  connector of the CPU module. After insertion, close the cassette cover and check that the cassette is
  inserted completely. Poor contact may cause malfunction.
- Beware that the module could be very hot while power is on and immediately after power-off.
- Do not directly touch any conductive parts and electronic components of the module, SD memory card, extended SRAM cassette, battery-less option cassette, or connector. Doing so can cause malfunction or failure of the module.

### [Wiring Precautions]

### **WARNING**

- Shut off the external power supply (all phases) used in the system before installation and wiring. Failure to do so may result in electric shock or cause the module to fail or malfunction.
- After installation and wiring, attach a blank cover module (RG60) to each empty slot before powering on the system for operation. Also, attach an extension connector protective cover\*1 to each unused extension cable connector as necessary. Directly touching any conductive parts of the connectors while power is on may result in electric shock.
  - \*1 For details, please consult your local Mitsubishi Electric representative.

#### [Wiring Precautions]

#### **!**CAUTION

- Individually ground the FG and LG terminals of the programmable controller with a ground resistance of 100 ohms or less. Failure to do so may result in electric shock or malfunction.
- Use applicable solderless terminals and tighten them within the specified torque range. If any spade solderless terminal is used, it may be disconnected when the terminal screw comes loose, resulting in failure
- Check the rated voltage and signal layout before wiring to the module, and connect the cables correctly. Connecting a power supply with a different voltage rating or incorrect wiring may cause fire or failure.
- Connectors for external devices must be crimped or pressed with the tool specified by the manufacturer, or must be correctly soldered. Incomplete connections may cause short circuit, fire, or malfunction.
- Securely connect the connector to the module. Poor contact may cause malfunction.
- Do not install the control lines or communication cables together with the main circuit lines or power cables. Doing so may result in malfunction due to noise. Keep a distance of 100mm or more between those cables.
- Place the cables in a duct or clamp them. If not, dangling cables may swing or inadvertently be pulled, resulting in malfunction or damage to modules or cables. In addition, the weight of the cables may put stress on modules in an environment of strong vibrations and shocks. Do not clamp the extension cables with the jacket stripped. Doing so may change the characteristics of the cables, resulting in malfunction.
- Check the interface type and correctly connect the cable. Incorrect wiring (connecting the cable to an incorrect interface) may cause failure of the module and external device.
- Tighten the terminal screws or connector screws within the specified torque range. Undertightening can cause drop of the screw, short circuit, fire, or malfunction. Overtightening can damage the screw and/or module, resulting in drop, short circuit, fire, or malfunction.

#### [Wiring Precautions]

### **ACAUTION**

- When disconnecting the cable from the module, do not pull the cable by the cable part. For the cable with connector, hold the connector part of the cable. For the cable connected to the terminal block, loosen the terminal screw. Pulling the cable connected to the module may result in malfunction or damage to the module or cable.
- Prevent foreign matter such as dust or wire chips from entering the module. Such foreign matter can cause a fire, failure, or malfunction.
- When a protective film is attached to the top of the module, remove it before system operation. If not, inadequate heat dissipation of the module may cause a fire, failure, or malfunction.
- Programmable controllers must be installed in control panels. Connect the main power supply to the power supply module in the control panel through a relay terminal block. Wiring and replacement of a power supply module must be performed by qualified maintenance personnel with knowledge of protection against electric shock. For wiring, refer to the MELSEC iQ-R Module Configuration Manual.
- For Ethernet cables to be used in the system, select the ones that meet the specifications in the user's manual for the module used. If not, normal data transmission is not guaranteed.

#### [Startup and Maintenance Precautions]

### **MARNING**

- Do not touch any terminal while power is on. Doing so will cause electric shock or malfunction.
- Correctly connect the battery connector. Do not charge, disassemble, heat, short-circuit, solder, or throw the battery into the fire. Also, do not expose it to liquid or strong shock. Doing so will cause the battery to produce heat, explode, ignite, or leak, resulting in injury and fire.
- Shut off the external power supply (all phases) used in the system before cleaning the module or retightening the terminal screws, connector screws, or module fixing screws. Failure to do so may result in electric shock.

#### [Startup and Maintenance Precautions]

### **ACAUTION**

- When connecting an external device with a CPU module or intelligent function module to modify data of a running programmable controller, configure an interlock circuit in the program to ensure that the entire system will always operate safely. For other forms of control (such as program modification, parameter change, forced output, or operating status change) of a running programmable controller, read the relevant manuals carefully and ensure that the operation is safe before proceeding. Improper operation may damage machines or cause accidents.
- Especially, when a remote programmable controller is controlled by an external device, immediate action cannot be taken if a problem occurs in the programmable controller due to a communication failure. To prevent this, configure an interlock circuit in the program, and determine corrective actions to be taken between the external device and CPU module in case of a communication failure.
- Do not disassemble or modify the modules. Doing so may cause failure, malfunction, injury, or a fire.
- Use any radio communication device such as a cellular phone or PHS (Personal Handy-phone System) more than 25cm away in all directions from the programmable controller. Failure to do so may cause malfunction.
- Shut off the external power supply (all phases) used in the system before mounting or removing the module. Failure to do so may cause the module to fail or malfunction.
- Tighten the screws within the specified torque range. Undertightening can cause drop of the component or wire, short circuit, or malfunction. Overtightening can damage the screw and/or module, resulting in drop, short circuit, or malfunction.
- After the first use of the product, do not perform each of the following operations more than 50 times (IEC 61131-2/JIS B 3502 compliant).

Exceeding the limit may cause malfunction.

- · Mounting/removing the module to/from the base unit
- Inserting/removing the extended SRAM cassette or battery-less option cassette to/from the CPU module
- Mounting/removing the terminal block to/from the module
- · Connecting/disconnecting the extension cable to/from the base unit
- After the first use of the product, do not insert/remove the SD memory card to/from the CPU module more than 500 times. Exceeding the limit may cause malfunction.
- Do not touch the metal terminals on the back side of the SD memory card. Doing so may cause malfunction or failure of the module.
- Do not touch the integrated circuits on the circuit board of an extended SRAM cassette or a batteryless option cassette. Doing so may cause malfunction or failure of the module.

#### [Startup and Maintenance Precautions]

### **!**CAUTION

- Do not drop or apply shock to the battery to be installed in the module. Doing so may damage the battery, causing the battery fluid to leak inside the battery. If the battery is dropped or any shock is applied to it, dispose of it without using.
- Startup and maintenance of a control panel must be performed by qualified maintenance personnel with knowledge of protection against electric shock. Lock the control panel so that only qualified maintenance personnel can operate it.
- Before handling the module, touch a conducting object such as a grounded metal to discharge the static electricity from the human body. Wearing a grounded antistatic wrist strap is recommended.
   Failure to discharge the static electricity may cause the module to fail or malfunction.
- After unpacking, eliminate static electricity from the module to prevent electrostatic discharge from affecting the module. If an electrostatically charged module comes in contact with a grounded metal object, a sudden electrostatic discharge of the module may cause failure. For details on how to eliminate static electricity from the module, refer to the following.
  Antistatic Precautions Before Using MELSEC iQ-R Series Products (FA-A-0368)
- Use a clean and dry cloth to wipe off dirt on the module.

#### [Operating Precautions]

### **ACAUTION**

- When changing data and operating status, and modifying program of the running programmable controller from an external device such as a personal computer connected to an intelligent function module, read relevant manuals carefully and ensure the safety before operation. Incorrect change or modification may cause system malfunction, damage to the machines, or accidents.
- Do not power off the programmable controller or reset the CPU module while the setting values in the buffer memory are being written to the flash ROM in the module. Doing so will make the data in the flash ROM and SD memory card undefined. The values need to be set in the buffer memory and written to the flash ROM and SD memory card again. Doing so can cause malfunction or failure of the module.

#### [Disposal Precautions]

### **!** CAUTION

- When disposing of this product, treat it as industrial waste.
- When disposing of batteries, separate them from other wastes according to the local regulations. For details on battery regulations in EU member states, refer to the MELSEC iQ-R Module Configuration Manual.

#### [Transportation Precautions]

### **ACAUTION**

- When transporting lithium batteries, follow the transportation regulations. For details on the regulated models, refer to the MELSEC iQ-R Module Configuration Manual.
- The halogens (such as fluorine, chlorine, bromine, and iodine), which are contained in a fumigant used for disinfection and pest control of wood packaging materials, may cause failure of the product. Prevent the entry of fumigant residues into the product or consider other methods (such as heat treatment) instead of fumigation. The disinfection and pest control measures must be applied to unprocessed raw wood.

#### INTRODUCTION

Thank you for purchasing the Mitsubishi Electric MELSEC iQ-R series programmable controllers.

This manual describes the procedures before operation, specifications, functions, devices, parameters, and troubleshooting of the relevant products listed below.

Before using this product, please read this manual and the relevant manuals carefully and develop familiarity with the functions and performance of the MELSEC iQ-R series programmable controller to handle the product correctly.

When applying the program examples provided in this manual to an actual system, ensure the applicability and confirm that it will not cause system control problems.

Note that the menu names and operating procedures may differ depending on an operating system in use and its version.

When reading this manual, replace the names and procedures with the applicable ones as necessary.

Please make sure that the end users read this manual.

#### Relevant product

R12CCPU-V

### **CONSIDERATIONS FOR USE**

C Controller module has an embedded real-time operating system, VxWorks, manufactured by Wind River Systems, Inc. in the United States. We, Mitsubishi, make no warranty for the Wind River Systems product and will not be liable for any problems and damages caused by the Wind River Systems product during use of C Controller module.

For the problems or specifications of the Wind River Systems product, refer to the corresponding manual or consult Wind River Systems, Inc.

Contact information is available on the following website.

· Wind River Systems, Inc.: www.windriver.com

## **CONTENTS**

| SAFE  | TY PRECA     | AUTIONS                                                        |    |
|-------|--------------|----------------------------------------------------------------|----|
| INTR  | ODUCTION     | ٧                                                              |    |
| CON   | SIDERATIO    | DNS FOR USE                                                    |    |
|       |              | NUALS                                                          |    |
|       |              |                                                                |    |
|       |              | //S AND ABBREVIATIONS                                          |    |
| GEINI | ERIC TERIV   | AND ADDREVIATIONS                                              |    |
| PA    | RT 1         | PART NAMES                                                     |    |
| CHA   | PTER 1       | PART NAMES                                                     | 22 |
|       |              |                                                                |    |
| РА    | RT 2         | PROCEDURE BEFORE OPERATION                                     | N  |
| CHA   | PTER 2       | STARTUP PROCEDURE                                              | 26 |
| 2.1   | Initializati | ion                                                            |    |
| 2.2   | Hardware     | Diagnostics                                                    | 30 |
|       |              | diagnostics timing                                             |    |
|       |              | cs types                                                       |    |
|       | •            | g diagnostics                                                  |    |
|       |              | at error detection                                             |    |
| 2.3   | •            | and Removing an SD Memory Card                                 |    |
|       | _            | procedure                                                      |    |
|       |              | procedure                                                      |    |
| 2.4   |              | ng and Disconnecting a USB Mass Storage Class-compliant Device |    |
|       |              | on procedure                                                   |    |
|       |              | ction procedure                                                |    |
| 2.5   |              | peration                                                       |    |
| 2.5   |              | TOP/RUN switch                                                 |    |
|       |              | ELECT switch                                                   |    |
| 2.6   |              | a Project                                                      |    |
| 2.7   | _            | ng to a Personal Computer                                      |    |
| 2.8   |              | arameters                                                      |    |
| 2.9   | _            | arameters to a C Controller Module                             |    |
| 2.9   | _            | a User Program                                                 |    |
| 2.10  | _            | ning procedure                                                 |    |
| 0.44  | _            | • .                                                            |    |
| 2.11  | _            | y VxWorks Image File                                           |    |
| 2.12  |              | a Script File                                                  |    |
| 2.13  | Registerii   | ng a User Program                                              |    |
| РΑ    | RT 3         | SYSTEM CONFIGURATION                                           |    |
| CHA   | PTER 3       | SYSTEM CONFIGURATION                                           | 54 |
| 3.1   | Overall Co   | onfiguration                                                   | 54 |
| 3.2   |              | al Configuration                                               |    |
|       | •            | software                                                       |    |
|       |              |                                                                |    |

|            | SD memor  | y card                                      | 57  |
|------------|-----------|---------------------------------------------|-----|
| PA         | RT 4      | SPECIFICATIONS                              |     |
| СНА        | PTER 4    | PERFORMANCE SPECIFICATIONS                  | 60  |
| СНА        | PTER 5    | DOT MATRIX LED DISPLAY SPECIFICATIONS       | 62  |
| СНА        | PTER 6    | WIRING SPECIFICATIONS                       | 64  |
| 6.1        |           | Port                                        |     |
| 6.2        |           | terface                                     |     |
| 6.3<br>6.4 |           | nector                                      |     |
| 0.4        | •         | n route                                     |     |
| PA         |           | C CONTROLLER MODULE OPERATION               |     |
| СНА        | PTER 7    | EXECUTING PROGRAMS                          | 70  |
| 7.1        |           | Order                                       |     |
| 7.2        |           | cessing                                     |     |
| 7.3        | I/O Acces | s Timing                                    | 71  |
| СНА        | PTER 8    |                                             | 72  |
| 8.1        |           | Processing Depending on Operating Status    |     |
| 8.2        | Operation | Processing at Momentary Power Failure       | 73  |
| СНА        | PTER 9    | MEMORY CONFIGURATION OF C CONTROLLER MODULE | 74  |
| 9.1        | Memory C  | onfiguration                                | 74  |
|            | Program n | nemory                                      | 74  |
|            | System me | emory                                       | 74  |
|            |           | r memory                                    |     |
|            |           | el memory                                   |     |
|            |           | oryy card                                   |     |
|            |           | Storage Class-compliant device              |     |
| 9.2        |           | peration                                    |     |
| 9.3        |           | ife                                         |     |
| 9.4        | Files     |                                             | 77  |
|            |           | es and file systems                         |     |
|            |           | nd storage destination memory               |     |
| <b>PA</b>  |           | FUNCTIONS                                   | 78  |
| СНА        | PTER 10   | FUNCTION LIST                               | 82  |
|            |           | BASIC FUNCTIONS                             | 84  |
|            |           | cocc Eunotion                               | 0.1 |

| 11.2  | Label Communication Function                                                                | 85  |
|-------|---------------------------------------------------------------------------------------------|-----|
| 11.3  | Data Analysis Function                                                                      | 87  |
| 11.4  | Interrupt Function to a C Controller Module                                                 | 88  |
|       | Interrupt pointer number and interrupt factor                                               |     |
|       | Interrupt procedure                                                                         | 89  |
| 11.5  | MELSEC Data Link Function Setting Function                                                  | 91  |
| 11.6  | Output Mode Setting Function at STOP to RUN                                                 | 93  |
| 11.7  | Boot Function of Parameters                                                                 | 94  |
| 11.8  | Remote Operation Function                                                                   | 97  |
|       | Remote RUN/STOP                                                                             | 97  |
|       | Remote PAUSE                                                                                | 98  |
|       | Remote RESET                                                                                | 98  |
|       | Remote operation and operating status of a C Controller module                              | 100 |
| 11.9  | Clock Function                                                                              | 103 |
|       | Clock data setting                                                                          | 103 |
|       | Time zone setting                                                                           | 104 |
|       | Daylight saving time function                                                               | 105 |
| 11.10 | RAS Function                                                                                | 108 |
|       | Watchdog timer (WDT) function                                                               | 108 |
|       | Self-diagnostics function                                                                   | 110 |
|       | Error clear function                                                                        | 114 |
|       | Event history function                                                                      | 116 |
| 11.11 | Fixed Cycle Processing Function                                                             | 121 |
|       | Setting a fixed cycle processing interval                                                   |     |
|       | Checking the interval                                                                       | 121 |
| 11.12 | Inter-module Synchronization Function                                                       | 122 |
|       | Fixed cycle synchronization function                                                        | 123 |
|       | Interaction with cycle of the fixed cycle communication of the multiple CPU system function | 126 |
|       | Parameter setting                                                                           | 128 |
|       |                                                                                             |     |
| CHA   | PTER 12 MOTION MODULE CONTROL FUNCTION                                                      | 130 |
| 12.1  | Module Labels                                                                               | 130 |
|       | Usage                                                                                       | 132 |
|       | Header file                                                                                 | 135 |
| 12.2  | I/O Signals                                                                                 | 136 |
| 12.3  | Buffer Memory                                                                               | 136 |
| 12.4  | MCFB                                                                                        | 137 |
|       | Correspondence table for MCFBs and instruction classes                                      | 138 |
|       | Definition of an instruction class                                                          | 139 |
|       | Usage                                                                                       | 141 |
|       |                                                                                             |     |
| CHA   | PTER 13 Ethernet COMMUNICATION FUNCTIONS                                                    | 144 |
| 13.1  | Connection with MELSOFT Product or GOT                                                      | 144 |
|       | Connection via a hub                                                                        | 144 |
|       | Direct connection                                                                           | 146 |
| 13.2  | SLMP Communication Function                                                                 | 150 |
| 13.3  | FTP Function                                                                                | 154 |
| 13.4  | Time Setting Function                                                                       |     |
| 13.5  | Telnet Function                                                                             |     |
| 136   | Parameter Settings                                                                          | 158 |

|      | Own node settings                                         | 158 |
|------|-----------------------------------------------------------|-----|
|      | External device configuration                             | 159 |
|      | FTP server settings                                       | 161 |
|      | Time setting                                              | 162 |
|      | Telnet server settings.                                   | 163 |
| CHA  | APTER 14 CC-Link IE Field Network Basic FUNCTION          | 164 |
| 14.1 | Cyclic Transmission Function                              | 165 |
|      | Data flow and link device assignment                      | 165 |
|      | Link refresh                                              | 169 |
|      | Operation of link scans                                   | 170 |
|      | Group number setting                                      |     |
|      | Input and output status when an error occurs              | 173 |
|      | Output status when a C Controller module is in STOP state |     |
|      | Reserved station specification                            |     |
| 14.2 | Programming                                               |     |
|      | Interlock program for cyclic transmission                 |     |
| 14.3 | Parameter Settings                                        |     |
|      | CC-Link IEF Basic setting                                 |     |
| 14.4 | CC-Link IE Field Network Basic Diagnostics                |     |
|      | Acquiring diagnostic information of slave stations        |     |
| 14.5 | Processing Time                                           |     |
|      | Link scan time                                            | 184 |
|      | Transmission delay time                                   |     |
| _    |                                                           |     |
| CHA  | APTER 15 SECURITY FUNCTION                                | 186 |
| 15.1 | Individual Identification Information Read Function       |     |
| 15.2 | File Access Restriction Function                          |     |
| 15.3 | IP Filter Setting Function                                |     |
| 15.4 | Service Setting Function                                  |     |
| 15.5 | Lockout Function                                          | 193 |
| CHA  | APTER 16 ACCESS FUNCTION USING NETWORK MODULE             | 194 |
| 16.1 | Data Communication via Network                            | 195 |
| 16.2 | Cyclic Transmission Function                              | 195 |
|      | Access by link refresh                                    |     |
|      | Direct access                                             |     |
|      | Buffer memory access                                      | 204 |
| 16.3 | Transient Transmission Function                           | 205 |
|      | Message communication                                     | 205 |
|      | Access to devices on another station                      | 206 |
| 16.4 | Access Methods via a Network Module                       | 208 |
|      | CC-Link IE Controller Network module                      | 208 |
|      | CC-Link IE Field Network module                           | 210 |
|      | CC-Link IE TSN module                                     | 213 |
|      | MELSECNET/H network module                                | 216 |
|      | CC-Link module                                            | 218 |
| 16.5 | Processing Time                                           | 219 |
|      | Link refresh time                                         |     |
|      | Pofrash cycle                                             | 222 |

|      | Transmission delay time of cyclic transmission     |         |
|------|----------------------------------------------------|---------|
|      | Reduction of link refresh time                     | 226     |
| СНА  | APTER 17 MULTIPLE CPU SYSTEM FUNCTION              | 227     |
| 17.1 | Out-of-Group I/O Fetch                             | 228     |
|      | Accessing controlled module                        | 228     |
|      | Accessing non-controlled module                    | 228     |
| 17.2 | Operation Settings                                 | 230     |
|      | Stop setting                                       | 230     |
|      | Synchronous startup setting                        | 231     |
|      | Clock data                                         | 231     |
| 17.3 | Multiple CPU Parameter Check                       |         |
| 17.4 | Data Communication between CPU Modules             | 233     |
|      | Used memory                                        | 233     |
|      | Fixed scan communication setting                   | 238     |
|      | Error detection setting                            | 238     |
|      | CPU number-based data assurance                    | 239     |
|      | Functions that can be used for communication       | 245     |
|      | Communication using CPU buffer memory              | 245     |
|      | Communication using fixed cycle communication area | 247     |
| 17.5 | Interrupt from Another CPU                         | 252     |
|      | Interrupt from a C Controller module               | 252     |
|      | Interrupt from a programmable controller CPU       | 254     |
| 17.6 | Issuing an Interrupt to Another CPU                | 258     |
|      | Interrupt to a C Controller module (another CPU)   |         |
|      | Interrupt to motion CPU                            | 258     |
|      |                                                    |         |
| СНА  | APTER 18 FIRMWARE UPDATE FUNCTION                  | 259     |
| ΡΔ   | RT 7 DEVICES                                       |         |
|      |                                                    |         |
| СНА  | APTER 19 DEVICES                                   | 262     |
| 19.1 | Device List                                        |         |
| 19.2 | Device Descriptions                                | 263     |
|      |                                                    |         |
| PA   | RT 8 C CONTROLLER MODULE OPERATION                 | EXAMPLE |
| СНА  | APTER 20 SYSTEM CONFIGURATION EXAMPLE              | 266     |
| СНА  | APTER 21 SETTING THE MODULE                        | 268     |
| 21.1 |                                                    |         |
|      | Initializing a C Controller Module                 |         |
| 21.2 | Setting Parameters                                 | 268     |
| СНА  | APTER 22 PROGRAMMING                               | 275     |
| 22.1 | Program Example and Control Description            |         |
| 22.2 | Creating a Project                                 | 278     |
| 22.3 | Preparing a User Program                           |         |
| СНА  | APTER 23 CHECKING OPERATIONS                       | 302     |

| 23.1  | •          | Outputs (Y) from a User Program                                           |     |
|-------|------------|---------------------------------------------------------------------------|-----|
| 23.2  | Cnecking   | Operations with the Dot Matrix LED and Lamps                              | 303 |
| PAI   | RT 9       | MAINTENANCE AND INSPECTION                                                |     |
| СНА   | PTER 24    | MAINTENANCE AND INSPECTION                                                | 306 |
| 24.1  | Daily Insp | pection                                                                   | 306 |
| 24.2  |            | nspection                                                                 |     |
|       |            | TROUBLESHOOTING                                                           |     |
| ГА    | X1 10      | TROUBLESHOOTING                                                           |     |
| СНА   | PTER 25    | TROUBLESHOOTING PROCEDURE                                                 | 310 |
| 25.1  | Checking   | with CW Configurator                                                      | 311 |
| СНА   | PTER 26    | TROUBLESHOOTING BY SYMPTOM                                                | 314 |
| 26.1  | POWER L    | .ED on a Power Supply Module Turns OFF                                    | 314 |
| 26.2  | READY LE   | ED on a C Controller Module Does not Turn ON (Green)                      | 315 |
| 26.3  |            | ED on a C Controller Module Keeps Flashing                                |     |
| 26.4  |            | Communication between a C Controller Module and a Personal Computer cann  |     |
|       | Establishe | ed                                                                        | 316 |
| 26.5  | File Acces | ss Fails                                                                  | 318 |
| 26.6  | Connection | on with Peripherals Fails                                                 | 318 |
| 26.7  | File Read  | from a C Controller Module Fails                                          | 318 |
| 26.8  | An Error ( | Occurs during User Program Execution                                      | 319 |
| 26.9  |            | I Communication cannot be Established                                     |     |
| 26.10 |            | ication with an Ethernet Device cannot be Established                     |     |
| 26.11 | Drive Nam  | ne of an SD Memory Card is not Displayed Properly                         | 320 |
| 26.12 |            | ne of a USB Mass Storage Class-compliant Device is not Displayed Properly |     |
| 26.13 |            | E Field Network Basic Functions cannot be Used                            |     |
| 26.14 | Module La  | abels and Public Labels are not Refreshed Properly                        | 320 |
|       |            | ncy with a Written Project is Unknown                                     |     |
| СНА   | PTER 27    | ' ERROR CODE LIST                                                         | 322 |
| 27.1  |            | le System                                                                 |     |
| 27.2  |            | n When an Error Occurs                                                    |     |
| 27.3  | -          | ar                                                                        |     |
| 27.4  |            | de List                                                                   |     |
| CHA   | PTER 28    | B EVENT LIST                                                              | 344 |
| 28.1  | Guide for  | Reference of Event List                                                   |     |
| 28.2  |            | t                                                                         |     |
|       |            |                                                                           |     |
| APPI  | ENDIX      |                                                                           | 348 |
|       |            | ernal Dimensions                                                          |     |
|       |            | npliance with EMC and Low Voltage Directives                              |     |
| Appen |            | dling of Batteries                                                        |     |
|       | -          | guidelines                                                                |     |
|       | _          | of batteries and devices with built-in batteries in EU member states      |     |
|       | Disposal o | of a battery                                                              | 350 |

| Appendix 4 General Safety Requirements                                         |     |
|--------------------------------------------------------------------------------|-----|
| When the ERR. contact of a power supply module is not used                     |     |
| When the ERR. contact of a power supply module is used                         |     |
| Fail-safe measures when a C Controller system fails                            | 356 |
| Appendix 5 Calculation Method for Heat Generation of a C Controller Module     | 357 |
| Appendix 6 Special Relay List                                                  |     |
| Appendix 7 Special Register List                                               | 360 |
| Appendix 8 Buffer Memory                                                       | 374 |
| Buffer memory list                                                             | 374 |
| Buffer memory details                                                          |     |
| Appendix 9 Processing Time of Functions                                        | 378 |
| C Controller module dedicated functions                                        | 378 |
| Appendix 10Parameter List                                                      | 379 |
| System parameters                                                              | 379 |
| CPU parameters                                                                 | 380 |
| Module parameters                                                              |     |
| Memory card parameters                                                         |     |
| Appendix 11 VxWorks Component List                                             | 382 |
| Appendix 12Communication Examples Using Serial Communication Module            | 392 |
| Appendix 13How to Use MELSEC-Q Series Modules                                  | 394 |
| Screen change in CW Configurator                                               | 394 |
| Setting procedure                                                              |     |
| Considerations                                                                 |     |
| Appendix 14When the Parameters of Intelligent Function Modules are not Enabled | 400 |
| Corresponding device list                                                      | 400 |
| Appendix 15Added and Changed Functions                                         | 402 |
| INDEX                                                                          | 405 |
| REVISIONS                                                                      | 407 |
| CONDITIONS OF USE FOR THE PRODUCT                                              |     |
| WARRANTY                                                                       |     |
| INFORMATION AND SERVICES                                                       |     |
| TRADEMARKS                                                                     |     |
| COPYRIGHTS                                                                     | 410 |

#### **RELEVANT MANUALS**

| Manual name [manual number]                                                                                              | Description                                                                                                    | Available form                |
|----------------------------------------------------------------------------------------------------|----------------------------------------------------------------------------------------------------|-------------------------------|
| MELSEC iQ-R C Controller Module User's Manual [SH-082558ENG] (this manual)                                               | Procedures before operation, specifications, devices, memory, functions, parameters, and troubleshooting of a C Controller module                                                                     | Print book<br>e-Manual<br>PDF |
| MELSEC iQ-R Module Configuration Manual [SH-081262ENG]                                                                   | The combination of the MELSEC iQ-R series modules, common information on the installation/wiring in the system, and specifications of the power supply module, base unit, SD memory card, and battery | Print book<br>e-Manual<br>PDF |
| MELSEC iQ-R C Controller Module Programming<br>Manual<br>[SH-081371ENG]                                                  | Programming specifications and dedicated function library of a C Controller module                                                                                                    | e-Manual<br>PDF               |
| MELSEC iQ-R C Controller Module/C Intelligent<br>Function Module Programming Manual (Data<br>Analysis)<br>[SH-081756ENG] | Programming specifications and dedicated function libraries for analyzing the data of a C Controller module and a C intelligent function module                                                       | e-Manual<br>PDF               |
| CW Workbench/CW-Sim Operating Manual [SH-081373ENG]                                                                      | System configuration, specifications, functions, and troubleshooting of CW Workbench/CW-Sim                                                                                                    | e-Manual<br>PDF               |
| CW Configurator Operating Manual [SH-081382ENG]                                                                          | System configuration, parameter settings, and operation methods for the online function of CW Configurator                                                                                            | e-Manual<br>PDF               |

This manual does not include detailed information on the following:

- · General specifications
- Applicable combinations of CPU modules and the other modules, and the number of mountable modules
- Applicable combinations of remote head modules and the other modules, and the number of mountable modules
- · Installation

For details, refer to the following:

MELSEC iQ-R Module Configuration Manual

It should be noted that the terms in the left column shall be replaced with the one in the right column.

| Term                           | Replaced term       |
|--------------------------------|---------------------|
| Programmable controller        | C Controller module |
| Programmable controller system | C Controller system |

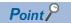

e-Manual refers to the Mitsubishi Electric FA electronic book manuals that can be browsed using a dedicated tool.

e-Manual has the following features:

- Required information can be cross-searched in multiple manuals.
- Other manuals can be accessed from the links in the manual.
- Hardware specifications of each part can be found from the product figures.
- Pages that users often browse can be bookmarked.

### **TERMS**

Unless otherwise specified, this manual uses the following terms.

| Term                        | Description                                                                                                    |
|-----------------------------|----------------------------------------------------------------------------------------------------|
| Data analysis function      | A dedicated function library offered by a C Controller module and a C intelligent function module. It is used for data analysis processing.                                          |
| Intelligent function module | A module that has functions other than an input or output, such as an A/D converter module and D/A converter module                                                                  |
| MELSEC data link function   | A dedicated function library offered by a C Controller module.  It is used to access another CPU module as a connection target via network or in a multiple CPU system.              |
| SLMP                        | A SeamLess Message Protocol.  This protocol is used to access an SLMP-compatible device or a programmable controller connected to an SLMP-compatible device from an external device. |

### **GENERIC TERMS AND ABBREVIATIONS**

Unless otherwise specified, this manual uses the following generic terms and abbreviations.

| Generic term/abbreviation               | Description                                                                                                    |  |
|-----------------------------------------|----------------------------------------------------------------------------------------------------|--|
| CC-Link IE TSN master/local module      | A generic term for RJ71GN11-T2 and RJ71GN11-SX                                                                                                    |  |
| CC-Link IE TSN module                   | A generic term for the following modules:  RJ71GN11-T2 CC-Link IE TSN master/local module  RJ71GN11-SX CC-Link IE TSN master/local module  Motion module                                                                                     |  |
| CC-Link IE Controller Network module    | A generic term for the following modules:  RJ71GP21-SX CC-Link IE Controller Network modules  RJ71GP21S-SX CC-Link IE Controller Network modules  RJ71EN71 (when a CC-Link IE Controller Network function is used)                           |  |
| CC-Link IE Field Network module         | A generic term for the following modules:  RJ71GF11-T2 CC-Link IE Field Network master/local modules  RJ71EN71 (when a CC-Link IE Field Network function is used)  Simple motion modules                                                     |  |
| CC-Link IE module                       | A generic term for CC-Link IE Controller Network modules, CC-Link IE Field Network modules, and CC-Link IE TSN modules                                                                                                    |  |
| CPU module                              | A generic term for MELSEC iQ-R series CPU modules                                                                                                    |  |
| CW Configurator                         | A generic product name for SWnDND-RCCPU ('n' indicates its version.)                                                                                                    |  |
| CW Workbench                            | An abbreviation for a C Controller module and C intelligent function module engineering tool, CW Workbench                                                                                                    |  |
| CW-Sim                                  | An abbreviation for VxWorks simulator that can operate and debug C Controller module programs and C intelligent function module programs on a personal computer with CW Workbench installed, without connecting to an actual device (target) |  |
| CW-Sim Standalone                       | An abbreviation for VxWorks simulator that can operate C Controller module programs and C intelligent function module programs even on a personal computer without CW Workbench installed                                                    |  |
| C intelligent function module           | A generic term for MELSEC iQ-R series C intelligent function modules                                                                                                    |  |
| C Controller module                     | A generic term for MELSEC iQ-R series C Controller modules                                                                                                    |  |
| C Controller module dedicated function  | A dedicated function library offered by a C Controller module.  It is used to control a C Controller module.                                                                                                    |  |
| GOT                                     | An abbreviation for the Mitsubishi Graphic Operation Terminal                                                                                                    |  |
| R12CCPU-V                               | An abbreviation for R12CCPU-V C Controller modules                                                                                                    |  |
| RAS                                     | Reliability, Availability, Serviceability. This term refers to the overall usability of automated equipment.                                                                                                    |  |
| USB Mass Storage Class-compliant device | A USB device that is compliant with the standard for recognizing as a memory device (USB Mass Storage Class)                                                                                                    |  |
| VxWorks                                 | A product name for the real-time operating system manufactured by Wind River Systems, Inc.                                                                                                    |  |
| Global label                            | A label which is valid for user programs of a C Controller module.  Module labels (global labels) of a motion module can be used.                                                                                                    |  |
| Network module                          | A generic term for the following modules:  CC-Link IE Controller Network modules  CC-Link IE Field Network modules  CC-Link IE TSN modules  MELSECNET/H network modules  CC-Link modules                                                     |  |
| Base unit                               | A generic term for main base units, extension base units, and RQ extension base units                                                                                                    |  |

| Generic term/abbreviation     | Description                                                                                                    |  |
|-------------------------------|----------------------------------------------------------------------------------------------------|--|
| Module label                  | A label that represents one of memory areas (I/O signals and buffer memory areas) specific to each module in a given character string                                                |  |
| Dedicated function library    | A generic term for C Controller module dedicated functions, MELSEC data link functions, data analysis functions, statistical analysis functions, and motion module dedicated classes |  |
| Target device                 | A personal computer, GOT, or another CPU module to connect for data communication                                                                                                    |  |
| Power supply module           | A generic term for MELSEC iQ-R series power supply modules                                                                                                    |  |
| Statistical analysis function | A dedicated function library offered by a C Controller module and a C intelligent function module. It is used for statistical analysis processing.                                   |  |
| I/O module                    | A generic term for input modules, output modules, I/O combined modules, and interrupt modules                                                                                        |  |

# PART 1

# **PART NAMES**

This part consists of the following chapter.

1 PART NAMES

# 1 PART NAMES

This chapter shows the part names of a C Controller module.

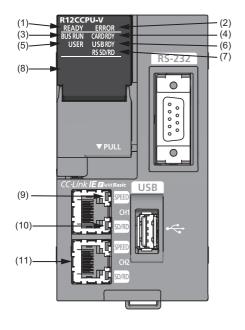

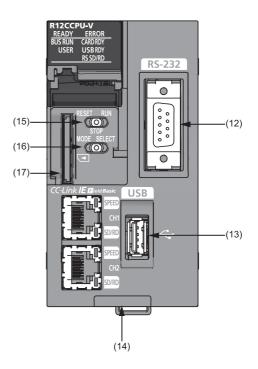

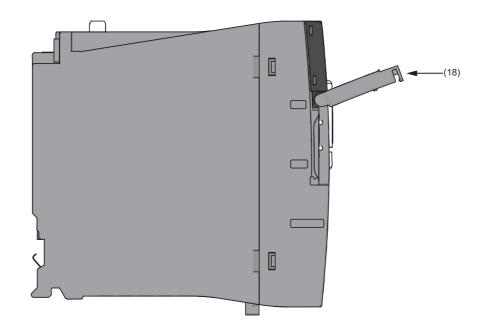

| No.  | Name                        | Description                                                                                                    |  |
|------|-----------------------------|----------------------------------------------------------------------------------------------------|--|
| (1)  | READY LED                   | Indicates an operating mode.  ON: Normal operation mode  Flashing: Initializing (including the execution of the script file, "STARTUP.CMD")  OFF (for normal operation): Hardware failure or resetting  OFF (for diagnostics mode): Hardware diagnostics mode                                                                                                    |  |
| (2)  | ERROR LED                   | Indicates the error status.  ON: Continuation error or major error Flashing (for normal operation): Stop error Flashing (for diagnostics mode): Hardware diagnostics error or initialization error OFF: Normal operation                                                                                                    |  |
| (3)  | BUS RUN LED                 | Indicates the operating status.  ON (for normal operation): RUN (state where output (Y) from a user program and writing to the buffer memory are permitted)  ON (for diagnostics mode): Hardware diagnostics mode  Flashing (low-speed): Performing the hardware diagnostics, configuring the module initialization setting, or performing initialization  Flashing (high-speed): Program/data memory shutdown complete  OFF: STOP/PAUSE (state where output (Y) from a user program and writing to the buffer memory are prohibited)                                                                                                    |  |
| (4)  | CARD RDY LED                | Indicates the accessibility of an SD memory card.  ON: Accessible (mounted)  Flashing: Being mounted/unmounted  OFF: Inaccessible (not inserted/unmounted)                                                                                                    |  |
| (5)  | USER LED                    | The indication can be controlled with a user program.                                                                                                    |  |
| (6)  | USB RDY LED                 | Indicates the availability of a connected USB Mass Storage Class-compliant device.  • ON: Accessible (mounted)  • Flashing: Being mounted/unmounted  • OFF: Inaccessible (not inserted/unmounted)                                                                                                    |  |
| (7)  | RS SD/RD LED                | Indicates the data sending/receiving status for an RS-232 interface.  • ON: Being sent/received  • OFF: Not being sent/received                                                                                                    |  |
| (8)  | Dot matrix LED              | Indicates the setting content or results for the operation selection mode or hardware diagnostics mode.  The indication can be controlled with a user program during normal operation.                                                                                                    |  |
| (9)  | SPEED LED                   | Indicates the communication speed and the link status for Ethernet.  ON (orange): Linking-up (1 Gbps)  ON (green): Linking-up (100 Mbps)  OFF: Linking-down or linking-up (10 Mbps)                                                                                                    |  |
| (10) | SD/RD LED                   | Indicates the data sending/receiving status in Ethernet.  ON: Being sent/received  OFF: Not being sent/received                                                                                                    |  |
| (11) | Ethernet port               | A port for connecting to an Ethernet device                                                                                                    |  |
| (12) | RS-232 connector            | A connector for connecting with an RS-232 supported device                                                                                                    |  |
| (13) | USB connector               | A connector for connecting with a USB-supported device                                                                                                    |  |
| (14) | Product information marking | Displays the product information (16 digits) of a module.                                                                                                    |  |
| (15) | RESET/STOP/RUN switch*1     | <ul> <li>A switch to control the hardware operating status.</li> <li>RUN: Changes the operating status of the module to RUN. (State where output (Y) from a user program and writing to the buffer memory are permitted)</li> <li>STOP: Changes the operating status of the module to STOP. (State where output (Y) from a user program and writing to the buffer memory are prohibited)</li> <li>RESET: Resets the module.</li> <li>The switch operation for each operating status is described in the following sections.</li> <li>For initialization</li> <li>Page 28 Initialization</li> <li>Pard and Hardware Diagnostics</li> <li>Page 30 Hardware Diagnostics</li> <li>Page 37 Switch Operation</li> </ul> |  |
| (16) | MODE/SELECT switch*1        | A switch to select a hardware mode.  The switch operation for each operating status is described in the following sections.  For initialization  Page 28 Initialization  For hardware diagnostics  Page 30 Hardware Diagnostics  For operation selection mode  Page 37 Switch Operation                                                                                                    |  |

| No.  | Name                | Description                                                                                                    |  |
|------|---------------------|----------------------------------------------------------------------------------------------------|--|
| (17) | SD memory card slot | A slot for inserting an SD memory card (SD, SDHC standards-compliant: 2 GB (SD) to 16 GB (SDHC))                                                                                                    |  |
| (18) | Slot cover          | A cover of the SD memory card slot and the switches.  Open this cover to insert/remove an SD memory card or to operate the switches.  Close the cover unless inserting/removing an SD memory card or operating the switches to prevent foreign material intrusion such as dust. |  |

<sup>\*1</sup> Operate the switches by a fingertip. Using tools such as a screwdriver may cause damage to the switches.

# PART 2

# PROCEDURE BEFORE OPERATION

This part consists of the following chapter.

2 STARTUP PROCEDURE

# 2 STARTUP PROCEDURE

This chapter shows the startup procedure and program execution of a C Controller module.

At the time of the first operation of a C Controller module, check that there is no error on the module using the hardware diagnostic, then start the system.

#### Performing hardware diagnostics

**1.** Mounting a C Controller module

Mount a power supply module and a C Controller module on a base unit. ( MELSEC iQ-R Module Configuration Manual)

2. Initializing the C Controller module

Initialize the C Controller module. ( Page 28 Initialization)

3. Performing hardware diagnostics

Check the hardware status of the C Controller module. ( Page 30 Hardware Diagnostics)

#### Starting the C Controller system

1. Inserting an SD memory card

Insert an SD memory card to the C Controller module as necessary. ( Page 35 Inserting and Removing an SD Memory Card)

2. Mounting modules and wiring for each device

Mount modules on the base unit, and wire for each device. ( MELSEC iQ-R Module Configuration Manual)

For wiring to a C Controller module, refer to the following:

Page 64 WIRING SPECIFICATIONS

3. Turning the power of the system ON

Check the following items, and then turn ON the power supply.

- The wiring and supply voltage of the power supply are in the required range.
- The C Controller module is placed into the STOP state.
- **4.** Creating a project

Create a project for the C Controller module to be used with a personal computer on which CW Configurator has been installed. ( Page 40 Creating a Project)

**5.** Connecting a personal computer to the C Controller module

Connect the personal computer on which CW Configurator has been installed to the C Controller module. ( Page 40 Connecting to a Personal Computer)

Setting parameters

Set the system parameter, CPU parameter, and module parameter. ( Page 41 Setting Parameters)

When using an SD memory card function, or when mounting an intelligent function module, also set parameters other than the above. ( User's manual for each module)

7. Writing parameters to the C Controller module

Write the parameters set with CW Configurator to the C Controller module. ( Page 43 Writing Parameters to a C Controller Module)

**8.** Resetting the C Controller system

Reset the system by one of the following methods.

- Turning the power of the system OFF and ON
- Resetting the C Controller module ( Page 37 Switch Operation)

#### 9. Checking errors

Check the READY LED and ERROR LED on the C Controller module. When any error occurred, perform the troubleshooting. When any errors caused by factors other than the C Controller module occurred, refer to the manual for each module.

#### 10. Creating a user program

Create a user program

- Create a user program and debug it. ( Page 44 Creating a User Program)
- Create a script file. ( Page 49 Creating a Script File)
- Register the user program and the script file to the C Controller module. ( Page 51 Registering a User Program)

#### 11. Resetting the C Controller system

Reset the system by one of the following methods.

- Turning the power of the system OFF and ON
- Resetting the C Controller module ( Page 37 Switch Operation)

#### **12.** Executing the program

Change the operating status of the C Controller module to RUN, and check that the BUS RUN LED turns ON. ( Page 37 Switch Operation)

### 2.1 Initialization

Initialize a C Controller module in the following cases.

- · First operation
- The C Controller module does not start by the execution of the script file registered in the program memory
- The user name/password set to the C Controller module has been forgotten

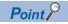

The data in the program memory, device/label memory, and data memory are deleted during the process of initialization. Back up all necessary data in advance.

#### Procedure for initialization

Check that the RESET/STOP/RUN switch is positioned at the center i.e. on the "Stop" position at first.

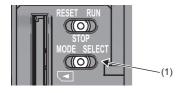

Put and hold the MODE/SELECT switch (1) on the MODE position.

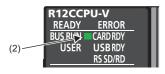

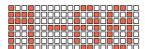

Turn the power OFF and ON, or reset the C Controller module. ( Page 37 Switch Operation)
The BUS RUN LED (2) turns ON, and "M-00" is displayed on the dot matrix LED.

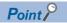

When the power of the C Controller module is ON, the ERROR LED may flash and an error code may be displayed on the dot matrix LED.

(Page 29 Abnormal completion of initialization process)

- **3.** Release the MODE/SELECT switch (1) and put it back to the center position.
- 4. Set the MODE/SELECT switch (1) to the SELECT position. Every time the switch is set to the SELECT position, the value of mode displayed on the dot matrix LED is changed. Repeat this switch movement until "0011" is displayed on the dot matrix LED.

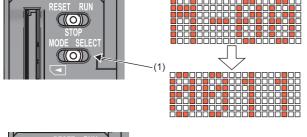

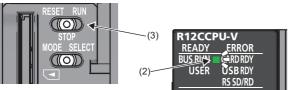

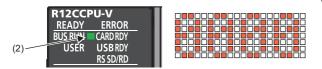

- 5. Set the RESET/STOP/RUN switch (3) to the RUN position. The selected mode is executed. The BUS RUN LED (2) will be flashing during initialization.
- 6. Check that the BUS RUN LED (2) turns ON and "0000" is displayed on the dot matrix LED, then reset the C Controller module.

( Page 37 RESET/STOP/RUN switch)

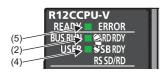

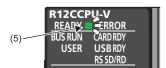

- **7.** The initialization is performed by resetting the module. The READY LED (5) will turn ON, and the BUS RUN LED (2) and USER LED (4) will be flashing during the initialization.
- **8.** Upon normal completion of the initialization, the BUS RUN LED (2) and USER LED (4) turn OFF, and the READY LED (5) starts flashing.
- **9.** Reset the C Controller module. ( Page 37 RESET/STOP/RUN switch)

#### ■Mode selection

| Mode | Dot matrix LED display | Description                   |
|------|------------------------|-------------------------------|
| 10   | 0010                   | Default IP setting            |
| 11   | 0011                   | Module initialization setting |

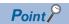

Do not reset the C Controller module during initialization.

Perform the initialization again if the module has been reset in error.

#### Abnormal completion of initialization process

Upon abnormal completion of the initialization, the ERROR LED will be flashing, and the READY LED and USER LED turn ON. In the case of abnormal completion, perform the initialization again.

#### ■The ERROR LED flashes, and the value other than '0000' is displayed on the dot matrix LED

The ERROR LED flashes, and the value corresponding to the error is displayed.

| Dot matrix LED | Error name                              | Cause                                                | Corrective action                 |
|----------------|-----------------------------------------|------------------------------------------------------|-----------------------------------|
| E100           | Initialization function execution error | The execution of the initialization function failed. | Execute the initialization again. |
| E101           | Firmware update function                | For details on the firmware update function, refer t | o the following:                  |
| E102           | execution error                         | MELSEC iQ-R Module Configuration Manual              |                                   |

For an abnormal completion, check the error corresponding to the value displayed on the dot matrix LED, and take the appropriate corrective action. If the error occurs again, the C Controller module may have a hardware failure. Please contact your local Mitsubishi Electric sales office or representative.

#### Module status after initialization

After initialization, the status of the C Controller module will be as follows:

#### **■**Default IP setting

- The registered script file stops to be executed.\*1
- The IP address for the C Controller module is set to the default. ( Page 64 Ethernet Port)
- \*1 The script file name is renamed as "STARTUP.BAK," and deregistered.

#### **■**Module initialization setting

- · Default parameters are set to the data memory.
- The program memory, device/label memory, and data memory are formatted.
- · A security password is initialized. (Default password: password)
- The system clock rate value set with the C Controller module dedicated function (CCPU\_SysClkRateSet) is initialized. (Default: 60 Hz)

### 2.2 Hardware Diagnostics

Diagnose the hardware of a C Controller module.

### Hardware diagnostics timing

Use the hardware diagnostics in the following cases.

- · First operation
- · Troubleshooting

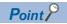

Do not turn the power OFF, or reset the C Controller module during the hardware diagnostics. Doing so may cause abnormal startup of the C Controller module. If it does not start normally, perform the initialization.

### **Diagnostics types**

The modes of hardware diagnostics are shown below.

| Mode | Dot matrix LED | Diagnostic item                             | Description                                                                                        |
|------|----------------|---------------------------------------------|----------------------------------------------------------------------------------------------------|
| 0    | M-00           | Diagnostic test for Mode 1 to Mode 6        | To perform diagnostic test in the order from Mode 1 to Mode 6.                                     |
| 1    | M-01           | Program memory, data memory diagnostic test | To read data in the program memory and data memory, and perform error detection.                   |
|      |                | Device/label memory diagnostic test         | To write/read test data to/from the device/label memory, and check by verifying the data.          |
| 2    | M-02           | Ethernet diagnostic test                    | To diagnose the Ethernet port (CH1 and CH2) status.                                                |
| 3    | M-03           | SD memory card interface diagnostic test    | To diagnose the SD memory card slot status.                                                        |
| 4    | M-04           | RS-232 diagnostic test                      | To perform a self-loopback test for an RS-232 connector. The wiring for self-loopback is required. |
| 5    | M-05           | USB diagnostic test                         | To diagnose the USB connector status.                                                              |
| 6    | M-06           | Bus diagnostic test                         | To write/read/verify the memory of the internal bus and register.                                  |
| 7    | M-07           | Dot matrix LED test                         | To show the dot matrix LED test display.                                                           |

### **Performing diagnostics**

The following shows the procedure for hardware diagnostics.

#### **Preparation**

Perform the following before the hardware diagnostics.

#### 1. Mount the modules.

Mount a power supply module and a C Controller module on a base unit.

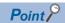

The hardware diagnostics can be performed even when a C Controller module is not mounted on the CPU slot.

To perform the hardware diagnostics with the module mounted on the slot other than the CPU slot, mount another CPU module on the CPU slot. Although an error may be detected on the mounted CPU module, the hardware diagnostics can be performed.

#### 2. Check the wiring.

- Check that the power supply cable is wired properly.
- Do not connect any cable other than power supply cable.
- **3.** Make the necessary preparations for each diagnostics.

#### 4. Power ON.

- Check that the power supply voltage is within the range of the specifications.
- Check that the RESET/STOP/RUN switch is put on the STOP position.

#### Preparation required for each diagnostics

Perform the following before starting each mode (0 to 7) of hardware diagnostics.

| Description                                                                   |  |
|-------------------------------------------------------------------------------|--|
| Make all of the preparations required for Mode 1 to 6.                        |  |
| Back up the data in the program memory, data memory, and device/label memory. |  |
| Check that no cable is connected to the Ethernet port.                        |  |
| Check that no SD memory card is inserted.                                     |  |
|                                                                               |  |

4 Connect a cable to the RS-232 connector.

The connector pin arrangement and cable connection are shown below.

| (1)                                                                                                    | (2) | (3)     | (4)      |
|----------------------------------------------------------------------------------------------------|-----|---------|----------|
| (                                                                                                    | 1   | CD(DCD) | <b>←</b> |
|                                                                                                    | 2   | RD(RXD) | <b>←</b> |
| $\begin{bmatrix} 1 & \bigcirc & \bigcirc & \bigcirc & \bigcirc & \bigcirc & \bigcirc & \bigcirc & \bigcirc & \bigcirc &$ | 3   | SD(TXD) |          |
| 2                                                                                                    | 4   | ER(DTR) | <b> </b> |
| 30 9'                                                                                                    | 5   | SG      |          |
| 4                                                                                                    | 6   | DR(DSR) | <b>←</b> |
| <sub>5</sub>                                                                                                    | 7   | RS(RTS) |          |
|                                                                                                    | 8   | CS(CTS) | <b>←</b> |
|                                                                                                    | 9   | CI(RI)  |          |

- (1) Connector
- (2) Pin number

5

- (3) Abbreviation of signal code
- (4) Cable connection

Check that no cable is connected to the USB connector.

6 No preparation is required for this mode.

#### Mode selection

The following shows how to select a mode.

- 1. Set the RESET/STOP/RUN switch to the RESET position, and keep it up to the step 4.
- 2. Check that all LEDs turned OFF.
- **3.** Set the MODE/SELECT switch to the MODE position, and keep it up to the step 6.
- 4. Release the RESET/STOP/RUN switch and put it back to the STOP position.
- 5. The BUS RUN LED turns ON, and "M-00" is displayed on the dot matrix LED.
- **6.** Release the MODE/SELECT switch and put it back to the center position.
- 7. Set the MODE/SELECT switch to the SELECT position, and select the desired diagnostics mode.

Every time the switch is set to the SELECT position, the value of mode displayed on the dot matrix LED is changed.

Repeat this switch movement until the dot matrix LED displays the desired diagnostics mode.

#### Mode execution

The following shows how to execute the selected mode.

#### **■**Executing Mode 0 to 6

- 1. Set the RESET/STOP/RUN switch to the RUN position.
- While Mode 0 or 1 is being executed, the BUS RUN LED will be flashing, and the current mode and its progress are displayed alternatively on the dot matrix LED.

(Example): "M-01" (diagnostics mode) ← displaying alternatively → "0050" (progress: %)

- While Mode 2 to 6 is being executed, the BUS RUN LED will be flashing, and the current mode is displayed on the dot matrix LED.
- 2. Check that the BUS RUN LED turns ON.

When the test is completed normally, "0000" is displayed on the dot matrix LED.

**3.** Turn the power OFF.

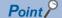

Before performing the steps of mode execution, put the RESET/STOP/RUN switch back to the STOP position, if the switch is in the RUN position.

#### **■**Executing Mode 7

- 1. Set the RESET/STOP/RUN switch to the RUN position.
- **2.** Set the MODE/SELECT switch to the SELECT position.

Every time the switch is set to the SELECT position, the lighting status on the dot matrix LED switches.

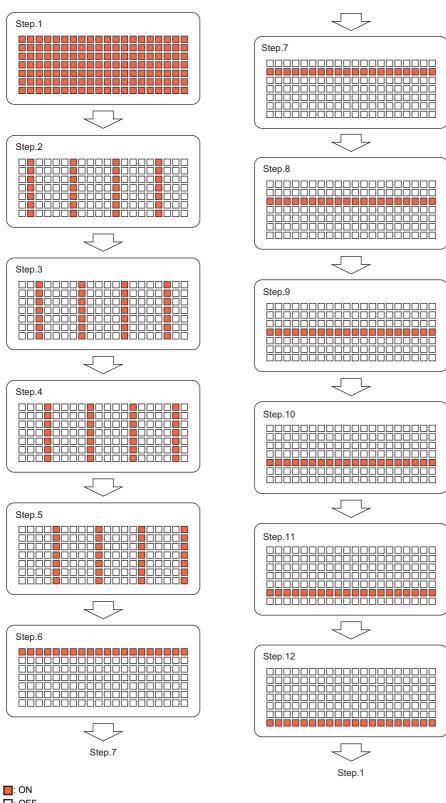

: OFF

**3.** Turn the power OFF.

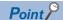

Check visually that there is no inactive dot on the dot matrix LED.

If there is any inactive LED, the C Controller module may have a hardware failure. Please contact your local Mitsubishi Electric sales office or representative.

#### Operation at error detection

The error contents displayed at the time of error detection are shown below.

#### Dot matrix LED displays other than "0000"

The ERROR LED starts flashing and the value corresponding to the diagnostics on which an error occurred will be displayed at the time of error detection during diagnostics or setting. Only flashing of the ERROR LED without dot matrix LED display means a system error.

| Mode | Dot matrix LED | Diagnostics on which an error occurred      |
|------|----------------|---------------------------------------------|
| 1    | E010           | Program memory, data memory diagnostic test |
|      | E020           | Device/label memory diagnostic test         |
|      | E030           |                                             |
|      | E040           |                                             |
| 2    | E050           | Ethernet diagnostic test (CH1)              |
|      | E060           | Ethernet diagnostic test (CH2)              |
| 3    | E070           | SD memory card interface diagnostic test    |
| 4    | E080           | RS-232 diagnostic test*1                    |
| 5    | E090           | USB diagnostic test                         |
| 6    | E0A0           | Bus diagnostic test                         |
|      | E0B0           |                                             |
|      | E0C0           |                                             |
|      | E0D0           |                                             |
|      | E0E0           |                                             |

<sup>\*1</sup> An error may occur if a wiring cable is not connected properly. Connect the cable or wire the cable correctly again, and perform the diagnostics for Mode 4.

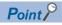

The diagnostics or setting will be terminated at the time of abnormal completion. Retry the diagnostics or setting. If the error occurs again after the abnormal completion, the C Controller module may have a hardware failure. Please contact your local Mitsubishi Electric sales office or representative.

## 2.3 Inserting and Removing an SD Memory Card

Insert or remove an SD memory card by following the procedure below. Failure to do so may cause data corruption in the SD memory card.

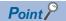

Change the MODE/SELECT switch operation to "SD UNMOUNT" or "SD/USB UNMOUNT" before removing the SD memory card. ( Page 37 Switch Operation)

### Insertion procedure

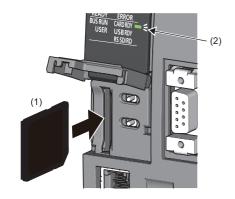

- **1.** Insert an SD memory card (1) straight into the SD memory card slot with its cutout pointed down. Make sure it is not uplifted after inserting it.
- **2.** The CARD RDY LED (2) keeps flashing until the SD memory card is ready to be used.
- **3.** Once the CARD RDY LED (2) turns ON, the card can be used.

### Removal procedure

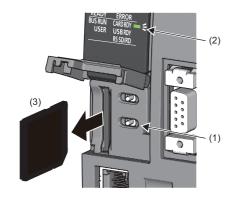

- 1. Check that no SD memory card is accessed.
- 2. Hold the MODE/SELECT switch (1) in the SELECT position to unmount the SD memory card. The CARD RDY LED (2) is flashing, which indicates that process of unmounting SD memory card is in progress, and later upon successful completion, the LED turns OFF.
- 3. Push the SD memory card (3) in once, and pull it out straight.

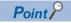

An SD memory card can also be unmounted by using a user program with the C Controller module dedicated function (CCPU UnmountMemoryCard).

#### **Precautions**

Do not perform the following operations while accessing the files in an SD memory card. Doing so may result in data corruption in the SD memory card or file system error.

- Turning the power of the system OFF
- · Turning the power OFF and ON, or resetting the C Controller module
- · Unmounting or removing the SD memory card

# 2.4 Connecting and Disconnecting a USB Mass Storage Class-compliant Device

Connect or disconnect a USB Mass Storage Class-compliant device by following the procedure below. Failure to do so may cause data corruption in the USB Mass Storage Class-compliant device.

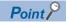

Change the MODE/SELECT switch operation to "USB UNMOUNT" or "SD/USB UNMOUNT" before disconnecting the USB Mass Storage Class-compliant device. ( Page 37 Switch Operation)

### **Connection procedure**

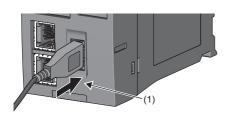

 Connect a connector of USB Mass Storage Class-compliant device or USB cable to the USB connector (1). Firmly insert the connector to prevent it from falling out.

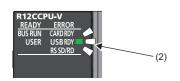

- **2.** The USB RDY LED (2) keeps flashing until the USB Mass Storage Class-compliant device is ready to be used.
- **3.** Once the USB RDY LED (2) turns ON, the USB Mass Storage Class-compliant device can be used.

### Disconnection procedure

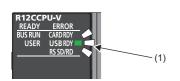

- **1.** Check that no USB Mass Storage Class-compliant device is accessed.
- 2. Hold the MODE/SELECT switch in the SELECT position to unmount the USB Mass Storage Class-compliant device. The USB RDY LED (1) is flashing, which indicates that process of unmounting USB Mass Storage Class-compliant device is in progress, and later upon successful completion, the LED turns OFF.
- **3.** Disconnect the USB Mass Storage Class-compliant device or USB cable that is inserted to the USB connector (2).

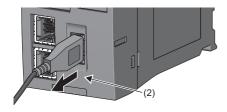

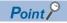

A USB Mass Storage Class-compliant device can also be unmounted by using a user program with the C Controller module dedicated function (CCPU UnmountMemoryCard).

#### **Precautions**

Do not perform the following operations while accessing the files in a USB Mass Storage Class-compliant device. Doing so may result in data corruption in the USB Mass Storage Class-compliant device or file system error.

- · Turning the power of the system OFF
- · Turning the power OFF and ON, or resetting the C Controller module
- · Unmounting/ejecting the USB Mass Storage Class-compliant device

# 2.5 Switch Operation

This section explains the method for changing the operating status of a C Controller module.

#### RESET/STOP/RUN switch

The operating status of a C Controller module can be changed.

- By setting the switch to the RUN position, the operating status is changed to RUN.
   (Status where output (Y) from a user program and writing to the buffer memory are permitted)
- By setting the switch to the STOP position, the operating status is changed to STOP. (Status where output (Y) from a user program and writing to the buffer memory are prohibited)
- Operating the switch with the following procedure resets a C Controller module.

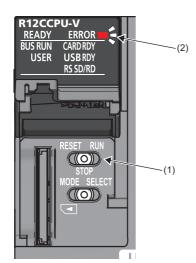

- **1.** Hold the RESET/STOP/RUN switch (1) in the RESET position.
- **2.** Check that all LEDs turn OFF after the ERROR LED (2) flashes several times.
- **3.** Release the RESET/STOP/RUN switch (1) and put it back to the STOP position.

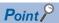

Operate the RESET/STOP/RUN switch by fingertip.

Using tools such as a screwdriver may cause damage on the switch.

#### MODE/SELECT switch

The mode can be switched between the operation selection mode and normal operation mode, and the operation selected in the operation selection mode can be performed.

The operation of 'notification/unmount' and 'information display on the dot matrix LED' can be selected in the operation selection mode. Make sure that the C Controller module is in normal operation before selecting its operation.

#### Selecting and performing an operation

The following shows how to select and perform the operation.

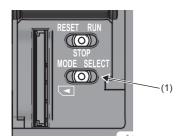

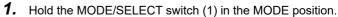

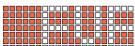

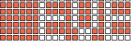

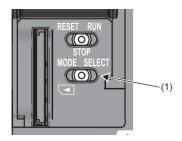

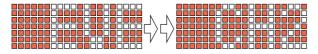

- **2.** The selectable operation is displayed on the dot matrix LED. (In the operation selection mode, the lighting status of LED display is reversed.)
- **3.** Release the MODE/SELECT switch (1) and put it back to the center position.
- **4.** Set the MODE/SELECT switch (1) to the SELECT position. Every time the switch is set to the SELECT position, the value of mode displayed on the dot matrix LED is changed. Repeat this switch movement until the desired operation is displayed on the dot matrix LED.
- **5.** Hold the MODE/SELECT switch (1) in the SELECT position.
- **6.** The selected operation is performed.

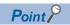

The mode is switched to the normal operation mode by holding the MODE/SELECT switch in the MODE position while selecting an operation.

| LED display*1     | Operation                                                                             | Operation at execution         |
|-------------------|---------------------------------------------------------------------------------------|--------------------------------|
| EVENT             | An event is notified to the user program. (Default)                                   | Notification/unmount*2         |
| SD UNMOUNT        | An SD memory card is unmounted forcibly.                                              |                                |
| USB UNMOUNT       | A USB Mass Storage Class-compliant device is unmounted forcibly.                      |                                |
| SD/USB<br>UNMOUNT | An SD memory card and USB Mass Storage Class-compliant device are unmounted forcibly. |                                |
| USER*3            | Contents specified by the user are displayed on the dot matrix LED. (Default)         | Information display on the dot |
| ERROR*4           | An error code is displayed on the dot matrix LED.                                     | matrix LED                     |
| CH1*5             | The IP address of Ethernet port (CH1) is displayed on the dot matrix LED.             |                                |
| CH2*5             | The IP address of Ethernet port (CH2) is displayed on the dot matrix LED.             |                                |

- \*1 The LED display scrolls horizontally (right to left) to display the portion not appeared on dot matrix LED.
- \*2 The selected operation is registered in the behavior caused when holding the switch in the SELECT position, and can be performed even in the normal operation mode.
- \*3 The character string output with the C Controller module dedicated function (CCPU\_SetDotMatrixLED) is displayed. In addition, when this operation is selected again after switched to other operation, the previously shown character string will be displayed.
- \*4 The latest error is displayed. ("—" is displayed when no error occurred.)
- \*5 When an IP address is not set, "--.--." is displayed.

#### ■Performing the 'notification/unmount' in the normal operation mode

The last selected operation (out of 'notification/unmount') in the operation selection mode is registered as the operation performable by holding the switch in the SELECT position. By holding the MODE/SELECT switch in the SELECT position, the registered operation can be performed even in the normal operation mode.

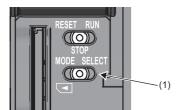

- **1.** Hold the MODE/SELECT switch (1) in the SELECT position.
- **2.** The operation selected in the operation selection mode is performed.

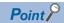

- By setting the MODE/SELECT switch to the SELECT position once during the normal operation, the operation that is currently selected is displayed on the dot matrix LED display.
- Even while the operation of the 'information display on the dot matrix LED' is being performed, the operation of the 'notification/unmount' can be performed.

# 2.6 Creating a Project

Create a project by starting CW Configurator.

[Project] ⇒ [New]

#### Creation procedure

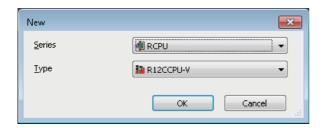

 Select the C Controller module to be used in the "New" screen, and click the [OK] button.

# 2.7 Connecting to a Personal Computer

This section shows the procedure to have direct connection between a personal computer and a C Controller module.

#### **Connection procedure**

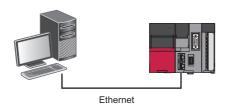

| Packed | Packed | Packed | Packed | Packed | Packed | Packed | Packed | Packed | Packed | Packed | Packed | Packed | Packed | Packed | Packed | Packed | Packed | Packed | Packed | Packed | Packed | Packed | Packed | Packed | Packed | Packed | Packed | Packed | Packed | Packed | Packed | Packed | Packed | Packed | Packed | Packed | Packed | Packed | Packed | Packed | Packed | Packed | Packed | Packed | Packed | Packed | Packed | Packed | Packed | Packed | Packed | Packed | Packed | Packed | Packed | Packed | Packed | Packed | Packed | Packed | Packed | Packed | Packed | Packed | Packed | Packed | Packed | Packed | Packed | Packed | Packed | Packed | Packed | Packed | Packed | Packed | Packed | Packed | Packed | Packed | Packed | Packed | Packed | Packed | Packed | Packed | Packed | Packed | Packed | Packed | Packed | Packed | Packed | Packed | Packed | Packed | Packed | Packed | Packed | Packed | Packed | Packed | Packed | Packed | Packed | Packed | Packed | Packed | Packed | Packed | Packed | Packed | Packed | Packed | Packed | Packed | Packed | Packed | Packed | Packed | Packed | Packed | Packed | Packed | Packed | Packed | Packed | Packed | Packed | Packed | Packed | Packed | Packed | Packed | Packed | Packed | Packed | Packed | Packed | Packed | Packed | Packed | Packed | Packed | Packed | Packed | Packed | Packed | Packed | Packed | Packed | Packed | Packed | Packed | Packed | Packed | Packed | Packed | Packed | Packed | Packed | Packed | Packed | Packed | Packed | Packed | Packed | Packed | Packed | Packed | Packed | Packed | Packed | Packed | Packed | Packed | Packed | Packed | Packed | Packed | Packed | Packed | Packed | Packed | Packed | Packed | Packed | Packed | Packed | Packed | Packed | Packed | Packed | Packed | Packed | Packed | Packed | Packed | Packed | Packed | Packed | Packed | Packed | Packed | Packed | Packed | Packed | Packed | Packed | Packed | Packed | Packed | Packed | Packed | Packed | Packed | Packed | Packed | Packed | Packed | Packed | Packed | Packed | Packed | Packed | Packed | P

**1.** Connect a personal computer with a C Controller module using an Ethernet cable. ( Page 64 Ethernet Port)

- **2.** Select [Online] ⇒ [Current Connection Destination] from the menu of CW Configurator.
- **3.** In the "Specify Connection Destination Connection" screen, click the [CPU Module Direct Coupled Setting] button (1).
- **4.** Select the connection method to the C Controller module, and click the [Yes] button.
- **5.** Click the [Communication Test] button (2) in the "Specify Connection Destination Connection" screen to check the connection to the C Controller module is available.

### 2.8 Setting Parameters

Set parameters for the system and modules.

#### CW Configurator is connected to the actual system configuration

Read the actual system configuration to the module configuration diagram of CW Configurator to set parameters.

[Navigation window] ⇒ [Module Configuration]

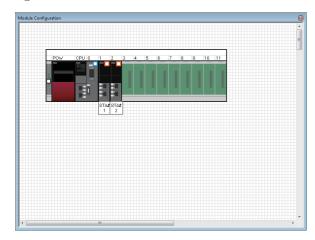

- **1.** Open the module configuration diagram, and select [Online] ⇒ [Read Module Configuration from PLC].
- **2.** The system parameter has been set automatically, and the actual system configuration is displayed on the module configuration diagram.

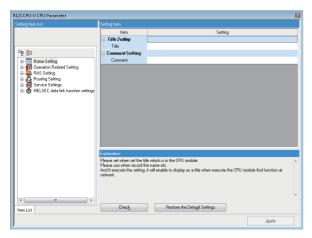

- **3.** Double-click the CPU module, I/O module, and intelligent function module shown to display the parameter editor for the respective modules.
- **4.** After setting the parameters, click the [Apply] button.

#### **Precautions**

An RQ extension base unit, MELSEC-Q series extension base unit, or modules mounted on these extension base units cannot be read. For the units and modules unable to be read, create the module configuration by dragging each unit/module from the element selection window and dropping it on the module configuration diagram.

#### CW Configurator is not connected to the actual system configuration

Create the module configuration manually to set parameters.

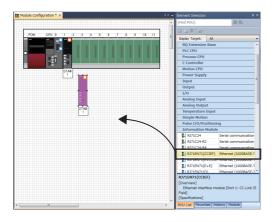

- Select a base unit to be used from the element selection window, and drag and drop it onto the module configuration diagram.
- **2.** Drag respective modules to be used and drop it on the base unit placed in the diagram.
- **3.** Select [Edit] ⇒ [Parameter] ⇒ [Fix] from the menu.
- **4.** Double-click the module to display the parameter editor for the respective modules.
- **5.** After setting the parameters, click the [Apply] button.

#### Parameter settings from the navigation window

Set the following parameters from the navigation window.

#### **■**System parameter

To change the number of slots of a base unit or the number of occupied points for a module as well as to configure the multiple CPU setting or synchronization setting, the system parameter is set from the navigation window.

[Navigation window] ⇒ [Parameter] ⇒ [System Parameter]

#### **■**Module parameter of a CPU module

To use a built-in Ethernet function for CPU module, setting the module parameter for CPU module is required.

【 [Navigation window] ⇒ [Parameter] ⇒ [(CPU module)] ⇒ [Module Parameter]

#### **■**Memory card parameter

To use any of the functions with SD memory card, setting the memory card parameter is required.

[Navigation window] ⇒ [Parameter] ⇒ [(CPU module)] ⇒ [Memory Card Parameter]

#### ■Multiple module parameters and module extended parameter

Some intelligent function modules may require parameter settings for multiple modules or module extended parameter setting.

[Navigation window] ⇒ [Parameter] ⇒ [Module Information] ⇒ [(each of Intelligent function module)] ⇒ [Module Extended Parameter] or [Module Parameter]

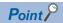

Settings with the module configuration diagram and settings by system parameter are used properly as follows depending on their usage.

- Module configuration diagram: Module-specific information such as the number of occupied points is used without changing.
- System parameter: The number of slots of a base unit or the number of occupied points for a module is changed.

# 2.9 Writing Parameters to a C Controller Module

Write parameters to a C Controller module.

(Online) ⇒ [Write to PLC]

#### **Operating procedure**

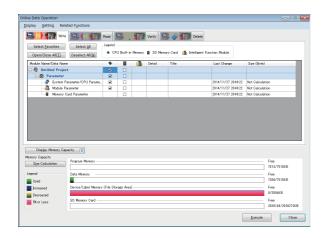

- Select "System Parameter/CPU Parameter" and "Module Parameter."
- **2.** Click the [Execute] button.
- **3.** After writing to a C Controller module is completed, click the [Close] button.

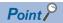

The following parameters must be written: system parameters and CPU parameters to operate a C Controller module, and module parameters and module extended parameters to use an I/O module or an intelligent function module.

### 2.10 Creating a User Program

Create a user program with VxWorks standard API functions and functions offered by a C Controller module in accordance with the specification of VxWorks.

For programming method of VxWorks standard API functions, refer to the manual for VxWorks of the following version.

• VxWorks Version 6.9

For details on the dedicated function library of a C Controller module, refer to the following:

- MELSEC iQ-R C Controller Module Programming Manual
- MELSEC iQ-R C Controller Module/C Intelligent Function Module Programming Manual (Data Analysis)

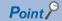

For details on sample programs, please contact your local Mitsubishi Electric sales office or representative.

### **Programming procedure**

The following shows the procedure for creating a user program.

For details on project creation and programming method, refer to the following:

CW Workbench/CW-Sim Operating Manual

- **1.** Install CW Workbench on a personal computer.
- 2. Start CW Workbench, and check that VxWorks image file version of the personal computer is the same as that of the C Controller module. ( Page 48 Checking VxWorks Image File)
- 3. Create a project of the user program.
- 4. Configure the setting to use the dedicated function library.
- **5.** Program for a user program.
- **6.** Debug the user program.
- 7. Create a script file to start the user program. ( Page 49 Creating a Script File)
- **8.** Register the created user program and the script file to the C Controller module. ( Page 51 Registering a User Program)

#### Considerations for creating a user program

The following shows the considerations for creating a user program.

#### **■**Endian format (memory layout)

The endian format (memory layout) of a C Controller module is little endian. Compile a user program in the little endian format.

#### **■VxWorks** real-time process (RTP)

A C Controller module does not support applications running in VxWorks real-time process. Create a user program as an application based on the VxWorks kernel.

#### **■**Build property

Enter [-mlong-calls] to "Tool Flags," and then enter [-fsigned-char] to "Debug mode" and "Non Debugmode" to compile a user program.

[Project Explorer] ⇒ right-click an arbitrary project ⇒ [Properties] ⇒ [Build Properties] ⇒ [Tools] in CW Workbench

#### **■**User program execution

Execute a user program by starting a task from the script file. The system may malfunction if the user program is executed without the task being started.

#### ■Startup of a task performing floating-point operations

Always specify the VX\_FP\_TASK option for the third argument of taskSpawn when activating the following tasks.

- · A task performing floating-point operations
- · A task calling a function that returns floating-point value
- · A task calling a function that takes floating-point value as an argument
- · A task calling a data analysis function
- · A task calling a statistical analysis function

Activating the above task without the VX\_FP\_TASK option specified may cause the operating system runaway. For information on specifying the VX\_FP\_TASK option in a script file, refer to the following:

Page 49 Creating a Script File

For details on the VX\_FP\_TASK option, refer to the manual for VxWorks.

#### ■Task execution in STOP or PAUSE status

Even if the operating status of the C Controller module is STOP or PAUSE, the user program task does not stop. Use the C Controller module dedicated function (CCPU\_GetCpuStatus) to split the user program processing according to the operating status of the C Controller module.

#### **■**Priority of execution tasks

Set the priority of a task to execute a user program as described below.

- When access is not made with FTP during user program execution, set the priority of the user program to 100 or more (100 to 255). Operating with the priority set to 0 to 99 may cause improper operation of the system.
- When access is made with FTP during user program execution, the actual FTP processing (task) of the C Controller module is performed at the priority of 200. Set the priority of the user program to 201 to 255. When setting the priority to 100 to 200, set a wait processing (such as taskDelay) in the user program to let the actual FTP processing operate.

#### **■**Communication with a target device via Ethernet

To communicate with a target device via Ethernet, check the port number being used in the C Controller module in advance using the VxWorks standard "netstat" command \*1. Do not use any port number that has already been used. Normal communication may not be performed if used.

\*1 Execute the "netstat" command using the Telnet tool.

#### **■**When no response is returned from a function

The response from a function may not be returned when an error occurs on a C Controller module. Design a user program take into account the possibility of no response from the function. The error occurrence status can be checked using the C Controller module dedicated function (CCPU\_GetErrInfo).

#### **■**Memory fragmentation

Allocating and deallocating memory frequently may cause improper operation of the system due to memory fragmentation.

#### **■**Restrictions on MELSEC data link functions

A path for a MELSEC data link function does not support to be shared among multiple tasks. Make sure to manage a path opening/closing for each task.

#### **■**When changing system clock rate

• Use the C Controller module dedicated function (CCPU\_SysClkRateSet) to change the system clock rate, and do not use the VxWorks standard API function (sysClkRateSet). Otherwise, the operation of VxWorks will be unstable.

#### **■**Settings of IP address

Set the IP address of a C Controller module using an engineering tool. If it is set with a user program, the network may be no longer functional properly.

#### ■Access to USB Mass Storage Class-compliant device

To create a user program accessing a USB Mass Storage Class-compliant device, implement processing to check if accessing to the USB Mass Storage Class-compliant device is allowed and to retry. Although a USB Mass Storage Class-compliant device is automatically mounted when connected, it may take several minutes for the device to be accessible depending on its format type or capacity.

#### **■**Considerations for interrupt service routine

Fully understand the specifications on VxWorks, operating system of a C Controller module, before creating a routine which will be executed in an interrupt service routine. Setting an inappropriate value to an argument of functions or executing a function other than C intelligent function module dedicated functions for ISR may cause the VxWorks runaway. In the dedicated function library (excluding data analysis functions and statistical analysis functions) offered by a C Controller module, C Controller module dedicated functions for ISR can be used. To execute other dedicated functions synchronously with an interrupt, implement the notification processing in a user program and perform the processing in a task.

#### ■When using the spinlock, intCpuLock function, and taskCpuLock function of VxWorks

The following table shows task states in which a dedicated function library provided by a C Controller module is not available. O: Available, ×: Not available

| Task state                                                             | Dedicated function library                                                                     |                                                      |  |
|------------------------------------------------------------------------|------------------------------------------------------------------------------------------------|------------------------------------------------------|--|
|                                                                        | C Controller module dedicated function MELSEC data link function Motion module dedicated class | Data analysis function Statistical analysis function |  |
| Holding a spinlock                                                     | ×                                                                                              | ×                                                    |  |
| Prohibiting interrupts with the intCpuLock function                    |                                                                                                |                                                      |  |
| Prohibiting switching of execution tasks with the taskCpuLock function |                                                                                                | 0                                                    |  |

Do not use a dedicated function library in a task state in which the library is not available.

For details on the spinlock, the intCpuLock function, and the taskCpuLock function, refer to Help for CW Workbench or Wind River Workbench.

#### Considerations for CW Workbench connection

The following shows the considerations for CW Workbench connection.

#### **■**Error occurred during program download

When a user program is specified and downloaded to a target (C Controller module) with CW Workbench, the system failure/ stop (such as user watchdog timer error) may occur on a C Controller module during the download if the program size is too large.

Take either of the following corrective actions in the case of a system failure/stop.

- · Increase the value of the watchdog timer with CW Configurator
- · Load the program and debug it in a C Controller module

#### ■Interrupt processing delay

During remote debugging with CW Workbench, a C Controller module may be in the interrupt-disabled state. Any processing called from an interrupt routine (such as C Controller dedicated functions for ISR) is not executed during that time. Interrupts that are expected to occur at the fixed interval such as periodic timer interrupt may be delayed.

#### ■Restarting a C Controller module

To restart a C Controller module, ensure that CW Workbench is disconnected. When the C Controller module is restarted with CW Workbench connected, CW Workbench automatically establishes the connection once the C Controller module has been started up. At that time, an error may occur since the system task which has been operating in the C Controller module is temporarily blocked.

#### ■Message displayed on Host Shell

Message(s) issued by VxWorks during Host Shell connection may be displayed. For details on messages of VxWorks, refer to the manual for VxWorks or the help of CW Workbench.

# 2.11 Checking VxWorks Image File

Check that the VxWorks image file version in a personal computer and the one in a C Controller module are the same. Specifying a different version of VxWorks image file prevents normal debugging.

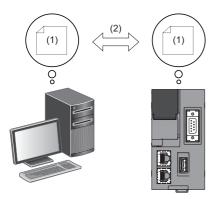

- (1) VxWorks image file
- (2) Same version

#### Checking method

The checking methods for the VxWorks image file are shown below.

#### **■**C Controller module

Check the firmware version with the diagnostics function of CW Configurator or the rating plate on the side of the C Controller module.

#### **■**Personal computer

Check the file name of VxWorks image file specified with CW Workbench.

- R12CCPU-V XX<sup>\*1</sup>
- \*1 XX: Firmware version

#### Version of VxWorks image files are not identical

If the version of VxWorks image file is different, acquire the new image file stored in the C Controller module.

- 1. Connect the C Controller module with the personal computer. ( Page 64 WIRING SPECIFICATIONS)
- **2.** Acquire the VxWorks image file \*1 in the C Controller module using the FTP function.
- \*1 The file is stored in the system memory (/SYSTEMROM/OS\_IMAGEFILE).
- **3.** Reconfigure the target server setting with CW Workbench.

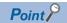

The default settings of the FTP function are as follows:

Login name: targetPassword: password

2 STARTUP PROCEDURE

## 2.12 Creating a Script File

A script file, "STARTUP.CMD" is a file to describe the loading destination of a user program which starts at the time of a C Controller module startup and the starting order of tasks.

#### Considerations for creating a script file

#### ■Starting a user program

Describe a command so that a user program is executed by activating the task\*1.

\*1 Priority: 100 to 255

#### ■Specifying VX\_FP\_TASK option

When specifying a VX\_FP\_TASK option for the third argument of taskSpawn, specify '0x1000000.'

Starting with the VX\_FP\_TASK option specified for "funcA" function

taskSpawn("TaskA",100,0x1000000,20000,funcA,0,0,0,0,0,0,0)

#### Script file storage location

A script file can be stored in the program memory and an SD memory card.

Store a script file in the root directory.

#### ■A script file stored into both the program memory and an SD memory card

When a script file is stored in both memory, the script file in the SD memory card has priority, and the script file in the program memory is not executed.

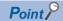

In the system which has been operated by a script file stored in the program memory, its processing can be switched for maintenance easily by installing an SD memory card in which a script file for maintenance work is stored.

#### **Description of scripts**

#### **■**Description of commands

- · Only one command can be described in one line.
- Up to 12 arguments can be specified for one command.

#### ■Description of comment statements

- Describe "//" at the beginning of a line.
- · There is no limit on the number of characters in a statement.

#### **■**Executing C++ functions

Describe the function declaration portion on C++ source code as follows.

• extern "C" {Function declaration portion}

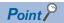

Description of commands in a script file allows the following operations.

- Copying a user program
- · Formatting the program memory

Commands described in a script file are the same as contents described in a startup script file for VxWorks. For details, refer to the manual for VxWorks.

#### **Example of script file description**

The following shows an example to load a user program in the program memory and SD memory card using a script file in the program memory.

#### **■**Storage file

| Memory                | File storage destination path | File name       | Description                                                |
|-----------------------|-------------------------------|-----------------|------------------------------------------------------------|
| Program memory /0 STA |                               | STARTUP.CM<br>D | Script file to load a user program                         |
|                       | /0/DirA                       | fileA.out       | User program ("funcA" function has already been included.) |
| SD memory card        | /2/DirB                       | fileB.out       | User program ("funcB" function has already been included.) |

#### **■**Task contents

| Activation order | Task name             | Priority     | Stack size           | Function name | Argument specification         |
|------------------|-----------------------|--------------|----------------------|---------------|--------------------------------|
| 1                | Default: tN (N=1, 2,) | Default: 100 | Default: 20000 bytes | funcA         | None                           |
| 2                | taskB                 | 120          | 5000 bytes           | funcB         | Specified (First argument: 10) |

#### ■Example of script file (STARTUP.CMD) description

ld(1,0,"/0/DirA/fileA.out") /\*(1)\*/
ld(1,0,"/2/DirB/fileB.out") /\*(2)\*/
sp(funcA,0,0,0,0,0,0,0,0) /\*(3)\*/
taskSpawn("taskB",120,0,5000,funcB,10,0,0,0,0) /\*(4)\*/

- (1) Load the "fileA.out" file from "DirA" directory in the program memory.
- (2) Load the "fileB.out" file from "DirB" directory in the SD memory card.
- (3) Generate the "funcA" function under the default task name (t1). (The "funcA" function is already included in the fileA.out file.)
- (4) Generate the "funcB" function under the task name, "taskB." (The "funcB" function is already included in the fileB.out file.)

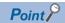

Up to 12 arguments can be specified for one command. Therefore, in the example of script file description above, up to seven arguments can be passed to the function entry specified for taskSpawn (example: funcB). If eight or more arguments are specified, the task will not be activated.

## 2.13 Registering a User Program

This section shows the procedure to register a user program.

- **1.** Describe the loading destination of the user program which starts at the time of the C Controller module startup to the script file, "STARTUP.CMD".
- 2. Write the script file and user program file to the C Controller module.
- **3.** Turn the power OFF and ON, or reset the C Controller module.

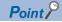

- User program files can be stored in any memories that can store files.
- To register by overwriting, close the file before overwriting it. Overwriting with the file opened may fail.

#### How to write

The following methods are available to write a script file and a user program.

- · Writing from a personal computer by using the FTP function
- · Writing from an SD memory card by copying with a command in a script file

#### **■When writing files using the FTP function from a personal computer**

The following shows the procedure to write files using the FTP function from a personal computer.

1. Create the following files.

| File name   | Description                        |
|-------------|------------------------------------|
| STARTUP.CMD | Script file to load a user program |
| file.out*1  | User program                       |

- \*1 Specify an arbitrary file name.
- STARTUP.CMD

ld(1,0,"/0/file.out") /\*(1)\*/
sp(func,0,0,0,0,0,0,0,0,0) /\*(2)\*/

- (1) Load the "file.out" file from root directory in the program memory.
- (2) Generate the "func" function under the default task name (t1). (The "func" function is already included in the file.out file.)
- **2.** Turn the power of the C Controller module ON.
- **3.** Connect the C Controller module with the personal computer.
- **4.** Access the C Controller module using the FTP function.
- **5.** Write the script file and user program to the program memory.
- **6.** Turn the power OFF and ON, or reset the C Controller module.
- Check that the READY LED starts flashing. ("STARTUP.CMD" is executed.)
- **8.** Check that the READY LED turns ON. ("file.out" is executed.)

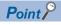

The default settings of the FTP function are as follows:

Login name: targetPassword: password

#### ■When writing from an SD memory card by copying with a command in a script file

The following shows the procedure to copy files in an SD memory card by using a command in a script file.

Copy a file in the SD memory card in the following cases.

- · When a personal computer and a C Controller module cannot be connected normally
- · When writing a same user program in multiple C Controller modules

#### 1. Create files.

| File name     | Description                                     |  |
|---------------|-------------------------------------------------|--|
| STARTUP.CMD   | Script file to copy files to the program memory |  |
| STARTUP.ROM*1 | Script file to load a user program              |  |
| file.out*2    | User program                                    |  |

- \*1 Use any file name other than "STARTUP.CMD".
- \*2 Use arbitrary file name.
- STARTUP.CMD

copy("/2/file.out","/0/file.out") /\*(1)\*/
copy("/2/STARTUP.ROM","/0/STARTUP.CMD") /\*(2)\*/

- (1) Copy the user program, "file.out" in the SD memory card to the program memory.
- (2) Rename the operational script file, "STARTUP.ROM" in the SD memory card to "STARTUP.CMD," and copy it to the program memory.
- STARTUP.ROM

ld(1,0,"/0/file.out") /\*(1)\*/ sp(func,0,0,0,0,0,0,0,0) /\*(2)\*/

- (1) Load the "file.out" file from root directory in the program memory.
- (2) Generate the "func" function under the default task name (t1). (The "func" function is already included in the file.out file.)
- **2.** Write the created files to the SD memory card.
- **3.** Insert the SD memory card to a C Controller module.
- **4.** Turn the power OFF and ON, or reset the C Controller module.
- Check that the READY LED starts flashing. ("STARTUP.CMD" is executed.)
- 6. Check that the READY LED turns ON. ("STARTUP.CMD" processing is completed.)
- 7. Turn the power of the C Controller module OFF, and remove the SD memory card.
- **8.** Turn the power of the C Controller module ON.
- **9.** Check that the READY LED starts flashing. (The file name is changed and "STARTUP.CMD" command which is copied to the program memory is executed.)
- **10.** Check that the READY LED turns ON. ("file.out" is executed.)

# PART 3

# SYSTEM CONFIGURATION

This part consists of the following chapter.

3 SYSTEM CONFIGURATION

# 3 SYSTEM CONFIGURATION

This chapter shows the overall configuration and considerations for system configuration of a C Controller system.

When configuring a C Controller system, refer to the following:

MELSEC iQ-R Module Configuration Manual

# 3.1 Overall Configuration

The overall configuration of a C Controller system is shown below.

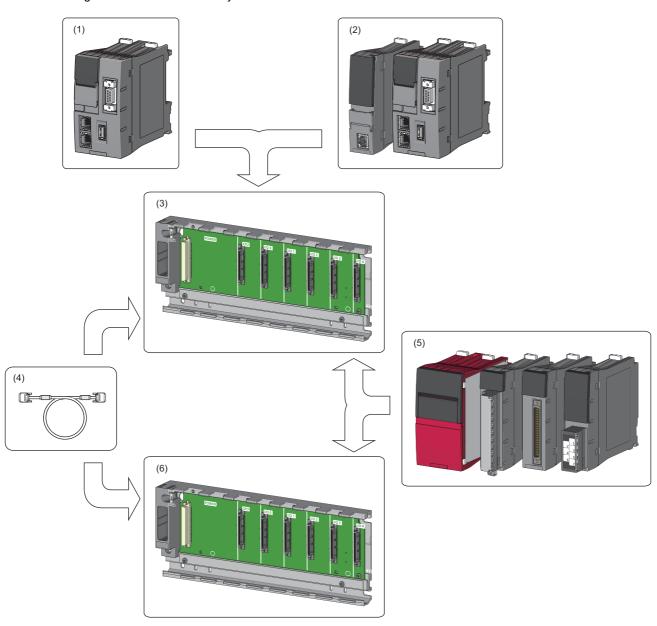

- (1) C Controller module
- (2) Programmable controller CPU, process CPU, motion CPU, or C Controller module
- (3) Main base unit
- (4) Extension cable
- (5) Power supply module, I/O module, or intelligent function module
- (6) Extension base unit or RQ extension base unit

# 3.2 Peripheral Configuration

The configuration with peripherals is shown below.

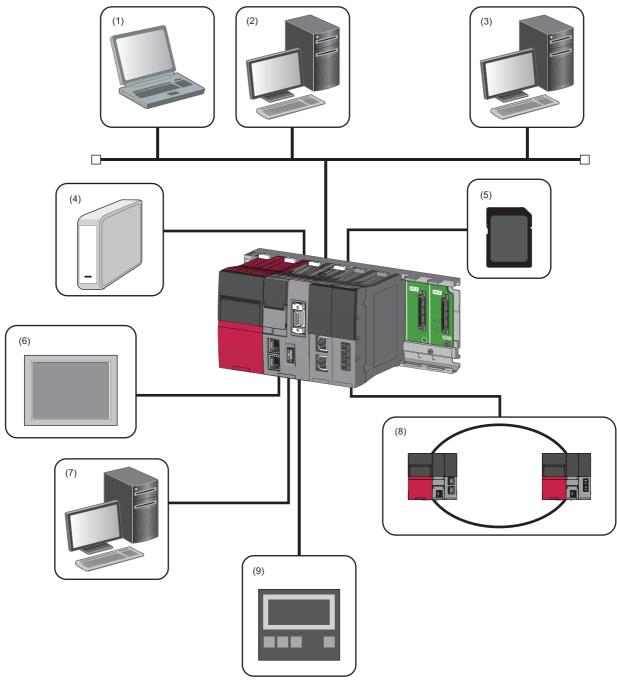

- (1) Personal computer for maintenance (Telnet function and FTP function)
- (2) User program development environment (CW Workbench and CW-Sim)
- (3) SNTP server
- (4) USB Mass Storage Class-compliant device
- (5) SD memory card
- (6) Connection via a built-in Ethernet (HMI (GOT), SLMP supported device)
- (7) CW Configurator
- (8) Various networks via a network module (CC-Link IE Controller Network, CC-Link IE Field Network, CC-Link IE TSN, MELSECNET/H network, and CC-Link)
- (9) Connection via a built-in Ethernet (CC-Link IE Field Network Basic device)

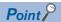

- USB devices can be used for a C Controller module with firmware version '03' or later.
- Insert or connect peripherals to a C Controller module so that the specifications of both C Controller module and peripherals are met.
- For information on the access via each network module and the access using Ethernet communication, refer to the following:
  - Page 144 Ethernet COMMUNICATION FUNCTIONS
  - Page 164 CC-Link IE Field Network Basic FUNCTION
  - Page 194 ACCESS FUNCTION USING NETWORK MODULE

#### **Available software**

The following software can be used for the system of MELSEC iQ-R C Controller modules. ( Manual for each software)

| Software package     |                      | Version                 |
|----------------------|----------------------|-------------------------|
| CW Configurator      | SW1DND-RCCPU-J       | Version 1.00A or later  |
|                      | SW1DND-RCCPU-E       |                         |
| CW Workbench         | SW1DND-CWWR-E/EZ/EVZ | Version 1.00A or later  |
| CW-Sim               | SW1DND-CWWSIMR-EZ    | Version 1.00A or later  |
| CW-Sim Standalone    | SW1DND-CWWSIMSAR-E   | Version 1.00A or later  |
| Wind River Workbench | _                    | Version 3.3             |
| GX Works3            | SW1DND-GXW3-J        | Version 1.007H or later |
|                      | SW1DND-GXW3-E        |                         |
| GT Designer3         | SW1DNC-GTWK3-J       | Version 1.126G or later |
|                      | SW1DNC-GTWK3-E       |                         |
| MT Works2            | SW1DNC-MTW2-J        | Version 1.110Q or later |
|                      | SW1DNC-MTW2-E        |                         |

### SD memory card

Only one SD memory card can be inserted in a single C Controller module.

#### **Available memory cards**

The following Mitsubishi Electric Corporation's SD memory cards are available.

| Model name    | Description          |
|---------------|----------------------|
| NZ1MEM-2GBSD  | SD memory card 2 GB  |
| NZ1MEM-4GBSD  | SD memory card 4 GB  |
| NZ1MEM-8GBSD  | SD memory card 8 GB  |
| NZ1MEM-16GBSD | SD memory card 16 GB |

For commercially available SD memory cards, refer to the following document. Before using any commercially available SD memory card, it is advised to check and ensure that the card has no impact on the control of the system.

TECHNICAL BULLETIN No. FA-A-0023

#### **Precautions**

- Use the format function of CW Configurator to format an SD memory card.
- If any SD memory card other than the one listed above is used, data in the SD memory card may be corrupted or a system shutdown may occur.
- If the power is turned OFF or a C Controller module is reset, or the SD memory card is removed while the card is being accessed, data in the SD memory card may be corrupted. Always turn the power OFF or reset a C Controller module, or remove an SD memory card after the access to the card has been stopped.
- If data is written or read to/from an SD memory card frequently, the writing speed to the memory card may be slower. In such case, data may fail to be written to the SD memory card when writing a large amount of data to it.

  If writing data to an SD memory card fails, take either of the following corrective actions:
  - Reduce data size to be written to the SD memory card.
  - Retry after a while.

### **MEMO**

# PART 4

# **SPECIFICATIONS**

This part consists of the following chapters.

4 PERFORMANCE SPECIFICATIONS

5 DOT MATRIX LED DISPLAY SPECIFICATIONS

**6 WIRING SPECIFICATIONS** 

4

# PERFORMANCE SPECIFICATIONS

This chapter shows the performance specifications of a C Controller module.

| Item                                                                 |                                              |                                      | R12CCPU-V                                                                                          |                                                                                              |                                            |  |
|----------------------------------------------------------------------|----------------------------------------------|--------------------------------------|----------------------------------------------------------------------------------------------------|----------------------------------------------------------------------------------------------|--------------------------------------------|--|
| Hardware                                                             | Endian format                                |                                      | Little endian                                                                                      |                                                                                              |                                            |  |
|                                                                      | MPU                                          |                                      | ARM® Cortex-A9 Dual Core                                                                           |                                                                                              |                                            |  |
|                                                                      | Memory Work RAM                              |                                      | 256 MB*1                                                                                           |                                                                                              |                                            |  |
|                                                                      | capacity                                     | ROM                                  | 16 MB (program memo                                                                                | 16 MB (program memory: 8 MB, data memory: 8 MB)                                              |                                            |  |
|                                                                      |                                              | Backup RAM                           | 4096 KB (File storage                                                                              | area for device/label memory*                                                                | <sup>2</sup> : 3584 KB, For system: 512 KE |  |
| Software                                                             | Operating syst                               | em                                   | VxWorks Version 6.9                                                                                |                                                                                              |                                            |  |
|                                                                      | Programming I                                | anguage                              | C language (C/C++)                                                                                 |                                                                                              |                                            |  |
| SD memory card slot                                                  | 0 0 0                                        |                                      | SD/SDHC memory car                                                                                 | rd (up to 16 GB)                                                                             |                                            |  |
|                                                                      | Power supply                                 |                                      | +3.3 VDC, up to 200 m                                                                              | nA                                                                                           |                                            |  |
| Ethernet port                                                        | Number of cha                                | Number of channels                   |                                                                                                    |                                                                                              |                                            |  |
|                                                                      | Interface                                    |                                      | 1000BASE-T                                                                                         | 100BASE-TX                                                                                   | 10BASE-T                                   |  |
|                                                                      | Data transmiss                               | ion rate                             | 1 Gbps                                                                                             | 100 Mbps                                                                                     | 10 Mbps                                    |  |
|                                                                      | Number of cas                                | cade connections*3                   | _                                                                                                  | 2 levels maximum                                                                             | 4 levels maximum                           |  |
|                                                                      | Maximum segr                                 |                                      | 100 m (length betweer                                                                              | n a hub and a node)                                                                          |                                            |  |
|                                                                      | Communication                                | n method                             | Full-duplex/half-duplex                                                                            | · · · · · · · · · · · · · · · · · · ·                                                        |                                            |  |
|                                                                      | Transmission r                               | nethod                               | Base band                                                                                          |                                                                                              |                                            |  |
|                                                                      | Applicable con                               | nector for external                  | RJ45                                                                                               |                                                                                              |                                            |  |
|                                                                      | wiring                                       |                                      |                                                                                                    |                                                                                              |                                            |  |
|                                                                      | Supported function                           |                                      | Auto-negotiation function (automatic recognition of the communication speed/ communication method) |                                                                                              |                                            |  |
|                                                                      |                                              |                                      |                                                                                                    |                                                                                              |                                            |  |
|                                                                      | IP version                                   |                                      | Auto-MDI/MDI-X (automatic recognition of a straight/crossover cable)                               |                                                                                              |                                            |  |
| RS-232 connector                                                     | Number of channels                           |                                      | IPv4 supported  1                                                                                  |                                                                                              |                                            |  |
| NO-202 CONNECTOR                                                     | Interface                                    |                                      | RS-232-compliant                                                                                   |                                                                                              |                                            |  |
|                                                                      |                                              |                                      | Full-duplex/half-duplex                                                                            |                                                                                              |                                            |  |
|                                                                      | Communication method                         |                                      | 1                                                                                                  |                                                                                              |                                            |  |
|                                                                      | Synchronization method                       |                                      | Asynchronous commu                                                                                 | 28800, 38400, 57600, 115200 b                                                                | nne.                                       |  |
|                                                                      | Transmission rate                            |                                      | Up to 15 m                                                                                         | .0000, 30400, 37000, 113200 b                                                                | )ps                                        |  |
|                                                                      | Transmission distance  Data format Start bit |                                      | 1                                                                                                  |                                                                                              |                                            |  |
|                                                                      | Data Ioilliat                                | Start bit Data bit                   | 7/8                                                                                                |                                                                                              |                                            |  |
|                                                                      |                                              |                                      |                                                                                                    |                                                                                              |                                            |  |
|                                                                      |                                              | Parity bit                           | 1/None                                                                                             |                                                                                              |                                            |  |
|                                                                      | Davity shoot                                 | Stop bit                             | 1/2                                                                                                |                                                                                              |                                            |  |
|                                                                      | Parity check                                 |                                      | Yes (Even/Odd)/None                                                                                |                                                                                              |                                            |  |
|                                                                      | Sum check coo                                |                                      | Yes/None                                                                                           | ontrol)                                                                                      |                                            |  |
| USB connector                                                        | Interface                                    | COTILIOI                             | Flow control (RS/CS control)  USB 2.0-compliant                                                    |                                                                                              |                                            |  |
| USB connector                                                        | Connector                                    |                                      | Type A                                                                                             |                                                                                              |                                            |  |
|                                                                      | Transfer rate                                |                                      | - 1                                                                                                |                                                                                              |                                            |  |
|                                                                      | Power supply                                 |                                      | 480 Mbps (High Speed)  Bus power +5 VDC, up to 500 mA*4                                            |                                                                                              |                                            |  |
|                                                                      | 11.7                                         | dord                                 |                                                                                                    |                                                                                              |                                            |  |
| Complied standard                                                    |                                              | USB Mass Storage Class (up to 2 TB)  |                                                                                                    |                                                                                              |                                            |  |
| Number of occupied I/O points  Clock function  Displayed information |                                              | 4096 points                          |                                                                                                    |                                                                                              |                                            |  |
| Clock function                                                       |                                              | mation                               | Year, month, day, hour, minute, second, day of week (automatic leap year detection)                |                                                                                              |                                            |  |
|                                                                      | Precision                                    | Precision                            |                                                                                                    | Daily error: -5.86 to +3.35 seconds (0 to 55 °C) Daily error: -1.71 to +3.35 seconds (25 °C) |                                            |  |
| Allowable momentary power failure time                               |                                              | According to the power supply module |                                                                                                    |                                                                                              |                                            |  |
| 5 VDC internal current consumption                                   |                                              | 1.26 A*5                             |                                                                                                    |                                                                                              |                                            |  |
| External dimensions                                                  | Height                                       |                                      | 106 mm                                                                                             |                                                                                              |                                            |  |
|                                                                      | Width                                        |                                      | 56 mm                                                                                              |                                                                                              |                                            |  |
|                                                                      | Depth                                        |                                      | 110 mm                                                                                             |                                                                                              |                                            |  |

| Item   | R12CCPU-V |
|--------|-----------|
| Weight | 0.35 kg   |

\*1 Device area of device/label memory and module label area are secured in the work RAM area.

For details on the memory configuration, refer to the following:

- Page 74 Memory Configuration
- \*2 For details on the file storage area, refer to the following:
  - Page 77 Files
- \*3 For a repeater hub.

For a switching hub, consult the manufacturer of the hub used.

- \*4 Select an appropriate USB Mass Storage Class-compliant device to be connected to observe the current consumption limit.
- \*5 The current consumption of a USB is not included.

# 5 DOT MATRIX LED DISPLAY SPECIFICATIONS

This chapter shows the display specifications of dot matrix LED.

#### **Operation selection**

| LED display       | Operation                                                                             | Reference               |
|-------------------|---------------------------------------------------------------------------------------|-------------------------|
| EVENT             | An event is notified to the user program.                                             | ☐ Page 38 Selecting and |
| SD UNMOUNT        | An SD memory card is unmounted forcibly.                                              | performing an operation |
| USB UNMOUNT       | A USB Mass Storage Class-compliant device is unmounted forcibly.                      |                         |
| SD/USB<br>UNMOUNT | An SD memory card and USB Mass Storage Class-compliant device are unmounted forcibly. |                         |
| USER              | Contents specified by the user are displayed on the dot matrix LED.                   |                         |
| ERROR             | An error code is displayed on the dot matrix LED.                                     |                         |
| CH1               | The IP address of Ethernet port (CH1) is displayed on the dot matrix LED.             |                         |
| CH2               | The IP address of Ethernet port (CH2) is displayed on the dot matrix LED.             |                         |

#### **Hardware diagnostics**

| LED display | Description                                 | Reference          |
|-------------|---------------------------------------------|--------------------|
| M-00        | Diagnostic test for Mode 1 to Mode 6        | ☐ Page 30 Hardware |
| M-01        | Program memory, data memory diagnostic test | Diagnostics        |
|             | Device/label memory diagnostic test         |                    |
| M-02        | Ethernet diagnostic test                    |                    |
| M-03        | SD memory card interface diagnostic test    |                    |
| M-04        | RS-232 diagnostic test                      |                    |
| M-05        | USB diagnostic test                         |                    |
| M-06        | Bus diagnostic test                         |                    |
| M-07        | Dot matrix LED test                         |                    |

#### Initialization

| LED display | Description                   | Reference                |
|-------------|-------------------------------|--------------------------|
| 0010        | Default IP setting            | ≅ Page 28 Initialization |
| 0011        | Module initialization setting |                          |

#### Firmware update

| LED display Description |                         | Reference            |
|-------------------------|-------------------------|----------------------|
| 0020                    | Firmware update setting | ☐MELSEC iQ-R Module  |
|                         |                         | Configuration Manual |

# 6 WIRING SPECIFICATIONS

This chapter shows the wiring specifications of a C Controller module.

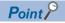

The bend radius of the cable near the connector or port should be at least four times longer than the cable's outside diameter.

### 6.1 Ethernet Port

This section shows the specification of a usable Ethernet cable and its wiring.

#### **Ethernet cable**

The following shows the specifications of the cables that can be used for connection with peripherals by using the Ethernet ports (CH1 and CH2). Cables compliant with IEEE802.3 10BASE-T/100BASE-TX/1000BASE-T standards can be used.

| Transmission rate | Unshielded twisted pair cable (UTP cable) Shielded twisted pair cable (STP cable) |                  |
|-------------------|-----------------------------------------------------------------------------------|------------------|
|                   | Straight cable                                                                    | Crossover cable  |
| 1 Gbps            | Category 5e or higher                                                             | Category 5e      |
| 100 Mbps          | Category 5 or higher                                                              | Category 5 or 5e |
| 10 Mbps           | Category 3 or higher                                                              | Category 3 to 5e |

#### **Connection procedure**

- 1. Check the insertion direction, and insert an Ethernet cable into the Ethernet port on the C Controller module until it clicks.
- Check if the cable is securely connected by pulling it slightly.
- 3. Check that the SPEED LED of the Ethernet port is ON.

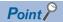

- The time required from when an Ethernet cable is connected to when the SPEED LED turns ON may vary. Normally, it turns ON in a few seconds. However, it may take longer because the linking-up processing is repeated due to the device condition on the line.
- When the SPEED LED does not turn ON, check if the connected Ethernet cable has any failure.
- The SPEED LED is turned OFF when connecting with an Ethernet device on the network of which the transmission rate is 10 Mbps. Check the communication state by executing the PING test, etc.

#### Disconnection procedure

1. Pull out the Ethernet cable while pinching a clip on the connector.

#### IP address setting

To use the Ethernet port(s), set the IP address with CW Configurator.

[Navigation window] ⇒ [Parameter] ⇒ [(CPU module)] ⇒ [Module Parameter] ⇒ [Basic Settings] ⇒ [Own Node Settings] ⇒ [IP Address]

The default value is set to the IP address for the C Controller module before shipment and after initialization.

| Ethernet port       | Default IP address |
|---------------------|--------------------|
| Ethernet port (CH1) | 192.168.3.3        |
| Ethernet port (CH2) | No setting         |

#### **■**Checking method of IP address

The IP address set to a C Controller module can be checked with the operation selection mode or the diagnostics function of CW Configurator.

For details on the operation selection mode, refer to the following:

Page 37 Switch Operation

#### Precautions

#### **■**Considerations for IP address setting

The following shows the considerations for setting IP address.

- Set the same value for the network portion of the IP addresses for the target device to be connected and the Ethernet port.
- Set the different value for the network portion of CH1 and CH2 on the Ethernet port.
- A message to the target device (including response packets such as ping) is sent (responded) from the Ethernet port that has IP address of which network portion is the same.
- Do not set the IP address for a C Controller module with a user program.

#### **■**Considerations for Ethernet device connection

The following shows the considerations for connecting Ethernet devices.

- When the C Controller module has been replaced and also IP address has been changed, then reset the Ethernet device
  too. If the Ethernet device holds the Ethernet address (MAC address) of the communication target, continuous
  communication may not be performed since the module replacement will change the Ethernet address (MAC address).
- Perform the troubleshooting in accordance with the manual for the Ethernet device when an error occurred on the Ethernet device.
- When Telnet or Shell of CW Workbench is connected to a C Controller module, an event/error message may be displayed
  once VxWorks detects a network error. For details on the displayed event/message, refer to the manual for VxWorks.
   Please ask Wind River Systems, Inc. for any event/message which cannot be handled.

#### **■**Considerations for 1000BASE-T/100BASE-TX connection

In a high-speed data communication (1 Gbps/100 Mbps) via 1000BASE-T/100BASE-TX connection, a communication error may occur due to the effect of high frequency noise generated from the equipment other than C Controller system, depending on the installation environment. Take the following countermeasures on a C Controller module to eliminate the effect of high frequency noise when constructing a network system.

- · Do not install the twisted pair cables together with the main circuit or power lines, or bring them close to each other.
- · Make sure to place the twisted pair cable in a duct.
- In the environment where the cable is susceptible to noise, use a shielded twisted pair cable (STP cable).
- In an environment where the system is susceptible to noise, include a retry processing in a user program.
- Change the target device connected with the C Controller module to one which communicates at 10 Mbps, and decrease the data transmission rate.

### 6.2 RS-232 Interface

This section shows the specification of an RS-232 interface and its wiring.

#### **RS-232** connector

The RS-232 interface specifications to connect to a target device are shown below.

| Connector shape | Pin No. | Signal code | Signal name         | Signal direction (R12CCPU-V ⇔ RS-232 device) |
|-----------------|---------|-------------|---------------------|----------------------------------------------|
| 1               | 1       | CD(DCD)     | Data carrier detect | <b>←</b>                                     |
|                 | 2       | RD(RXD)     | Received data       | <b>←</b>                                     |
|                 | 3       | SD(TXD)     | Transmitted data    |                                              |
|                 | 4       | ER(DTR)     | Data terminal ready | <b>→</b>                                     |
|                 | 5       | SG          | Signal ground       | <b>←</b> →                                   |
|                 | 6       | DR(DSR)     | Data set ready      | <b>←</b>                                     |
|                 | 7       | RS(RTS)     | Request to send     | <b>→</b>                                     |
|                 | 8       | CS(CTS)     | Clear to send       | <b>←</b>                                     |
|                 | 9       | CI(RI)      | Ring indicator      | <b>—</b>                                     |

Use the following product as a connection cable connector.

| Connector type                           | Manufacturer name | Model name              |
|------------------------------------------|-------------------|-------------------------|
| D-sub connector (Solder-connection type) | DDK Ltd.          | 17JE-13090-02(D8C)(-CG) |

The specifications of fixing screws are as follows:

· Connector mating screw: #4-40UNC

• Tightening torque range : 0.15 to 0.20 N·m

#### **Precautions**

#### **■**Considerations for wiring RS-232 cable

The following shows the considerations for wiring RS-232 cable.

- Make sure that RS-232 connection cable shield is single-point grounded.
- Do not short-circuit the FG and SG signals of the RS-232 connection cable. When the FG and SG signals are connected inside of the peripheral device, do not connect the FG signal to a C Controller module.
- · For connection method of peripheral device, check the specifications of the peripheral device.

#### **■**Considerations for connecting a target device

The following shows the considerations for connecting a target device.

- A reception error may occur on the target device connected to a C Controller module when the power for the C Controller module or the target device is turned ON or OFF.
- A reception error occurs on the target device when the system on the target device side is booting while a C Controller module is transmitting data to the target device.
- When an error occurred on the target device, take corrective actions in accordance with the manual for the target device.

### 6.3 USB Connector

This section shows the specification of a usable USB cable and its wiring.

#### **USB** cable

Use a USB cable supplied with a USB Mass Storage Class-compliant device.

The type of cable connector connectable with the USB connector is type A.

#### Preventing USB cable from falling out

Connected USB cable can be fixed to the hole for fixing band of the module by using a fixing band (recommended specification: width: 6 to 9 mm, thickness: 1 mm or less).

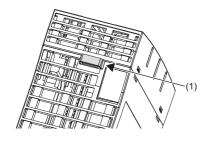

**1.** A through hole for a fixing band (1) is situated on the bottom of a C Controller module.

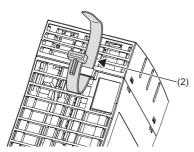

**2.** Pass the fixing band (2) through the hole.

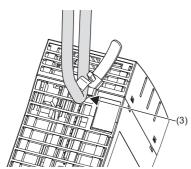

**3.** Pass the USB cable (3) through the fixing band to fix.

# **6.4** HMI (GOT)

This section shows the connection method of GOT to a C Controller module.

#### **Connection route**

A C Controller module can be connected to GOT by any of the following routes.

- Connection using Ethernet port(s)
- · Connection via a network module

#### Connection using Ethernet port(s)

Connect to GOT by using the Ethernet port(s) (CH1 and CH2).

#### Connection via a network module

Connection to GOT is available via any of the following network modules.

- CC-Link IE Controller Network
- CC-Link IE Field Network
- CC-Link (via an intelligent device station, G4)

For the connection methods via a network, refer to the manual for the network module used.

# PART 5

# C CONTROLLER MODULE OPERATION

This part consists of the following chapters.

7 EXECUTING PROGRAMS

8 OPERATION PROCESSING IN C CONTROLLER MODULE

9 MEMORY CONFIGURATION OF C CONTROLLER MODULE

# 7 EXECUTING PROGRAMS

This chapter explains the program execution of a C Controller module.

### 7.1 Execution Order

The following shows the execution order of the programs in a C Controller module.

- 1. Initial processing
- **2.** Operation processing of a program

### 7.2 Initial Processing

Initial processing is pre-processing for executing a program.

This processing is executed when turning ON or resetting a C Controller module. Completing the processing indicates that the C Controller module is set by the RESET, STOP, or RUN switch.

#### Processing to be executed\*1

- Booting\*2 from a memory card
- Checking<sup>\*3</sup> for each parameter
- · Checking multiple CPU system parameter consistency
- · Assigning I/O number for the mounted module
- Initializing each module and setting information\*4
- · Script file execution
- \*1 When a memory card is inserted and memory card access is enabled, it takes time for the initial processing. Therefore, a C Controller module takes time to respond to peripheral devices.
  - In addition, the initial processing time may be further extended by the following conditions:
  - · Using parameters in a memory card according to the service settings and memory card parameter settings
  - · A memory card status (e.g. the memory card contains the excess number of files or reaches (exceeds) its service life.)
- \*2 For details on the boot function, refer to the following:
  - Page 94 Boot Function of Parameters
- \*3 This processing may take time. Therefore, a C Controller module may take time to respond to peripheral devices.
- \*4 This processing may take time. Therefore, a C Controller module may take time to respond to peripheral devices.

#### Precautions

The startup time of a C Controller module may vary depending on the firmware version.

To make a system program run on the startup of a C Controller module, configure an interlock using special relays and special registers. ( Page 358 Special Relay List, Page 360 Special Register List)

| Special relay/special register                             | Description                                                                                                    |
|------------------------------------------------------------|----------------------------------------------------------------------------------------------------|
| CPU operating status (SD203)                               | Available to check the completion status of initial processing with operating status.  If the operation status is in RUN, it indicates that the initial processing is completed. |
| LED status (SD201)                                         | Available to check the activation status of a script file with the READY LED status.  If the READY LED is flashing, it indicates that a script file is activated.                |
| Special relays or special registers of each network module | Available to check the communication status with a target station.                                                                                                    |

# 7.3 I/O Access Timing

This section shows the timing for reading input (X) and writing output (Y).

#### Timing for reading input (X)

The timing for reading input (X) is as follows:

- When a dedicated function library (such as CCPU\_X\_In\_BitEx/mdRandREx) is executed in a user program
- When input (X) data is read out from a peripheral device (Device/buffer memory batch monitoring of CW Configurator is performed.)

#### Timing for writing output (Y)

The timing for writing output (Y) is as follows:

- When a dedicated function library (such as CCPU\_Y\_Out\_BitEx/mdRandWEx) is executed in a user program
- When output (Y) data is written to a peripheral device (Device/buffer memory batch monitoring of CW Configurator is performed.)

# 8 OPERATION PROCESSING IN C CONTROLLER MODULE

This chapter explains the operation processing of a C Controller module.

# 8.1 Operation Processing Depending on Operating Status

The operating statuses of a C Controller module are as follows:

- RUN
- STOP
- PAUSE

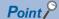

- Even if the operating status of the C Controller module is in RUN, STOP, or PAUSE, the output (Y) can be performed and data can be written to the buffer memory from CW Configurator, SLMP communication, and MELSEC data link functions.
- Even if the operating status of the C Controller module is in RUN, STOP, or PAUSE, the operation
  processing of a user program is performed. When splitting the program processing according to the
  operating status, use the C Controller module dedicated function (CCPU\_GetCpuStatus) for programming.

#### Operation processing in RUN state

RUN is a state where performing output (Y) to each module and writing data to the buffer memory from a user program<sup>\*1</sup> are enabled.

\*1 A program in which a C Controller module dedicated function is used

#### **■**Output when entering the RUN state

C Controller module outputs the following depending on the setting of the output (Y) when the module state is changed from STOP to RUN. (Fig. Page 93 Output Mode Setting Function at STOP to RUN)

· The status of output (Y) which is saved in STOP state

#### Operation processing in STOP state

STOP is a state where performing output (Y) to each module and writing data to the buffer memory from a user program<sup>\*1</sup> are disabled.

The operating status can be changed with the RESET/STOP/RUN switch or the remote operation function.

If the stop error occurred in a C Controller module, the module will be in STOP state.

\*1 A program in which a C Controller module dedicated function is used

#### **■**Output when entering the STOP state

C Controller module saves the output status right before the C Controller module is in STOP state, and clears all outputs (Y) to OFF.

#### Operation processing in PAUSE state

PAUSE is a state where performing output (Y) to each module and writing data to the buffer memory from a user program are disabled with the ON/OFF of the output (Y) retained.

#### Considerations

The following processing is performed in a C Controller module even if its operating status is STOP or PAUSE.

- · Refreshing label memory and motion module buffer memory
- · Refreshing devices and link devices (link refresh)

Therefore, when user programs which perform the following processing are running, values are output to a motion module and network even if a C Controller module operating status is STOP or PAUSE.

- · Writing data to the label memory
- · Writing data to devices to be refreshed to link devices

When splitting the program processing according to the operating status of the C Controller module, use the C Controller module dedicated function (CCPU\_GetCpuStatus) for programming.

# 8.2 Operation Processing at Momentary Power Failure

When the input power voltage fed to the power supply module is lower than the specified range, a C Controller module detects a momentary power failure and performs the following processes.

#### When a momentary power failure less than the allowable time has occurred

When a momentary power failure occurs, a C Controller module suspends processing with its output status retained. After power is recovered, error information is registered to the event history file. (Only at the first detection)

#### ■When the momentary power failure is recovered

After the momentary power failure is recovered, a C Controller module continues processing.

#### **■**Check for the number of momentary power failure detection

Since a C Controller module retains number of momentary power failure inside the module, it can be checked with the special register (SD53) or the C Controller module dedicated function (CCPU\_GetPowerStatus).

#### ■Measurement of the watchdog timer (WDT) during a momentary power failure

A C Controller module continues measuring watchdog timer if the operation is stopped due to the momentary power failure. For example, if a momentary power failure of 15 ms has occurred when the fixed cycle processing time is 190 ms while the monitoring time of the system watchdog time is set to 200 ms, a watchdog timer error occurs.

#### When a power failure longer than the allowable time has occurred

The initial start is performed and the operation processing will be the same as when the powered ON or reset the C Controller module.

# 9 MEMORY CONFIGURATION OF C CONTROLLER MODULE

This chapter explains the memory configuration of a C Controller module.

# 9.1 Memory Configuration

This section shows the memory configuration of a C Controller module.

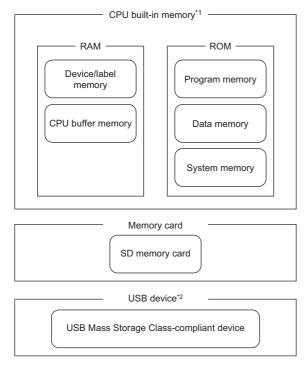

- \*1 CPU built-in memory is a generic term for the built-in memory in a C Controller module.
- \*2 When using a USB device, check the firmware version of the C Controller module. ( Page 402 Added and Changed Functions)

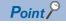

The usage of memory can be checked from CW Configurator. (CCCW Configurator Operating Manual)

# **Program memory**

Program memory is a memory to store files such as user programs and script files.

# System memory

System memory is a memory to store system files.

Writing files to the system memory is not available.

# **CPU** buffer memory

CPU buffer memory is a memory that is used for data communication among multiple CPUs.

# **Device/label memory**

Device/label memory has the following areas.

| Dev      | ice area     |
|----------|--------------|
| Module   | e label area |
| File sto | orage area   |

#### Data to be allocated

The following table shows the data to be allocated to each area.

| Area              | Application   |
|-------------------|---------------|
| Device area       | User device   |
| Module label area | Module label  |
| File storage area | File register |

# **Data memory**

Data memory is a memory to store the data such as parameter files or arbitrary folders/files. Parameter files written with CW Configurator are stored in the "MELPRJ" folder. ( Page 78 Access to the "MELPRJ" folder)

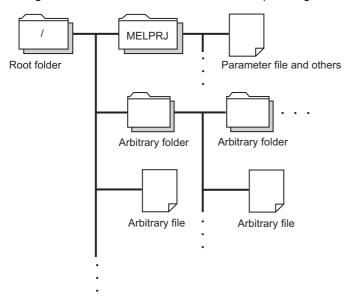

# SD memory card

SD memory card is a memory that stores the folders/files created by a function using SD memory card as well as the arbitrary folder/file. The folder configuration is the same as the data memory. (Fig. Page 78 Access to the "MELPRJ" folder) It can be accessed from an FTP, a Telnet, and a user program.

# **USB Mass Storage Class-compliant device**

USB Mass Storage Class-compliant device is a memory that stores user programs and arbitrary folders/files. It can be accessed from an FTP, a Telnet, and a user program.

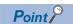

For details on how to create and delete user folders and files, refer to the following:

**CW** Configurator Operating Manual

# 9.2 Memory Operation

Memory can be initialized and values can be cleared in a C Controller module with CW Configurator.

For details on the memory operation, refer to the following:

**CW** Configurator Operating Manual

| Item           |                                       |  | Description                                                                |  |
|----------------|---------------------------------------|--|----------------------------------------------------------------------------|--|
| Initialization | Formatting program memory/data memory |  | Deletes all the folders and files in the program memory and data memory.*1 |  |
|                | Formatting an SD memory card          |  | Deletes all the folders and files in an SD memory card.*2                  |  |
| Clearing       | Device, label Zero clear              |  | Clears devices (X, Y, M, B, D, W) and contents of module labels to zero.   |  |
| value          | value File register                   |  | Clears all the file registers (ZR) to zero.                                |  |

<sup>\*1</sup> The "MELPRJ" folder is created in the data memory, and the default parameters are set.

<sup>\*2</sup> The "MELPRJ" folder is created.

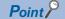

- If the power is turned OFF or the module is reset while initializing each memory or clearing values, the memory will be partly initialized or the value is partly cleared. In this case, perform the memory operation again.
- If the power is turned OFF or the module is reset while accessing each memory, data corruption in the memory or file system error may occur. Shut down the program memory and data memory with the C Controller module dedicated function (CCPU\_ShutdownRom), and then power OFF or reset the module.

# 9.3 Memory Life

This section shows the number of writable times (life) of program memory and data memory.

#### Program memory and data memory life

The life is represented as a write count index value and data can be written until it reaches to 100,000 times. However, since the system increases the life for writing of program memory and data memory, the write count index value differs from the actual write count.

If the write count index value exceeds 100,000 times, the following symptoms may occur. Replace the C Controller module.

- · Decrease of writing speed to program memory and data memory
- · Unable to write data to program memory and data memory

#### Method for checking write count index value

The write count index value can be acquired with the C Controller module dedicated function (CCPU\_GetCpuStatus). If the value exceeds 100,000 times, it is registered in the event history. ( Page 108 RAS Function)

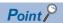

- Since the operation of the program memory and data memory is checked at factory acceptance test, the initial value of the write count index is not 0.
- Since a C Controller module always checks data in the program memory and data memory, the write count index value may be increased.

# 9.4 Files

This section shows the files of a C Controller module.

# Drive names and file systems

The following table shows drive names and file systems that correspond to each memory.

| Туре                | Name                                    | Drive name | File system |
|---------------------|-----------------------------------------|------------|-------------|
| CPU built-in memory | Program memory                          | /0         | FAT16       |
|                     | Data memory                             | /4         | FAT16       |
|                     | System memory                           | /SYSTEMROM | FAT16       |
| Memory card         | SD memory card                          | /2         | FAT16/FAT32 |
| USB device          | USB Mass Storage Class-compliant device | /USB0      | FAT16/FAT32 |

# File type and storage destination memory

The following table shows file types and storage destination memory.

○: Storable, ×: Not storable

| File type                                   | CPU built-in memory |                            |                |                  | SD             | USB Mass                              | File name and                         |
|---------------------------------------------|---------------------|----------------------------|----------------|------------------|----------------|---------------------------------------|---------------------------------------|
|                                             | Program<br>memory   | Device/<br>label<br>memory | Data<br>memory | System<br>memory | memory<br>card | Storage Class-<br>compliant<br>device | extension                             |
| User program                                | 0                   | ×                          | ×              | ×                | 0              | 0                                     | Any                                   |
| Script file                                 | 0                   | ×                          | ×              | ×                | 0              | ×                                     | STARTUP.CMD                           |
| System parameter                            | ×                   | ×                          | 0              | ×                | 0              | ×                                     | SYSTEM.PRM                            |
| CPU parameter                               | ×                   | ×                          | 0              | ×                | 0              | ×                                     | CPU.PRM                               |
| Module parameter                            | ×                   | ×                          | 0              | ×                | 0              | ×                                     | UNIT.PRM                              |
| Module extended parameter                   | ×                   | ×                          | 0              | ×                | 0              | ×                                     | UEXmmmnn.PRM*1                        |
| CC-Link IE TSN slave station parameter file | ×                   | ×                          | 0              | ×                | 0              | ×                                     | SLAVEmmmnnnxxxx.<br>NSP <sup>*2</sup> |
| Memory card parameter                       | ×                   | ×                          | ×              | ×                | 0              | ×                                     | MEMCARD.PRM                           |
| Event history file                          | ×                   | ×                          | 0              | ×                | 0              | ×                                     | EVENT.LOG                             |
| Arbitrary folder/file                       | ×                   | ×                          | 0              | ×                | 0              | 0                                     | Any                                   |

<sup>\*1</sup> The 'mmm' represents the start input/output number of the module (the first three digits in four-digit hexadecimal representation). Note that the number of the CPU module is fixed to 3FFH. Additionally, the 'nn' represents the serial number (two-digit hexadecimal representation) of module extension parameter files or module-specific backup parameter files of each module.

<sup>\*2</sup> The 'mmm' represents the start input/output number (the first three digits in four-digit hexadecimal representation) of the master station of CC-Link IE TSN, the 'nnn' represents the number of units in network configuration setting, and the 'xxxx' represents the serial number (in four-digit hexadecimal representation) of the parameter.

# File and folder configuration

The following table shows the configurations of files and folders.

○: Access allowed/Valid, ×: Access not allowed/Invalid, —: No folder

| Drive               | Folder       | File              |                                                                         | FTP access | Factory setting | After initialization |
|---------------------|--------------|-------------------|-------------------------------------------------------------------------|------------|-----------------|----------------------|
| /0                  |              |                   | 0                                                                       | ×          | ×               |                      |
| /4                  | MELPRJ*1     |                   |                                                                         | 0          | 0               | 0                    |
| /SYSTEMROM          | OS_IMAGEFILE | R12CCPU-V_XX*2    | VxWorks image file                                                      | 0          | 0               | 0                    |
|                     | INCLUDE      | CCPUFunc.h        | C Controller module dedicated function header file                      | 0          | 0               | 0                    |
|                     | MDFunc.h     |                   | MELSEC data link function header file                                   | 0          | 0               | 0                    |
|                     |              | DANLFunc.h        | Data analysis function/<br>statistical analysis function<br>header file | 0          | 0               | 0                    |
|                     |              | MCFBFunc.h        | Motion module dedicated class header file                               | 0          | 0               | 0                    |
|                     | _            | prjParams.h       | VxWorks component list file                                             | 0          | 0               | 0                    |
|                     | _            | DriveNameInfo.txt | Drive name list file                                                    | 0          | 0               | 0                    |
| /2 <sup>*3</sup>    | MELPRJ*1     |                   |                                                                         | 0          | ×               | ×                    |
| /USB0* <sup>4</sup> |              |                   |                                                                         | 0          | ×               | ×                    |

<sup>\*1</sup> The folder is created after initialization or writing parameters.

#### Considerations on file operation

The following explains the restriction on memory and drive operations of a C Controller module.

#### **■**Writing files

Before writing files with an FTP or a Telnet during user program operation, make sure that the files to be written will not affect the running user program.

#### ■Access to the "MELPRJ" folder

The "MELPRJ" folder manages data written with CW Configurator. Do not access it for a purpose other than backup or restoration.

If a portion of the files stored in the folder is changed, the C Controller module may not operate properly.

#### **■**Access to the same file

For C Controller modules, a file being written cannot be accessed and a file being accessed cannot be written.

<sup>\*2</sup> The suffixed 'XX' indicates the upper two digits of the serial number.

<sup>\*3</sup> The drive is created when an SD memory card is inserted.

<sup>\*4</sup> The drive is created when a USB Mass Storage Class-compliant device is connected.

#### **■**Number of files

Up to 512 files can be stored in the program memory and data memory of a C Controller module.\*1 (A folder is included in the number of files.) However, the maximum number may be reduced depending on a file name length and character types.

When using an SD memory card and a USB Mass Storage Class-compliant device, note that the number of files which can be stored differs depending on the memory capacity and a file system format.

The number of files in a folder must be 500 or less. Storing more than 500 files may significantly increase the file access time.

\*1 This number applies when storing a file which is composed of a file name within 8 characters and an extension within 3 characters, and which includes alphanumeric characters (not including lower-case characters) only.

#### **■**Creating folders

Do not create a folder in the root ("/") of a C Controller module. If a folder is created, an error may occur or an unintended folder may be created. (These errors also occur when transferring a folder to the root ("/") from FTP.)

#### **■**File names and folder names

Use alphanumeric characters and special characters (excluding  $\setminus$ , /, \*, ?, <, >, |, :, ", \$) for a file name and folder name to be stored. Otherwise, the following symptoms may occur.

- · Garbled file name and folder name
- · Loss of file and folder

When only a special character (.) is used for a folder name, a folder cannot be created.

A special character (.) following the usable character codes is not included in the folder name.
 A folder. "a" is created when a folder name starts with "a...".

When a file name is composed of lower-case characters, it may be displayed all in upper-case characters when referred from FTP or Telnet.

#### **■**File writing destination

Do not write files to the program memory and data memory using a user program.

Since the number of writable times (life) of program memory and data memory is limited, the available period of a C Controller module is shortened.

When writing files using a user program, write files to an SD memory card, a USB Mass Storage Class-compliant device, or a network device\*1 (via FTP/NFS/netDrv), etc.

\*1 For details, refer to the manual for VxWorks.

#### ■Uninstallation of external memory devices

If the following memory devices are unmounted while writing data to user files in the memory devices, data corruption or file system error may occur. When writing data to user files, close the user files before unmounting.

- · SD memory card
- USB Mass Storage Class-compliant device

#### ■Writing data to an SD memory card

If data is written or read to/from an SD memory card frequently, the writing speed to the memory card may be slower. In such case, data may fail to be written to the SD memory card when writing a large amount of data to it.

If writing data to an SD memory card fails, take either of the following corrective actions:

- · Reduce data size to be written to the SD memory card.
- · Retry after a while.

# **MEMO**

# PART 6

This part consists of the following chapters.

16 ACCESS FUNCTION USING NETWORK MODULE

17 MULTIPLE CPU SYSTEM FUNCTION

18 FIRMWARE UPDATE FUNCTION

# **FUNCTIONS**

10 FUNCTION LIST

11 BASIC FUNCTIONS

12 MOTION MODULE CONTROL FUNCTION

13 Ethernet COMMUNICATION FUNCTIONS

14 CC-Link IE Field Network Basic FUNCTION

15 SECURITY FUNCTION

# 10 FUNCTION LIST

This chapter shows the functions of a C Controller module.

| Function                                   |                                             |                                  | Description                                                                                                    |
|--------------------------------------------|---------------------------------------------|----------------------------------|----------------------------------------------------------------------------------------------------|
| Basic functions                            | Device access for                           | unction                          | To read/write data from/to devices and buffer memory of an intelligent function module controlled by a CPU module or a C Controller module by using the dedicated function library.                                                                                               |
|                                            | Label communication function                |                                  | To read/write data from/to labels stored in CPU modules of other stations.                                                                                                    |
|                                            | Data analysis function                      |                                  | To perform data analysis processing such as fast Fourier transform, digital filter operation, calculation of a cross point between a wave and a specified value, and calculation of a standard deviation.                                                                         |
|                                            | Interrupt function to a C Controller module |                                  | To execute a routine registered with the C Controller module dedicated function (CCPU_EntryInt) as an interrupt routine when an interrupt request is issued to a C Controller module from an input module, interrupt module, intelligent function module, and another CPU module. |
|                                            | MELSEC data li function                     | nk function setting              | To set parameters required for using the MELSEC data link function.                                                                                                    |
|                                            | Output mode se to RUN                       | tting function at STOP           | To set the output (Y) mode when the operating status of a C Controller module is switched from STOP to RUN.                                                                                                    |
|                                            | Boot function of                            | parameters                       | To read parameters stored in an SD memory card when turning the power of a C Controller module OFF and ON, or resetting the module.                                                                                                    |
|                                            | Remote operation                            | on function                      | To control the operating status of a C Controller module remotely.                                                                                                    |
|                                            | Clock function                              |                                  | To set the time for the built-in clock of a C Controller module.                                                                                                    |
|                                            | RAS function                                | Watchdog timer<br>(WDT) function | To monitor and detect errors on hardware and user programs by using an internal timer of a C Controller module (system watchdog timer and user watchdog timer).                                                                                                    |
|                                            |                                             | Self-diagnostics function        | To diagnose whether there are any errors in a C Controller module.                                                                                                    |
|                                            |                                             | Error clear function             | To clear all the existing continuation errors in the system of a C Controller module in a batch.                                                                                                    |
|                                            |                                             | Event history function           | To collect information from each module including errors detected by a module, operations performed for a module, and errors occurred on the network and save them. The saved information can be checked in chronological order of occurrence.                                    |
|                                            | Fixed cycle processing function             |                                  | To perform operations such as the refresh processing with a network module and the self-diagnostics processing in a fixed cycle.                                                                                                    |
|                                            | Inter-module synchronization function       |                                  | To adjust the input or output timing of modules to be synchronized to the inter-module synchronization cycle by matching the control timing of signals between multiple modules.                                                                                                  |
| Motion module control function             |                                             |                                  | To control a motion module controlled by a C Controller module.                                                                                                    |
| Ethernet communication function            | Connection with GOT                         | MELSOFT product or               | To monitor a C Controller module with CW Configurator, and to monitor and test a C Controller module from GOT via Ethernet.                                                                                                    |
|                                            | SLMP communication function                 |                                  | To read/write device data and perform the operation monitoring and data analysis in a C Controller module by accessing the module from an external device.                                                                                                    |
|                                            | FTP function                                |                                  | To access a file in a C Controller module from a target device with the FTP client function. (The FTP server function is supported by a C Controller module.)                                                                                                    |
|                                            | Time setting function                       |                                  | To set the time on a C Controller module automatically by acquiring time information from the time information server (SNTP server) on the network.                                                                                                    |
|                                            | Telnet function                             |                                  | To execute the Shell command with a Telnet tool in a personal computer for a TCP/IP network.                                                                                                    |
| CC-Link IE Field<br>Network Basic function | Cyclic transmission function                |                                  | To perform data communication periodically between a master station and slave stations by using link devices.                                                                                                    |
| Security function                          | Individual identif                          | ication information              | To read the individual identification information of a C Controller module with the C Controller module dedicated function (CCPU_GetIDInfo).                                                                                                    |
|                                            | File access restr                           | riction function                 | To set a file attribute to a file stored in the memory.                                                                                                    |
|                                            | IP filter setting fu                        | ınction                          | To set security for the access using Ethernet.                                                                                                    |
|                                            | Service setting f                           | unction                          | To set the services for a C Controller module.                                                                                                    |
|                                            | Lockout function                            |                                  | To prevent a brute force attack from unauthorized users. If password authentication fails for a certain number of times, it is rejected (locked out) for a fixed period of time.                                                                                                  |

| Function                             |                                        | Description                                                                                                    |
|--------------------------------------|----------------------------------------|----------------------------------------------------------------------------------------------------|
| Access function using network module | Cyclic transmission function           | To perform data communication periodically between stations on the same network by using link devices.                                                             |
|                                      | Transient transmission function        | To perform data communication with other stations when a communication request is issued. Communication with a different network can also be performed.            |
| Multiple CPU system function         | Out-of-group I/O fetch                 | To access a module which is not controlled by a CPU module to import the input/output (X/Y) or access the buffer memory of an intelligent function module.         |
|                                      | Data communication between CPU modules | To send/receive data between CPU modules in a multiple CPU system. The direct access communication enables data writing or reading between CPU modules.            |
|                                      | Interrupt from another CPU             | To restart a user program waiting for an interrupt event by an interrupt from another CPU module with the C Controller module dedicated function (CCPU_WaitEvent). |
|                                      | Issuing an interrupt to another CPU    | To issue an interrupt request to another CPU (C Controller module and motion CPU) from a C Controller module.                                                      |
| Firmware update function             |                                        | To update the firmware of a C Controller module. (LIMELSEC iQ-R Module Configuration Manual)                                                                       |

# 11 BASIC FUNCTIONS

This chapter explains the basic functions of a C Controller module.

# 11.1 Device Access Function

This function reads/writes data from/to devices and buffer memory of an intelligent function module controlled by a CPU module or a C Controller module by using the dedicated function library.

For accessible modules and routes, refer to the following:

MELSEC iQ-R C Controller Module Programming Manual

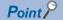

Data can be read from/written to devices and buffer memory of a C Controller module by using a peripheral device (such as CW Configurator).

#### **Function list**

The following table shows the functions used for accessing devices.

| Function name       | Description                                                                                                    |
|---------------------|----------------------------------------------------------------------------------------------------|
| CCPU_FromBuf        | To read data from the CPU buffer memory of the CPU module or buffer memory of the intelligent function module which |
| CCPU_FromBuf_ISR    | is mounted on the specified module position. (FROM instruction)                                                     |
| CCPU_ToBuf          | To write data to the CPU buffer memory of the CPU module (host station) or the buffer memory of the intelligent     |
| CCPU_ToBuf_ISR      | function module which is mounted on the specified module position. (TO instruction)                                 |
| CCPU_X_In_BitEx     | To read an input signal (X) in bit (1-point) units.                                                                 |
| CCPU_X_In_WordEx    | To read an input signal (X) in word (16-point) units.                                                               |
| CCPU_X_In_Word_ISR  |                                                                                                    |
| CCPU_Y_In_BitEx     | To read an output signal (Y) in bit (1-point) units.                                                                |
| CCPU_Y_In_WordEx    | To read an output signal (Y) in word (16-point) units.                                                              |
| CCPU_Y_In_Word_ISR  |                                                                                                    |
| CCPU_Y_Out_BitEx    | To output an output signal (Y) in bit (1-point) units.                                                              |
| CCPU_Y_Out_WordEx   | To output an output signal (Y) in word (16-point) units.                                                            |
| CCPU_Y_Out_Word_ISR |                                                                                                    |
| mdDevRstEx          | To reset bit devices.*1                                                                                             |
| mdDevSetEx          | To set bit devices.*1                                                                                               |
| mdRandREx           | To read devices randomly.*1                                                                                         |
| mdRandWEx           | To write devices randomly.*1                                                                                        |
| mdReceiveEx         | To read devices in a batch.                                                                                         |
| mdSendEx            | To write devices in a batch.                                                                                        |

<sup>\*1</sup> CPU buffer memory cannot be accessed.

# 11.2 Label Communication Function

This function reads/writes data from/to labels stored in CPU modules of other stations.

#### Label communication flow

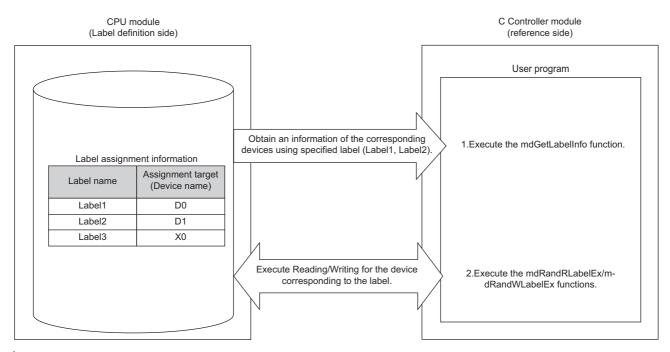

- **1.** Acquire label assignment information (device information) of the specified label with the MELSEC data link function (mdGetLabelInfo).
- **2.** Read/write data from/to a device based on the acquired label assignment information (device information) with the MELSEC data link functions (mdRandRLabelEx/mdRandWLabelEx).

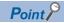

- In the label communication, a CPU module can be accessed without changing a user program by acquiring label assignment information again even if the label assignment information of the CPU module is changed.
- The label assignment information (device information) acquired with the MELSEC data link function (mdGetLabelInfo) does not need to be acquired for each MELSEC data link function (mdRandRLabelEx/mdRandWLabelEx) execution. However, if the label assignment information (device information) stored in a CPU module is changed, acquire it again with the MELSEC data link function (mdGetLabelInfo). (Otherwise, an error response is returned.)

#### **■**User program functions

The following table shows the functions used for label communication.

| Function name  | Description                                                 |  |
|----------------|-------------------------------------------------------------|--|
| mdGetLabelInfo | To acquire device information corresponding to label names. |  |
| mdRandRLabelEx | To read devices corresponding to labels randomly.           |  |
| mdRandWLabelEx | To write devices corresponding to labels randomly.          |  |

#### Accessible CPU modules

The following table shows the accessible CPU modules.

| Product name                | Model name                                                                                 |
|-----------------------------|--------------------------------------------------------------------------------------------|
| Programmable controller CPU | R04CPU, R04ENCPU, R08CPU, R08ENCPU, R16CPU, R16ENCPU, R32CPU, R32ENCPU, R120CPU, R120ENCPU |
| Process CPU                 | R08PCPU, R16PCPU, R32PCPU, R120PCPU                                                        |

#### Label types which can be referred to

The following table shows the label types that can be referred to from a C Controller module.

○: Applicable, ×: Not applicable, —: Not available

| Label type   | "Access from External Device" is selected or not selected. | Availability*1 |
|--------------|------------------------------------------------------------|----------------|
| Global label | Selected                                                   | 0              |
|              | Unselected                                                 | ×              |
| Local label  | _                                                          |                |
| System label |                                                            |                |

<sup>\*1</sup> The availability of the label differs depending on the device type assigned to the label. For the device type, refer to the following:

\_\_MELSEC iQ-R C Controller Module Programming Manual

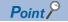

For referring to a label, select "Access from External Device" in GX Works3.

( GX Works 3 Operating Manual)

# 11.3 Data Analysis Function

This function performs data analysis processing such as fast Fourier transform, digital filter operation, calculation of a cross point between a wave and a specified value, and calculation of a standard deviation.

This function enables the detection of machining errors by monitoring current wave and the preventive maintenance of devices by analyzing vibrations.

For data analysis functions and statistical analysis functions, refer to the following:

MELSEC iQ-R C Controller Module/C Intelligent Function Module Programming Manual (Data Analysis)

#### **Function list**

The following table shows the functions used for the data analysis function.

#### ■Data analysis function

| Function name            | Description                                                                                                    |  |
|--------------------------|----------------------------------------------------------------------------------------------------|--|
| DANL_SetOpCondition      | To set operating conditions for data analysis.                                                                                                    |  |
| DANL_GetOpCondition      | To acquire operating conditions for data analysis.                                                                                                    |  |
| DANL_DigitalFilter       | To perform digital filter operation for the specified wave.                                                                                                    |  |
| DANL_EnvelopeCalculation | To calculate the envelope of the specified wave.                                                                                                    |  |
| DANL_FFTSpectrum         | To perform spectrum calculation using fast Fourier transform (FFT) for the specified wave.                                                                          |  |
| DANL_FindCrossPoint      | To calculate the number of cross points of the specified wave and a reference value for the number of cross points specified to the maximum number of cross points. |  |
| DANL_Peak                | To calculate the peak values (maximum and minimum) of the specified wave.                                                                                           |  |
| DANL_RMS                 | To calculate an RMS (root mean square) of the specified wave.                                                                                                    |  |
| DANL_BoundCompareTest    | To compare the specified wave and a check value to check an upper/lower limit.                                                                                      |  |
| DANL_AryBoundCompareTest | To compare the specified wave and a check value to check an upper/lower limit of the wave.                                                                          |  |

#### **■**Statistical analysis function

| Function name              | Description                                                                                                    |  |
|----------------------------|----------------------------------------------------------------------------------------------------|--|
| DANL_LeastSquare           | To calculate a coefficient and a constant of a polynomial, and a multiple correlation coefficient by using a least-squares method for the specified array. |  |
| DANL_MovingAverage         | To calculate a moving average of the specified array.                                                                                                    |  |
| DANL_StandardDeviation     | To calculate a standard deviation of the specified array.                                                                                                  |  |
| DANL_Variance              | To calculate a variance of the specified array.                                                                                                    |  |
| DANL_MTUnit                | To determine a unit space that is used in the MT method based on the specified normal data.                                                                |  |
| DANL_MTMahalanobisDistance | To calculate a Mahalanobis distance of the specified input data.                                                                                           |  |
| DANL_MultipleRegression    | To calculate a coefficient, constant, and regression statistics for multiple regression analysis.                                                          |  |

# 11.4 Interrupt Function to a C Controller Module

This function executes a routine registered with the C Controller module dedicated function (CCPU\_EntryInt) as an interrupt routine when an interrupt request is issued to a C Controller module from an input module, interrupt module, intelligent function module, and another CPU module.

With the C Controller module dedicated function (CCPU\_WaitUnitEvent), a user program being executed is placed into the state of waiting for an interrupt event so that the user program can be restarted when an interrupt request is issued from an input module, interrupt module, or intelligent function module. ( Page 90 Restarting user programs)

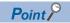

When executing an interrupt request, module parameters of each module need to be set. For details on the setting, refer to the user's manual for each module.

# Interrupt pointer number and interrupt factor

The following table shows the interrupt factor for each interrupt pointer number.

| Factor                             | Interrupt pointer number | Description                                                                        |
|------------------------------------|--------------------------|------------------------------------------------------------------------------------|
| Interrupt from module              | I0 to I15                | A pointer used in the module which has an interrupt function                       |
| Inter-module synchronous interrupt | 144                      | A fixed cycle interrupt pointer used for the inter-module synchronization function |
| Multiple CPU synchronous interrupt | 145                      | A fixed cycle interrupt pointer used for the multiple CPU synchronization function |
| Interrupt from module              | I50 to I1023             | A pointer used in the module which has an interrupt function                       |

For details on an interrupt program using interrupt pointers (I44, I45), refer to the following:

Page 123 Inter-module synchronous interrupt

Page 247 Multiple CPU synchronous interrupt

#### Interrupt priority

The priority has been set to each interrupt pointer. If the priority of an interrupt program of which execution conditions have been satisfied is higher than that of an interrupt program that is currently being executed, the program is executed in accordance with the priority. If the priority of an interrupt of which execution conditions have been satisfied is lower, it will be in a wait state until an interrupt program that is currently being executed is completed.

| Interrupt priority |   | Interrupt pointer                                                                  | Execution order at simultaneous occurrence                                                              |
|--------------------|---|------------------------------------------------------------------------------------|----------------------------------------------------------------------------------------------------|
| J                  |   | Inter-module synchronous interrupt (I44), multiple CPU synchronous interrupt (I45) | l45 → l44                                                                                               |
| Low                | 8 | Interrupt from module (I0 to I15, I50 to I1023)                                    | $10 \rightarrow 11 \rightarrow 12 \rightarrow to \rightarrow 11021 \rightarrow 11022 \rightarrow 11023$ |

# Interrupt procedure

The following explains the interrupt procedure using interrupt from a module (I0 tol15, I50 to I1023).

#### **Executing interrupt routines**

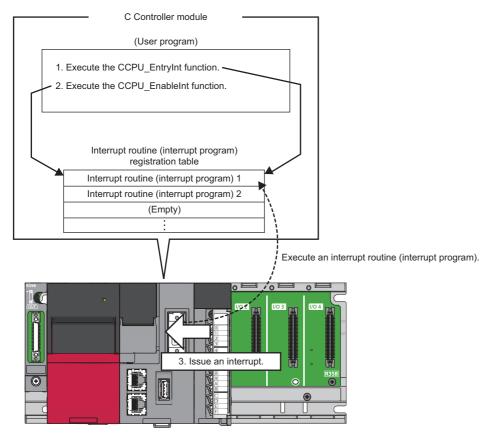

- **1.** With the C Controller module dedicated function (CCPU\_EntryInt), register a routine (user program) to be called as an interrupt routine (interrupt program) when an interrupt is requested.
- **2.** Enable the registered interrupt routine (interrupt program) with the C Controller module dedicated function (CCPU\_EnableInt). If it is disabled, the interrupt routine (interrupt program) will not be executed.
- **3.** When an interrupt request is issued from the module, the interrupt routine (interrupt program) is executed.

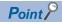

When an interrupt request is issued to the routine disabled with the C Controller module dedicated function (CCPU\_DisableInt), the interrupt request is ignored.

#### **■**Function list

The following table shows the functions used for interrupting a C Controller module.

| Function name       | Description                                                        |  |
|---------------------|--------------------------------------------------------------------|--|
| CCPU_EntryInt       | To register a routine to be called when an interrupt occurs.       |  |
| CCPU_EnableInt      | To enable the routine registered with the CCPU_EntryInt function.  |  |
| CCPU_EnableInt_ISR  |                                                                    |  |
| CCPU_DisableInt     | To disable the routine registered with the CCPU_EntryInt function. |  |
| CCPU_DisableInt_ISR |                                                                    |  |

#### Restarting user programs

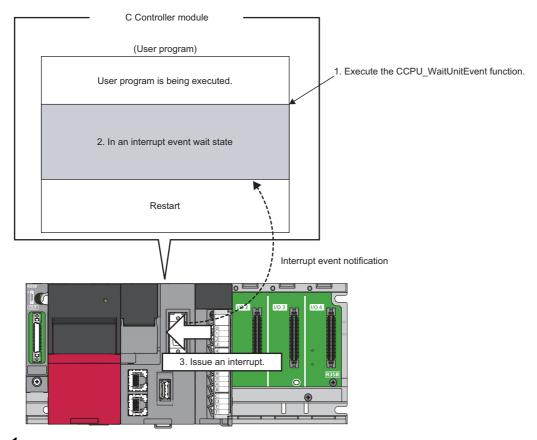

- 1. Execute the C Controller module dedicated function (CCPU\_WaitUnitEvent) while executing a user program.
- 2. The user program is placed into a state of waiting for an interrupt event notification from the module.
- **3.** When an interrupt request is issued, the user program restarts.

#### **■**Function list

The following table shows the functions used for interrupting a C Controller module.

| Function name      | Description                                                |
|--------------------|------------------------------------------------------------|
| CCPU_WaitUnitEvent | To wait for an interrupt event notification from a module. |

#### **Precautions**

The following shows the considerations for using the C Controller module dedicated function (CCPU\_WaitUnitEvent).

#### ■When an interrupt event has already been notified

When an interrupt event has already been notified at the time of executing the C Controller module dedicated function (CCPU\_WaitUnitEvent), a user program restarts from a state of waiting for an interrupt event at the same time as the execution of the function.

In addition, when multiple interrupt events have been notified to the same interrupt event number at the time of executing the C Controller module dedicated function (CCPU\_WaitUnitEvent), a user program performs processing as a single interrupt event notification.

#### **■**When using the function in multiple user programs

Do not specify a same interrupt event (interrupt pointer number) in multiple user programs.

Otherwise, a user program to which a specified interrupt event (interrupt pointer number) is notified will be undefined.

#### 11.5 **MELSEC Data Link Function Setting Function**

This function sets parameters required for using the MELSEC data link function.

#### Channel No.

Set a channel number to be used when opening a communication line (a channel) with the MELSEC data link function (the mdOpen function).

[Navigation window] ⇒ [Parameter] ⇒ [Module Information] ⇒ a target module ⇒ [Required Settings] ⇒ [Channel Number]

For details on channel numbers, refer to the following:

☐MELSEC iQ-R C Controller Module Programming Manual

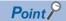

A bus interface channel number is not required to be set because the number is fixed to '12.'

#### **Precautions**

Make sure the set channel numbers are not duplicated.

#### **Timeout value**

Set a timeout value to be used in the MELSEC data link function for each network.

A timeout value indicates the timeout value for one communication processing with an access target.

[CPU Parameter] ⇒ [MELSEC data link function settings] ⇒ [Timeout value setting]

#### Window

| Item                                                 | Setting |
|------------------------------------------------------|---------|
| ☐ Timeout value setting                              |         |
| iQ-R series bus interface(Channel No.12)             | 15 sec  |
| CC-Link IE Controller Network(Channel No.151 to 158) | 15 sec  |
| CC-Link IE Field Network(Channel No.181 to 188)      | 15 sec  |
| CC-Link(Channel No.81 to 88)                         | 30 sec  |
| MELSECNET/H(Channel No.51 to 54)                     | 15 sec  |
| CC-Link IE TSN (Channel No.281-288)                  | 15 sec  |

#### Displayed items

| Item                                                    | Description                                                                                                   | Setting range                    | Default |
|---------------------------------------------------------|----------------------------------------------------------------------------------------------------|----------------------------------|---------|
| iQ-R series bus interface(Channel No.12)                | Set the MELSEC data link function timeout value of the iQ-R series bus interface (Channel No.12).             | 1 to 360 sec<br>(1 second units) | 15 sec  |
| CC-Link IE Controller<br>Network(Channel No.151 to 158) | Set the MELSEC data link function timeout value of the CC-Link IE Controller Network (Channel No.151 to 158). |                                  | 15 sec  |
| CC-Link IE Field<br>Network(Channel No.181 to 188)      | Set the MELSEC data link function timeout value of the CC-Link IE Field Network (Channel No.181 to 188).      |                                  | 15 sec  |
| CC-Link(Channel No.81 to 88)                            | Set the MELSEC data link function timeout value of the CC-Link (Channel No.81 to 88).                         |                                  | 30 sec  |
| MELSECNET/H(Channel No.51 to 54)                        | Set the MELSEC data link function timeout value of the MELSECNET/H (Channel No.51 to 54).                     |                                  | 15 sec  |
| CC-Link IE TSN(Channel No.281 to 288)                   | Set the MELSEC data link function timeout value of the CC-Link IE TSN (Channel No.281-288).                   |                                  | 15 sec  |

## **Target settings**

Set the settings for using a logical station number in the MELSEC data link function.

For details on logical station numbers, refer to the following:

MELSEC iQ-R C Controller Module Programming Manual

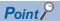

- An access target can be changed without changing programming.
- Other CPUs in a multiple CPU system of an access target (except for the CPU which controls an access target network module) can be accessed.

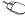

[Navigation window] ⇒ [Parameter] ⇒ [Module Information] ⇒ a target module ⇒ [Application Settings] ⇒ [Target settings]

#### Window

|   | _ | Network No. | Station No. | Target CPU | ^ |
|---|---|-------------|-------------|------------|---|
| 1 |   |             |             | ~          |   |
| 2 |   |             |             | ~          |   |
| 3 |   |             |             | ~          |   |
| 4 |   |             |             | ~          |   |
| 5 |   |             |             | ~          |   |

#### Displayed items

#### -: Not set

| Item              | Description                        | Setting range                                        | Default |
|-------------------|------------------------------------|------------------------------------------------------|---------|
| Local station No. | Set number of the logical station. | 65 to 239                                            | _       |
| Network No.       | Set network number.                | 1 to 239                                             |         |
| Station No.       | Set station number.                | 0 to 120                                             |         |
| Target CPU        | Select the target CPU.             | • CPU No.1<br>• CPU No.2<br>• CPU No.3<br>• CPU No.4 |         |

# 11.6 Output Mode Setting Function at STOP to RUN

This function sets the mode of the output (Y) when C Controller module operating status is switched from STOP to RUN.

[CPU Parameter] ⇒ [Operation Related Setting] ⇒ [Output Mode Setting at STOP to RUN]

#### Window

| Output Mode Setting at STOP to RUN |                                          |
|------------------------------------|------------------------------------------|
| Output Mode at STOP to RUN         | Output the Output (Y) Status before STOP |

#### Displayed items

| Item                       | Description                                                                                 | Setting range                                                 | Default                                  |
|----------------------------|---------------------------------------------------------------------------------------------|---------------------------------------------------------------|------------------------------------------|
| Output Mode at STOP to RUN | Set the operation of the output (Y) when the operating status is switched from STOP to RUN. | Output the Output (Y) Status before STOP Clear the Output (Y) | Output the Output (Y) Status before STOP |

#### Output the Output (Y) Status before STOP

After the output (Y) status before the operating status turns into STOP state is output, the user program is executed.

#### Clear the Output (Y)

The output (Y) is turned OFF, and the output (Y) status is output after the program operations are executed.

#### Precautions

The following shows the considerations on outputs when changing the status from STOP to RUN after forcing the output (Y) ON at STOP status.

#### ■"Output the Output (Y) Status before STOP" is selected

- When the output (Y) is forced ON when the operating status is STOP, the status before it stopped is output.
- If the output (Y) is OFF before entering the STOP state, the ON state is not retained.

#### ■"Clear the Output (Y)" is selected

• When the output (Y) is forced ON when the operating status is STOP, the ON state is retained.

# 11.7 Boot Function of Parameters

This function reads parameters stored in an SD memory card when turning the power of a C Controller module OFF and ON, or resetting the module. By writing parameters created in an engineering tool, the boot of which is enabled, to the CPU built-in memory (data memory) and inserting an SD memory card to which other parameters are written to a C Controller module, parameters of the C Controller module can be changed without using an engineering tool. (Fig. Page 94 Boot procedure) Parameters to use (either one stored in the CPU built-in memory (data memory) or in an SD card memory) can be set in "Service Settings" of CPU parameters and in memory card parameters.

#### **Boot target**

Boot target parameters are as follows:

- · System parameters
- · CPU parameters
- · Module parameters

#### **Boot procedure**

The following explains the procedure for booting parameters.

#### Operating procedure

- 1. Set "Enable" for the following items in "Service Settings" of CPU parameters. ( Page 191 Service Setting Function)
- · Memory card access
- · Memory card parameter execution
- 2. Write CPU parameters to the CPU built-in memory (data memory).

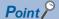

Data stored in the CPU built-in memory is read by setting the "Service Settings" of CPU parameters. To use the boot function of parameters, settings for "Service Settings" must be written to the CPU built-in memory (data memory) in advance.

- **3.** Insert an SD memory card to a C Controller module.
- 4. Specify parameters to be booted in memory card parameters ( Page 95 Memory card parameters)
- **5.** Write memory card parameters and parameters to be booted on the SD memory card.
- **6.** Turn the power OFF and ON, or reset the C Controller module.

#### Precautions

- When either of "Memory card access" or "Memory card parameter execution" is set to "Disable," parameters of the CPU built-in memory (data memory) will be read. To read parameters in the SD memory card, set both of the items to "Enable."
- If a file specified in "Boot File Setting" does not exist in the SD memory card, an error will occur.

#### **Memory card parameters**

#### **■**Boot setting

Set parameters to be booted.

[Memory Card Parameter] ⇒ [Boot Setting]

#### Operating procedure

1. Double-click "<Detailed Setting>" in "Boot File Setting."

| □ Boot Setting    |                                  |
|-------------------|----------------------------------|
| <u> </u>          |                                  |
| Boot File Setting | <pre>KDetailed Setting&gt;</pre> |
| _                 |                                  |

**2.** Click on the "Type" column.

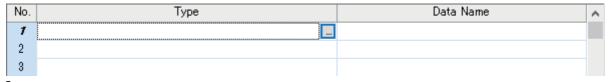

3. Select the type for the boot file (available to select two or more parameters), and click [Add] button.

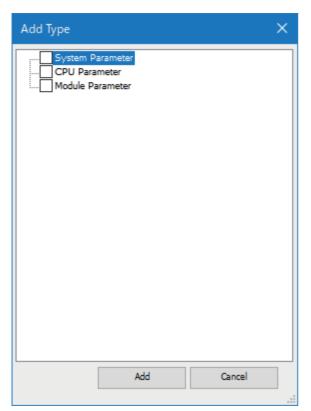

#### Displayed items

| Item              | Description                                     | Setting range                                                   | Default |
|-------------------|-------------------------------------------------|-----------------------------------------------------------------|---------|
| Boot File Setting | Set boot transfer target file from memory card. | System     Parameter     CPU Parameter     Module     Parameter | _       |

#### ■Enabling/disabling the use of file/data on memory card

Set whether to use files/data stored on a memory card.

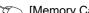

[Memory Card Parameter] 

□ [Setting of File/Data Use or Not in Memory Card]

#### Window

| □ Setting of File/Data Use or Not in Memory Card |         |
|--------------------------------------------------|---------|
| Module Extended Parameter                        | Not Use |
| Slave Station Parameter                          | Not Use |

## Displayed items

| Item                      | Description                                                                                                    | Setting range   | Default |
|---------------------------|----------------------------------------------------------------------------------------------------|-----------------|---------|
| Module Extended Parameter | Set whether to 'Use' or 'Not Use' module extension parameter stored in memory card.  Set 'Use' when using the module extended parameter stored in memory card.  Operates with the module extended parameter stored in CPU built-in memory when 'Not Use' is set.  Module extension parameter is the target.                                 | Not Use     Use | Not Use |
| Slave Station Parameter   | Set whether to 'Use' or 'Not Use' the parameters of slave station saved in memory card.  To use the parameters of slave station saved in memory card, set 'Use.'  To use the parameters of slave station saved in CPU built-in memory, set 'Not Use.'  Set parameters of slave station in Network Configuration Settings of CC-Link IE TSN. | Not Use     Use | Not Use |

# **11.8** Remote Operation Function

This function controls the operating status of a C Controller module remotely.

It can be performed with CW Configurator, a user program, or SLMP.

The following types of remote operation are available:

- Remote RUN/STOP
- Remote PAUSE
- Remote RESET

#### Remote RUN/STOP

Change the C Controller module status to RUN/STOP externally while the RESET/STOP/RUN switch is on the RUN position. Use this function to change the C Controller module status to RUN/STOP when the module is located in an inaccessible place such as in the control panel by using an external signal.

#### **Executing remote operations**

The following methods are available to execute remote RUN/STOP:

#### **■**Using CW Configurator

Refer to the following:

**CW** Configurator Operating Manual

#### **■**Using a user program

Execute the C Controller module dedicated function (CCPU\_Control) to perform remote RUN/STOP.

MELSEC iQ-R C Controller Module Programming Manual

#### **■**Using SLMP

Refer to the following:

**SLMP** Reference Manual

#### Precautions

Since a C Controller module gives priority to STOP, observe the following considerations.

#### ■STOP timing

The C Controller module is stopped when remote STOP is performed from either of a user program or CW Configurator.

#### ■To change the remote STOP state to RUN again

Perform remote RUN.

#### ■Output (Y) status during remote STOP

When "Output Mode Setting at STOP to RUN" is set to "Output the Output (Y) Status before STOP" in CW Configurator, the output (Y) state is output when the state is changed from RUN to STOP at remote RUN.

#### **■**User program during remote STOP

The user program does not stop the execution even if the C Controller module is placed into the remote STOP state. To change the processing according to the operating status of the C Controller module, use the C Controller module dedicated function (CCPU GetCpuStatus) in the program.

#### Remote PAUSE

Change the C Controller module status to PAUSE externally while the RESET/STOP/RUN switch is on the RUN position. Use this function to retain the output (Y) of the C Controller module in the RUN state in such system as process control.

#### **Executing remote operations**

The following methods are available to execute remote PAUSE:

#### **■**Using CW Configurator

Refer to the following:

CW Configurator Operating Manual

#### **■**Using a user program

Execute the C Controller module dedicated function (CCPU\_Control) to perform remote PAUSE.

MELSEC iQ-R C Controller Module Programming Manual

#### **■**Using SLMP

Refer to the following:

**SLMP** Reference Manual

#### Precautions

The user program does not stop executing even if the C Controller module is in the remote PAUSE state. To change the processing according to the operating status of the C Controller module, use the C Controller module dedicated function (CCPU GetCpuStatus) in the program.

#### Remote RESET

Reset the C Controller module externally while the module is in the STOP state (including the case in which the module is stopped due to an error). Even when the RESET/STOP/RUN switch is on the RUN position, the C Controller module can be reset while the module is in STOP state.

#### Enabling remote RESET

Before performing remote RESET, enable the remote RESET.

(CPU Parameter) ⇒ [Operation Related Setting] ⇒ [Remote Reset Setting]

#### Window

| □ Remote Reset Setting |         |
|------------------------|---------|
| Remote Reset           | Disable |

#### Displayed items

| Item         | Description                         | Setting range      | Default |
|--------------|-------------------------------------|--------------------|---------|
| Remote Reset | Set whether to enable remote RESET. | Disable     Enable | Disable |

#### **Executing remote operations**

The following methods are available to execute remote RESET:

#### **■**Using CW Configurator

Refer to the following:

**CW** Configurator Operating Manual

#### **■**Using a user program

Execute the C Controller module dedicated function (CCPU Reset) to perform remote RESET.

MELSEC iQ-R C Controller Module Programming Manual

#### **■**Using SLMP

Refer to the following:

**SLMP** Reference Manual

#### **Precautions**

#### ■Before performing remote RESET

Close each user program in the C Controller module before performing remote RESET. Performing remote RESET while the user program is being operated may damage the user program and data files.

#### **■**Status after the completion of remote RESET

After performing the remote RESET operation, the operating status of the C Controller module or programmable controller CPU will be in the status set with the switch.

#### ■Remote RESET at error stop

If remote RESET is performed when a C Controller module in a single CPU system or CPU No.1 in a multiple CPU system has stopped due to an error, the C Controller module or programmable controller CPU will be in the status set with the switch.

#### ■Remote RESET with CW Configurator

After the remote RESET is performed, the communication between CW Configurator and C Controller module will be disconnected. In this case, reconnect the connection with CW Configurator.

■Remote RESET when CPU No.1 is a programmable controller CPU in a multiple CPU system

For remote RESET of programmable controller CPU, refer to the manual for the programmable controller CPU to be used.

#### ■The host CPU is other than bus master CPU (CPU No.1)

- The parameter ("Enable" is set to "Remote Reset") is set in the bus master CPU (No.1): (Unset: Error)
- The bus master CPU (No.1) is STOP: (CPU is RUN/PAUSE: Error)
- The bus master CPU (No.1) is a programmable controller CPU

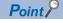

The programmable controller CPU (bus master CPU (CPU No.1) cannot be reset when other peripherals (such as GX Works3) performs remote STOP to a programmable controller CPU (bus master CPU (CPU No.1)). Therefore, cancel the remote STOP with the peripheral device performing the remote STOP. Then, place the programmable controller CPU (bus master CPU (CPU No.1)) into STOP state with its RESET/STOP/RUN switch, the remote operation with CW Configurator, or a user program (the mdControl function) of the C Controller module.

- To perform remote RESET with CW Configurator, change the C Controller module status to STOP using CW Configurator.
- To perform remote RESET with a user program, change the C Controller module status to STOP using a user program.

# Remote operation and operating status of a C Controller module

The following shows the relationship between remote operations and operating status changes of a C Controller module.

## Status change by switch operation and at stop error

The following table shows the operating status of a C Controller module by switch operation and at a stop error.

—: No status change

| Before changing the operating status |                                   | After changing the operating status |                                 |                   |                     |
|--------------------------------------|-----------------------------------|-------------------------------------|---------------------------------|-------------------|---------------------|
| Factor to determine CPU              | Operating status                  | RESET/STOP/<br>RUN switch           | RESET/STOP/RUN switch operation |                   | Stop error occurred |
| operating status                     |                                   | status                              | RUN                             | STOP              |                     |
| RESET/STOP/                          | STOP                              | STOP                                | RUN                             | _                 | _                   |
| RUN switch operation                 | RUN                               | RUN                                 | _                               | STOP              | STOP                |
| Operation with                       | STOP                              | STOP                                | _                               | _                 | _                   |
| CW Configurator or SLMP              | PAUSE<br>(Actual status:<br>STOP) | STOP                                | PAUSE                           | _                 | _                   |
|                                      | RUN<br>(Actual status:<br>STOP)   | STOP                                | RUN                             | _                 | _                   |
|                                      | STOP                              | RUN                                 | _                               | _                 | _                   |
|                                      | PAUSE                             | RUN                                 | _                               | STOP              | STOP                |
|                                      | RUN                               | RUN                                 | _                               | STOP              | STOP                |
| Execution of the C                   | STOP                              | STOP                                | _                               | _                 | _                   |
| Controller module dedicated function | PAUSE<br>(Actual status:<br>STOP) | STOP                                | PAUSE                           | _                 | _                   |
|                                      | RUN<br>(Actual status:<br>STOP)   | STOP                                | RUN                             | _                 | _                   |
|                                      | STOP                              | RUN                                 | _                               | _                 | _                   |
|                                      | PAUSE                             | RUN                                 | _                               | STOP              | STOP                |
|                                      | RUN                               | RUN                                 | _                               | STOP              | STOP                |
| Stop error occurred                  | STOP                              | STOP                                | —<br>(Error STOP)               | _                 | _                   |
|                                      | STOP                              | RUN                                 | _                               | —<br>(Error STOP) | _                   |

## Status change by remote operations with CW Configurator and SLMP

The following table shows the operating status of a C Controller module by remote operations with CW Configurator and SLMP.

—: No status change

| Before changing the operating status |                                   | After changing the operating status |                                                |                   |                   |         |
|--------------------------------------|-----------------------------------|-------------------------------------|------------------------------------------------|-------------------|-------------------|---------|
| Factor to                            | Operating status                  | RESET/STOP/                         | Remote operation with CW Configurator and SLMP |                   |                   |         |
| determine CPU operating status       |                                   | RUN switch status                   | RUN                                            | STOP              | PAUSE             | RESET*1 |
| RESET/STOP/                          | STOP                              | STOP                                | _                                              | _                 | _                 | RESET   |
| RUN switch operation                 | RUN                               | RUN                                 | _                                              | STOP              | PAUSE             | _       |
| Operation with                       | STOP                              | STOP                                | _                                              | _                 | _                 | RESET   |
| CW Configurator or SLMP              | PAUSE<br>(Actual status:<br>STOP) | STOP                                | _                                              | _                 | _                 | RESET   |
|                                      | RUN<br>(Actual status:<br>STOP)   | STOP                                | _                                              | _                 | _                 | RESET   |
|                                      | STOP                              | RUN                                 | RUN                                            | _                 | PAUSE             | RESET   |
|                                      | PAUSE                             | RUN                                 | RUN                                            | STOP              | _                 | _       |
|                                      | RUN                               | RUN                                 | _                                              | STOP              | PAUSE             | _       |
| Execution of the C                   | STOP                              | STOP                                | _                                              | _                 | _                 | RESET   |
| Controller module dedicated function | PAUSE<br>(Actual status:<br>STOP) | STOP                                | _                                              | _                 | _                 | RESET   |
|                                      | RUN<br>(Actual status:<br>STOP)   | STOP                                | _                                              | _                 | -                 | RESET   |
|                                      | STOP                              | RUN                                 | RUN                                            | _                 | PAUSE             | RESET   |
|                                      | PAUSE                             | RUN                                 | RUN                                            | STOP              | _                 | _       |
|                                      | RUN                               | RUN                                 | _                                              | STOP              | PAUSE             | _       |
| Stop error occurred                  | STOP                              | STOP                                | —<br>(Error STOP)                              | —<br>(Error STOP) | —<br>(Error STOP) | RESET   |
|                                      | STOP                              | RUN                                 | —<br>(Error STOP)                              | —<br>(Error STOP) | —<br>(Error STOP) | RESET   |

<sup>\*1</sup> Setting "Remote Reset Setting" to "Enable" of the CPU parameters is required.

## Status change at the execution of the C Controller module dedicated function

The following table shows the operating status of a C Controller module at the execution of the C Controller module dedicated function (CCPU\_Control).

—: No status change

| Before changing the operating status |                                   | After changing the operating status |                                                         |                   |                   |         |
|--------------------------------------|-----------------------------------|-------------------------------------|---------------------------------------------------------|-------------------|-------------------|---------|
| Factor to                            | Operating status                  | RESET/STOP/                         | Execution of the C Controller module dedicated function |                   |                   |         |
| determine CPU operating status       |                                   | RUN switch status                   | RUN                                                     | STOP              | PAUSE             | RESET*1 |
| RESET/STOP/                          | STOP                              | STOP                                | _                                                       | _                 | _                 | RESET   |
| RUN switch operation                 | RUN                               | RUN                                 | _                                                       | STOP              | PAUSE             | _       |
| Operation with                       | STOP                              | STOP                                | _                                                       | _                 | _                 | RESET   |
| CW Configurator or SLMP              | PAUSE<br>(Actual status:<br>STOP) | STOP                                | _                                                       | _                 | _                 | RESET   |
|                                      | RUN<br>(Actual status:<br>STOP)   | STOP                                | _                                                       | _                 | _                 | RESET   |
|                                      | STOP                              | RUN                                 | RUN                                                     | _                 | PAUSE             | RESET   |
|                                      | PAUSE                             | RUN                                 | RUN                                                     | STOP              | _                 | _       |
|                                      | RUN                               | RUN                                 | _                                                       | STOP              | PAUSE             | _       |
| Execution of the C                   | STOP                              | STOP                                | _                                                       | _                 | _                 | RESET   |
| Controller module dedicated function | PAUSE<br>(Actual status:<br>STOP) | STOP                                | _                                                       | _                 | _                 | RESET   |
|                                      | RUN<br>(Actual status:<br>STOP)   | STOP                                | _                                                       | _                 | _                 | RESET   |
|                                      | STOP                              | RUN                                 | RUN                                                     | _                 | PAUSE             | RESET   |
|                                      | PAUSE                             | RUN                                 | RUN                                                     | STOP              | _                 | _       |
|                                      | RUN                               | RUN                                 | _                                                       | STOP              | PAUSE             | _       |
| Stop error occurred                  | STOP                              | STOP                                | —<br>(Error STOP)                                       | —<br>(Error STOP) | —<br>(Error STOP) | RESET   |
|                                      | STOP                              | RUN                                 | —<br>(Error STOP)                                       | —<br>(Error STOP) | —<br>(Error STOP) | RESET   |

<sup>\*1</sup> Setting "Remote Reset Setting" to "Enable" of the CPU parameters is required.

# 11.9 Clock Function

This function sets the time for the built-in clock of a C Controller module.

The clock data is used to manage the time for the functions performed by the system such as date for the event history.

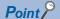

- The clock is running continuously using the internal battery of the C Controller module while the power of the module is OFF or a power failure longer than the allowable momentary power failure time occurred.
- For the time stamp of a file, the time of the operating system is used. Since the time of the C Controller module built-in clock and that of operating system may differ, correct the time of the operating system using a user program.

### Clock data setting

The following shows the method for setting clock data.

#### Clock data change

The clock data can be set by either of the following methods:

- · CW Configurator
- · C Controller module dedicated function

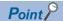

When the clock data is changed, the following operations are performed:

- The millisecond clock is reset to '0.'
- "Clock setting" (event code: 24000) is saved in the event history file.

#### **■**Using CW Configurator

[Online] ⇒ [Set Clock]

#### ■With a C Controller module dedicated function

Write the clock data with the C Controller module dedicated function (CCPU\_SetRTC).

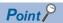

A C Controller module sets the time of its built-in clock to that of the operating system at the startup of the module after turning the power ON or resetting it. Use a user program in order to set the time for a running operating system.

#### Clock data reading

Read the clock data with the C Controller module dedicated function (CCPU\_GetRTC).

#### **Precautions**

#### **■When using this function for the first time**

Since the clock data is not set at the factory, be sure to set the certain data.

#### ■When modifying the clock data

Even if changing a portion of the clock data, be sure to write all data to the C Controller module again.

#### ■When changing clock data with a user program

To change the clock data with a user program, be sure to use the C Controller module dedicated function (CCPU\_SetRTC). If other clock data setting function is used, the accurate clock data will not be set in the C Controller module.

# Time zone setting

Set a time zone used in a C Controller module. Specifying the time zone enables the clock in the C Controller module to work in the local time zone.

[CPU Parameter] ⇒ [Operation Related Setting] ⇒ [Clock Related Setting]

#### Window

| □ Clock Related Setting |       |
|-------------------------|-------|
| Time Zone               | UTC+9 |
| Comment                 |       |

#### Displayed items

| Item      | Description                                                 | Setting range      | Default |
|-----------|-------------------------------------------------------------|--------------------|---------|
| Time Zone | Set a time zone used in a C Controller module.              | • UTC+13           | UTC+9   |
|           |                                                             | • UTC+12           |         |
|           |                                                             | • UTC+11           |         |
|           |                                                             | • UTC+10           |         |
|           |                                                             | • UTC+9:30         |         |
|           |                                                             | • UTC+9            |         |
|           |                                                             | • UTC+8            |         |
|           |                                                             | • UTC+7            |         |
|           |                                                             | • UTC+6:30         |         |
|           |                                                             | • UTC+6            |         |
|           |                                                             | • UTC+5:45         |         |
|           |                                                             | • UTC+5:30         |         |
|           |                                                             | • UTC+5            |         |
|           |                                                             | • UTC+4:30         |         |
|           |                                                             | • UTC+4            |         |
|           |                                                             | • UTC+3:30         |         |
|           |                                                             | • UTC+3            |         |
|           |                                                             | • UTC+2            |         |
|           |                                                             | • UTC+1            |         |
|           |                                                             | • UTC              |         |
|           |                                                             | • UTC-1            |         |
|           |                                                             | • UTC-2            |         |
|           |                                                             | • UTC-3            |         |
|           |                                                             | • UTC-3:30         |         |
|           |                                                             | • UTC-4            |         |
|           |                                                             | • UTC-4:30         |         |
|           |                                                             | • UTC-5            |         |
|           |                                                             | • UTC-6            |         |
|           |                                                             | • UTC-7            |         |
|           |                                                             | • UTC-8            |         |
|           |                                                             | • UTC-9            |         |
|           |                                                             | • UTC-10           |         |
|           |                                                             | • UTC-11           |         |
|           |                                                             | • UTC-12           |         |
| Comment   | Enter a comment such as a name of a city for the time zone. | 1 to 32 characters | _       |

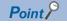

- To apply the time zone setting on a C Controller module, turn the power OFF and ON or reset the module after writing parameters.
- In a multiple CPU system, the time zone set in the CPU No.1 is used for other CPU modules. If the time zone is set to the CPUs from No.2 to No.4, the setting is not applied.

#### **Precautions**

Once the module is initialized, the parameters will be restored to the default setting even when overseas time zone has been set. Changing the clock of the module is required when the time zone is set again.

# **Daylight saving time function**

The time of a C Controller module can be adjusted to daylight saving time.

This function advances the time of a C Controller module by one hour on the start date and time, and reverses it by one hour on the end date and time.

• When daylight saving time starts at 2:00 on the second Sunday in March (1), and ends at 2:00 on the first Sunday in November (2)

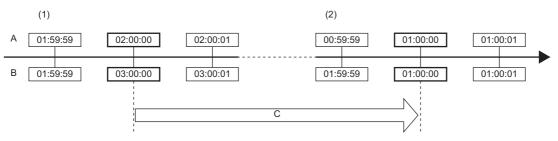

- A: Before adjustment
- B: After adjustment
- C: Daylight saving time

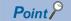

Before using daylight saving time, check the version of a C Controller module and an engineering tool. (Fig. Page 402 Added and Changed Functions)

#### Timing of daylight saving time adjustment

Daylight saving time is adjusted at the following timing:

- · At the start and end of daylight saving time
- Turn the power OFF and ON, or reset the C Controller module

#### Operation check of the daylight saving time function

The operation of the daylight saving time function can be checked by the following:

#### **■**C Controller module dedicated function

Whether the date lies inside or outside the daylight saving time period can be checked with the C Controller module dedicated function (CCPU GetRTC).

#### **■**Event history

The history for the start and end of daylight saving time can be checked in the event history for the date set in the daylight saving time setting.

#### Operation of other functions using clock data

The following table shows the operation of the functions using clock data in a C Controller module during the daylight saving time period.

| Item               | Description                                                            |
|--------------------|------------------------------------------------------------------------|
| Clock data reading | Read clock data after adjusting the time for daylight saving time.     |
| Clock data writing | Write as clock data after adjusting the time for daylight saving time. |

#### Daylight saving time settings

Set a start date and time, and an end date and time for daylight saving time.

[CPU Parameter] ⇒ [Operation Related Setting] ⇒ [Clock Related Setting] ⇒ [Setting to Adjust Clock for Daylight Saving Time]

#### Window

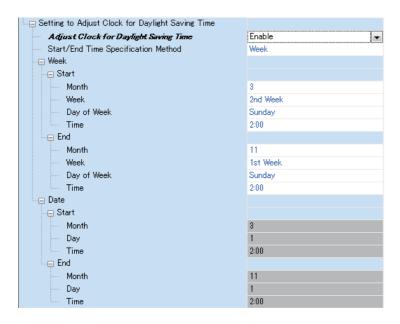

#### Displayed items

| Item                                  |       |                | Description                                                                                       | Setting range                          | Default  |
|---------------------------------------|-------|----------------|---------------------------------------------------------------------------------------------------|----------------------------------------|----------|
| Adjust Clock for Daylight Saving Time |       |                | Set whether to enable the daylight saving time setting.                                           | Enable     Disable                     | Disable  |
| Start/End Time Specification Method   |       |                | Set the timing for switching to daylight saving time to the specified week or the specified date. | Week    Date                           | Week     |
| Week                                  | Start | Month          | Set a date and time to start daylight saving time.                                                | 1 to 12                                | 3        |
|                                       |       | Week           |                                                                                                   | The Last Week, 1st<br>Week to 4th Week | 2nd Week |
|                                       |       | Day of<br>Week |                                                                                                   | Sunday to Saturday                     | Sunday   |
|                                       |       | Time           |                                                                                                   | 0:00 to 23:00                          | 2:00     |
|                                       | End   | Month          | Set a date and time to end daylight saving time.                                                  | 1 to 12                                | 11       |
|                                       |       | Week           |                                                                                                   | The Last Week, 1st<br>Week to 4th Week | 1st Week |
|                                       |       | Day of<br>Week |                                                                                                   | Sunday to Saturday                     | Sunday   |
|                                       |       | Time           |                                                                                                   | 0:00 to 23:00                          | 2:00     |
| Date                                  | Start | Month          | Set a date and time to start daylight saving time.                                                | 1 to 12                                | 3        |
|                                       |       | Day            |                                                                                                   | The Last Date, 1 to 31                 | 1        |
|                                       |       | Time           |                                                                                                   | 0:00 to 23:00                          | 2:00     |
|                                       | End   | Month          | Set a date and time to end daylight saving time.                                                  | 1 to 12                                | 11       |
|                                       |       | Day            |                                                                                                   | The Last Date, 1 to 31                 | 1        |
|                                       |       | Time           |                                                                                                   | 0:00 to 23:00                          | 2:00     |

#### **Precautions**

- The clock data cannot be changed to data less than one hour from the start date and time of daylight saving time. When the daylight saving time setting is enabled for the CPU No.1 in a multiple CPU system, the clock data in the CPU No.2 to 4 also cannot be changed in the same way.
- For the period less than one hour from the start date and time or less than one hour until the end date and time of daylight saving time, the function that is triggered by time may not perform or may perform twice.
- Functions perform based on date information after adjustment for daylight saving time when the daylight saving time setting is enabled, and therefore there are times when the date output by functions using clock data is (before adjustment) ≥ (after adjustment), and the order (No.) in which events occur and the sorting order for the date on which events occur do not match. Consequently, when checking output results in chronological order, sort not in the order for the date on which events occur, but in the order (No.) in which events occur.

# 11.10 RAS Function

This section explains the RAS function of a C Controller module.

## Watchdog timer (WDT) function

This function monitors and detects errors on hardware and user programs by using an internal timer of a C Controller module (system watchdog timer and user watchdog timer).

| Item                  | Description                                                                                                    |
|-----------------------|----------------------------------------------------------------------------------------------------|
| System watchdog timer | Used to detect an error in hardware and system software of a C Controller module.  If system processing is suspended for a long time because of a hardware failure, interrupt program execution, etc., a timeout will occur.                                                                     |
| User watchdog timer   | Used to detect an error in a user program.  If a user program cannot complete processing within the time specified with the C Controller module dedicated function (CCPU_StartWDT), and also cannot reset with the C Controller module dedicated function (CCPU_ResetWDT), a timeout will occur. |

#### Timeout of watchdog timer

When the watchdog timer times out, an error indicating that the monitoring time set in the watchdog timer setting has been exceeded (watchdog timer error) occurs. If a user watchdog timer error occurs, the BUS RUN LED turns OFF and the ERROR LED starts flashing. If a system watchdog timer error occurs, the READY LED turns OFF.

#### Precautions

When using the following functions, a user watchdog timer error occurs easily since the CPU utilization by a system task with high priority increases.

- · Shell command
- · Connection with CW Workbench and Wind River Workbench
- · Mounting and unmounting an SD memory card
- · Unmounting the USB Mass Storage Class-compliant device
- · File access
- · Ethernet communication
- NFS server communication

#### Monitoring time setting and reset

The following shows the setting and resetting method for the monitoring time for the watchdog timer.

#### **■**System watchdog timer

Set a monitoring time for the system watchdog timer within the range of 20 to 2000 ms (in 10 ms units).

The system of a C Controller module resets the system watchdog timer while executing fixed cycle processing.

[CPU Parameter] ⇒ [RAS Setting] ⇒ [WDT (Watchdog Timer) Setting]

#### Window

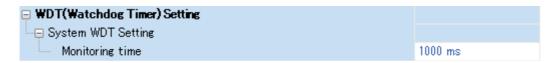

#### Displayed items

| Item            | Description                                          | Setting range               | Default |
|-----------------|------------------------------------------------------|-----------------------------|---------|
| Monitoring time | Set the execution monitoring time to the system WDT. | 20 to 2000 ms (10 ms units) | 1000 ms |

#### **■**User watchdog timer

Set a monitoring time for the user watchdog timer within the range of 100 ms to 10000 ms (in 10 ms units) with the C Controller module dedicated function (CCPU StartWDT).

Monitoring starts with the C Controller module dedicated function (CCPU\_StartWDT), and the monitoring time is reset with the C Controller module dedicated function (CCPU\_ResetWDT).

## **Self-diagnostics function**

This function diagnoses whether there are any errors in a C Controller module.

#### Self-diagnostics timing

If an error occurred when the C Controller module is powered ON or while it is in the RUN/STOP state, the detected error information is displayed, and the operation is stopped.

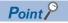

However, depending on the error occurrence status or the instruction to execute, the C Controller module may not be able to detect the error. Configure safety circuits external to the system to ensure that the entire system operates safely even in such a case.

#### Error checking methods

The following shows the error checking methods.

#### **■**Checking with special relays or special registers

When C Controller module detects any error, the special relays (SM0, SM1) turns ON, and an error code corresponding to the error is stored in the special register (SD0). If more than one error is detected, the latest error code is stored in the special register (SD0). Use the special relay (SM0, SM1) and special register (SD0) in the program for the C Controller module or mechanical interlock. In addition, up to 16 error codes (latest errors occurred on the system) will be stored in the special registers (SD10 to SD25). (The error codes for the 17th and onwards will not be stored.)

#### **■**Checking with CW Configurator

The error occurrence of the entire system, latest errors occurred, and event history can be checked in the module diagnostics screen. ( CCW Configurator Operating Manual)

- In the C Controller module, maximum 16 latest errors occurred can be displayed. In addition, if an additional error occurs after a stop error, the error information is not updated.
- Error logs can be checked using the event history function. ( Page 116 Event history function)

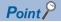

The maximum number of continuation errors and stop errors to be displayed is 15 and 2 respectively. If already 15 continuation errors have been displayed, then next continuation error will not be displayed. If the error of the same code has been displayed, the date and time of occurrence and the detailed information about the relevant error is updated.

#### Operation at error detection of an intelligent function module

If an error is detected with the self-diagnostics function, a C Controller module operates in accordance with the setting of "CPU Module Operation Setting at Error Detected" as follows. ( Page 112 Operation setting when an error is detected in an intelligent function module)

#### ■When "Stop" is selected in "CPU Module Operation Setting at Error Detected"

When an error is detected, the operation differs depending on the output mode settings at error in the module parameter of each module.

- When "Clear" is set: Output to the corresponding module is turned OFF.
- When "Hold" is set: Output to the corresponding module is retained.

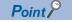

For the setting method of module parameter, refer to the manual for each module.

#### ■When "Continue" is selected in "CPU Module Operation Setting at Error Detected"

The operation of the C Controller module does not stop.

#### **Error detection setting**

Set whether to detect errors.

\$~ IODUD . . 1 .

[CPU Parameter] ⇒ [RAS Setting] ⇒ [Error Detections Setting]

#### Window

| Error Detections Setting                                            |              |
|---------------------------------------------------------------------|--------------|
| Module Verify Error                                                 | Detect       |
| Fuse Blown                                                          | Detect       |
| ≒⊖ Synchronous Interrupt Program (I44,I45) Executing Time Excessive |              |
| Execution Interval Exceed (I44,I45)                                 | Not Detected |
| Program Execution Section Exceed (I45)                              | Not Detected |

#### Displayed items

| Item                                        |                                        | Description                                                              | Setting range    | Default      |
|---------------------------------------------|----------------------------------------|--------------------------------------------------------------------------|------------------|--------------|
| Module Verify Error*1                       |                                        | Set whether to detect the module verification error.                     | Detect           | Detect       |
| Fuse Blown                                  |                                        | Set whether to detect the fuse blown in the controlled module.           | Not     Detected |              |
| Synchronous Interrupt<br>Program (I44, I45) | Execution Interval Exceed (I44, I45)   | Set whether to detect the excessive execution time (I44, I45).           |                  | Not Detected |
| Executing Time Excessive                    | Program Execution Section Exceed (I45) | Set whether to detect the program execution section exceed errors (I45). |                  |              |

<sup>\*1</sup> If an operating module in which "Not Detected" is selected in the parameter is removed, a module verification error is not detected; however, a stop error may occur if accessing the removed module by using programs, etc. Since the removed module is not accessible even if it is mounted again, accessing the module by changing the module status from STOP to RUN may result in a stop error.

#### Operation setting when an error is detected

Set the operation of a C Controller module when an error is detected.

[CPU Parameter] ⇒ [RAS Setting] ⇒ [CPU Module Operation Setting at Error Detected]

#### Window

| <b>=</b> ( | CPU Module Operation Setting at Error Detected              |      |
|------------|-------------------------------------------------------------|------|
|            | Memory Card Error                                           | Stop |
|            | Module Verify Error                                         | Stop |
|            | Fuse Blown                                                  | Stop |
|            | Synchronous Interrupt Execution Interval Error (CPU Module) | Stop |

#### Displayed items

| Item                                                        | Description                                                                          | Setting range                             | Default |
|-------------------------------------------------------------|--------------------------------------------------------------------------------------|-------------------------------------------|---------|
| Memory Card Error                                           | Set the C Controller module operation upon a memory card error.                      | <ul><li>Stops</li><li>Continues</li></ul> | Stops   |
| Module Verify Error                                         | Set the C Controller module operation upon a module verification error.              |                                           |         |
| Fuse Blown                                                  | Set the C Controller module operation upon fuse blown error.                         |                                           |         |
| Synchronous Interrupt Execution Interval Error (CPU Module) | Set the operation of CPU module at a synchronous interrupt execution interval error. |                                           |         |

#### Operation setting when an error is detected in an intelligent function module

The operation of a C Controller module when an error occurred in an intelligent function module will be determined with the parameter setting of "CPU Module Operation Setting at Error Detected" under "I/O Assignment Setting."

[I/O Assignment Setting] 

□ [I/O Assignment Setting]

#### Window

| Slot     | Module Name             | Module Status Setting | Points    | Start XY | Control PLC Settings | CPU Module Operation Setting at Error Detection |  |
|----------|-------------------------|-----------------------|-----------|----------|----------------------|-------------------------------------------------|--|
| Base     |                         |                       |           |          |                      |                                                 |  |
| - CPU    | R12CCPU-V(Host Station) |                       |           | 3E00     |                      |                                                 |  |
| - CPU    | 2 Slots Occupy [Empty]  |                       | 0 Points  |          |                      |                                                 |  |
| - 1(*-1) | RJ71EN71(CCIEF)         | No Setting            | 32 Points | 0000     |                      | Critical: Stop, Moderate: Continue              |  |

#### Displayed items

| Item                                              | Description                                                                                                    | Setting range                                                                                                    | Default                            |
|---------------------------------------------------|----------------------------------------------------------------------------------------------------|----------------------------------------------------------------------------------------------------|------------------------------------|
| CPU Module Operation Setting at<br>Error Detected | Set the operation of a C Controller module at the detection of a major error or moderate error in the configured module. | Critical: Stop, Moderate: Continue     Critical: Stop, Moderate: Stop     Critical: Continue, Moderate: Continue | Critical: Stop, Moderate: Continue |

## **LED** display setting

Sets whether to turn the ERROR LED ON/OFF.

[CPU Parameter] ⇒ [RAS Setting] ⇒ [LED Display Setting]

#### Window

| □ LED Display Setting        |         |
|------------------------------|---------|
| ERROR LED                    |         |
| Minor Error (Continue Error) | Display |

### Displayed items

| Item      |                                 | Description                                                                                            | Setting range                  | Default |
|-----------|---------------------------------|----------------------------------------------------------------------------------------------------|--------------------------------|---------|
| ERROR LED | Minor Error (Continue<br>Error) | Set whether to 'display' or 'do not display' ERROR LED when minor error (continue error) was detected. | Display     Do Not     Display | Display |

## Operation setting when a stop error occurred in a multiple CPU function

Set whether to stop all CPUs when a major or moderate error occurs on each CPU in a multiple CPU configuration. (Fig. Page 230 Stop setting)

## **Error clear function**

This function clears all the existing continuation errors in the system of a C Controller module in a batch.

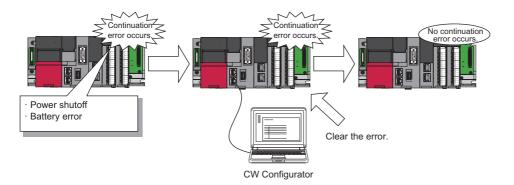

#### Error that can be cleared

Only the following continuation errors can be cleared.

| Error code   | Error name                                    |
|--------------|-----------------------------------------------|
| 1000H        | Power interruption                            |
| 1080H        | ROM write count error                         |
| 1100H        | Memory card access error                      |
| 1120H        | SNTP clock setting error                      |
| 1124H        | Default gateway/gateway IP address error      |
| 1128H        | Own node port number error                    |
| 1129H        | Open specification port number error          |
| 112DH        | Specified IP address error                    |
| 112EH        | Connection establishment failed               |
| 1133H        | Socket communications response send error     |
| 1134H        | TCP connection timeout                        |
| 1152H        | IP address error                              |
| 1155H        | Connection number acquisition error           |
| 1157H        | Receive buffer securement error               |
| 1165H        | UDP/IP send failed                            |
| 1166H        | TCP/IP send failed                            |
| 1167H        | Unsend data send error                        |
| 1200H, 1210H | Module moderate error                         |
| 1220H        | Another CPU module moderate error             |
| 1240H, 1241H | Inter-module synchronization processing error |
| 1260H, 1262H | Multiple CPU synchronization processing error |
| 1830H        | Receive queue full                            |
| 1831H        | Receive processing error                      |
| 1832H        | Transient data error                          |
| 1840H        | Memory Card Error                             |
| 1843H        | Internal battery failure                      |
| 1846H        | Refresh cycle exceeded                        |
| 2120H, 2121H | Memory Card Error                             |
| 2400H, 2401H | Module Verify Error                           |
| 2420H        | Fuse blown error                              |
| 2441H, 2442H | Module major error                            |
| 2450H        | Detection of module major error               |
| 2461H, 2462H | Another CPU module major error                |
| 2470H        | Another CPU module major error                |
| 2610H        | Inter-module synchronization signal error     |

| Error code | Error name                                |
|------------|-------------------------------------------|
| 2630H      | Multiple CPU synchronization signal error |

#### Method for clearing error

The following shows how to clear errors.

#### **■**Using CW Configurator

Clear errors by performing the module diagnostics in CW Configurator. (CW Configurator Operating Manual)

#### **■**Using user programs

- 1. Check the continuation error detected with the C Controller module dedicated function (CCPU\_GetErrInfo).
- **2.** Clear the cause of the currently detected continuation errors.
- **3.** Execute the C Controller module dedicated function (CCPU\_ClearError).

#### **Precautions**

- Since this function clears all the detected continuation errors at once, unintended errors may also get cleared.
- This function does not remove the cleared errors from the event history.
- Any errors occurred in a module other than the C Controller module cannot be cleared by this function.

## **Event history function**

This function collects information from each module including errors detected by a module, operations performed for a module, and errors occurred on the network and saves them. The saved information can be checked in chronological order of occurrence.

Using this function enables to investigate the problems that have occurred in the equipment/devices, check the update related to control data in a C Controller system, and detect any unauthorized access.

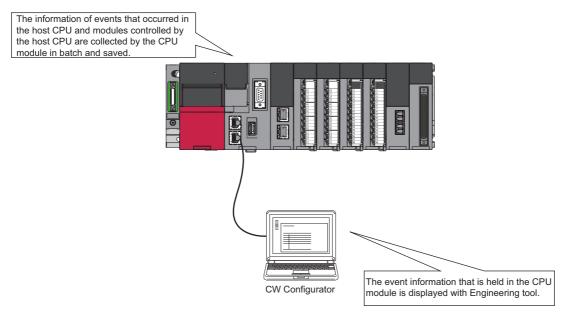

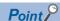

The event history information is constantly collected regardless of the operating state of the C Controller module. In some cases; however, the event history information may not be collected due to a major error in a module, a base unit error, a cable failure, or others.

#### **Event history settings**

Under normal circumstances, the event history function can be used with its default settings and doesn't need to be manually configured. The storage memory and file size of the event history file can be changed if desired.

[CPU Parameter] ⇒ [RAS Setting] ⇒ [Event History Setting]

#### Window

| ☐ Event History Setting |                             |             |  |
|-------------------------|-----------------------------|-------------|--|
|                         | Save Destination            | Data Memory |  |
|                         | Set Save Volume of Per File | 128 K Byte  |  |

#### Displayed items

| Item                        | Description                                                                                                    | Setting range               | Default     |
|-----------------------------|----------------------------------------------------------------------------------------------------|-----------------------------|-------------|
| Save Destination            | Set save destination of event history file.  Set the 'memory card' to set each file save volume which exceed the volume of CPU Built-in memory (data memory). | Data Memory     Memory Card | Data Memory |
| Set Save Volume of Per File | Set the capacity to save per event history file. Setting more capacity enables you to save more events.                                                       | 1 to 2048 K Byte            | 128 K Byte  |

#### ■Registration from a user program

Event logs can be registered from a user program with the C Controller module dedicated function (CCPU\_RegistEventLog). In this case, the event type will be "Operation."

#### Saving event history

#### ■Modules from which event history information is collected

Event history information is collected from the C Controller module and other modules mounted on the same base unit (such as the main base unit and any additional extension base units). Event history information may or may not be collected from devices on the network depending on the specifications of the network modules used to connect to them. For more information including the coverage of event history collection regarding devices on the network, refer to the manual for each module. For a multiple CPU system, each CPU logs only events detected on the modules under its control.

#### **■**Events to be saved

The detailed information such as the operation initiator information are saved for troubleshooting purpose when the event history is saved. For the event to be saved as the event history by C Controller module, refer to the event list. ( Page 116 Event history function)

#### **Event history file**

The storage destination memory and file size for event history files can be changed in the event history setting. ( Page 117 Event history settings)

#### **■**Storage destination memory

The storage destination memory is set to either the data memory or SD memory card.

When an SD memory card is selected, disable the write protect switch of the SD memory card. If it is enabled, an event history will not be stored. (Reading the event history file in the SD memory card using CW Configurator is possible.)

If the write protect switch of an SD memory card is enabled, the write error will occur, because, during system operation, an attempt to write an event occurred will failed as the write protect switch is enabled. An error can be checked with the module diagnostics immediately after the error occurred, but the same information cannot be checked after turning the power OFF and ON, or resetting the module since errors are not saved.

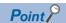

For a system for which file write occurs frequently or the state of which frequently changes because of the unstable communication, the file size of the event history must be larger enough to store a greater number of events. In this case, using an SD memory card is recommended as the storage memory.

#### **■**File size

If the specified size is exceeded, the records are deleted from the oldest one and the latest one is stored.

A file size of the event history can be obtained by the following formula.

 File size = File header size + Event history management information size + Number of records × Size per event history record

The sizes of each element are as follows:

| Element name                              | Size             |
|-------------------------------------------|------------------|
| File header size                          | 20 bytes         |
| Event history management information size | 12 bytes         |
| Size per event history record*1           | 40 to 1112 bytes |

<sup>\*1</sup> Since the events which overlaps multiple records exist depending on the event to be saved, a file size per one record will be changed.

#### **■**Conditions for collecting events

A C Controller module collects event history regardless of the operating status (RUN/STOP/PAUSE/STOP error); however, the event history may not be collected under the following conditions.

- · Major error
- · Base unit error
- · Cable failure

#### **■**File creation timing

An event history file is created when:

- When the power is turned OFF and ON (no event history file exists/after the change of event history settings)
- · When a C Controller module is reset (no event history file exists/after the change of event history settings)
- · At initialization of memory
- · At registration of event history (no event history file exists)

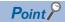

When a new event history file is created, the event that indicates a new file creation is saved.

The following shows the operations of the event history when the storage memory is an SD memory card.

| Operation                      | Operation of event history                                                                                                    |
|--------------------------------|----------------------------------------------------------------------------------------------------|
| Removal of the SD memory card  | When the memory initialization event occurs, the event history is stored in the internal memory. If the internal memory reaches the maximum allowable number for saving event history, all subsequent events will be dropped.                                                                                                    |
| Insertion of an SD memory card | The event history, which have been stored in the internal memory during absence of the SD memory card, is stored to the SD memory card. If the re-inserted SD memory card contains an event history file of the same file size, the C Controller module continues to store the event history information. If the file size is different, the C Controller module removes the existing event history file and creates a new event history file. |

#### ■Parameter application timing

The changed parameters are enabled at any of the following timing.

- · When the power is turned OFF and ON
- · When the C Controller module is reset

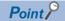

If the C Controller module operating status is changed from STOP to RUN after writing the changed parameters, the changed parameters will not be enabled. The changed parameters are enabled only after turning the power OFF and ON, or resetting the C Controller module.

#### Event dropping

If either of the following conditions are met, some event histories may be lost.

# ■When events are detected frequently (including events occurred in a module other than a C Controller module)

- The event code (\*HST LOSS\*) indicating event loss is displayed.
- A corresponding module is displayed in "Source" and "Start I/O No."

#### ■When a C Controller module is powered OFF or reset while collecting event histories

- The event code (\*HST LOSS\*) indicating event loss is displayed.
- "Source" and "Start I/O No." are blank.

#### **Precautions**

When resetting a C Controller module using RESET/STOP/RUN switch while the module is in the following conditions, the event code (\*HST LOSS\*) may be recorded in the event history: The C Controller module is in the RUN or PAUSE status and the RESET/STOP/RUN switch is in the RUN position.

To reset the module using the RESET/STOP/RUN switch, ensure to set the RESET/STOP/RUN switch to the STOP position first, and then to the RESET position.

### Displaying event history

The event history can be displayed using the menus of CW Configurator. For details on the operating procedures and how to read the displayed information, refer to the following:

CW Configurator Operating Manual

## **Clearing event history**

The event history can be cleared on the event history window. Once the event history is cleared, all the event history stored in the specified storage memory is deleted. For details on the operating procedures, refer to the following:

**CW** Configurator Operating Manual

# 11.11 Fixed Cycle Processing Function

This function performs operations such as the refresh processing with a network module and the self-diagnostics processing in a fixed cycle.

It is processed as follows:

| No. | Processing                                                             |
|-----|------------------------------------------------------------------------|
| 0   | Refresh processing with network modules (link refresh)                 |
| 0   | Refresh processing for module labels and motion module public labels*1 |
| 0   | Self-diagnostics processing                                            |
| Ø   | Reset processing of watchdog timer                                     |
| 6   | Completion processing of dedicated instructions                        |

<sup>\*1</sup> The refresh from module labels to motion module public labels will be stopped if a major error occurs.

## Setting a fixed cycle processing interval

The following shows the setting method for the cycle that the fixed cycle processing function operates.

[CPU Parameter] ⇒ [Operation Related Setting] ⇒ [Refresh Cycle Setting]

Window

Refresh Cycle Setting
Refresh Cycle 100 ms

#### Displayed items

| Item          | Description                                                         | Setting range                | Default |
|---------------|---------------------------------------------------------------------|------------------------------|---------|
| Refresh Cycle | Set the interval that the fixed cycle processing function operates. | 1 to 2000 ms (1 ms<br>units) | 100 ms  |

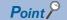

Set the value that satisfies the following relational expression for the cycle of the fixed cycle processing. An error will occur when the following expression is not satisfied.

• Setting time of the watchdog timer (WDT) function > Cycle of the fixed cycle processing

## Checking the interval

The following shows the method to check the interval (maximum value/minimum value/current value) at which the fixed cycle processing function operates.

#### Checking with a function

The interval can be acquired with the C Controller module dedicated function (CCPU GetConstantProcessStatus).

#### Checking with special registers

The interval at which the function operates is stored in special registers (SD520/SD522/SD524). ( Page 360 Special Register List)

# 11.12 Inter-module Synchronization Function

This function adjusts the input or output timing of modules to be synchronized to the inter-module synchronization cycle by matching the control timing of signals between multiple modules.

For details on the inter module synchronization function, refer to the following:

MELSEC iQ-R Inter-Module Synchronization Function Reference Manual

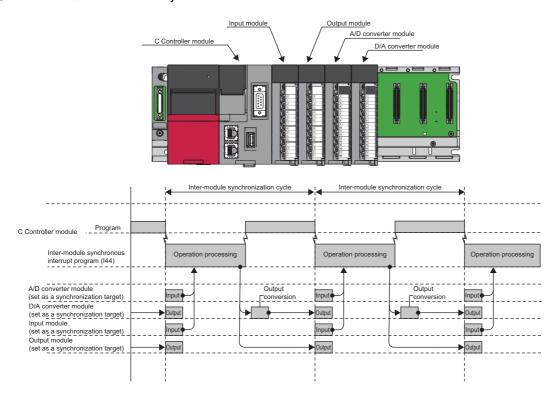

## Fixed cycle synchronization function

The fixed cycle synchronization function is a function to synchronize multiple modules at the timing of the inter-module synchronization cycle to perform data communication and input/output control at a fixed cycle. Using this function enables the accurate speed to be acquired by the encoder input at the fixed cycle, and also enables the highly accurate model prediction control by the accurately-tracked input/output timing.

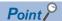

Although the shorter interval of the inter-module synchronization cycle provides the more accurate synchronous control, the size of program executable in the inter-module synchronous interrupt program will be smaller. By lengthening the interval of the inter-module synchronization cycle, the program with bigger size can be executed. However, the accuracy of the synchronous control will be reduced.

To use the fixed cycle synchronization function, consider the program size to be executed.

#### Synchronization timing of a C Controller module

A C Controller module executes the inter-module synchronous interrupt program (I44) at every inter-module synchronization cycle. Synchronization between a C Controller module and each module is performed at the timing of refresh before and after the inter-module synchronous interrupt program (I44). This will enable the C Controller module to import the input data and to write the output data at the timing of the inter-module synchronization cycle.

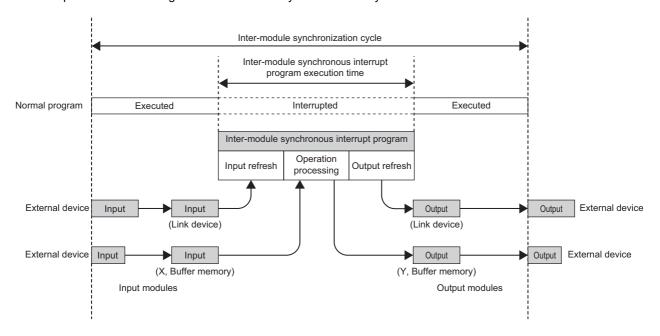

#### Inter-module synchronous interrupt

Interrupt programs are executed at the timing of the inter-module synchronization cycle set with the parameters. The interrupt programs executed at every inter-module synchronization cycle is referred to as the inter-module synchronous interrupt program (I44).

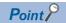

- Describe the control programs to be synchronized in the inter-module synchronous interrupt program (I44).
- The operation when an interrupt factor arises and the program creation method are the same as normal interrupt program.

#### **■**Execution timing

The inter-module synchronous interrupt program (I44) is executed at the timing of the inter-module synchronization cycle. The inter-module synchronous interrupt program (I44) is registered using the interrupt function form module. ( Page 88 Interrupt Function to a C Controller Module)

#### Processing of an inter-module synchronous interrupt program (I44)

The following shows the processing of an inter-module synchronous interrupt program (I44).

#### **■Input refresh**

At the input refresh, link devices (RX and RWr) are refreshed from the CC-Link IE Field Network module or CC-Link IE TSN module to be synchronized.

#### **■**Operation processing

- To import input from the buffer memory and input signal (X), use the C Controller module dedicated functions (CCPU\_X\_In\_Word\_ISR, CCPU\_FromBuf\_ISR).
- To execute output to the buffer memory and output signal (Y), use the C Controller module dedicated functions (CCPU\_Y\_Out\_Word\_ISR, CCPU\_ToBuf\_ISR).

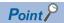

A program that is registered in inter-module synchronous interrupt (I44) with the C Controller module dedicated function (CCPU\_EntryInt) is executed only when the program is enabled with the C Controller module dedicated function (CCPU\_EnableInt). ( Page 88 Interrupt Function to a C Controller Module)

#### **■**Output refresh

At the output refresh, link devices (RY and RWw) are refreshed to the CC-Link IE Field Network module or CC-Link IE TSN module to be synchronized.

#### **Precautions**

#### **■**Operation for inter-module synchronous interrupt program processing

In C Controller modules, when the inter-module synchronization setting function is set to 'Use,' input refresh and output refresh of an inter-module synchronous interrupt program will be performed during the initial processing of the modules. When a C Controller module operates normally after the completion of C Controller module initial processing, different processing will be performed depending on the status of an inter-module synchronous interrupt program.

| Item                                                                                                    | Start status of C<br>Controller module             | Inter-module synchronous interrupt program  |                                             | Execution status                                                                                                 | Operation timing                            |
|----------------------------------------------------------------------------------------------------|----------------------------------------------------|---------------------------------------------|---------------------------------------------|----------------------------------------------------------------------------------------------------|---------------------------------------------|
|                                                                                                    |                                                    | Registration status*1                       | Enabled status*2                            |                                                                                                    |                                             |
| Input refresh                                                                                                    | During initial processing*3  At normal operation*4 | The status of inter-mointerrupt program doe | •                                           | Executed (Refreshed regardless of the status of inter-module synchronous interrupt program.)                     | At every inter-module synchronization cycle |
| Operation processing                                                                                                   | During initial processing*3                        | interrupt program does not affect. (N       |                                             | Not executed<br>(Not executed regardless<br>of the status of inter-<br>module synchronous<br>interrupt program.) | No operation                                |
|                                                                                                    | At normal operation*4                              | Registered                                  | Enabled                                     | Executed                                                                                                    | At every inter-module synchronization cycle |
|                                                                                                    |                                                    | Registered                                  | Disabled                                    | Not executed                                                                                                    | No operation                                |
|                                                                                                    |                                                    | Not registered                              | Enabled                                     |                                                                                                    |                                             |
|                                                                                                    |                                                    | Not registered                              | Disabled                                    |                                                                                                    |                                             |
| Output refresh  During initial processing*3  The status of inter-module synchronous interrupt program does not affect. |                                                    | Executed (Refreshed regardless of           | At every inter-module synchronization cycle |                                                                                                    |                                             |
|                                                                                                    | At normal operation*4                              |                                             |                                             | the status of inter-module synchronous interrupt program.)                                                       |                                             |

- \*1 A status of whether a program is registered in inter-module synchronous interrupt (I44) with the C Controller module dedicated function (CCPU\_EntryInt)
- \*2 A status of whether a program for inter-module synchronous interrupt (I44) is enabled with the C Controller module dedicated function (CCPU EnableInt)
- \*3 For initial processing, refer to the following:
  - Page 70 Initial Processing
- \*4 Even if the C Controller module is in the STOP state, the inter-module synchronous interrupt program will continue to be executed. For the operation in the STOP state, refer to the following:
  - Page 125 Refresh timing

#### ■Synchronizing with CC-Link IE TSN master/local module

In C Controller modules, a processing time for inter-module synchronous interrupt program may vary due to the effect of other processing. Depending on refresh settings or cyclic transmission time settings of a CC-Link IE TSN master/local module, it may cause cyclic transmission skip error (1D10H) in the CC-Link IE TSN master/local module because of the variations in processing time.

Take corrective actions according to the following table.

| Item                                                                                                    | Corrective action                                                                                                    |
|----------------------------------------------------------------------------------------------------|----------------------------------------------------------------------------------------------------|
| When a program has been registered in inter-module synchronous interrupt (I44) and enabled even once                              | Take a corrective action according to the action described in the cyclic transmission skip error (1D10H).                                                                                                    |
| When the cyclic transmission skip error occurs during the start of C Controller module, or any cases other than above are applied | Reduce the total number of points of devices in the refresh settings of a CC-Link IE TSN master/local module.     Lengthen communication cycle and cyclic transmission time of a CC-Link IE TSN master/local module. |

#### Refresh timing

The following shows the refresh timing depending on the operating status of a C Controller module.

#### **■**Operation in the STOP state (RUN to STOP)

- C Controller module turns OFF the output when it is in the STOP state due to user operation (such as user program or switch operation). Refresh is performed continuously during the STOP state.
- A C Controller module turns the output OFF and also stops the refresh when a stop error which is caused by any failure of the C Controller module or any other modules occurred.

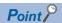

The inter-module synchronous interrupt program (I44) does not stop even if C Controller module is in the STOP state.

#### **Precautions**

When the system parameter of the inter-module synchronization function is rewritten while the C Controller module is in the STOP state, it will not applied by switching to the RUN state, and the C Controller module operates with the parameter before the rewrite.

# Interaction with cycle of the fixed cycle communication of the multiple CPU system function

The cycle of the fixed cycle communication of the multiple CPU system function can be matched with the inter-module synchronization cycle.

By adjusting the cycle of the fixed cycle communication to the inter-module synchronization cycle, the input/output of modules having different control CPUs can be synchronized. The interaction with the multiple CPU system function is set with the parameter. ( Page 238 Fixed scan communication setting)

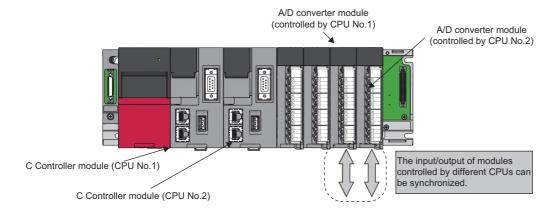

#### Operation of program

Once the inter-module synchronization cycle is interacted with the cycle of the fixed cycle communication, a multiple CPU synchronous interrupt program (I45) and an inter-module synchronous interrupt program (I44) are executed in each intermodule synchronization cycle.

The multiple CPU synchronous interrupt program (I45) is executed first, and then the inter-module synchronous interrupt program (I44) is executed. Two inter-module synchronization cycles are required for data acquired by the host CPU to reach to another CPU, and delaying the output timing of the controlled module of the host CPU and the controlled module of another CPU for two cycles is required for the output synchronized among CPU modules.

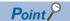

For a C Controller module, only the link devices of CC-Link IE Field Network modules (RX, RY, RWr, and RWw) are refreshed at the 'input refresh' and 'output refresh' in an inter-module synchronous interrupt program. To import the I/O signals (X, Y) and the values from the buffer memory, use a C Controller module dedicated function.

For details on processing of each interrupt program of a C Controller module, refer to the following:

- Inter-module synchronous interrupt program (I44)
- Page 123 Fixed cycle synchronization function
- Multiple CPU synchronous interrupt program (I45)
- Page 247 Multiple CPU synchronous interrupt

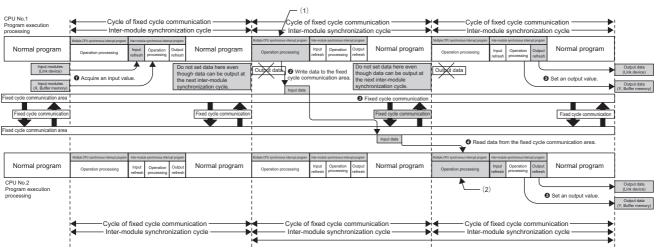

Create the program so that the two cycles of the output differences are offse

- (1): Write the input value to the fixed cycle communication area of CPU No.1.
- (2): Set the output value by reading data from the fixed cycle communication area of CPU No.1.

#### Precautions

The following shows the considerations for interacting with cycle of fixed cycle communication.

- Selecting "Use" for the inter-module synchronization function enable "Cooperate" to be selected for "Fixed Scan
  Communication Function and Inter-module Synchronization Function." It cannot be selected when "Not use" is selected for
  the inter-module synchronization function.
- Even if "I/O Setting Outside Group" is enabled in a program of another CPU, importing the input or output from the module to be synchronized is not available. Although it can be read with a direct specification such as DX, DY, Un\Gn, or the C Controller module dedicated function (CCPU\_FromBuf), data inconsistency may occur.
- To adjust the start of the inter-module synchronization function among all CPUs, confirm that the inter-module synchronization function is available by checking the ready flag of CPU No.n from SM220 to SM223 turns ON. By using SM220 to SM222 in an interlock program, the start of the inter-module synchronization function can be matched among all CPUs.

## **Parameter setting**

Set a module configuration diagram with CW Configurator to configure the inter-module synchronization setting.

[System Parameter] ⇒ [Inter-module Synchronization Setting] ⇒ [Inter-module Synchronization Setting]

#### Operating procedure

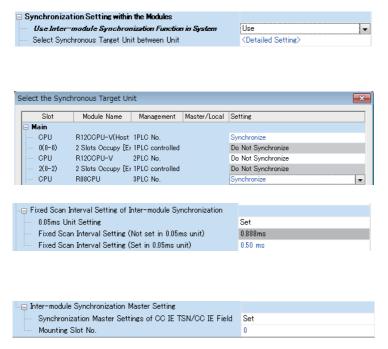

- **1.** Select "Use" for "Use Inter-module Synchronization Function in System."
- Click "Detailed Setting" for "Select Intermodule Synchronization Target Module."
- **3.** Select "Synchronize" for the module to be synchronized.
- **4.** Set the inter-module synchronization cycle in "Fixed Scan Interval Setting of Inter-module Synchronization."
- **5.** When writing parameters, write both of the system parameter and module parameter.
- **6.** Configure the setting for the synchronous master when a master or local station of CC-Link IE TSN module or a local station of CC-Link IE Field Network module is to be synchronized. (The setting is not required for a master station.)

#### Displayed items

| Item                                                    |                                                                | Description                                                                                             | Setting range                                                                    | Default               |
|---------------------------------------------------------|----------------------------------------------------------------|----------------------------------------------------------------------------------------------------|----------------------------------------------------------------------------------|-----------------------|
|                                                         |                                                                | Set whether to 'Use' or 'Not Use' inter-module synchronization function in system.                      | Not Use     Use                                                                  | Not Use               |
| Select Inter-module<br>Synchronization Target<br>Module | Detailed Setting                                               | Set target module which executing inter-module synchronization function.                                | Do not Synchronize     Synchronize                                               | Do not<br>Synchronize |
| Fixed Scan Interval Setting of Inter-module             | 0.05ms Unit Setting                                            | Set whether to 'Set' or 'Not Set' fixed scan interval for inter-module synchronization in 0.05 ms unit. | Not Set     Set                                                                  | Not Set               |
| Synchronization*1                                       | Fixed Scan Interval Setting (Not Set in 0.05ms unit)           | Set the fixed scan interval of inter-module synchronization.                                            | • 0.222 ms<br>• 0.444 ms<br>• 0.888 ms<br>• 1.777 ms<br>• 3.555 ms<br>• 7.111 ms | 0.888 ms              |
|                                                         | Fixed Scan Interval Setting (Set in 0.05ms unit)               | Set the fixed scan interval of synchronous within the modules by 0.05 ms.                               | 0.10 to 10.00 ms (in 0.05 ms units)                                              | 0.50 ms               |
| Inter-module<br>Synchronization Master<br>Setting       | Synchronization Master<br>Settings of CC IE TSN/CC IE<br>Field | Set whether to 'Set' or 'Not Set' CC-Link IE TSN/<br>Field as synchronization master.                   | Not Set     Set                                                                  | Not Set               |
|                                                         | Mounting Slot No.                                              | Set the mounted slot No. of CC-Link IE TSN/Field to set as a synchronization master.                    | 0 to 11                                                                          | 0                     |

<sup>\*1</sup> The setting range for the inter-module synchronization cycle differs depending on modules. (📖 Manual for respective modules)

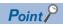

To interlink with the cycle of the fixed cycle communication of the multiple CPU system function, set "Fixed Scan Communication Function and Inter-module Synchronization Function" under "Fixed Scan Communication Setting" to "Cooperate." ( Page 238 Fixed scan communication setting)

# 12 MOTION MODULE CONTROL FUNCTION

This function controls a motion module controlled by a C Controller module.

The motion module is controlled by a motion control function block (hereinafter referred to as MCFB) or module labels.

## 12.1 Module Labels

The motion module control function accesses public labels of a motion module with C Controller module dedicated functions. The function manages axes and input and output signals, which are controlled by a motion module, as module labels.

C Controller module

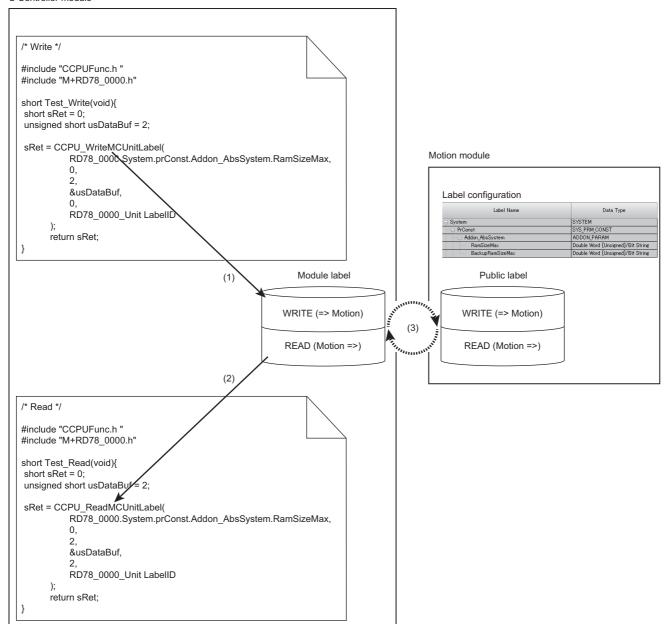

- (1) Data is written to a module label with the C Controller module dedicated function (CCPU\_ReadMCUnitLabel or CCPU\_ReadMCUnitLabelBit).
- (2) Data is read from a module label with the C Controller module dedicated function (CCPU\_WriteMCUnitLabel or CCPU\_WriteMCUnitLabelBit).
- (3) Refreshing

#### Accessing module labels

The motion module control function accesses (writes to or reads from) module labels with C Controller module dedicated functions.

Information of module labels (within the module label area) in a C Controller module is refreshed along with public labels (buffer memory) of a motion module according to the refresh cycle.

Module labels are accessed when a C Controller module dedicated function is executed in a user program.

#### **■**Function list

The following shows functions to use for accessing the label memory.

| Function name            | Description                                                           |
|--------------------------|-----------------------------------------------------------------------|
| CCPU_ReadMCUnitLabel     | To read data from module labels of C Controller module in word units. |
| CCPU_WriteMCUnitLabel    | To write data to module labels of C Controller module in word units.  |
| CCPU_ReadMCUnitLabelBit  | To read data from module labels of C Controller module in bit units.  |
| CCPU_WriteMCUnitLabelBit | To write data to module labels of C Controller module in bit units.   |

#### Precautions

When creating a user program, specify a module label ID for the argument of C Controller module dedicated function. If a module label written to a C Controller module and a module label ID specified for the module label access function are different, the module label cannot be accessed.

#### ■Refreshes with public labels of a motion module

Module labels of a C Controller module and public labels of a motion module are refreshed at the fixed cycle processing. (Figure 121 Fixed Cycle Processing Function)

To refresh the labels at the fixed cycle processing, set "At the Execution Time of END Instruction" for the refresh timing of motion module.

⟨⟨¬⟩ [Module Parameter (Motion)] ⇒ [Refresh Setting] ⇒ [Refresh by the Set Timing] ⇒ [Refresh Timing]

## **Usage**

The following explains the method for controlling a motion module using module labels.

#### **Precautions**

To control a motion module by module labels, perform the operation procedure from '1. Adding a motion module' to '10. Switching a C Controller module and the motion module to RUN' described below as a series of operations. Otherwise, an inconsistency occurs in module label information between a C Controller module and motion module, which may cause an unintended operation.

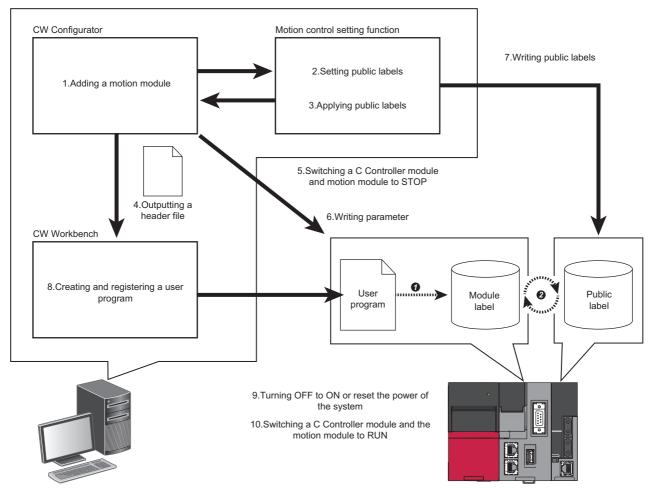

- A user program accesses module labels.
- 2 Buffer memories and motion control are refreshed (updated) according to the refresh cycle.

#### Operating procedure

The following shows the procedure for controlling a motion module by module labels.

#### **1.** Adding a motion module

Add a motion module in CW Configurator.

#### **2.** Setting public labels

Start the motion control setting function from CW Configurator.

Register labels for motion module and set them to disclose to the CPU module side.

For a procedure to create a program using the public label function, refer to the following:

MELSEC iQ-R Programming Manual (Motion Control Function Blocks)

#### 3. Applying public labels

Apply public labels to CW Configurator.

Public labels are registered as global labels (module labels) in CW Configurator.

For a procedure to create a program using the public label function, refer to the following:

MELSEC iQ-R Programming Manual (Motion Control Function Blocks)

#### 4. Outputting a header file

Output label data, which is necessary for programming, as a header file.

For output methods of a header file, refer to the following:

**CW** Configurator Operating Manual

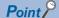

- Setting information on a module label is managed by a module label ID generated when outputting a header file. If the procedure 'applying public labels' is not performed after performing 'outputting a header file,' the module label ID will not be changed.
- When using multiple motion modules, output a header file for the each module. The module label ID is the same for all header files because module label areas of all motion modules are centrally managed.

#### **5.** Switching a C Controller module and motion module to STOP

Switch a C Controller module to STOP and check that the preparation completion flag of the motion module is turned OFF (axis control is stopped) and output to a network is stopped.

#### **Precautions**

If operations described after this procedure are performed with leaving the C Controller module and motion module in the RUN status, inconsistency occurs in module label information between the C Controller module and motion module when writing public labels to the motion module. Therefore, it may cause an unintended operation.

However, if "Hold" is set for "Output Hold/Clear Setting during CPU STOP" in module parameters of the motion module, output to a network will continue to be performed even when switching the operation status to STOP. Therefore, it may cause an unintended operation.

Take any of the following corrective actions to stop output to a network.

- Stop all the programs running in the C Controller module.
- Remove an Ethernet cable connected to the motion module.

For operation processing depending on the operation status of a C Controller module, refer to the following:

Page 72 Operation Processing Depending on Operating Status

#### **6.** Writing parameter

Write module labels to a C Controller module.

[Online] 

□ [Write to PLC]

Information on public labels is stored in refresh parameters and is written to the C Controller module.

#### 7. Writing public labels

Write public labels to a motion module.

For a procedure to create a program using the public label function, refer to the following:

MELSEC iQ-R Programming Manual (Motion Control Function Blocks)

#### **8.** Creating and registering a user program

Create a user program in CW Workbench using the header file output in the step 4.

Register the created user program to the C Controller module.

For methods for creating and registering a user program, refer to the following:

Page 44 Creating a User Program

**CW** Configurator Operating Manual

#### **9.** Turning OFF to ON or reset the power of the system

Turn OFF to ON or reset the power of the C Controller system.

10. Switching a C Controller module and the motion module to RUN

Switch a C Controller module to RUN and turn ON the PLC READY of the motion module.

#### Precautions

- When a module label is updated, the module label ID will be changed; therefore, a header file must be output again. The updated module label is displayed in red in the navigation window.
- The module label ID written to a C Controller module will not be a target for project verification.

Therefore, to check consistency of setting information on a module label, make sure to check if the module label ID written to a C Controller module matches the module label ID of a header file output from a project.

The module label ID written to a C Controller module can be checked with 'Module label ID' (SD1596 to 1597). ( Page 360 Special Register List)

• Detailed setting information of a module label is not written to parameters which are written to a C Controller module.

Therefore, even if parameters are read, the same project (having the same module label ID) cannot be restored. Make sure to save a project for which the procedure of 'outputting a header file' is performed.

## **Header file**

A header file which is output from CW Configurator is as follows:

```
/*M+RD78_0000*/

#define RD78_0000_UnitLabelID 1156UL

(2)

typedef struct{
    struct{
        struct{
            unsigned long RamSizeMax;
            unsigned long BackupRamSizeMax;
        } Addon_AbsSystem;
    } PrConst;
    } System;
} RD78_0000_TAG;

(4)
```

static const RD78\_0000\_TAG RD78\_0000 = { { { { ( 0x100000, 0x100020 } } } }; (5)

- (1) A label of motion module
- (2) Module label ID
- (3) Definition of a structure
- (4) Label definition of motion module
- (5) Module label address

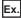

Outputting a header file of a motion module (RD78G4)

#### Label data

• M+RD78\_0020 (global label)

| Label name | Data type   |
|------------|-------------|
| RD78_0020  | M+RD78_0020 |

• M+RD78\_0020 (structure)

| Label name | Data type                                  |
|------------|--------------------------------------------|
| RD78_0020  | M+RD78_0020                                |
| uLabel1    | Word [Unsigned]/Bit string [16-bit]        |
| uLabel2    | Word [Unsigned]/Bit string [16-bit] (07)*1 |
| stLabel3   | M+RD78_0020_ST_LABEL1                      |
| stLabel4   | M+RD78_0020_ST_LABEL1(01)*2                |

- \*1 Basic data array
- \*2 Structured array
- M+RD78\_0020\_ST\_LABEL1 (structure)

| Label name | Data type                           |
|------------|-------------------------------------|
| bLabel1    | Bit                                 |
| uLabel2    | Word [Unsigned]/Bit string [16-bit] |
| wLabel3    | Word [signed] (03)*1                |

<sup>\*1</sup> Label array

#### Export file

```
· RD78 0020.h
/*M+RD78 0020*/
#define RD78_0020_UnitLabelID 123456789UL
typedef struct{
  unsigned long uLabel1;
  unsigned long uLabel2;*1
      unsigned long bLabel1;
      unsigned long uLabel2;
      unsigned long wLabel3;
  } stLabel3;
   struct(
      unsigned long bLabel1;
      unsigned long uLabel2;
      unsigned long wLabel3;
  } stLabel4[2];*2
} RD78_0020_TAG;
static const RD78_0020_TAG RD78_0020 = {
0x180010,*4
{ 0x1800C0, 0x1800D0, 0x1800E0 }*5,
\{\{0x180140, 0x180150, 0x180160\}^{*6},
{ 0x1801C0, 0x1801D0, 0x1801E0 };*7 } };
*1 The number of array elements is not added to the array label of basic data.
*2 The number of array elements is defined for a structure array label.
*3 Assignment address of uLabel1
*4 Assignment address of uLabel2 (the first address only)
    For the second array or more arrays that come next, a C Controller module accesses the first assignment address with the following
    value being added.
    · Label data type address size*array number
    (Example: Word address size = 1, Double-word address size = 2)
*5 Assignment address of stLabel3
*6 Assignment address of stLabel4[0]
*7 Assignment address of stLabel4[1]
```

# **12.2** I/O Signals

The motion module control function can access I/O signals of a motion module with the C Controller module dedicated functions.

For the specifications of I/O signals when controlling a motion module from a control CPU, refer to the following:

MELSEC iQ-R Motion Module User's Manual (Application)

# 12.3 Buffer Memory

The motion module control function can access the buffer memory of a motion module with the C Controller module dedicated functions.

For the specifications of the buffer memory when controlling a motion module from a control CPU, refer to the following: 

MELSEC iQ-R Motion Module User's Manual (Application)

## 12.4 MCFB

The motion module control function executes MCFBs using motion module dedicated classes of C Controller module. By doing so, motion control (such as positioning control, continuous control and synchronous control) can be performed.

Motion module C Controller module /\*Execute addition/subtraction positioning\*/ Speed of Master1 // Set I/O variables and input variables of a member variable mcCombineAxes.Master1.StartIO = START IO; mcCombineAxes.Master1.AxisNo = 2: Time mcCombineAxes.Master2.StartIO = START\_IO; mcCombineAxes.Master2.AxisNo = 3; mcCombineAxes.Slave.StartIO = START IO; (1) mcCombineAxes.Slave.AxisNo = 1; Speed of mcCombineAxes.CombineMode = mcCombineAxes.mcAddAxes; Master2 mcCombineAxes.GearRatioNumeratorM1 = 1000000; mcCombineAxes.GearRatioDenominatorM1 = 2000000; mcCombineAxes.GearRatioNumeratorM2 = 1000000: Time mcCombineAxes.GearRatioDenominatorM2 = 2000000; mcCombineAxes.MasterValueSourceM1 = mcCombineAxes.mcSetValue; mcCombineAxes.MasterValueSourceM2 = mcCombineAxes.mcSetValue; mcCombineAxes.BufferMode = mcCombineAxes.mcAborting; Speed of Slave // Set I/O variables and input variables in a motion module and execute MCFB sRet = mcCombineAxes.SetExecute(TRUE); if( sRet != 0 ){ Time return; Execute // Refresh I/O variables, output variables, and public variables sRet = mcCombineAxes.RefreshLabels(); // Check if the MCFB is completed Axis state of if( sRet == 0 ){ Slave if( mcCombineAxes.Error == FALSE){ if(mcCombineAxes.InSync == TRUE){ break: }else{ break; }else{ return; taskDelay(1);

(1) The MCFB (homing) is executed.

## Correspondence table for MCFBs and instruction classes

The following table shows instruction classes of motion module dedicated classes that correspond to MCFBs.

For details on functions of a motion module and MCFBs, refer to the following:

MELSEC iQ-R Motion Module User's Manual (Startup)

MELSEC iQ-R Motion Module User's Manual (Application)

| MCFB                                | Corresponding instruction class     | Instruction class type |
|-------------------------------------|-------------------------------------|------------------------|
| MC_AbortTrigger                     | MC_AbortTrigger                     | Execute type           |
| MC_CamIn                            | MC_CamIn                            | Execute type           |
| MC_CamTableSelect                   | MC_CamTableSelect                   | Execute type           |
| MC_CombineAxes                      | MC_CombineAxes                      | Execute type           |
| MC_GearIn                           | MC_GearIn                           | Execute type           |
| MC_GroupDisable                     | MC_GroupDisable                     | Execute type           |
| MC_GroupEnable                      | MC_GroupEnable                      | Execute type           |
| MC_GroupReset                       | MC_GroupReset                       | Execute type           |
| MC_GroupStop                        | MC_GroupStop                        | Execute type           |
| MC_Home                             | MC_Home                             | Execute type           |
| MC_MoveAbsolute                     | MC_MoveAbsolute                     | Execute type           |
| MC_MoveRelative                     | MC_MoveRelative                     | Execute type           |
| MC_MoveVelocity                     | MC_MoveVelocity                     | Execute type           |
| MC_Reset                            | MC_Reset                            | Execute type           |
| MC_SetPosition                      | MC_SetPosition                      | Execute type           |
| MC_Stop                             | MC_Stop                             | Execute type           |
| MC_TorqueControl                    | MC_TorqueControl                    | Execute type           |
| MC_TouchProbe                       | MC_TouchProbe                       | Execute type           |
| MC_WriteParameter                   | MC_WriteParameter                   | Execute type           |
| MCv_ChangeCycle                     | MCv_ChangeCycle                     | Execute type           |
| MCv_MotionErrorReset                | MCv_MotionErrorReset                | Execute type           |
| MCv_MoveCircularInterpolateAbsolute | MCv_MoveCircularInterpolateAbsolute | Execute type           |
| MCv_MoveCircularInterpolateRelative | MCv_MoveCircularInterpolateRelative | Execute type           |
| MCv_MoveLinearInterpolateAbsolute   | MCv_MoveLinearInterpolateAbsolute   | Execute type           |
| MCv_MoveLinearInterpolateRelative   | MCv_MoveLinearInterpolateRelative   | Execute type           |
| MCv_ReadProfileData                 | MCv_ReadProfileData                 | Execute type           |
| MCv_SetTorqueLimit                  | MCv_SetTorqueLimit                  | Execute type           |
| MCv_SpeedControl                    | MCv_SpeedControl                    | Execute type           |
| MCv_SpeedLimitFilter                | MCv_SpeedLimitFilter                | Execute type           |
| MCv_WriteProfileData                | MCv_WriteProfileData                | Execute type           |
| MC_GroupSetOverride                 | MC_GroupSetOverride                 | Enable type            |
| MC_Power                            | MC_Power                            | Enable type            |
| MC_ReadParameter                    | MC_ReadParameter                    | Enable type            |
| MC_SetOverride                      | MC_SetOverride                      | Enable type            |
| MCv_AllPower                        | MCv_AllPower                        | Enable type            |
| MCv_BacklashCompensationFilter      | MCv_BacklashCompensationFilter      | Enable type            |
| MCv_DirectionFilter                 | MCv_DirectionFilter                 | Enable type            |
| MCv_Jog                             | MCv_Jog                             | Enable type            |
| MCv_SmoothingFilter                 | MCv_SmoothingFilter                 | Enable type            |

### **Definition of an instruction class**

The following explains an instruction class of motion module dedicated classes.

#### Relationship between an MCFB and an instruction class

The following shows the relationship between an MCFB and an instruction class.

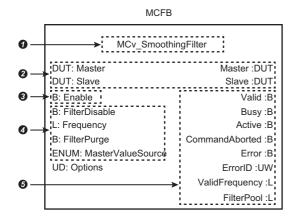

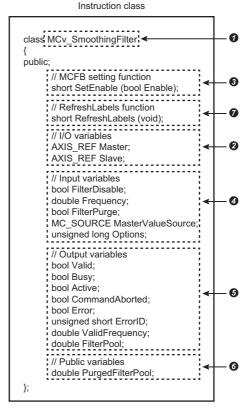

| Iter | Item                                                            |                                         | Definition in MCFB           | Definition in instruction class                                                      |
|------|-----------------------------------------------------------------|-----------------------------------------|------------------------------|--------------------------------------------------------------------------------------|
| 0    | An FB to be used                                                |                                         | Defined as an FB.            | Defined as a class that has the same name as the MCFB.                               |
| 0    | I/O variables                                                   |                                         | Defined as I/O variables.    | Defined as member variables that have the same name as I/O variables of the MCFB.    |
| •    | Input variables                                                 | Execution instruction input variables*1 | Defined as input variables   | Not defined (Set with an MCFB setting function)                                      |
| 0    |                                                                 | Other than execute commands             |                              | Defined as member variables that have the same name as I/O variables of the MCFB.    |
| 6    | Output variables                                                |                                         | Defined as output variables. | Defined as member variables that have the same name as output variables of the MCFB. |
| 6    | Public variables                                                |                                         | Defined as local labels.     | Defined as member variables that have the same name as public variables of the MCFB. |
| 0    | Update of I/O variables, output variables, and public variables |                                         | Updated by the END scan.     | Updated by executing the RefreshLabels function.                                     |

<sup>\*1</sup> MCFBs have input variables (execution instruction input variables) to instruct execution.

Execution instruction input variables include execute command (Execute), enable (Enable), positive rotation JOG command (JogForward), and reverse rotation JOG command (JogBackward).

For the setting method with an MCFB setting function, refer to the following:

Applying member variable settings (input variables and I/O variables) to a motion module

## Member variable usage

The following explains methods for using member variables.

| Item             |                                       | How to set or update in instruction class                                                                  |  |
|------------------|---------------------------------------|----------------------------------------------------------------------------------------------------|--|
| I/O variables    |                                       | ■Setting  • Assign values to member variables. ■Update  • Updated by executing the RefreshLabels function. |  |
| Input variables  | Execution instruction input variables | ■Setting Set by executing an MCFB setting function.                                                        |  |
|                  | Other than above                      | ■Setting Assign values to member variables.                                                                |  |
| Output variables |                                       | ■Update                                                                                                    |  |
| Public variables |                                       | Updated by executing the RefreshLabels function.                                                           |  |

## **Usage**

The following explains the method for executing an MCFB using a user program.

For methods for creating an MCFB instance and using motion module dedicated classes, refer to the following:

MELSEC iQ-R C Controller Module Programming Manual

The following shows the data flow when executing an MCFB using the MC\_CombineAxes class.

User program

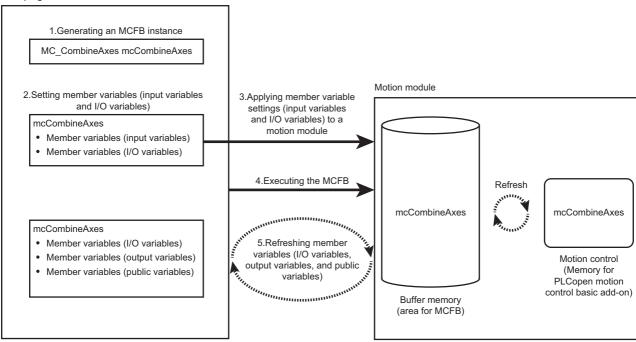

#### 1. Generating an MCFB instance

Generate an instance of an instruction class which corresponds to an MCFB.

Specify an MCFB instance as follows in the user program to generate it.

MC\_CombineAxes mcCombineAxes;

For a corresponding instruction class, refer to the following:

Page 138 Correspondence table for MCFBs and instruction classes

#### **2.** Setting member variables (input variables and I/O variables)

Set specified values to execute in the MCFB for input variables and I/O variables of member variables.

Specify arguments of the member variables as follows in the user program.

mcCombineAxes.Master1.StartIO = 0x000;

mcCombineAxes.Master1.AxisNo = 2;

#### **Precautions**

Execution instruction input variables of instruction classes are not defined in member variables. Execute an MCFB with an MCFB setting function. ( Applying member variable settings (input variables and I/O variables) to a motion module) If execution instruction input variables are specified in a user program as follows, an error occurs when compiling the program.

mcCombineAxes.Execute = TRUE;

**3.** Applying member variable settings (input variables and I/O variables) to a motion module

Apply member variable settings to a motion module with an MCFB setting function.

An MCFB setting function that corresponds to each instruction class type is as follows.

| Instruction class type |                          | Execution instruction input variable | MCFB setting function of instruction class |
|------------------------|--------------------------|--------------------------------------|--------------------------------------------|
| Execute type           |                          | Execute                              | SetExecute                                 |
| Enable type            | Other than MCv_Jog class | Enable                               | SetEnable*1                                |
|                        | MCv_Jog class            | JogForward     JogBackward           | SetEnableJog                               |

<sup>\*1</sup> MCv Jog class do not support the SetEnable function.

Specify the MCFB setting function as follows in the user program to execute it.

sRet = mcCombineAxes.SetExecute(TRUE);

#### **Precautions**

- At the initial execution of an MCFB setting function, a C Controller module creates an internal instance for sending/ receiving data to/from a motion module. In addition, a C Controller module communicates with a motion module when creating an internal instance. At that time, an area for sending/receiving data is generated on the motion module side, and therefore it may take time for the MCFB setting function to be completed. ( Page 143 Generating buffer memory (area for MCFB) and memory for motion control add-on)
- At the initial execution of an MCFB setting function, an MCFB is executed at the same time when settings are applied. When executing the function for the second time or after, an MCFB is executed at the execution of the RefreshLabels function. (Fig. Executing the MCFB)

#### 4. Executing the MCFB

Execute the MCFB.

The execution timing of an MCFB is different depending on whether the MCFB is executed for the first time or for the second time or after in the same instance of each instruction class.

| MCFB execution count Execution timing |                                                                           |
|---------------------------------------|---------------------------------------------------------------------------|
| First time                            | An MCFB is executed at the initial execution of an MCFB setting function. |
| Second time or after                  | An MCFB is executed at the execution of the RefreshLabels function.       |

**5.** Refreshing member variables (I/O variables, output variables, and public variables)

Execute the MCFB and refresh I/O variables, output variables and public variables using the RefreshLabels function.

#### **Precautions**

- At the initial execution of an MCFB setting function, only the refresh of I/O variables, output variables, and public variables will be performed even if the RefreshLabels function is executed.
- Depending on motion module specifications, the RefreshLabels function needs to be executed for multiple times to start
  processing on the motion module side. After executing an MCFB, make sure to check values of I/O variables, output
  variables, and public variables by executing the RefreshLabels function repeatedly until the processing of the MCFB is
  completed.

For the completion status of MCFBs, check specifications of each MCFB. ( MELSEC iQ-R Motion Module User's Manual (Application))

#### Buffer memory refresh on the motion module side

Buffer memory on the motion module side is refreshed at the refresh cycle set for the buffer memory refresh cycle.

For methods for setting the buffer memory refresh cycle of a motion module, refer to the following:

MELSEC iQ-R Motion Module User's Manual (Application)

#### Generating buffer memory (area for MCFB) and memory for motion control add-on

The buffer memory (area for MCFB) and memory for motion control add-on are generated in a motion module at the initial execution of an MCFB setting function.

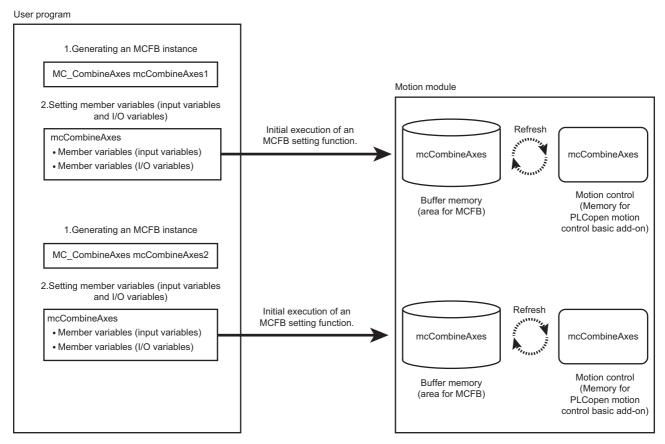

The buffer memory (area for MCFB) and memory for motion control add-on are generated for an instance of each instruction class.

In addition, the memory area of a motion module is used when executing an MCFB using each instruction class. Make sure that the number of instruction class instances does not exceed each memory area size.

| Name                                           | Occupied size                                                                                    | Checking method of available size                                                                       |
|------------------------------------------------|--------------------------------------------------------------------------------------------------|----------------------------------------------------------------------------------------------------|
| Buffer memory (area for MCFB)                  | For the occupied size, refer to the                                                              | System.Md.BuffermemoryFreeMcfbArea                                                                      |
| Memory for PLCopen motion control basic add-on | 'List of FBs' in the following manual.  LIMELSEC iQ-R Motion Module  User's Manual (Application) | System.PrConst.Addon_MotionControl_General.RamSizeMax<br>System.Md.Addon_MotionControl_General.RamUsage |

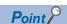

- The buffer memory (area for MCFB) and memory for motion control add-on are hold when an MCFB setting function is executed for the first time. If the free space is in short, the error "insufficient memory capacity" (349AH) will occur when the MCFB is called for the first time.
- Even if each instruction class instance is deleted, the memory on the motion module side is not released. Therefore, if each instruction class instance is added or deleted repeatedly to/from user programs, the memory area of the motion module side will be in short and the error "memory shortage" (349AH) may occur. In this case, reset the C Controller module once.

# 13 Ethernet COMMUNICATION FUNCTIONS

This chapter explains the Ethernet communication functions.

## 13.1 Connection with MELSOFT Product or GOT

A C Controller module can be monitored with CW Configurator, and can be monitored/tested from a GOT via Ethernet. This enables remote operations with long-distance connection and high-speed communication using Ethernet.

The section shows how to connect a C Controller module with a GOT or MELSOFT product (such as CW Configurator, MX Component).

| Connection method                                                                        | Description                                                                                                    |
|------------------------------------------------------------------------------------------|----------------------------------------------------------------------------------------------------|
| Connection via a hub (specifying an IP address)                                          | Connecting with a C Controller module that has no network number and station number     Connecting with multiple MELSOFT products or GOTs                       |
| Direct connection (without specifying an IP address, network number, and station number) | Connecting with a target device on 1:1 basis by using one Ethernet cable without a hub     Connecting with a C Controller module of which IP address is unknown |

#### Connection via a hub

The following shows the settings when performing connection via a hub.

#### Setting method

#### ■Settings on C Controller module

**1.** Set the IP address of the C Controller module in "Own Node Settings" under "Basic Settings" of the module parameter. ( Page 158 Own node settings)

When connecting devices with specifying the network number and station number, specify them in "Own Node Settings" under "Basic Settings."

2. Set the connection configuration in "External Device Configuration" under "Basic Settings." ( Page 159 External device configuration)

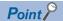

When connecting multiple MELSOFT products with TCP/IP connection, drag "MELSOFT Connection Module" from the "Module List" to "List of devices" or "Device map area" in "External Device Configuration" under "Basic Settings." ( Page 149 Using multiple MELSOFT connections (TCP/IP) simultaneously to connect a target device (with the same IP address as this product) to this product)

#### ■Settings on CW Configurator side

Specify the connection route to a C Controller module in the "Specify Connection Destination Connection" screen.

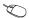

#### [Online] □ [Current Connection Destination]

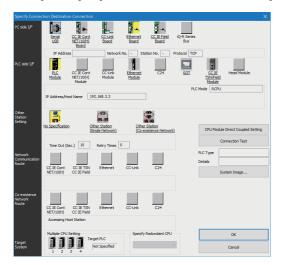

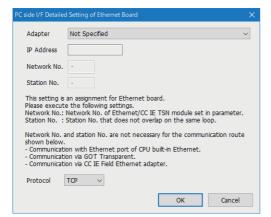

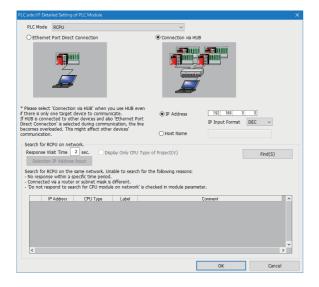

- 1. Set "PC side I/F" to "Ethernet Board."
- Double-click "Ethernet Board," and open the "PC side I/F Detailed Setting of Ethernet Board" screen.

3. Set the protocol.

- 4. Set the module to be connected to "PLC side I/F."
- **5.** Double-click the icon of the set module to display the PLC side I/F detailed setting screen.
- **6.** Select "Connection via HUB" for the connection method, and enter the station number and IP address or host name of the C Controller module.
- 7. Click the [OK] button once the setting is completed.
- **8.** Set "Other Station Setting" and "Network Communication Route" as necessary.

## **Direct connection**

A C Controller module and an engineering tool can be directly connected with one Ethernet cable without using a hub. By connecting them directly, communication can be performed without setting an IP address or host name for the connection destination specification.

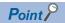

To prohibit the direct connection using an Ethernet cable, set "Disable" in "Disable Direct Connection with MELSOFT" under "Security" under "Application Settings."

#### **Setting method**

[Online] 

□ [Current Connection Destination]

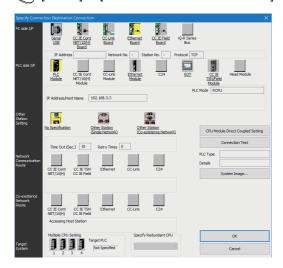

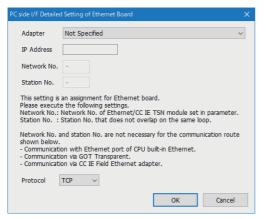

- 1. Set "PC side I/F" to "Ethernet Board."
- **2.** Double-click "Ethernet Board," and open the "PC side I/F Detailed Setting of Ethernet Board" screen.

3. Set the protocol.

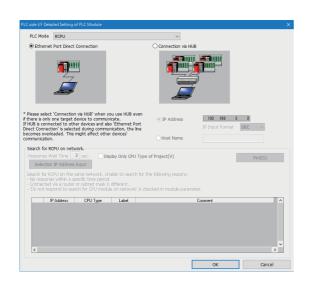

- 4. Set the module to be connected to "PLC side I/F."
- **5.** Double-click the icon of the set module to display the PLC side I/F detailed setting screen.
- **6.** Select "Ethernet Port Direct Connection" for the connection method.
- **7.** Click the [OK] button once the setting is completed.

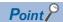

When connecting directly with a C Controller module, the setting above can also be performed by clicking the [CPU Module Direct Coupled Setting] button in the "Specify Connection Destination Connection" screen.

#### Precautions

#### **■**Connection with LAN

Do not connect with LAN and set the direct connection. Since the data will be sent to all the target devices on the LAN, this may increase the line load and affects communication with other target devices.

#### **■**Connections that are not a direct connection

- Do not use a configuration in which C Controller module and target devices are connected via hub. Direct connection will not be established when the devices are connected via hub.
- If two or more Ethernet ports are set to "Enable" in the network setting on the personal computer, a direct connection cannot be established. Review the setting of the personal computer so that only the Ethernet port for the direct connection is set to "Enable," and the other Ethernet ports are set to "Disable."

#### **■**Conditions that cannot communicate directly

A direct connection may not be established if any of the following conditions are met. In this case, review the settings. The examples of the error occurrence are as follows:

• When all the bits of the C Controller module-side IP address that correspond to 0 part of the personal computer-side subnet mask are ON or OFF

| Item                                | Description   |
|-------------------------------------|---------------|
| IP address of a C Controller module | 64.64.255.255 |
| IP address of a personal computer   | 64.64.1.1     |
| Subnet mask of a personal computer  | 255.255.0.0   |

 When all the bits of the C Controller module-side IP address that correspond to the host address of each class of the personal computer-side IP address are ON or OFF

| Item                                | Description   |
|-------------------------------------|---------------|
| IP address of a C Controller module | 64.64.255.255 |
| IP address of a personal computer   | 192.168.0.1   |
| Subnet mask of a personal computer  | 255.0.0.0     |

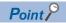

IP addresses of each class are as follows:

• Class A: 0.0.0.0 to 127.255.255.255

• Class B: 128.0.0.0 to 191.255.255.255

• Class C: 192.0.0.0 to 223.255.255.255

Host addresses of each class are the '0' parts below.

Class A: 255.0.0.0Class B: 255.255.0.0Class C: 255.255.255.0

# ■Using multiple MELSOFT connections (TCP/IP) simultaneously to connect a target device (with the same IP address as this product) to this product

Target devices with the same IP address may not be able to connect to a C Controller module even when setting multiple MELSOFT connections (TCP/IP) in "External Device Configuration."

To perform this connection, set the following setting for the connection destination of MELSOFT products.

| Condition                                                                                                    | Setting method                                                          |
|----------------------------------------------------------------------------------------------------|-------------------------------------------------------------------------|
| All the MELSOFT products to be connected simultaneously can specify an<br>Ethernet board adapter as a connection destination.                                     | Specify the same Ethernet board adapter for the connection destination. |
| A MELSOFT product which cannot specify an Ethernet board adapter for a connection destination is included in the MELSOFT products to be connected simultaneously. | Specify "Not Specified" for the Ethernet board adapter.*1               |

<sup>\*1</sup> For MELSOFT products which cannot specify an adapter, the setting will be the same as that of when "Not Specified" is specified.

## **13.2** SLMP Communication Function

This function reads or writes device data, and performs the operation monitoring and data analysis in a C Controller module by accessing the module from an external device.

For details on SLMP, refer to the following:

**SLMP** Reference Manual

#### Accessible ranges

- The connected C Controller module can only be accessed.
- In a multiple CPU system, the access to other CPUs which are not connected with Ethernet, and communication with other stations via C Controller module cannot be performed.

#### Data communication frames/data codes

The available data communication frames/data codes that can be used for C Controller modules are as follows.

O: Applicable, X: Not applicable

| Frame                   | Data code   | Applicability |
|-------------------------|-------------|---------------|
| 4E frame                | ASCII code  | ×             |
|                         | Binary code | ×             |
| QnA compatible 3E frame | ASCII code  | ×             |
|                         | Binary code | 0             |
| A compatible 1E frame   | ASCII code  | ×             |
|                         | Binary code | ×             |

#### Setting method

The setting method is as shown below.

Set the connection configuration in "External Device Configuration" under "Basic Settings." ( Page 159 External device configuration)

- 1. Select "SLMP Connection Module" from the "Module List," and drag and drop it to "List of devices" or "Device map area."
- 2. Set the other items to the connection as necessary.

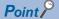

- If a new request message is sent before the response message has been returned for the previous request message to one UDP port, the new request message will be discarded.
- When multiple own station port numbers are set for UDP, it will be regarded as one setting. When
  performing communication with the same own station port number as multiple target devices, select TCP as
  a protocol.

#### **Error codes at communication**

For the error codes, refer to the following:

**SLMP** Reference Manual

#### Receive processing of response message

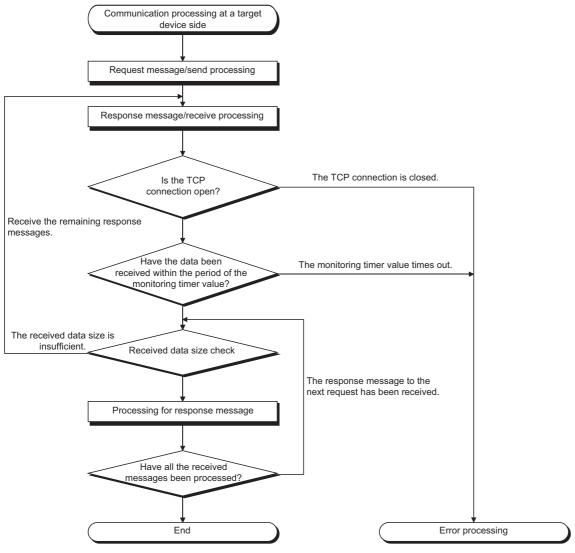

Point P

For Ethernet communication, the TCP socket function (socket function) is used.

When data has been sent from the sending side by calling the SEND function once, the receiving side is required to call one or more RECV function. (The ratio of the SEND function and the RECV function is not 1 to 1.) Therefore, the receive processing above is necessary for the program processing for the target device.

### **Command list**

The available commands for C Controller modules are as follows.

| Item Comman Subcom |                                      | Subcommand | Description  |                                                                                                    |
|--------------------|--------------------------------------|------------|--------------|----------------------------------------------------------------------------------------------------|
| Туре               | Operation                            | d          |              |                                                                                                    |
| Device             | Read                                 | 0401       | 00□1         | Reads values from bit devices (consecutive device number) in 1-point units.                                                                                                    |
|                    |                                      |            | 00□0         | Reads values from bit devices (consecutive device number) in 16-point units.     Reads values from word devices (consecutive device number) in 1-word units.                                                                                                    |
|                    |                                      |            | 00□3         | Reads values from bit devices (consecutive device number) in 1-point units.                                                                                                    |
|                    |                                      |            | 00□2         | Reads values from bit devices (consecutive device number) in 16-point units. Reads values from word devices (consecutive device number) in 1-word units.                                                                                                    |
|                    | Write                                | 1401       | 00□1         | Writes values to bit devices (consecutive device number) in 1-point units.                                                                                                    |
|                    |                                      |            | 00□0         | Writes values to bit devices (consecutive device number) in 16-point units.     Writes values to word devices (consecutive device number) in 1-word units.                                                                                                    |
|                    |                                      |            | 00□3         | Writes values to bit devices (consecutive device number) in 1-point units.                                                                                                    |
|                    |                                      |            | 00□2         | Writes values to bit devices (consecutive device number) in 16-point units.     Writes values to word devices (consecutive device number) in 1-word units.                                                                                                    |
|                    | Read Random                          | 0403       | 00□0         | Reads values from word devices in 1-word units or 2-word units by specifying device number. Nonconsecutive device numbers can be specified.                                                                                                    |
|                    |                                      |            | 00□2         | Reads values from word devices in 1-word units or 2-word units by specifying device number. Nonconsecutive device numbers can be specified.                                                                                                    |
|                    | Write Random                         | 1402       | 00□1         | Writes values to bit devices in 1-point units by specifying device number.  Nonconsecutive device numbers can be specified.                                                                                                    |
|                    |                                      |            | 00□0         | <ul> <li>Writes values to bit devices in 16-point units by specifying device number. Nonconsecutive device numbers can be specified.</li> <li>Writes values to word devices in 1-word units or 2-word units by specifying device number. Nonconsecutive device numbers can be specified.</li> </ul> |
|                    |                                      |            | 00□3         | Writes values to bit devices in 1-point units by specifying device number.  Nonconsecutive device numbers can be specified.                                                                                                    |
|                    |                                      |            | 00□2         | Writes values to bit devices in 16-point units by specifying device number.     Nonconsecutive device numbers can be specified.     Writes values to word devices in 1-word units or 2-word units by specifying device number. Nonconsecutive device numbers can be specified.                      |
|                    | Read Block                           | 0406       | 00□0         | Reads data by specifying multiple blocks as regarding one block as n-point of word                                                                                                    |
|                    |                                      |            | 00□2         | devices or bit devices (1-point is 16-bit). Nonconsecutive device numbers can be specified.                                                                                                    |
|                    | Write Block                          | 1406       | 00□0<br>00□2 | Writes data by specifying multiple blocks as regarding one block as n-point of word devices or bit devices (1-point is 16-bit). Nonconsecutive device numbers can be                                                                                                    |
|                    |                                      |            |              | specified.                                                                                                    |
| Extend Unit        | Read                                 | 0601       | 0000         | Reads data in the buffer memory of an intelligent function module.                                                                                                    |
| _                  | Write                                | 1601       | 0000         | Writes data in the buffer memory of an intelligent function module.                                                                                                    |
| Remote<br>Control  | Remote Run                           | 1001       | 0000         | Performs remote RUN to the access target module.                                                                                                    |
| 00111101           | Remote Stop                          | 1002       | 0000         | Performs remote STOP to the access target module.                                                                                                    |
|                    | Remote Pause                         | 1003       | 0000         | Performs remote PAUSE to the access target module.                                                                                                    |
|                    | Remote Reset                         | 1006       | 0000         | Performs remote RESET to the access target module.                                                                                                    |
| File               | Read Type Name  Read Directory/ File | 1810       | 0000         | Reads model and model code of the access target module.  Reads information list of the file.                                                                                                    |
|                    | Search Directory/                    | 1811       | 0040         | Reads fine number, file size, and existence of the specified file.                                                                                                    |
|                    | New File                             | 1820       | 0040         | Reserves the storage area in the specified file.                                                                                                    |
|                    | Delete File                          | 1822       | 0040         | Deletes files.                                                                                                    |
|                    | Copy File                            | 1824       | 0040         | Copies the specified file.                                                                                                    |
|                    | Change File State                    | 1825       | 0040         | Changes the file attribute.                                                                                                    |
|                    | Change File Date                     | 1826       | 0040         | Changes the file creation date.                                                                                                    |
|                    | Open File                            | 1827       | 0040         | Locks the file in order that the file content is not changed form other devices.                                                                                                    |
|                    | Read File                            | 1828       | 0000         | Reads the content of a file.                                                                                                    |
|                    | Write File                           | 1829       | 0000         | Writes content to a file.                                                                                                    |
| -                  | Close File                           | 182A       | 0000         | Unlocks a file with open processing.                                                                                                    |

#### **■**Processing points for Test (random write)

Set the processing points within the value which can be acquired with the following formula.

(Number of word access points)  $\times$  12 + (Number of double word access points)  $\times$  14  $\leq$  1920

- For bit devices, 1-point equals 16-bit for word access. As for double word access, 1-point equals 32-bit.
- For word devices, 1-point equal 1-word for word access. As for double word access, 1-point equal 2-word.

#### **Available devices**

The available devices are as follows.

| Device                 |                  | Device code*1                                                    | Device number range              |     |  |
|------------------------|------------------|------------------------------------------------------------------|----------------------------------|-----|--|
| I/O device             | Input            | 9CH                                                              | 0H to FFFH                       | Hex |  |
|                        | Output           | 9DH                                                              | 0H to FFFH                       | Hex |  |
| Internal user device   | ·                | Device number within the range in the C Controller module of the | Dec                              |     |  |
|                        | Data register    | A8H                                                              | target station can be specified. | Dec |  |
|                        | Link relay       | A0H                                                              |                                  | Hex |  |
|                        | Link register    | В4Н                                                              |                                  | Hex |  |
| Internal system device | Special relay    | 91H                                                              | 0 to 2047                        | Dec |  |
|                        | Special register | A9H                                                              | 0 to 2047                        | Dec |  |

<sup>\*1</sup> ASCII code cannot be used.

## **13.3** FTP Function

This function accesses a file in a C Controller module from a target device with the FTP client function since the FTP server function is supported by a C Controller module.

#### File operation

The following operations can be performed for a file in a C Controller module from a target device with the FTP client function.

#### ■Reading files (Download)

Use this when storing a file in a C Controller module on the target device side.

#### **■**Writing files (Upload)

Use this when registering a file stored on the target device side to a C Controller module.

#### ■Browsing and deleting files and folders

Use this when browsing and deleting a file and folder in a C Controller module from the target device side.

#### FTP function usage

For using the FTP function, the FTP server needs to be set.

Page 161 FTP server settings

#### Precautions

#### **■**Specifications of FTP client

For the specifications of the FTP client installed on the target device, refer to the manual for the target device.

#### **■**Operation while accessing file

Do not perform any of the following operations while accessing a file. The file may be corrupted.

- Turning the power OFF and ON, or resetting the C Controller module
- · Inserting and removing an SD memory card

#### **■**Reconnection after timeout

If a timeout error occurs during file transfer, the TCP connection will be closed (disconnected).

Log in to the C Controller module again with the FTP client before restarting the file transfer.

#### **■**File transmission time

The file transfer processing time will differ depending on the following causes.

- · Load rate of Ethernet line (line congestion)
- Number of connections to be used simultaneously (processing of other connections)
- · System configuration

#### ■Number of simultaneous connections

- Up to 10 target devices (FTP client) can log in to a C Controller module. If connecting from the 11th FTP client in the state where 10 target devices have logged in, an error will occur without establishing the connection.
- If UDP communication is performed during file transfer with FTP, an error such as timeout may occur. Either communicate
  after the file transfer or communicate with TCP.

#### **■**File write

- Files with the read-only attribute and files that are locked from other devices/functions cannot be written. Doing so may
  cause a write error.
- The write files cannot be transferred if the SD memory card is write-protected. Doing so may cause a write error.
- When writing a large file to the SD memory card, change the CPU operating status to STOP.

#### **■**File deletion

Determine the timing for deleting the files for the entire system including the C Controller module and peripheral devices.

# 13.4 Time Setting Function

This function sets the time on a C Controller module automatically by acquiring time information from the time information server (SNTP server) on the network.

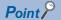

- The time information acquired from the time information server is Coordinated Universal Time (UTC). The acquired UTC time information is adjusted according to the time zone setting of the CPU module, and is set to the CPU module.
- In the multiple CPU environment, set the time only for the CPU No.1. If the time is set for the CPU modules other than the CPU No.1, the clock data in the CPU No.1 is set automatically to CPU No.2 to No.4.

#### **Execution timing of time setting**

The time setting is performed at any of the following timing.

- · At turning the power OFF and ON, or resetting the C Controller module
- · At specified time intervals
- · At specified time
- At arbitrary timing using a program<sup>\*1</sup>
- \*1 Acquire the clock information with the VxWorks function (sntpcTimeGet), and then execute the C Controller module dedicated function (CCPU\_SetRTC).

#### **Setting method**

Set "Time Setting" under "Application Settings." ( Page 162 Time setting)

#### Precautions

#### **■**Time information server

Install an SNTP server on the LAN to be connected.

#### **■**Delay by communication time

The time set in the module may be delayed by the time required to communicate with the SNTP server. For a high-accuracy time setting, specify an SNTP server on the network that is as close to the module as possible.

#### ■Available period

The period within the range from 1980 to 2079 can be used.

## 13.5 Telnet Function

This function executes the Shell command with a Telnet tool in a personal computer for a TCP/IP network.

This allows simple remote debugging (such as task information display and memory dumping) of a C Controller module without using CW Workbench.

#### Telnet function usage

For using the Telnet function, the Telnet server needs to be set.

Page 163 Telnet server settings

#### Remote debugging with serial communication

Remote debugging using serial communication can be performed same as Telnet connection.

The standard I/O destination can be switched to the serial communication side by executing the following commands from Telnet Shell or with STARTUP.CMD.

fd = open("/tyCo/0",2,0) ioctl(fd,4,115200) ioctl(fd,3,0x7F) ioGlobalStdSet(0,fd) ioGlobalStdSet(1,fd) ioGlobalStdSet(2,fd)

#### Precautions

#### ■Available Shell commands

Shell commands of CW Workbench can be used. For details on the Shell commands, refer to the manual for VxWorks.

#### **■**Number of connections

The same C Controller module cannot be connected by using multiple Telnet tools. Connect a Telnet tool to a C Controller module on a 1:1 basis. When connecting another Telnet tool, make sure to close (disconnect) the Telnet tool being connected.

#### **■Shell command**

Shell commands entered from the Telnet tool operate on a task of priority 1.

Note that the following, when executing the command. System errors/stop (such as watchdog timer error) may occur in a C Controller module.

- · Make sure to check the command specifications before executing commands which occupy the CPU processing.
- For rebooting VxWorks, reset the C Controller module, or turn the power OFF and ON. Do not reboot VxWorks by executing the command (reboot) of VxWorks or pressing + X.
- Before executing a command in which arguments are included, make sure to check the command specifications/argument specifications. (When executed without specifying those arguments, with the result that 0 is specified to an argument.) Do not execute the close command with no argument specified. By doing so, a resource that is reserved in the VxWorks system will be closed. When a command that shows the status of the module, such as the show command, is executed, the module will be in the interrupt-disabled state for a long period of time, and any processing called from an interrupt routine is not executed. As a result, an interrupt which occurs at the fixed interval may be delayed.

#### ■Message display on Shell

A message issued by VxWorks during Telnet connection may be displayed on Shell. For the message of VxWorks, refer to the manual and help for VxWorks.

#### **■**Timeout

When the line is disconnected during Telnet connection, it will take 30 seconds before Telnet connection (TCP) times out on the C Controller module side. Telnet cannot be reconnected until it times out.

Timeout time can be changed by the command provided by VxWorks.

```
ipcom_sysvar_set("iptcp.KeepIdle", "XX", 1);
ipcom_sysvar_set("iptcp.KeepIntvl", "YY", 1);
ipcom_sysvar_set("iptcp.KeepCnt", "ZZ", 1);
ipcom_ipd_kill ("ipteInets");
ipcom_ipd_start ("ipteInets");
```

Timeout time = iptcp.KeepIdle value + (iptcp.KeepIntvl value × iptcp.KeepCnt value)

- · iptcp.KeepIdle: Interval from line disconnection to the first retry
- · iptcp.KeepIntvl: Interval between retries
- · iptcp.KeepCnt: Number of retries
- XX, YY: Specify the time (in seconds). (When '0' is specified, no timeout will occur.)
- ZZ: Specify the number of retries.

The following shows the procedure to change the timeout time of a C Controller module in operation.

- 1. Establish a Telnet connection to a C Controller module with a Telnet tool.
- 2. Execute the commands above from the shell command of the Telnet tool to change the timeout value.
- **3.** Reboot the Telnet server.
- **4.** Close (disconnect) the Telnet connection.
- 5. Establish a Telnet connection to a C Controller module with a Telnet tool again.

When changing the timeout time at the startup of a C Controller module, follow the procedure shown below.

- **1.** Describe the commands above in the script file (STARTUP.CMD).
- **2.** Turn the power of the C Controller module ON.

# 13.6 Parameter Settings

This section shows the settings required for communication with a target device in a C Controller module.

## Own node settings

Set the own node required for Ethernet communication.

[Module Parameter] ⇒ [Basic Settings] ⇒ [Own Node Settings]

#### Window

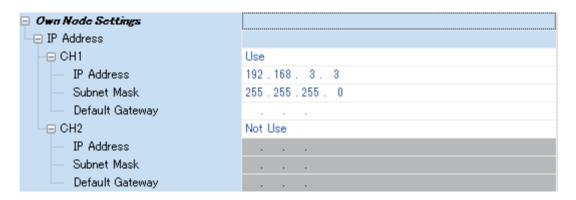

#### Displayed items

-: Not set

| Item       | Item |                 | Description                                                                                                    | Setting range                                  | Default           |
|------------|------|-----------------|----------------------------------------------------------------------------------------------------|------------------------------------------------|-------------------|
| IP Address | CH1  | _               | Set whether to use the Ethernet port (CH1).                                                                                                    | Not Use     Use                                | Use               |
|            |      | IP Address      | Set the same class and subnet address as the target device to be communicated with. Set the IP address so that CH1 belongs to the different network from CH2.                                                                                                    | • 0.0.0.1 to 223.255.255.254                   | 192.168.3.3       |
|            |      | Subnet Mask     | Set the subnet mask pattern of the default gateway when IP address of the default gateway is set and perform communication with a target device on another network via a router.  All the devices on a sub network should have the same subnet mask. This setting is not required for communication in a single network.                                                                         | • 128.0.0.0 to 255.255.255.252                 | 255.255.255.<br>0 |
|            |      | Default Gateway | Set the IP address for the device (default gateway) which is relayed for the access to the target device on other network.  Set the value that satisfies the following conditions.  • The IP address class is any of A, B, and C.  • The subnet address of the default gateway is the same as that of the C Controller module on the own station.  • All host addresses are neither '0' nor '1.' | • — (Blank)<br>• 0.0.0.1 to<br>223.255.255.254 | _                 |
|            | CH2  | _               | Set whether to use the Ethernet port (CH2).                                                                                                    | Not Use     Use                                | Not Use           |
|            |      | IP Address      | Same as CH1                                                                                                    | • 0.0.0.1 to 223.255.255.254                   | _                 |
|            |      | Subnet Mask     |                                                                                                    | • 128.0.0.0 to<br>255.255.255.252              |                   |
|            |      | Default Gateway |                                                                                                    | • — (Blank)<br>• 0.0.0.1 to<br>223.255.255.254 |                   |

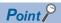

When using both CH1 and CH2, the IP address and subnet mask should be set with different values for CH1 and CH2, respectively.

## **External device configuration**

Select the method and protocol used for communication with a target device.

[Module Parameter] ⇒ [Basic Settings] ⇒ [External Device Configuration] ⇒ [<Detailed Setting>]

#### Setting method

1. Select the target device to be connected in "Module List" and drag it to "List of devices" or "Device map area."

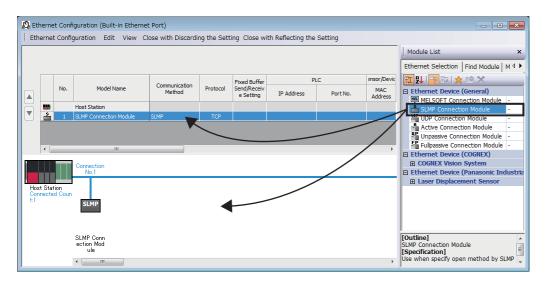

- 2. Set each item.
- 3. Select [Close with Discarding the Setting] and close "External Device Configuration."

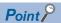

In setting "External Device Configuration," setting the target device in order starting from the connection No.1 is required. To use the specific connection number, set "MELSOFT Connection Module" to the connection number which is not used.

• When using only the connection No.5

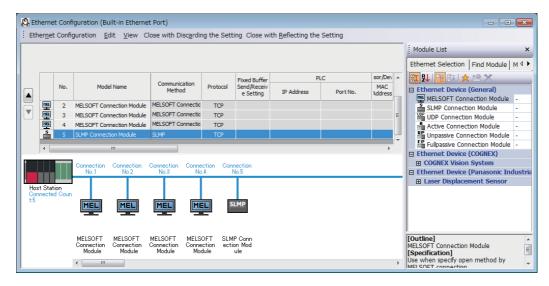

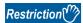

C Controller module does not support the Active Connection Module, Unpassive Connection Module, Fullpassive Connection Module, or UDP Connection Module.

#### **Setting items**

The following shows the setting items for "External Device Configuration."

| Item                 |                 | Description                                                                                        | Setting range                                                                                                    |  |
|----------------------|-----------------|----------------------------------------------------------------------------------------------------|----------------------------------------------------------------------------------------------------|--|
| No.                  |                 | Connection numbers for distinguishing the settings for each user connection.                       | It is set in ascending order from 1 within the following range. C Controller module: 1 to 16                                                                                              |  |
| Model Name           |                 | Names of target devices are displayed.                                                             | _                                                                                                    |  |
| Communication Method |                 | Set the communication method with the target device.                                               | Broadcast Send Broadcast Receive Fixed Buffer (Procedure Exist)*1 Fixed Buffer (No Procedure)*1 Random Access Buffer*1 Predefined Protocol*2 Socket Communication MELSOFT Connection SLMP |  |
| Protocol             |                 | Select the communication protocol for the target device.                                           | • TCP*3<br>• UDP*4                                                                                                    |  |
| Fixed Buffer Send/   | Receive Setting | Not required.                                                                                      | _                                                                                                    |  |
| Programmable         | IP Address      | Not required.                                                                                      | _                                                                                                    |  |
| controller           | Port No.*5      | Set the port number for each connection of Ethernet-equipped module.                               | 1 to 4999, 5010 to 65534<br>(Default: blank)                                                                                                    |  |
| Sensor/Device        | MAC Address     | Not required.                                                                                      | _                                                                                                    |  |
|                      | Host Name       | Not required.                                                                                      | _                                                                                                    |  |
|                      | IP Address      | Set the IP address of the target device.                                                           | 0.0.0.1 to 223.255.255.254<br>(Default: blank)                                                                                                    |  |
|                      | Port No.        | Set the port number of the target device.  To receive data from all the port numbers, set '65535.' | 1 to 65534, 65535<br>(Default: blank)                                                                                                    |  |
|                      | Subnet Mask     | Not required.                                                                                      | _                                                                                                    |  |
|                      | Default Gateway | Not required.                                                                                      | _                                                                                                    |  |

<sup>\*1</sup> C Controller module cannot set this item.

#### ■Alive check with the KeepAlive function

When the protocol setting is TCP, perform the alive check using the KeepAlive function.

A message for alive check is sent after 22 seconds have passed since the last message received from a target device, and whether or not the response is returned from the target device is checked. When no response is returned, a message for alive check is sent every one second. When no response is confirmed for eight seconds (30 seconds since the last received message), the connection is terminated as being determined that the target device does not exist.

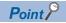

If the target device does not support the TCP KeepAlive function (response to ACK message for KeepAlive), the connection may be terminated.

<sup>\*2</sup> Although it may be set as the communication method, C Controller module does not support it.

<sup>\*3</sup> The module can be connected up to the number equivalent to ((the maximum number of connections in the setting for external device configuration) - (the set number of connections) + 1).

<sup>\*4</sup> As simultaneous communication from multiple connected target devices can overload network, communication may not be established in such overloaded network conditions.

<sup>\*5</sup> The own station port number 1 to 1023 are the number for reserved in general (WELL KNOWN PORT NUMBERS), and the port number 61440 to 65534 are the number used for other communication functions. Using the port number within the range of 1024 to 4999 or 5010 to 61439 is recommended.

#### **■TCP** retransmission processing

In TCP connection, the retransmission processing is performed for the number of retransmission and at the retransmission interval shown below when the TCP protocol ACK response is not returned from a target device against transmission. When no TCP protocol ACK response is returned in 60 seconds after the last retransmission, the connection is terminated as being determined the target device has an error.

- Number of retransmission: 12 times\*1
- Retransmission interval\*2: (The number of retransmission × the number of retransmission × RTO\*3) ÷ 1024 (seconds)
- \*1 After 30 seconds from establishment of the connection, destination device error is assumed and the connection is terminated even if the number of resends does not reach to 12 times.
- \*2 The maximum value of the retransmission time is 60 seconds.
- \*3 RTO (retransmission timeout) is a value increases exponentially based on RTT (round-trip time).

## FTP server settings

Set the FTP function.

. . . . . . .

[Module Parameter] ⇒ [Application Settings] ⇒ [FTP Server Settings]

#### Window

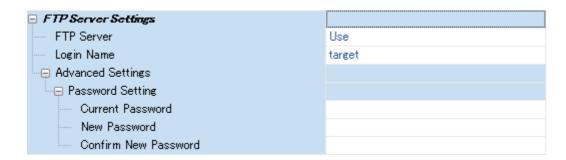

#### Displayed items

| Item                 |                  | Description                                                                             | Setting range       | Default  |
|----------------------|------------------|-----------------------------------------------------------------------------------------|---------------------|----------|
| FTP Server           |                  | Select whether to use the FTP function of a C Controller module.                        | Not Use     Use     | Use      |
| Login Name           |                  | Set the login name to be used for file transfer request (login) from the target device. | Up to 12 characters | target   |
| Advanced<br>Settings | Password Setting | Set the password to be used for file transfer request (login) from the target device.   | 8 to 32 characters  | password |

#### Password setting

#### **■**Current password

Set a password when logged in to an FTP server (C Controller module) from an FTP client.

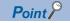

Change the password when using the FTP function.

Otherwise, unauthorized access may be caused.

#### ■New password and confirmation password

To change the password, enter a new password in "New Password" and "Confirm New Password."

## Time setting

Set the time setting function (SNTP client).

[Module Parameter] ⇒ [Application Settings] ⇒ [Time Setting]

#### Window

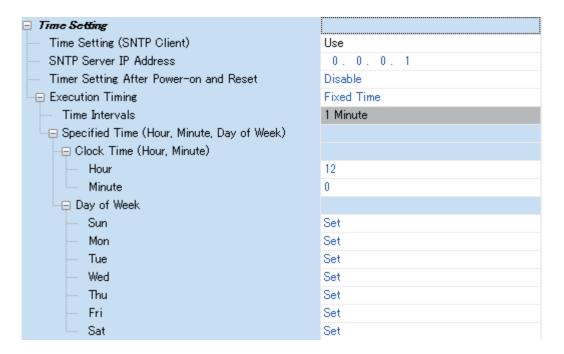

#### Displayed items

| Item                                   |                                               | Description                                                                                                    | Setting range                 | Default    |
|----------------------------------------|-----------------------------------------------|----------------------------------------------------------------------------------------------------|-------------------------------|------------|
| Time Setting (SNTP Client)             |                                               | Select whether to use the FTP function of a C Controller module.                                                     | Not Use     Use               | Not Use    |
| SNTP Server IP Address                 |                                               | Set the IP address of the SNTP server.                                                                               | 0.0.0.1 to<br>223.255.255.254 | 0.0.0.1    |
| Timer Setting After Power-on and Reset |                                               | Select whether to execute the time setting function after turning the power ON or resetting the C Controller module. | Disable     Enable            | Disable    |
| Execution — Timing                     |                                               | Set the execution timing of the time setting.                                                                        | Fixed Time     Time Intervals | Fixed Time |
|                                        | Specified Time<br>Intervals                   | Set the time interval (minute) to execute time setting if you select the "Specified Time Intervals."                 | 1 to 1440                     | 1 minute   |
|                                        | Specified Time (Hour,<br>Minute, Day of Week) | Set the time (hour/minute/day of the week) to execute time setting if you select the "Specified Time."               | _                             |            |

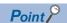

- Connect only one SNTP server on the system.
- The output time will be the same even if multiple modules acquires the time from the same SNTP server.

#### **Execution timing**

#### ■Specified time (hour, minute, day of week)

Set an execution time within the following range in "Clock Time (Hour, Minute)."

| Unit   | Setting range |
|--------|---------------|
| Hour   | 0 to 23       |
| Minute | 0 to 59       |

To specify the day of the week to perform the time setting, select "Not Set" for the day on which time setting is not performed under "Day of Week." Make sure that at least one day of the week is set to "Set." An error occurs if "Not Set" is selected for all the days.

## **Telnet server settings**

Set the Telnet server.

[Module Parameter] ⇒ [Application Settings] ⇒ [Telnet Server Settings]

#### Window

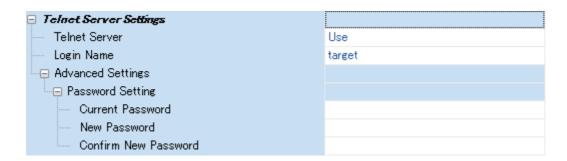

#### Displayed items

| Item                 |                  | Description                                                                             | Setting range       | Default  |
|----------------------|------------------|-----------------------------------------------------------------------------------------|---------------------|----------|
| Telnet Server        |                  | Set whether to use the Telnet function of a C Controller module.                        | Not Use     Use     | Use      |
| Login Name           |                  | Set the login name to be used for file transfer request (login) from the target device. | Up to 12 characters | target   |
| Advanced<br>Settings | Password Setting | Set the password to be used for file transfer request (login) from the target device.   | 8 to 32 characters  | password |

#### **Password setting**

#### **■**Current password

Enter the current password for login to a C Controller module.

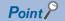

Change the password when using the Telnet function.

Otherwise, unauthorized access may be caused.

#### ■New password and confirmation password

To change the password, enter a new password in "New Password" and "Confirm New Password."

# 14 CC-Link IE Field Network Basic FUNCTION

This function performs data communication with a device connected to CC-Link IE Field Network Basic.

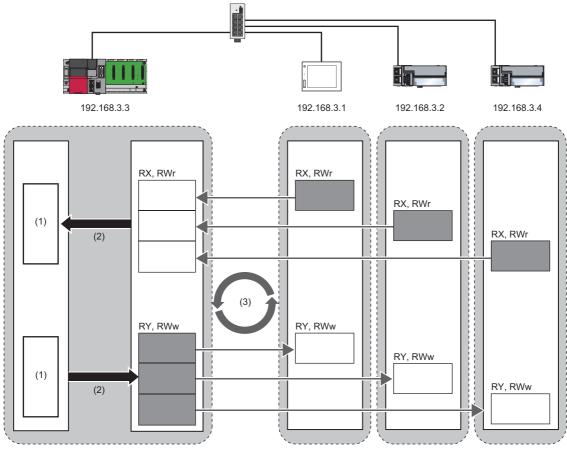

- (1) Device
- (2) Link refresh
- (3) Link scan

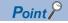

This manual does not describe the following information that is related to the CC-Link IE Field Network Basic function.

- Specifications
- Function list
- Procedure before operation
- · System configuration

For details, refer to the following:

CC-Link IE Field Network Basic Reference Manual

# **14.1** Cyclic Transmission Function

This function performs data communication periodically between a master station and slave stations by using link devices.

## Data flow and link device assignment

The following figure shows the data flow between a master station and slave stations using link devices.

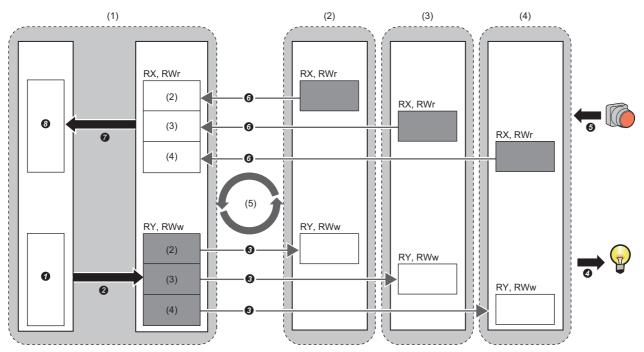

- : Area where data is sent to other stations
- (1) Master station
- (2) Slave station 1\*1
- (3) Slave station 2\*1
- (4) Slave station 3\*1
- (5) Link scan
- \*1 The slave station order is the same as the order set in the network configuration setting. ( Page 178 Network configuration settings)
- · Output from a master station
- **1** A device of the master station turns ON.
- 2 The device status of the master station is stored to link devices (RY and RWw) of the master station by link refreshes.
- 3 The status of link devices (RY and RWw) of the master station is stored to link devices (RY and RWw) of slave stations by link scans.
- The status of the link devices (RY and RWw) of the slave stations is output to an external device.
- · Input from slave stations
- **6** The status of the external device is stored to the link devices (RX and RWr) of the slave stations.
- **6** The status of the link devices (RX and RWr) of the slave stations is stored to the link devices (RX and RWr) of the master station by link scans.
- The status of the link devices (RX and RWr) of the mater station is stored to the link devices of the master station by link refreshes.
- 3 The device of the master station turns ON.

#### Setting method

Assign link devices in "Network Configuration Settings." ( Page 178 Network configuration settings) Assign link refreshes in "Refresh Settings." ( Page 181 Refresh settings)

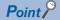

Cyclic transmission is performed for a group which consists of up to 16 stations.

For assignments of link devices and the one for link refreshes, however, the group number is not required to be taken into consideration.

#### Data flow of cyclic transmission

The following figure shows the data flow of cyclic transmission.

#### **■**Basic operation

A master station sends a request to all slave stations (including Ethernet devices within the same network address).

After sending requests to all slave stations, the master station starts another link scan after the set link scan time elapsed. The link scan refers to the operation from sending a request to sending another request, and the link scan time refers to the time required for a link scan. ( Page 170 Operation of link scans)

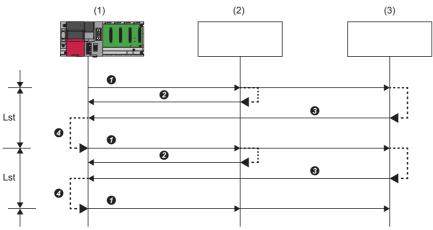

- Lst: Link scan time (link scan)
- (1) Master station
- (2) Slave station 1
- (3) Slave station 2
- The master station sends a request to the slave station 1 and slave station 2.
- 2 The slave station 1 returns a response to the master station.
- **3** The slave station 2 returns a response to the master station.
- After the link scan time set is elapsed, the master station starts sending another request.

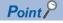

- When the master station sends a request (when a cyclic transmission is started) to all slave stations, 'Cyclic transmission status' (SM1536) turns ON, and when the master station receives responses from each slave station, a bit, that is corresponding to the station number of the slave stations which have sent a response, of 'Cyclic transmission status of each station' (SD1536 to SD1539) turns ON.
- When the master station starts cyclic transmission, if no response has been received from a slave station, the slave station is not regarded as an error station. ('Data link status' (SM1540) does not turn ON.) In addition, the transmission status of CC-Link IE Field Network Basic diagnostics becomes "Unfixed."
- When slave stations are divided into groups in the group number setting, each of the groups performs cyclic transmission. ( Page 171 Group number setting)

#### ■No response received from a slave station

If the master station is unable to receive a response from a slave station due to power OFF or cable disconnection of the slave station, the master station waits for a response from the slave station within the timeout time set in the link scan setting. If no response is received within the specified number of times for disconnection detection, the master station disconnects the slave station.

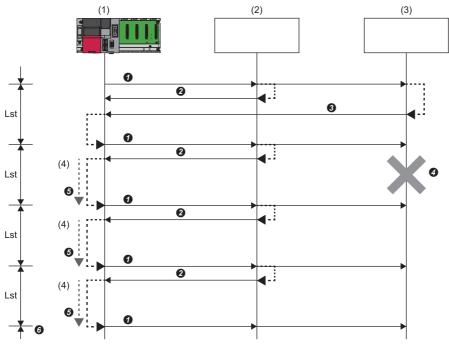

(Slave station disconnection detection setting: Timeout time = 500 ms, number of times = 3 times)

Lst: Link scan time (link scan)

- (1) Master station
- (2) Slave station 1
- (3) Slave station 2
- (4) Additional 100 ms
- The master station sends a request to the slave station 1 and slave station 2.
- **2** The slave station 1 returns a response to the master station.
- **3** The slave station 2 returns a response to the master station.
- **4** The slave station 2 cannot return a response to the master station due to an error such as power OFF or cable disconnection of the slave station.
- **6** The master station waits for a response from the slave station 2 until the timeout time elapses, and then send a request to the slave station 1 and slave station 2 because the master station cannot receive a response from the slave station 2. Note that the link scan time is extended by the timeout time.
- **6** The master station disconnects the slave station 2 because the master station cannot receive a response from the slave station 2 within the specified number of times (three times) for the disconnection detection.

The operations of special relays and special registers when a slave station which did not send a response is disconnected are as follows:

| Special relay/special register                                  | Operation                                                                                                    |
|-----------------------------------------------------------------|----------------------------------------------------------------------------------------------------|
| 'Cyclic transmission status' (SM1536)                           | The device remains ON.                                                                                                    |
| 'Cyclic transmission status of each station' (SD1536 to SD1539) | The bit corresponding to the station number of the disconnected slave station turns OFF.                                                        |
| 'Data link status' (SM1540)                                     | The device turns OFF and ON.                                                                                                    |
| 'Data link status of each station' (SD1540 to SD1543)           | The bit corresponding to the station number of the disconnected slave station turns ON (indicating that the slave station is an error station). |

#### Link scan time after timeout

If a timeout occurs due to the failure of a slave device, the link scan time will be changed depending on the setting value of the timeout time.

- When the timeout time is shorter than the link scan time, the module operates with the value set for "Link Scan Time" in "CC-Link IEF Basic Setting." ( Page 177 CC-Link IEF Basic setting)
- When the timeout time is longer than the link scan time, the module operates with a link scan time which is equivalent to the time set for "Time-out Period" in "Link Scan Setting." (Fig. Page 180 Link scan setting)

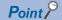

- To lessen the impact on communications with normal slave stations by transmission delay, modify a timeout time. ( Page 180 Link scan setting)
- For example, using the CC-Link IE Field Network Basic diagnostics, check the current link scan time (when all slave stations are operating normally), and then set a value, which is about five times as long as the link scan time, for the timeout time. (When the current link scan time is 10 ms, set 50 ms for the timeout time.)
- The delay in the link scan time caused by a timeout can be checked in 'Accumulated number of timeouts' (Un\G1063). ( Page 183 Acquiring diagnostic information of slave stations)

#### ■An error response received from a slave station

The master station immediately disconnects the slave station regardless of the timeout time and the number of times for disconnection detection set in the link scan setting.

The operations of special relays and special registers when a slave station is disconnected are as follows:

| Special relay/special register                                  | Operation                                                                                                    |
|-----------------------------------------------------------------|----------------------------------------------------------------------------------------------------|
| 'Cyclic transmission status' (SM1536)                           | The device remains ON.                                                                                                    |
| 'Cyclic transmission status of each station' (SD1536 to SD1539) | The bit corresponding to the station number of the disconnected slave station turns OFF.                                                        |
| 'Data link status' (SM1540)                                     | The device turns OFF and ON.                                                                                                    |
| 'Data link status of each station' (SD1540 to SD1543)           | The bit corresponding to the station number of the disconnected slave station turns ON (indicating that the slave station is an error station). |

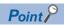

Some slave stations are equipped with a function that makes them disconnected without being an error station. For details, refer to the manual for the slave station used. (Since the slave station does not become an error station, 'Data link status' (SM1540) and 'Data link status of each station' (SD1540 to SD1543) do not change.)

## Link refresh

This function automatically transfers data between devices and link devices of the master station. Link refresh is performed for each link scan time. ( Page 177 Parameter Settings)

#### **Setting method**

A refresh target device is set in "Refresh Settings" under "CC-Link IEF Basic Setting." ( Page 181 Refresh settings)

#### Precautions

#### **■**Latched devices of a C Controller module

If the device data of a C Controller module which is being latched is cleared to '0' by turning the power OFF and ON or resetting the module, depending on the timing of link scan and link refresh, the latched data is output without clearing to '0'. To prevent outputting device data of a C Controller module which is being latched, perform the following operation.

| Item                  | Description                                        |
|-----------------------|----------------------------------------------------|
| File register (R, ZR) | Clear the device 0 using the initial device value. |

## **Operation of link scans**

After sending requests to all slave stations and subsequently receiving responses from all the slave stations, the master station starts another link scan.

Link refresh is performed for each link scan time. (FP Page 177 Parameter Settings)

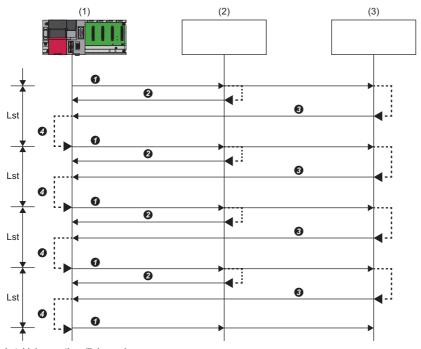

Lst: Link scan time (link scan)

- (1) Master station
- (2) Slave station 1
- (3) Slave station 2
- The master station sends a request to the slave station 1/slave station 2.
- 2 The slave station 1 returns a response to the master station.
- 3 The slave station 2 returns a response to the master station.
- After the link scan time set is elapsed, the master station starts sending another request.

## **Group number setting**

This function divides slave stations into groups by setting a group number to each slave station and each of groups performs cyclic transmission.

By organizing groups separating slave stations with shorter response processing time from ones with longer response processing time, the differences of the reference response times of each slave station does not affect the cyclic transmission.

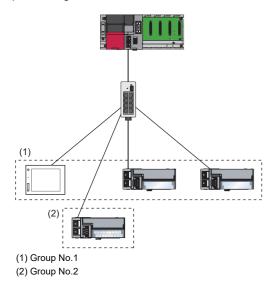

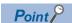

- The total number of occupied stations for one group is 16 maximum.
- · Slave stations can be divided into up to four groups.

#### How to organize groups

Organize groups considering the following

#### **■**Dividing slave stations into groups

- · Organizing two or more groups can configure a network with slave stations that occupy 17 or more stations in total.
- By dividing slave stations into groups with similar reference response time, the gap of the response time of each slave station does not badly affect the cyclic transmission. For details on the reference response time, refer to the manuals for slave stations used. Link scan times vary from group to group. The link scan time of each group is affected by a slave station that has the longest reference response time in a group. (For Page 166 Data flow of cyclic transmission)

#### ■Merging slave stations into one group

- To perform operation among slave stations in cooperation, merge them into the same group.
- When the line load is large, merging slave stations into the fewest number of groups as possible according to the number of
  slave stations connected to the master station is recommended. For example, merge slave stations into one group if the
  slave stations are 16 or less. When two or more groups are organized, the master station sends requests to each of them.
  Since the packets of the cyclic transmissions performed for each group are sent on the line, the more groups are organized,
  the larger the line load becomes.

#### Data flow of cyclic transmission

The following figure shows the data flow of cyclic transmission when a group number is set.

#### **■**Basic operation

The master station sends requests, that vary from a group to group, to all salve stations. The slave stations receive multiple request messages from the master station; however, each slave station handles a request message for a group where each slave stations belong to.

After the link scan time set for each group elapsed, the master station starts sending another request to the group. Since the link scan setting can be configured for each group, the setting can be configured according to the response processing times of each group. (Fig. Page 180 Link scan setting)

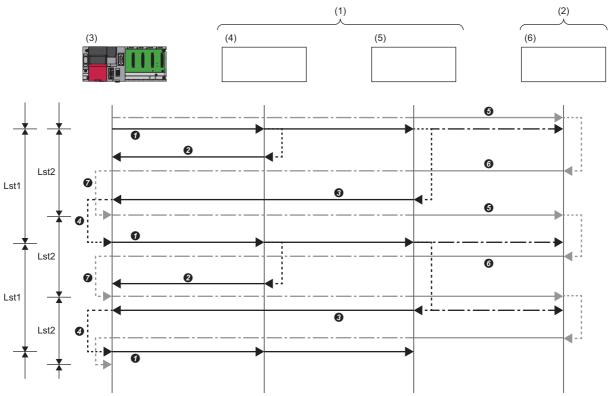

Lst1: Link scan time of group 1 (link scan)

Lst2: Link scan time of group 2 (link scan)

- (1) Group No.1
- (2) Group No.2
- (3) Master station 1
- (4) Slave station 1
- (5) Slave station 2
- (6) Slave station 3
- 1 The master station sends requests to the slave station 1 and slave station 2 that belong to group 1.
- 2 The slave station 1 returns a response to the master station.
- 3 The slave station 2 returns a response to the master station.
- After the link scan time set to the group 1 is elapsed, the master station starts sending another request.
- **6** The master station sends a request to the slave station 3 that belongs to group 2.
- 6 The slave station 3 returns a response to the master station.
- After the link scan time set to the group 2 is elapsed, the master station starts sending another request.

#### Setting method

Group numbers can be set in "Network Configuration Settings." (Fig. Page 178 Network configuration settings)

## Input and output status when an error occurs

This section shows the status of input from a data link error station, and output status of cyclic data when a stop error occurs in a C Controller module.

| Status                                                               | Operation                                                        |
|----------------------------------------------------------------------|------------------------------------------------------------------|
| Stats of input from a data link error station                        | RX is cleared. For RWr, the data before an error occurs is held. |
| Cyclic data output when a stop error occurs in a C Controller module | Data is held.                                                    |

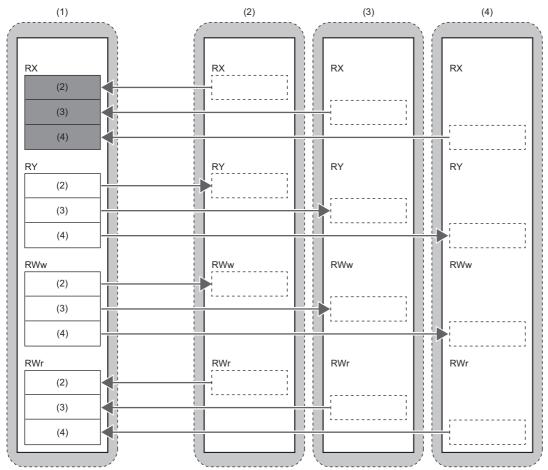

- : Area where an input from an error station is cleared
- : Area where data is held
- Area where the operation depends on the settings on a slave station side
- (1) Master station
- (2) Slave station 1
- (3) Slave station 2
- (4) Slave station 3

## Output status when a C Controller module is in STOP state

The cyclic data output is retained when a C Controller module is in STOP state.

## Reserved station specification

This functions reserves a station (a station which is not actually connected but counted as a connected station) for future use. A reserved station is not detected as an error station even if it is not actually connected.

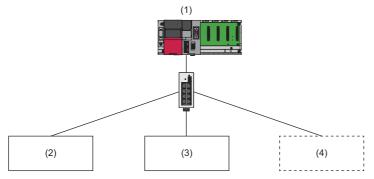

- (1) Master station
- (2) Slave station 1
- (3) Slave station 2
- (4) Slave station 3 (reserved station which is not actually connected)

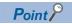

A reserved station is also included in the refresh range.

#### Setting method

Specify a slave station as a reserved station in the network configuration settings. ( Page 178 Network configuration settings)

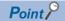

Items such as the number of occupied stations and IP address can be set for a reserved station.

# 14.2 Programming

This section shows the programming of CC-Link IE Field Network Basic when using a C Controller module.

## Interlock program for cyclic transmission

When creating a cyclic transmission program, configure an interlock so that the processing is performed when normal cyclic transmission between the master station and slave stations is performed.

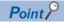

The cyclic transmission status between a master station and a slave station can be checked with a special relay and special register.

Check the cyclic transmission status of each station, then create a program so that the module communicates only with a station which is performing cyclic transmission.

Page 358 Special Relay List, Page 360 Special Register List

#### **Function list**

The following shows the functions used for CC-Link IE Field Network Basic.

| Function name                   | Description                                                                                                    |
|---------------------------------|----------------------------------------------------------------------------------------------------|
| CCPU_ChangeCCIEFBCycPrm         | To change the operation parameter of the cyclic transmission of the CC-Link IE Field Network Basic function.                                      |
| CCPU_EndCCIEFBDataAssurance     | To end data assurance for one link scan of CC-Link IE Field Network Basic.                                                                        |
| CCPU_EntryCCIEFBRefEndFunc      | To register a routine to be called when the link scan of CC-Link IE Field Network Basic is completed.                                             |
| CCPU_GetCCIEFBDiagnosticInfo    | To acquire the diagnostic information of CC-Link IE Field Network Basic.                                                                          |
| CCPU_RestoreDefaultCCIEFBCycPrm | To restore the operation parameter of cyclic transmission of CC-Link IE Field Network Basic to the default value (which is set in the parameter). |
| CCPU_StartCCIEFBDataAssurance   | To start data assurance for one link scan of CC-Link IE Field Network Basic.                                                                      |
| CCPU_WriteDevice                | To write data to devices and internal system devices of a C Controller module.                                                                    |
| CCPU_ReadDevice                 | To read data from devices and internal system devices of a C Controller module.                                                                   |

#### Programming example

The following shows an example of cyclic transmission with C Controller module dedicated functions.

#### **■**Cyclic transmission program which is synchronized with link scans

- **1.** Register a cyclic data processing routine (A) for link refreshes with the C Controller dedicated function (CCPU\_EntryCCIEFBRefEndFunc).
- 2. The registered routine (A) is executed by every link refreshes.

#### Operation of routine (A)

- Theck if a cyclic transmission is operating normally with the C Controller module dedicated function (CCPU\_ReadDevice).
- 2 The sampled cyclic data is processed (refresh target device is accessed).

#### ■Cyclic transmission program which is not synchronized with link scans

- 1. Start data assurance for one link scan with the C Controller dedicated function (CCPU\_StartCCIEFBDataAssurance).
- **2.** Configure an interlock in a program with the C Controller module dedicated function (CCPU\_ReadDevice) to check if a cyclic transmission is operating normally.
- **3.** The sampled cyclic data is processed (refresh target device is accessed).
- **4.** End data assurance for one link scan with the C Controller dedicated function (CCPU\_EndCCIEFBDataAssurance).

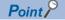

With the C Controller dedicated function (CCPU\_StartCCIEFBDataAssurance), data inconsistency among acquired device data can be prevented.

#### **Precautions**

During the assurance of one link scan data, link refresh is controlled. When the control period of link refresh exceeded the set link scan time, the actual link scan time may exceed the set link scan time. (Consequently, link scan time is extended.)

Whether or not a link scan time is exceeding the set time can be checked by checking the maximum link scan time.

#### Parameter change example

The following shows an example to change parameters with a C Controller module dedicated function.

#### **■**Changing a cyclic transmission operation parameter

A link scan time and link refresh parameter can be changed by calling the C Controller module dedicated function (CCPU\_ChangeCCIEFBCycPrm). The changed link scan time and link refresh parameter can be restored to the default value (which is set in the parameter) with the C Controller module dedicated function (CCPU\_RestoreDefaultCCIEFBCycPrm).

• Changing link scan time (1) (parameter setting value: 100 ms)

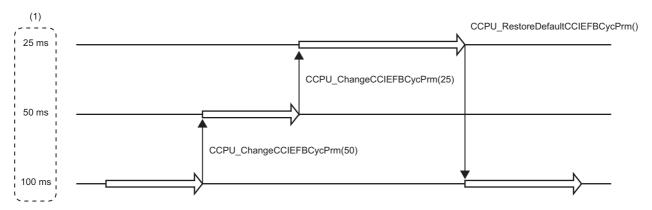

# 14.3 Parameter Settings

This section shows the parameter settings for a master station. Set the parameters of the master station with CW Configurator.

## **CC-Link IEF Basic setting**

Configure the basic settings such as whether to use CC-Link IE Field Network Basic.

#### Window

[Module Parameter] ⇒ [Basic Settings] ⇒ [CC-Link IEF Basic Setting]

| CC-Link IEF Basic Setting                      |                                             |
|------------------------------------------------|---------------------------------------------|
| To Use or Not to Use CC-Link IEF Basic Setting | Use                                         |
| Activated ethernet port                        | CH1                                         |
| Network Configuration Settings                 | <pre><detailed setting=""></detailed></pre> |
| Refresh Settings                               | <pre><detailed setting=""></detailed></pre> |
| └── Link Scan Time Settings                    |                                             |
| Group No.1                                     | 100 ms                                      |
| Group No.2                                     | 100 ms                                      |
| Group No.3                                     | 100 ms                                      |
| Group No.4                                     | 100 ms                                      |

## Displayed items

| Item                                           | Description                                                                                                    | Setting range                   | Default |
|------------------------------------------------|----------------------------------------------------------------------------------------------------|---------------------------------|---------|
| To Use or Not to Use CC-Link IEF Basic Setting | Set whether or not to use CC-Link IE Field Network Basic.                                                                                                    | Not Use     Use                 | Not Use |
| Activated ethernet port                        | Set an Ethernet port used for CC-Link IE Field Network Basic. When the own node is CH1, set "CH1." As for CH2, set "CH2."                                                                                                    | • CH1<br>• CH2                  | CH1     |
| Network Configuration Settings                 | Set the information to perform cyclic transmission.  Moreover, set the station number, occupied station, IP address, and subnet mask of a slave station. When setting CC-Link IE Field Network Basic, set both network configuration and refresh setting.                                                             | _                               | _       |
| Refresh Settings                               | Configure refresh settings.  Configure the settings to automatically transfer data between link devices (RX/RY/RWr/RWw) and CPU devices (used device or file register). When setting CC-Link IE Field Network Basic, set both network configuration and refresh setting.                                              | _                               | _       |
| Link Scan Time Settings*1                      | Configure the link scan time setting.  The interval of link scan time is kept constant with the interval set for the group number. If the set link scan time is longer than the actual ones, the module operates with the set link scan time. Note that, this setting does not keep transmission delay time constant. | 0 to 10000 [ms] (1 ms<br>units) | 100 ms  |

<sup>\*1</sup> When the link scan time is set to 0 ms, the module operates as a best-effort scheme.

#### **Network configuration settings**

Set the network configuration settings.

#### Window

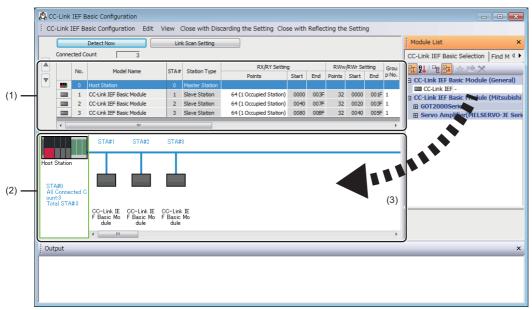

- (1) List of stations
- (2) Device map area
- (3) Drag and drop

#### Displayed items

| Item                       |        | Description                                                                                                    | Setting range                                                                                               | Default                    |
|----------------------------|--------|----------------------------------------------------------------------------------------------------|----------------------------------------------------------------------------------------------------|----------------------------|
| [Detect Now] button        |        | Click this to detect connected devices automatically. (This function cannot be used for this product.)             | _                                                                                                    | _                          |
| [Link Scan Setting] button |        | Click this to configure the link scan setting. ( Page 180 Link scan setting)                                       | _                                                                                                    | _                          |
| Connected Count            |        | The total number of connected slave stations is displayed.                                                         | _                                                                                                    | _                          |
| No.                        |        | The station number of the slave station is displayed.                                                              | _                                                                                                    | _                          |
| Model Name                 |        | Module model name is displayed.  When there is no module information, "Module With No Profile Found" is displayed. | _                                                                                                    | _                          |
| STA#                       |        | The start station number of the slave station is displayed.                                                        | _                                                                                                    | _                          |
| Station Type               |        | The station type (master station/slave station) is displayed.                                                      | _                                                                                                    | _                          |
| RX/RY Setting              | Points | Set the assignment of the number of points for RX/RY in 64-point units.                                            | 64 (1 Occupied Station)<br>128 (2 Occupied Station)<br>192 (3 Occupied Station)<br>256 (4 Occupied Station) | 64 (1 Occupied<br>Station) |
|                            | Start  | The start number of RX/RY is displayed.                                                                            | _                                                                                                    | _                          |
|                            | End    | The end number of RX/RY is displayed.                                                                              |                                                                                                    |                            |
| RWw/RWr Setting            | Points | The number of points for the number of stations in 32-point units is displayed.                                    | _                                                                                                    | _                          |
|                            | Start  | The start number of the RWw/RWr is displayed.                                                                      |                                                                                                    |                            |
|                            | End    | The end number of RWw/RWr is displayed.                                                                            | 1                                                                                                    |                            |
| Group No.                  |        | Set the group number of slave stations.                                                                            | 1 to 4 <sup>*1</sup>                                                                                        | 1                          |
| RSVD STA                   |        | Set whether to set the slave station as a reserved station.                                                        | No setting     RSVD STA                                                                                     | No setting                 |

| Item        | Description                                                                                                    | Setting range                 | Default                                                                                                    |
|-------------|----------------------------------------------------------------------------------------------------|-------------------------------|----------------------------------------------------------------------------------------------------|
| IP Address  | Specify the IP address of a slave station.                                                                                                    | 0.0.0.1 to<br>223.255.255.254 | First to third octet: first to third octet of the IP address of the master station     Fourth octet: Automatically numbered from the number not in use from 1 to 254 in ascending order |
| Subnet Mask | Specify the subnet mask of the slave station.                                                                                                    | 0.0.0.1 to<br>255.255.255.255 | Subnet mask of the master station                                                                                                    |
| MAC Address | The MAC address of the slave station is displayed.                                                                                                    | _                             | _                                                                                                    |
| Comment     | The information entered in "Comment 1" in the "Properties" screen displayed by right-clicking the module in the list of stations or device map area is displayed. | 32 characters                 | (Blank)                                                                                                    |

<sup>\*1</sup> Groups do not need to be numbered serially. For example, setting group No.2 only (number of groups: one) and setting group No.1 and No.3 (number of groups: two) are both possible.

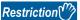

A C Controller module does not perform automatic detection of connected devices, reflection of the communication setting of slave stations, and parameter processing of slave stations. Set the communication setting such as an IP address and subnet mask, and slave station specific parameters on each slave station. The slave devices on which parameters cannot be set cannot be used.

# **■**Link scan setting

Set timeout time and number of retries for slave station disconnection detection.

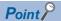

The parameter is used as an initial parameter. With a C Controller dedicated function, the initial parameter can be changed dynamically. ( Page 176 Parameter change example)

## Window

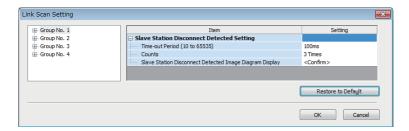

# Displayed items

| Item                        |                                                                  | Description                                                                                                    | Setting range                 | Default |
|-----------------------------|------------------------------------------------------------------|----------------------------------------------------------------------------------------------------|-------------------------------|---------|
| Slave Station<br>Disconnect | Time-out Period<br>(10 to 65535)                                 | Set the timeout time (ms) for slave station disconnection detection.*1                                                                         | 10 to 65535 ms                | 100 ms  |
| Detected Setting            | Counts                                                           | Set the number of retries for slave station disconnection detection. *1,*2                                                                     | 3 Times, 5 Times, 10<br>Times | 3 Times |
|                             | Slave Station<br>Disconnect<br>Detected Image<br>Diagram Display | The operation image regarding the slave station disconnection detection period is displayed. Refer to this at the setting of "Timeout Period." | _                             | _       |

- \*1 Timeout time and the number of times for disconnection detection are counted for each slave station.
- \*2 Disconnection occurs in the event that no response is received from the slave station for the specified number of times in succession within the timeout time.

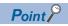

- Set an adequate value for the timeout time according to the actual system used.
- Time-out Period and Counts can be set for each group.

# Refresh settings

Set refresh parameters.

# Window

| Link Side   |        |       |     |          | CPU    | Side        |        |       |     |
|-------------|--------|-------|-----|----------|--------|-------------|--------|-------|-----|
| Device Name | Points | Start | End |          | Target | Device Name | Points | Start | End |
| RX          |        |       |     | <b>+</b> | -      |             |        |       |     |
| RY          |        |       |     | -        | -      |             |        |       |     |
| RWr         |        |       |     | <b>+</b> | -      |             |        |       |     |
| RWw         |        |       |     | -        | •      |             |        |       |     |

# Displayed items

| Link Side |             | Description                                                                                                    | Setting range                                                      | Default<br>— |
|-----------|-------------|----------------------------------------------------------------------------------------------------|--------------------------------------------------------------------|--------------|
|           |             | The number of points for the link devices (RX/RY, RWr/RWw) for the number of occupied stations and start/end device number set in the network configuration settings are displayed. | _                                                                  |              |
| CPU Side  | Target      | The target for link refresh is displayed.                                                                                                    | Specify Device                                                     | (Blank)      |
|           | Device Name | Set the device of the link refresh target.                                                                                                    | M, B, D, W, ZR                                                     | (Blank)      |
|           | Points      | The number of device points for the link refresh target is displayed. (The same value as the number of points on the link side is displayed.)                                       | _                                                                  | _            |
|           | Start       | Set the start device number within the link refresh range.                                                                                                    | Use the device range of C Controller module. (SP Page 262 DEVICES) | (Blank)      |
|           | End         | The end device number within the link refresh range is displayed.                                                                                                    | _                                                                  | _            |

# 14.4 CC-Link IE Field Network Basic Diagnostics

Perform troubleshooting by performing the CC-Link IE Field Network Basic diagnostics and checking the network status and error details.

# **Usage**

- 1. Connect CW Configurator to a C Controller module on the master station.
- Start the CC-Link IE Field Network Basic diagnostics.
- [Diagnostics] ⇒ [CC-Link IEF Basic Diagnostics]

# **Diagnostics screen**

The status of the master station is checked in "Master Station Status."

The network status including slave stations is checked in "Network Status."

For details on the "CC-Link IEF Basic Diagnostics" screen, refer to the following:

CC-Link IE Field Network Basic Reference Manual

#### Window

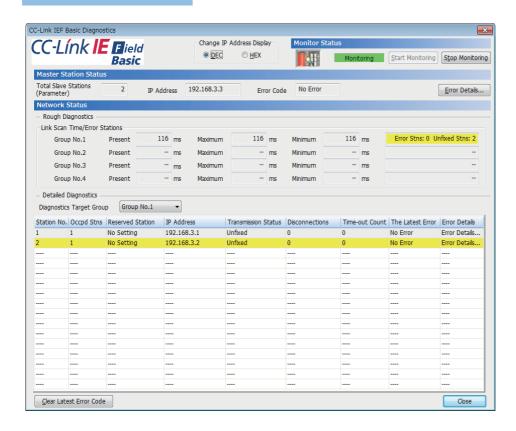

# Acquiring diagnostic information of slave stations

If an error occurs in a slave station or the cyclic data cannot be read or written correctly, check the status of each slave station with the following method for acquiring diagnostic information of slave stations.

- C Controller module dedicated function (CCPU\_GetCCIEFBDiagnosticInfo)
- · Buffer memory

# Procedure to acquire diagnostic information with buffer memory

Acquire diagnostic information by buffer memory operation. ( Page 374 Buffer Memory)

- 1. Set a station number to acquire diagnostic information for 'Diagnostic request information' (Un\G1051).
- 2. By turning 'Diagnostic information display request' (Un\G1050.0) OFF and ON, diagnostic information is stored to 'Diagnostic information 1' (Un\G1053 to Un\G1067) and 'Diagnostic information 2' (Un\G1068 to Un\G1083). ('Diagnostic information display request' (Un\G1050.0) turns OFF when the diagnostic information is stored.)

# **14.5** Processing Time

The processing time of CC-Link IE Field Network Basic consists of the time components below.

• Link scan time + slave station response processing time = transmission delay time

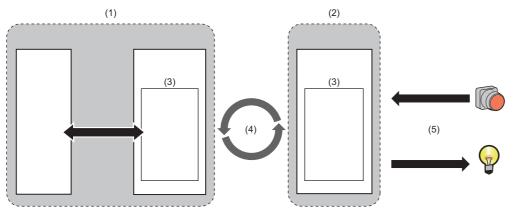

- (1) Master station
- (2) Slave station
- (3) Link device
- (4) Link scan time
- (5) Response processing time of a slave station

# Link scan time

The link scan time of CC-Link IE Field Network Basic operates in accordance with the setting of "Link Scan Time Settings" under "CC-Link IEF Basic Settings." ( Page 177 Parameter Settings)

#### Link scan time check

The maximum value, minimum value, and current value of a link scan time can be checked with the following method.

- · CC-Link IE Field Network Basic diagnostics
- · Buffer memory

# Transmission delay time

A transmission delay time includes an input transmission delay time and an output transmission delay time.

# Input transmission delay time

The input transmission delay time indicates the following time.

- Time between when a signal (RX) is input to a slave station and when a device of the master station turns ON or OFF
- Time between data (RWr) is input to a slave station and when the data is stored to the device of the master station

#### **■**Calculation formula for input transmission delay time

• Input transmission delay time (maximum) = (Ls × 2) + SS [ms]

| Item | Description                                                                                                    |
|------|----------------------------------------------------------------------------------------------------|
| Ls   | Link scan time [ms]                                                                                              |
| SS   | Processing time required for the slave station to reflect the input [ms]  (C) Manual for the slave station used) |

## Output transmission delay time

The output transmission delay time indicates the following time.

- Time between when a device of the master station turns ON or OFF and when the output (RY) of a slave station turns ON or OFF
- Time between when data is set to a device of the master station and when the data (RWw) is output to a slave station

#### **■**Calculation formula for output transmission delay time

• Output transmission delay time (maximum) = Ls + SS [ms]

| Item | Description                                                                                                    |
|------|----------------------------------------------------------------------------------------------------|
| Ls   | Link scan time [ms]                                                                                              |
| SS   | Processing time required for the slave station to reflect the output [ms]  (LIManual for the slave station used) |

# 15 SECURITY FUNCTION

This function prevents assets stored in a personal computer or a C Controller module in the MELSEC iQ-R series system from being stolen, falsified, operated incorrectly, and executed improperly due to unauthorized access from a third party. Apply an appropriate security function in accordance with the situation.

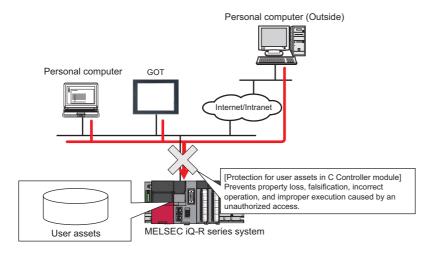

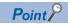

The security function is one of the methods for preventing unauthorized access (such as program or data corruption) from an external device. However, this function does not prevent unauthorized access completely. Incorporate measures other than this function if the C Controller system's safety must be maintained against unauthorized access from an external device. Mitsubishi Electric Corporation cannot be held responsible for any system problems that may occur from unauthorized access.

Examples of measures for unauthorized access are shown below.

- · Install a firewall.
- Install a personal computer as a relay station, and control the relay of send/receive data with an application program.
- Install an external device for which the access rights can be controlled as a relay station. (For details on the external devices for which access rights can be controlled, consult the network provider or equipment dealer.)

# **15.1** Individual Identification Information Read Function

The individual identification information of a C Controller module can be read with the C Controller module dedicated function (CCPU\_GetIDInfo). By implementing an activation function with a user program, a user program, which does not run in C Controller modules with other individual identification information, can be created.

For C Controller module dedicated functions, refer to the following:

MELSEC iQ-R C Controller Module Programming Manual

# 15.2 File Access Restriction Function

A file attribute can be set for the files stored in the memory. By setting a file attribute, access to a target file can be restricted, and falsification by an unauthorized user and data leakage to outside can be prevented.

- · Program memory
- · Data memory
- · SD memory card
- · USB Mass Storage Class-compliant device

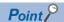

- When an SD memory card or a USB Mass Storage Class-compliant device is inserted to a peripheral device
  other than a C Controller module (such as a personal computer), files to which the access restriction is set
  can be operated. If the access restriction is set for the file in the SD memory card and the USB Mass
  Storage Class-compliant device, take appropriate measures so that the SD memory card and the USB
  Mass Storage Class-compliant device cannot be removed from the C Controller module at will.
- · Access restriction cannot be set for folders.

#### File access restriction setting

Change a file attribute handled in a C Controller module by using the attrib() command. A security password is required to change a file attribute.

For details on the attrib() command, refer to the manual for VxWorks.

#### **■**Setting file attribute

Set a file attribute to a file to be restricted by using the attrib() command.

The file attributes that can be handled in a C Controller module are as follows.

| At | tribute                 | Description                                                                             |
|----|-------------------------|-----------------------------------------------------------------------------------------|
| S  | System file attribute   | File operations can be prohibited.                                                      |
| R  | Read-only attribute*1   | File deletion and data write can be prohibited.                                         |
| Н  | Hidden file attribute*2 | A file is not listed by using the Is command and it is not displayed at FTP connection. |

- \*1 This attribute is not supported by the file access restriction function. However, if it is set, file deletion and file write can be prohibited.
- \*2 When a file is opened by specifying a file name, the file can be operated. To prohibit file operations, make sure to set a system file attribute.

#### **■**Checking file attribute

A file attribute which is set can be checked by using the attrib() command.

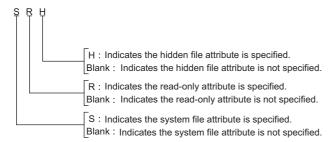

# Checking file access restriction status

File access restriction status can be checked with the Shell command or the C Controller module dedicated function (CCPU GetFileSecurity).

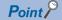

File access restriction status cannot be checked by using the script file (STARTUP.CMD).

# Canceling/re-setting file access restriction

Change the file access restriction status by using the Shell command, the script file (STARTUP.CMD), or a user program. The security password set with CW Configurator is required.

#### **■**Changing system file attribute

For operating a file with a system file attribute attached, cancel the file access restriction temporarily with the C Controller module dedicated function (CCPU\_ChangeFileSecurity). The canceled setting can be set again by setting the file access restriction with the C Controller module dedicated function (CCPU\_ChangeFileSecurity) or resetting the C Controller module.

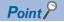

- When accessing a file to which a system file attribute is attached in the script file "STARTUP.CMD," cancel the access restriction in the script file. In this case, add the system file attribute to the script file in order to prevent the leakage of the password.
- Do not use the files with the system file attribute attached in the script file (STARTUP.CMD) in an SD memory card in order to prevent the leakage of password.

#### Precautions

# ■When maintaining the safety against unauthorized access from external parties

To maintain the safety of a C Controller system against unauthorized access from external parties, take appropriate measures. Note the following when setting a security password to prevent the leakage of the security password.

- · Avoid settings with only simple alphanumeric characters.
- · Set a complex password with symbols.

#### ■Settable characters for a security password

Characters that can be set are single byte alphanumeric characters and symbols. (Security password is case-sensitive.)

#### ■If the security password has been forgotten

Initialize the C Controller module.

For the procedure for initialization, refer to the following:

Page 28 Initialization

# 15.3 IP Filter Setting Function

This function sets security for the access using Ethernet.

Access from an illegal IP address is prevented by identifying the IP address of communication target. Set the IP address of the target device to be allowed or denied in the parameters to restrict the access from target devices.

Use of this function is recommended when using C Controller module in an environment which is connected to LAN.

# Setting method

- 1. Set the IP address for the IP address to be allowed or denied in "Security" under "Application Settings."
- **2.** Write the module parameters to the C Controller module.
- 3. The IP filter function is enabled after turning the power OFF and ON, or resetting the C Controller module.

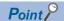

Even if the connection is specified by the setting of "External Device Configuration" of the C Controller module or the program, the access from the target device is either allowed or denied according to the IP filter settings. If the IP address set to "External Device Configuration" of the C Controller module is set to be denied in "IP Filter Settings," the IP filter setting is enabled and communication with the target device is denied.

#### Window

Set the security settings.

[Module Parameter] ⇒ [Application Settings] ⇒ [Security]

| Security     ■ Security                |                                             |
|----------------------------------------|---------------------------------------------|
| 😑 IP Filter Settings                   |                                             |
| IP Filter                              | Not Use                                     |
| IP Filter Settings                     | <pre><detailed setting=""></detailed></pre> |
| Disable Direct Connection with MELSOFT |                                             |
| Disable Direct Connection with MELSOFT | Enable                                      |
| Do Not Respond to CPU Module Search    |                                             |
| Do Not Respond to CPU Module Search    | Respond                                     |

## Displayed items

| Item                                |                                                      | Description                                                                                                    | Setting range                  | Default |
|-------------------------------------|------------------------------------------------------|----------------------------------------------------------------------------------------------------|--------------------------------|---------|
| IP Filter Settings                  | IP Filter Set whether to use the IP filter function. |                                                                                                    | Not Use     Use                | Not Use |
|                                     | IP Filter Settings                                   | Set the IP addresses to be allowed/denied.                                                                                            | _                              |         |
| Disable Direct Co                   | nnection with MELSOFT                                | Enables/disables the direct connection with CW Configurator.                                                                          | Disable     Enable             | Enable  |
| Do Not Respond to CPU Module Search |                                                      | Select whether to respond to the search from the other nodes performed by 'Searching CPU Modules on the Network' in engineering tool. | Do Not     Respond     Respond | Respond |

## **■IP** filter settings

Up to 32 IP addresses can be set to allowed/denied using the IP filter function.

The range of IP address and IP addresses to be excluded from the specified range can be set at one setting.

| Item                           | Description                                                                                                    | Setting range                 | Default    |
|--------------------------------|----------------------------------------------------------------------------------------------------|-------------------------------|------------|
| Access from IP address below   | Set whether to allow/deny the access from the specified IP addresses.                                                                                                    | Allow     Deny                | Allow      |
| Range Setting                  | Select this when specifying IP address range.                                                                                                    | _                             | Unselected |
| IP Address                     | Set the IP addresses to be allowed/denied.  When a checkbox of "Range Setting" is selected, set both start IP address and end IP address within the range.                     | 0.0.0.1 to<br>223.255.255.254 | _          |
| IP Address Excluded from Range | When a checkbox of "Range Setting" is selected, set the IP address to be excluded from the range in "IP Address." Up to 32 IP addresses can be set within the specified range. | 0.0.0.1 to<br>223.255.255.254 | _          |

# Precautions

If there is a proxy server on the LAN, deny the IP address of the proxy server. Otherwise, the access from the personal computers that can access the proxy server cannot be prevented.

# **15.4** Service Setting Function

The services for a C Controller module can be set.

By restricting the services, unauthorized access from other users can be prevented.

A security password is required for changing service settings.

[CPU Parameter] ⇒ [Service Settings]

## Window

| □ Service Settings              |         |
|---------------------------------|---------|
| WDB                             | Enable  |
| Shell                           | Enable  |
| - DHCP                          | Enable  |
| MELSEC data link function       | Enable  |
| CW Configurator operation       | Enable  |
| Memory card access              | Enable  |
| - Memory card script execution  | Enable  |
| Memory card parameter execution | Disable |
| USB storage access              | Enable  |
| Security password settings      |         |
| Password setting                |         |
| Current Password                |         |
| New Password                    |         |
| Confirm New Password            |         |

## Displayed items

| Item                             |                                   | Description                                                                                                    | Setting range      | Default  |
|----------------------------------|-----------------------------------|----------------------------------------------------------------------------------------------------|--------------------|----------|
| Service Settings                 | WDB                               | Required for the connection with CW Workbench.                                                                                                    | Disable            | Enable   |
|                                  | Shell                             | Required for the execution of commands.                                                                                                    | • Enable           |          |
|                                  | DHCP*1                            | Required when using a function which assigns the network settings automatically.                                                                                                    |                    |          |
|                                  | MELSEC data link function         | Required when performing MELSEC communication.                                                                                                    |                    |          |
|                                  | CW Configurator operation         | A service required for the operation of CW Configurator. If this service is disabled, the following operations cannot be performed.  • Writing data to a C Controller module  • Reading data from a C Controller module  • Verifying data with a C Controller module  • Deleting data in a C Controller module  • CPU memory operation (Initialization) |                    |          |
|                                  | Memory card access                | Required when accessing a memory card.                                                                                                    |                    |          |
|                                  | Memory card script execution      | Required when executing a script file "STARTUP.CMD" stored in a memory card.                                                                                                    |                    |          |
|                                  | Memory card parameter execution*2 | Required when performing parameters stored in a memory card.                                                                                                    |                    | Disable  |
|                                  | USB storage access                | Required when accessing USB devices.                                                                                                    |                    | Enable   |
| Security<br>password<br>settings | Password setting                  | A security password setup is set up.                                                                                                    | 8 to 16 characters | password |

<sup>\*1</sup> A function which assigns the network settings automatically will not be available when disabling the service. To use the function, use VxWorks standard API functions.

For details on VxWorks standard API functions, refer to the manuals for VxWorks with the following version. .VxWorks Version 6.9

If a function which assigns the network settings automatically is used, the IP address set in the parameter will be disabled.

\*2 When changing the service, write parameters to the data memory.

If the parameters are written to the memory card, the service setting is not changed.

# **Password setting**

#### **■**Current password

Enter the current security password.

#### ■New password and confirmation password

To change the security password, enter a new security password in "New Password" and "Confirm New Password."

## Precautions

#### **■**CW Configurator operation

When the CW Configurator operation is disabled, the parameters cannot be set. To enable the service, initialize C Controller module.

#### **■**Memory card parameter execution

To select an SD memory card as a target memory of the parameters, enable "Memory card parameter execution." ("Disable" is selected as a default.)

# **■**Stopping multiple services

When the memory card access is disabled, the memory card script execution will be disabled as well.

# 15.5 Lockout Function

If the password authentication failed for several times, the password authentication will be denied (locked out) for a period of time. This prevents a brute force attack from unauthorized users.

#### Lockout time

The lockout time is as follows:

| Number of password input error <sup>*1</sup> | Lockout time |
|----------------------------------------------|--------------|
| 1st time to 5th time                         | 0 minutes    |
| 6th time                                     | 1 minute     |
| 7th time                                     | 5 minutes    |
| 8th time                                     | 15 minutes   |
| 9th time or later                            | 60 minutes   |

<sup>\*1</sup> Once the correct password is entered, the number of password input error will be cleared.

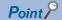

- The password input error will not be counted during lockout. Therefore, the lockout time will not be extended additionally by one minute even if the 7th input error occurs before one minute has passed since the 6th.
- When the security setting is configured with the C Controller module dedicated function (CCPU\_ChangeFileSecurity), the password authentication will not be locked out.

# 16 ACCESS FUNCTION USING NETWORK MODULE

Data communication with a device connected to the network can be performed via a network module controlled by a C Controller module.

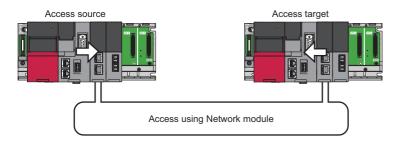

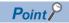

In a multiple CPU system configuration, the access via a network module which is controlled by another CPU is not available.

#### Available network modules

Network modules that can be controlled by C Controller module are as follows:

- CC-Link IE Controller Network module
- · CC-Link IE Field Network module
- · CC-Link IE TSN module
- · MELSECNET/H network module
- CC-Link module

For module names, refer to the following:

MELSEC iQ-R Module Configuration Manual

## **Network parameter**

To use a network module, the setting of "Module Parameter" for the network module is required. To perform this settings, refer to the user's manual for the respective network modules.

# **16.1** Data Communication via Network

This section shows how to perform data communication using C Controller modules on each network.

| Transmission type               | Communication method                                                                          |
|---------------------------------|-----------------------------------------------------------------------------------------------|
| Cyclic transmission function    | Uses link devices of a network module on the own station controlled by a C Controller module. |
| Transient transmission function | Uses devices or buffer memory of a network module of another station via a network.           |

# 16.2 Cyclic Transmission Function

This function performs data communication periodically between stations on the same network by using link devices. This section shows the specifications of the cyclic transmission when using a C Controller module.

#### **Data flow**

The following shows the data flow at cyclic transmission.

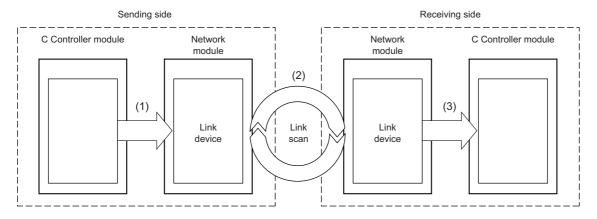

- (1) The sending side C Controller module writes data to a link device of the network module.
- (2) Data in the sending side link device is stored to the receiving side link device by link scan.
- (3) The receiving side C Controller module reads data from a link device of the network module.

#### **■Link device**

Link devices are used for sharing data in a network module with other stations on the network. The data in each station is updated every link scan.

 $\bigcirc$ : Applicable,  $\times$ : Not applicable

| Link device           |     | CC-Link IE<br>Controller<br>Network | CC-Link IE Field<br>Network | CC-Link IE TSN | MELSECNET/H<br>network | CC-Link |
|-----------------------|-----|-------------------------------------|-----------------------------|----------------|------------------------|---------|
| Link input            | LX  | 0                                   | ×                           | ×              | 0                      | ×       |
| Link output           | LY  | 0                                   | ×                           | ×              | 0                      | ×       |
| Link relay            | LB  | 0                                   | ×                           | 0              | 0                      | ×       |
| Link register         | LW  | 0                                   | ×                           | 0              | 0                      | ×       |
| Remote input          | RX  | ×                                   | 0                           | 0              | ×                      | 0       |
| Remote output         | RY  | ×                                   | 0                           | 0              | ×                      | 0       |
| Remote register       | RWw | ×                                   | 0                           | 0              | ×                      | 0       |
|                       | RWr | ×                                   | 0                           | 0              | ×                      | 0       |
| Link special relay    | SB  | 0                                   | 0                           | 0              | 0                      | 0       |
| Link special register | SW  | 0                                   | 0                           | 0              | 0                      | 0       |

#### **■**Link scan and link scan time

In cyclic transmission, each station on the network transmits data in the specified send area of the own station within the defined time interval. The processing of data transmission of each station is called as link scan. The authority of data transmission is given to each station during every link scan. Time required for one-cycle of data transmission i.e. one link scan is called as link scan time.

To perform link scan on the network, network range assignment settings are required.

#### **■**Network range assignment

Network range assignment settings are applicable to following networks:

| Network name                  | Setting item                                              |
|-------------------------------|-----------------------------------------------------------|
| CC-Link IE Controller Network | "Network Range Assignment Setting" of the control station |
| CC-Link IE Field Network      | "Network Configuration Settings" of the master station    |
| CC-Link IE TSN                | "Network Configuration Settings" of the master station    |
| MELSECNET/H network           | "Network Range Assignment Setting" of the control station |
| CC-Link                       | "Network Configuration Settings" of the master station    |

#### **■**Link device access function

The link devices can be accessed by using a user program with a function of dedicated function library.

The following figure shows how to access a link device in the controlled network module from a C Controller module.

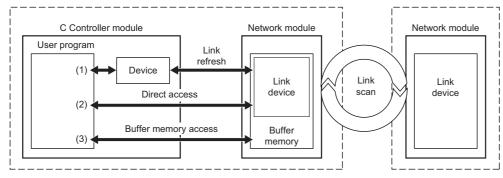

| Tra | nsmission type         | Description                                                                                                    | Data                                                                                                 |  |
|-----|------------------------|----------------------------------------------------------------------------------------------------|----------------------------------------------------------------------------------------------------|--|
| (1) | Access by link refresh | A method to access devices of a C Controller module from a user program.  The device data communicates with link devices in a network module by link refresh. | Frequently used link device     Link device that requires station-based block data assurance setting |  |
| (2) | Direct access          | A method for direct access to link devices in a network module from a user program.                                                                           | Rarely used link device                                                                              |  |
| (3) | Buffer memory access   | A method to access the buffer memory in a network module from a user program.                                                                                 |                                                                                                    |  |

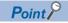

Excluding rarely used link devices from link refresh device area and not using access by link refresh may reduce link refresh time.

#### ■Available access methods

The available methods to access each controlled network module from a C Controller module are shown below.

○: Applicable, ×: Not applicable

| Transmission type      | CC-Link IE<br>Controller Network | CC-Link IE Field<br>Network | CC-Link IE TSN | MELSECNET/H<br>network | CC-Link |
|------------------------|----------------------------------|-----------------------------|----------------|------------------------|---------|
| Access by link refresh | 0                                | 0                           | 0              | 0                      | ×       |
| Direct access          | 0                                | 0                           | 0              | 0                      | ×       |
| Buffer memory access   | ×                                | 0                           | 0              | ×                      | 0       |

# Access by link refresh

This method is used to access the devices of a C Controller module from a user program using link refresh.

#### **Data flow**

The following figure shows the data flow of link refresh.

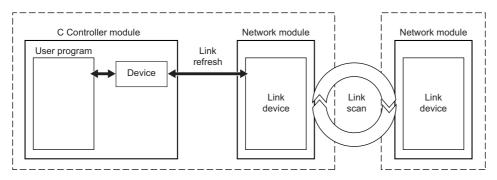

#### **■**Devices

C Controller modules use the following devices to share the data with network modules.

| Device         |    | Number of points | Range of use   |
|----------------|----|------------------|----------------|
| Internal relay | М  | 61440 points     | M0 to 61439    |
| Link relay     | В  | 655360 points    | B0 to 9FFFF    |
| Data register  | D  | 4184064 points   | D0 to 4184063  |
| Link register  | W  | 1048576 points   | W0 to WFFFFF   |
| File register  | ZR | 1835008 points   | ZR0 to 1835007 |

#### **■**Link refresh and its refresh cycle

The processing of data communication between devices of a C Controller module and link devices of a network module is called as link refresh. The link refresh is performed in every refresh cycle of a C Controller module. (Fig. Page 121 Fixed Cycle Processing Function)

#### **■**Parameter setting

When performing link refresh, set the following parameters.

- "Refresh Setting" and "Network Configuration Settings" of each network module
- · Station-based block data assurance setting

## **■**Refresh range

Refresh is performed for the range set in "Refresh Setting" and "Network Range Assignment" ("Network Configuration Settings"). For the access by link refresh, specify the devices within the refresh range.

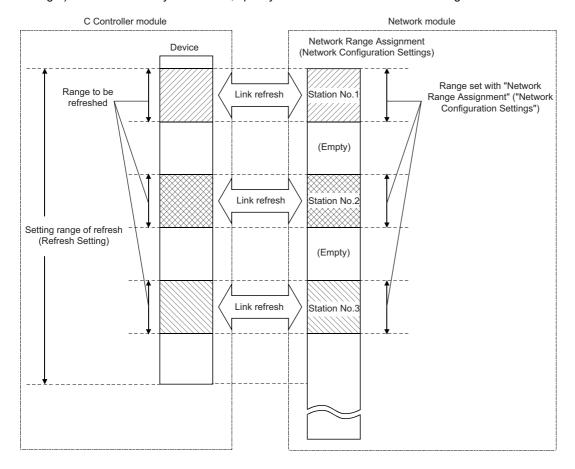

## ■Assurance of cyclic data consistency (station-based block data assurance)

The station-based block data assurance function prevents overlapping of previous link scan data and new link scan data in one station.

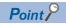

Link scan is performed asynchronous to link refresh in the C Controller module. Therefore, if 32-bit or more cyclic data is handled, new data and old data may overlap due to the timing of link refresh.

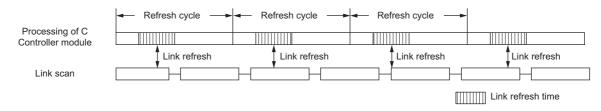

When the station-based block data assurance is set, cyclic data consistency is assured in station units since the C Controller module does refresh cycle with a network module by handshaking.

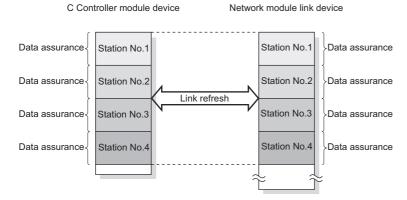

For details of the station-based block data assurance function and the other data assurance functions, refer to the user's manual for each network module.

## **■**User program functions

The devices can be accessed by using a user program with a function of dedicated function library.

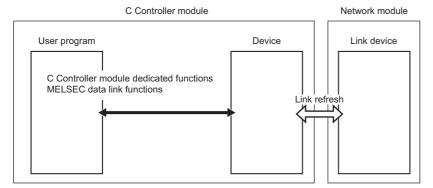

The following shows the functions used to access devices by link refresh.

| Dedicated function library | Description                                                                     |
|----------------------------|---------------------------------------------------------------------------------|
| CCPU_WriteDevice           | To write data to devices and internal system devices of a C Controller module.  |
| CCPU_ReadDevice            | To read data from devices and internal system devices of a C Controller module. |
| mdDevRstEx                 | To reset (turn OFF) bit devices.                                                |
| mdDevSetEx                 | To set (turn ON) bit devices.                                                   |
| mdRandREx                  | To read devices randomly.                                                       |
| mdRandRLabelEx             | To read labels or devices randomly.                                             |
| mdRandWEx                  | To write devices randomly.                                                      |
| mdRandWLabelEx             | To write labels or devices randomly.                                            |
| mdReceiveEx                | To read devices in a batch.                                                     |
| mdSendEx                   | To write devices in a batch.                                                    |

## **Precautions**

When the station-based block data assurance function is enabled, access the devices using the CCPU\_WriteDevice/CCPU\_ReadDevice function. If the mdSendEx/mdReceiveEx/mdRandWEx/mdRandREx/mdRandRLabelEx/mdRandWLabelEx function is used, data inconsistency may occur.

#### **■**Devices specified with a function

Devices corresponding to each link device are shown below.

In the dedicated function library, specify the device type with the device name defined for each function.

| Link device           |     | Device                                  | C Controller module dedicated function | MELSEC data link function |
|-----------------------|-----|-----------------------------------------|----------------------------------------|---------------------------|
| Link input            | LX  | M, B, D, W, ZR                          | Dev_CCPU_M                             | DevM                      |
| Link output           | LY  |                                         | Dev_CCPU_B                             | DevB                      |
| Link relay            | LB  |                                         | Dev_CCPU_D                             | DevD                      |
| Link register         | LW  | _                                       | Dev_CCPU_W Dev_CCPU_ZR                 | DevW<br>DevZR             |
| Remote input          | RX  |                                         |                                        |                           |
| Remote output         | RY  |                                         |                                        |                           |
| Remote register       | RWw |                                         |                                        |                           |
|                       | RWr |                                         |                                        |                           |
| Link special relay    | SB  | The access by link refresh is not allow | wed.                                   |                           |
| Link special register | SW  | Use the direct access.                  |                                        |                           |

# **Direct access**

This method is used for direct access to link devices in a network module from a user program.

#### **Data flow**

The following figure shows the data flow for direct access to link devices of a network module.

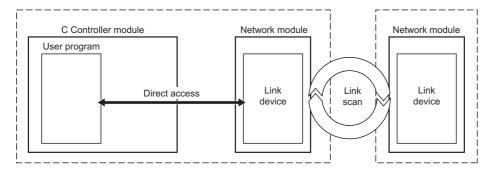

#### **■**User program functions

The following shows the functions used for direct access to network module link devices.

| Dedicated function library | Description                                                  |
|----------------------------|--------------------------------------------------------------|
| CCPU_WriteLinkDevice       | To write data to link devices of a network module directly.  |
| CCPU_ReadLinkDevice        | To read data from link devices of a network module directly. |

#### **■**Link devices specified with a function

To directly access link devices, access them as link direct devices ( $J\Box \setminus \Box$ ) depending on network module specifications. The following shows the specification method for accessing link direct devices ( $J\Box \setminus \Box$ ) with C Controller module dedicated functions.

In the dedicated function library, specify the device type with the device name defined for each function.

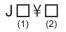

| Link device*1 S       |        | Specification method for C Controller module dedicated function |                        |                                       |  |
|-----------------------|--------|-----------------------------------------------------------------|------------------------|---------------------------------------|--|
|                       |        | (1)                                                             | (2)                    |                                       |  |
|                       |        | Module position (usloNo)                                        | Device type (sDevType) | Start device number (ulDevNo)         |  |
| Link input            | Jn∖X   | Specify an access target network                                | DevLX                  | Specify the start device number of an |  |
| Link output           | Jn\Y   | module.                                                         | DevLY                  | access target.                        |  |
| Link relay            | Jn\B   |                                                                 | DevLB                  |                                       |  |
| Link register         | Jn\W*2 |                                                                 | DevLW                  |                                       |  |
| Link special relay    | Jn\SB  |                                                                 | DevLSB                 |                                       |  |
| Link special register | Jn\SW  |                                                                 | DevLSW                 |                                       |  |

- \*1 Accessible link devices vary depending on network modules. For the accessible devices, refer to the manual for a network module.
- \*2 For CC-Link IE TSN modules and CC-Link IE Field Network modules, access target devices (RWw, RWr, and LW) vary depending on a device number to be specified. Therefore, a device number which is actually accessed may be different from the specified device number.

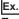

Example: Accessing 'J1\W4000' (When an access target is a CC-Link IE TSN module with the start I/O number 0x20)

- Module position (usloNo): 0x20 ÷ 16 = 0x2
- Device type (sDevType): DevLW
- Start device number (ulDevNo): 4000

LW0 of the CC-Link IE TSN module with the start I/O number 0x20 is accessed.

#### ■Link direct device mode setting

When using either of the following modules, "Extended Mode (iQ-R Series Mode)" needs to be specified for the link direct device setting in CPU parameters. (The default is "Q Series Compatible Mode.")<sup>\*1</sup>

- · CC-Link IE TSN master/local module
- · Motion module
- CC-Link IE Controller Network module when setting the link points extended setting<sup>\*2</sup>
- \*1 To use the mode, check the version of a C Controller module and an engineering tool. (🖙 Page 402 Added and Changed Functions)
- \*2 Applies when the "Link points extended setting" of the module parameter is set to "Extend" and the extended link device is specified.

  ( MELSEC iQ-R CC-Link IE Controller Network User's Manual (Application))

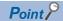

When specifying a link direct device, if any of the following modules (even single module) exists among the network modules controlled by a C Controller module, set the link direct device setting to "Extended Mode (iQ-R Series Mode)."

- CC-Link IE TSN master/local module
- Motion module
- CC-Link IE Controller Network module when setting the link points extended setting Note that modules, except for the above modules, operate in either of the modes.

The device range available for the link direct device setting is as follows:

| Setting                          | Device range                                                                                                    |
|----------------------------------|----------------------------------------------------------------------------------------------------|
| Q series compatible mode         | Link input: 16K points Link output: 16K points Link relay: 32K points Link special relay: 512 points Link register: 128K points Link special register: 512 points       |
| Extended mode (iQ-R series mode) | Link input: 160K points Link output: 160K points Link relay: 640K points Link special relay: 5120 points Link register: 2560K points Link special register: 5120 points |

For the devices that can be used for C Controller modules, refer to the following:

Page 262 DEVICES

#### Window

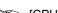

[CPU Parameter] ⇒ [Memory/Device Setting] ⇒ [Link Direct Device Setting]

| Item                       | Setting                  |
|----------------------------|--------------------------|
| Link Direct Device Setting |                          |
| Link Direct Device Setting | Q Series Compatible Mode |

#### Displayed items

| Item                       | Description                                                                                                    | Setting range                                                       | Default                        |
|----------------------------|----------------------------------------------------------------------------------------------------|---------------------------------------------------------------------|--------------------------------|
| Link Direct Device Setting | Set 'Q Series Compatible Mode' or 'Extended Mode (iQ-R Series Mode)' for link direct device.  Set 'Extended Mode (iQ-R Series Mode)' when using any one of the modules shown below as a network module to control.  • CC-Link IE TSN master/local module  • Motion module  • CC-Link IE Controller Network-equipped module when setting the Link points extended setting | Q Series Compatible<br>Mode     Extended Mode (iQ-R<br>Series Mode) | Q Series<br>Compatible<br>Mode |

#### **Precautions**

The range of link direct devices that can be accessed by either of the following methods varies depending on the firmware version of a C Controller module.

- · Accessing with MELSEC data link functions or C Controller module dedicated functions
- · Using the device access function from another product

When executing the firmware update of a C Controller module, note that the operation of a user program may be affected by changing the firmware version.

When setting a CC-Link IE Controller Network module as an access target, the accessible range of link direct devices will be as follows regardless of the "Link points extended setting" of module parameters in the module.

## ■Setting "Extended Mode (iQ-R Series Mode)" in the link direct device setting

| CC-Link IE Controller Network module                                                                                      | Firmware version of a C Controller module                                                                                                    |                                                                                                    |
|----------------------------------------------------------------------------------------------------|----------------------------------------------------------------------------------------------------|----------------------------------------------------------------------------------------------------|
|                                                                                                    | '15'                                                                                                    | '16' or later                                                                                                    |
| A firmware version that supports the number of send points extension by using the link points extended setting or later*1 | Link input: 16K points Link output: 16K points Link relay: 32K points Link special relay: 512 points Link register: 128K points Link special register: 512 points | Link input: 16K points Link output: 16K points Link relay: 64K points Link special relay: 512 points Link register: 256K points Link special register: 512 points |
| A firmware version that does not support the number of send points extension by using the link points extended setting*1  | Link input: 16K points Link output: 16K points Link relay: 32K points Link special relay: 512 points Link register: 128K points Link special register: 512 points |                                                                                                    |

<sup>\*1</sup> For the firmware version of a CC-Link IE Controller Network module, refer to the following: (

MELSEC iQ-R CC-Link IE Controller Network User's Manual (Application))

#### ■Setting "Q Series Compatible Mode" in the link direct device setting

| CC-Link IE Controller Network module                                                                                      | Firmware version of a C Controller module                                                           |               |
|----------------------------------------------------------------------------------------------------|----------------------------------------------------------------------------------------------------|---------------|
|                                                                                                    | '15'                                                                                                | '16' or later |
| A firmware version that supports the number of send points extension by using the link points extended setting or later*1 | Link input: 16K points Link output: 16K points Link relay: 32K points                               |               |
| A firmware version that does not support the number of send points extension by using the link points extended setting*1  | Link special relay: 512 points     Link register: 128K points     Link special register: 512 points |               |

<sup>\*1</sup> For the firmware version of a CC-Link IE Controller Network module, refer to the following: (

MELSEC iQ-R CC-Link IE Controller Network User's Manual (Application))

# **Buffer memory access**

This method is used to access the buffer memory of a network module from a user program.

#### **Data flow**

The following figure shows the data flow to access buffer memory of a network module.

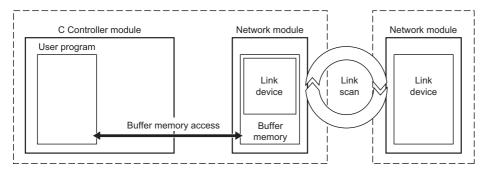

#### **■**User program functions

The following shows the functions used to access buffer memory of a network module.

| Dedicated function library | Description                                                                                                    |
|----------------------------|----------------------------------------------------------------------------------------------------|
| CCPU_ToBuf                 | To write data to the CPU buffer memory and intelligent function module buffer memory in the module on the specified  |
| CCPU_ToBuf_ISR             | module position.                                                                                                    |
| CCPU_FromBuf               | To read data from the CPU buffer memory and intelligent function module buffer memory in the module on the specified |
| CCPU_FromBuf_ISR           | module position.                                                                                                    |

#### ■Link devices specified with a function (buffer memory)

The following link devices are assigned to each specific address in the buffer memory.

In the dedicated function library, specify the device type with the device name defined for each function.

| Link device              |     | C Controller module dedicated function |
|--------------------------|-----|----------------------------------------|
| Link relay <sup>*1</sup> | LB  | DevSPG(0) to DevSPG(255)               |
| Link register*1          | LW  |                                        |
| Remote input             | RX  |                                        |
| Remote output            | RY  |                                        |
| Remote register          | RWw |                                        |
|                          | RWr |                                        |
| Link special relay       | SB  |                                        |
| Link special register    | SW  |                                        |

<sup>\*1</sup> Can be accessed when using CC-Link IE TSN.

When using a C Controller module dedicated function, specify the offset of the buffer memory.

For details of buffer memory addresses for each link device, refer to the user's manual for the network module used.

# **16.3** Transient Transmission Function

This function performs data communication with other stations when a communication request is issued. Communication with a different network can also be performed.

This section shows transient transmission using a C Controller module.

There are two methods available for transient transmission: message transmission using the channel of the network module which is controlled by a C Controller module, and direct access to devices of another station.

# Message communication

This method is used to read/write data using the channel of a controlled network module from a C Controller module.

The message communication function allows data communication similar to link dedicated instructions i.e. SEND/RECV instructions.

#### Data flow

The following figure shows the data flow for message communication.

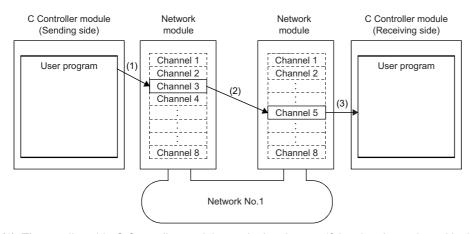

- (1): The sending side C Controller module sends data by specifying the channel used in the own station and the channel used in the target station with the message send function of a user program.
- (2): From the sending side channel, data is transmitted to the receiving side channel.
- (3): The receiving side C Controller module (another station) reads messages from the receiving side channel with the message receive function of a user program.

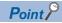

- The message communication function can be used even if CPU module on sending station or receiving station is other than C Controller module. For the target CPU module, use the SEND/RECV link dedicated instruction or a function equivalent to it.
- When sending data to the same channel of the receiving station with arrival confirmation, make sure to send the data after the receiving station reads the previously sent data with the message receive function (or the RECV instruction). Otherwise, an error will occur. If an error is detected, send the data again after a while.

#### **■**Channel

Each network module has a data area used for message communication, which is called 'channel.' By using multiple channels, simultaneous access from the host station to other stations, or simultaneous reading and writing to one module are allowed. The number of channels differ depending on network types.

#### **■**User program functions

The following shows the functions used for message communication.

| Dedicated function library | Description                                                   |
|----------------------------|---------------------------------------------------------------|
| CCPU_DedicatedGInst        | To execute dedicated instructions categorized as 'G' or 'GP.' |
| CCPU_DedicatedJInst        | To execute dedicated instructions categorized as 'J' or 'JP.' |
| mdSendEx                   | To send messages.                                             |
| mdReceiveEx                | To receive messages.                                          |

# Access to devices on another station

This method is used for direct access to devices on another station via a network from a user program. A network module on another station and its control CPU module can be accessed.

# **User program functions**

Devices on another station can be accessed by using a user program with C Controller module dedicated functions.

| Dedicated function library | Description                      |
|----------------------------|----------------------------------|
| mdDevRstEx                 | To reset (turn OFF) bit devices. |
| mdDevSetEx                 | To set (turn ON) bit devices.    |
| mdRandREx                  | To read devices randomly.        |
| mdRandWEx                  | To write devices randomly.       |
| mdReceiveEx                | To read devices in a batch.      |
| mdSendEx                   | To write devices in a batch.     |

#### ■Accessible range of function

For the accessible range on each network, refer to the following:

MELSEC iQ-R C Controller Module Programming Manual

# Devices specified with a function

#### ■Access to link devices of another station

To directly access link devices, access them as link direct devices ( $J\Box \backslash\Box$ ) depending on network module specifications. The following shows the specification method for accessing link direct devices ( $J\Box \backslash\Box$ ) with MELSEC data link functions. In the dedicated function library, specify the device type with the device name defined for each function.

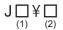

| Link device*1         |                    | Specification method for MELSEC data link function |                                                      |  |
|-----------------------|--------------------|----------------------------------------------------|------------------------------------------------------|--|
|                       |                    | (1), (2)                                           |                                                      |  |
|                       |                    | Device type (sDevType)*2                           | Start device number (ulDevNo)                        |  |
| Link input            | Jn\X               | DevLX (□)                                          | Specify the start device number of an access target. |  |
| Link output           | Jn\Y               | DevLY(□)                                           |                                                      |  |
| Link relay            | Jn\B               | DevLB (□)                                          |                                                      |  |
| Link register         | Jn\W <sup>*3</sup> | DevLW (□)                                          |                                                      |  |
| Link special relay    | Jn\SB              | DevLSB (□)                                         |                                                      |  |
| Link special register | Jn\SW              | DevLSW (□)                                         |                                                      |  |

<sup>\*1</sup> Accessible link devices vary depending on network modules. For the accessible devices, refer to the manual for a network module.

<sup>\*3</sup> For CC-Link IE TSN modules and CC-Link IE Field Network modules, access target devices (RWw, RWr, and LW) vary depending on a device number to be specified. Therefore, a device number which is actually accessed may be different from the specified device number.

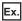

Accessing 'J1\W4000' (When a module of network number 1 is a CC-Link IE TSN module)

- Device type (sDevType): DevLW(1)
- Start device number (ulDevNo): 4000

LW0 in the CC-Link IE TSN module of the network number 1 is accessed.

#### ■Access to the buffer memory of another station

To access the buffer memory of another station, specify a module access device or an intelligent function module device.

| Link device           |     | MELSEC data link function |
|-----------------------|-----|---------------------------|
| Remote input          | RX  | DevSPG(0) to DevSPG(255)  |
| Remote output         | RY  |                           |
| Remote register       | RWw |                           |
|                       | RWr |                           |
| Link special relay    | SB  |                           |
| Link special register | SW  |                           |

#### ■Access to a control CPU module of another station

For devices to be specified in a user program, refer to the following:

MELSEC iQ-R C Controller Module Programming Manual

# 16.4 Access Methods via a Network Module

This section explains the access methods using each network module.

# **CC-Link IE Controller Network module**

The following shows the access methods via a CC-Link IE Controller Network module.

## Available access methods

The following access methods are available.

| Transmission type      | Access method                        |
|------------------------|--------------------------------------|
| Cyclic transmission    | Access by link refresh               |
|                        | Direct access                        |
| Transient transmission | Message communication                |
|                        | Access to devices on another station |

# Access by link refresh

This method is used to access devices of a C Controller module from a user program using link refresh. Data in the device is transmitted cyclically to another station by reading from/writing to link devices of a network module by link refresh.

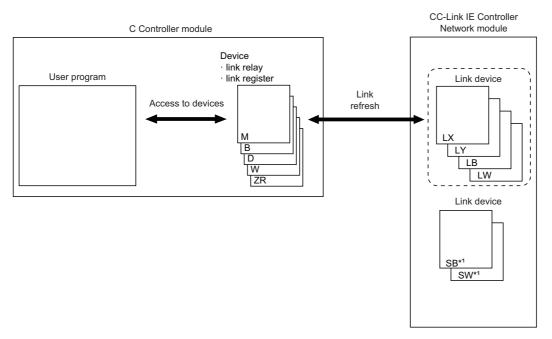

<sup>\*1</sup> Link refresh cannot be performed for SB/SW. Use the direct access.

#### **Direct access**

This method is used for direct access to devices in a network module from a user program. The link device data in the network module is transmitted cyclically to another station.

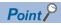

To directly access link devices, access them as link direct devices (J□\□) depending on network module specifications. (☐ Page 201 Direct access)

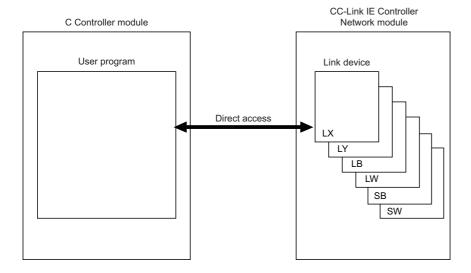

# Message communication

A message communication can be performed via a CC-Link IE Controller Network module controlled by a C Controller module.

#### **■Number of channels**

For CC-Link IE Controller Network module, up to eight channels can be used for message communication.

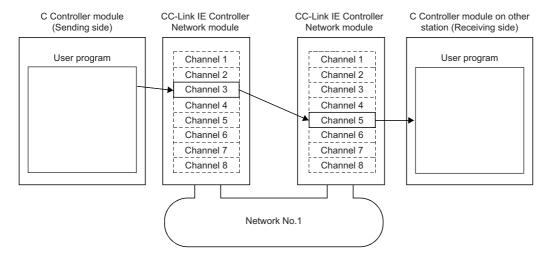

# **CC-Link IE Field Network module**

The following shows the access methods via a CC-Link IE Field Network module.

#### Available access methods

The following access methods are available.

| Transmission type      | Access method                        |
|------------------------|--------------------------------------|
| Cyclic transmission    | Access by link refresh               |
|                        | Direct access                        |
|                        | Buffer memory access                 |
| Transient transmission | Message communication                |
|                        | Access to devices on another station |

# Access by link refresh

This method is used to access devices of a C Controller module from a user program using link refresh. Data in the device is transmitted cyclically to another station by reading from/writing to link devices of a network module by link refresh.

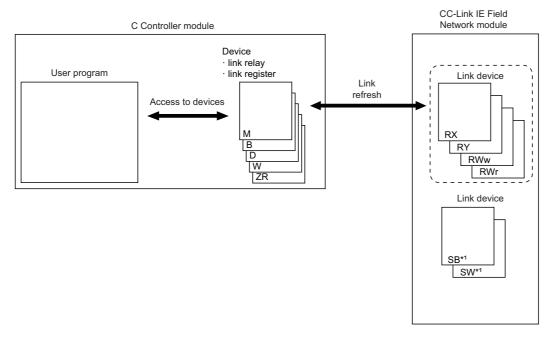

<sup>\*1</sup> Link refresh cannot be performed for SB/SW. Use the direct access or buffer memory access.

#### **Direct access**

This method is used for direct access to devices in a network module from a user program. The link device data in the network module is transmitted cyclically to another station.

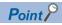

To directly access link devices, access them as link direct devices (J□\□) depending on network module specifications. (☐ Page 201 Direct access)

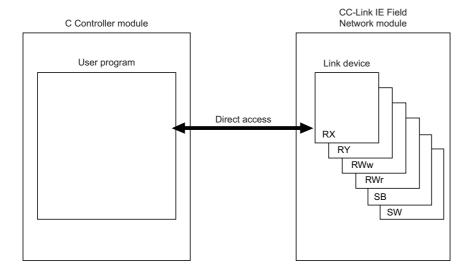

# **Buffer memory access**

This method is used to access the buffer memory of a network module from a user program. The data in the buffer memory is refreshed with link devices and transmitted cyclically to another station.

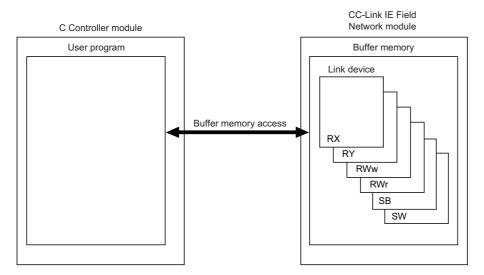

# Message communication

A message communication can be performed via a CC-Link IE Field Network module controlled by a C Controller module.

#### **■**Number of channels

For CC-Link IE Field Network module, up to two channels can be used for message communication.

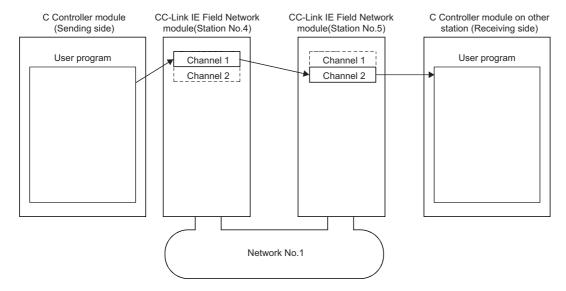

# **CC-Link IE TSN module**

The following shows the access methods via a CC-Link IE TSN module.

#### Available access methods

The following access methods are available.

| Transmission type      | Access method                        |
|------------------------|--------------------------------------|
| Cyclic transmission    | Access by link refresh               |
|                        | Direct access                        |
|                        | Buffer memory access                 |
| Transient transmission | Message communication                |
|                        | Access to devices on another station |

# Access by link refresh

This method is used to access devices of a C Controller module from a user program using link refresh. Data in the device is transmitted cyclically to another station by reading from/writing to link devices of a network module by link refresh.

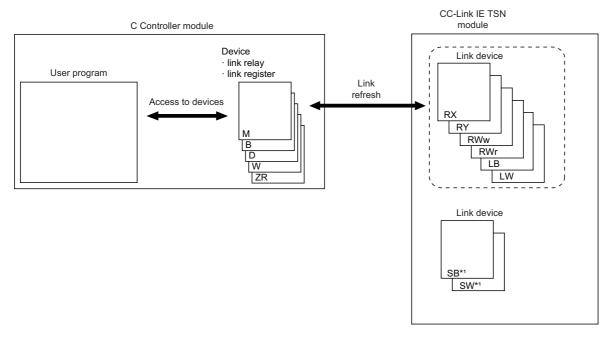

<sup>\*1</sup> Link refresh cannot be performed for SB/SW. Use the direct access or buffer memory access.

#### **Direct access**

This method is used for direct access to devices in a network module from a user program. The link device data in the network module is transmitted cyclically to another station.

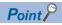

To directly access link devices, access them as link direct devices ( $J\Box \setminus \Box$ ) depending on network module specifications. ( $\Box$  Page 201 Direct access)

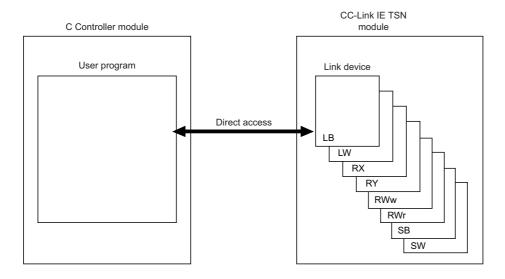

# **Buffer memory access**

This method is used to access the buffer memory of a network module from a user program. The data in the buffer memory is refreshed with link devices and transmitted cyclically to another station.

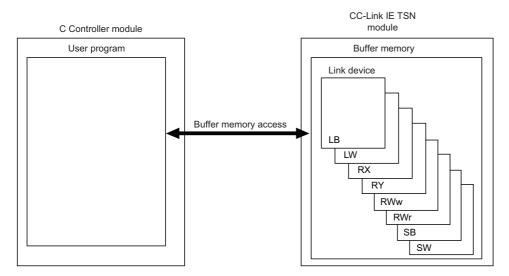

### Message communication

A message communication can be performed via a CC-Link IE TSN module controlled by a C Controller module.

### **■**Number of channels

For CC-Link IE TSN module, up to eight channels can be used for message communication.

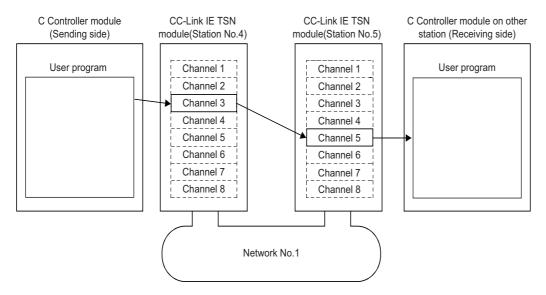

### **MELSECNET/H** network module

The following shows the access methods via a MELSECNET/H network module.

### Available access methods

The following access methods are available.

| Transmission type      | Access method                        |
|------------------------|--------------------------------------|
| Cyclic transmission    | Access by link refresh               |
|                        | Direct access                        |
| Transient transmission | Message communication                |
|                        | Access to devices on another station |

### Access by link refresh

This method is used to access devices of a C Controller module from a user program using link refresh. Data in the device is transmitted cyclically to another station by reading from/writing to link devices of a network module by link refresh.

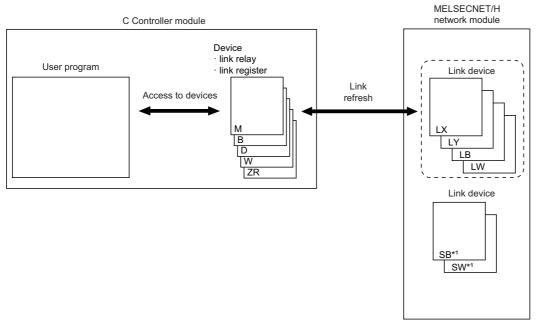

<sup>\*1</sup> Link refresh cannot be performed for SB/SW. Use the direct access.

#### **Direct access**

This method is used for direct access to devices in a network module from a user program. The link device data in the network module is transmitted cyclically to another station.

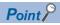

To directly access link devices, access them as link direct devices (J□\□) depending on network module specifications. (☐ Page 201 Direct access)

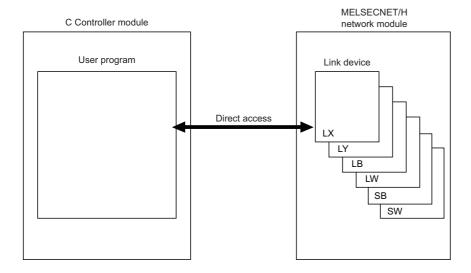

### Message communication

A message communication can be performed via a MELSECNET/H network module controlled by a C Controller module.

### **■**Number of channels

For MELSECNET/H network module, up to eight channels can be used for message communication.

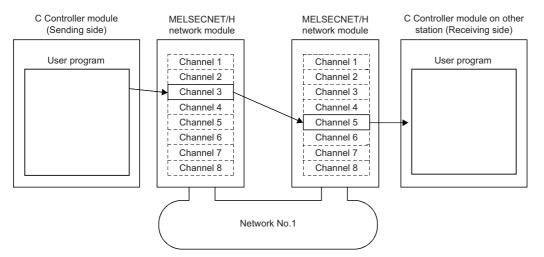

### **CC-Link module**

The following shows the access methods via a CC-Link module.

### Available access methods

The following access methods are available.

| Transmission type      | Access method                        |
|------------------------|--------------------------------------|
| Cyclic transmission    | Buffer memory access                 |
| Transient transmission | Access to devices on another station |

### **Buffer memory access**

This method is used to access the buffer memory of a network module from a user program. The data in the buffer memory is refreshed with link devices and transmitted cyclically to another station.

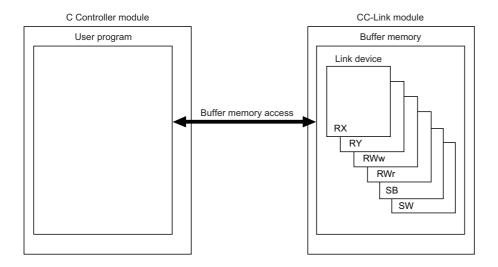

### 16.5 Processing Time

This section shows the processing time of the cyclic transmission related to network module access.

For the processing time of the transient transmission, refer to the processing time of each function.

### Link refresh time

The following shows the processing time of link refresh.

#### CC-Link IE Controller Network

The processing time when using CC-Link IE Controller Network is as follows.

- $\beta_T$ : Total link refresh time (sending side)
- β<sub>R</sub>: Total link refresh time (receiving side)
- · KM1, KM2: Constant

| Network module mounting position | KM1 | KM2                     |
|----------------------------------|-----|-------------------------|
| Main base unit                   | 1.0 | $0.36 \times 10^{-3}$   |
| Extension base unit              | 1.0 | 0.97 × 10 <sup>-3</sup> |

- LB: Total number of points of link relays to be refreshed\*1
- LX: Total number of points of link inputs to be refreshed<sup>\*1</sup>
- LY: Total number of points of link outputs to be refreshed\*1
- LW: Total number of points of link registers to be refreshed<sup>\*1</sup>

Link refresh time can be calculated with the following formula depending on the number of assigned points of link devices.

| Time                   | Formula                                                              |
|------------------------|----------------------------------------------------------------------|
| Link refresh time (ms) | $\beta_{T}$ , $\beta_{R}$ = KM1 + KM2 × {((LB + LX + LY) ÷ 16) + LW} |

#### CC-Link IE Field Network

The processing time when using CC-Link IE Field Network is as follows.

- β<sub>T</sub>: Total link refresh time (sending side)
- β<sub>R</sub>: Total link refresh time (receiving side)
- · KM1, KM2: Constant

| Network module mounting position | KM1 | KM2                   |
|----------------------------------|-----|-----------------------|
| Main base unit                   | 1.0 | $0.41 \times 10^{-3}$ |
| Extension base unit              | 1.0 | $0.99 \times 10^{-3}$ |

- RX: Total number of points of link inputs to be refreshed\*1
- RY: Total number of points of link outputs to be refreshed\*1
- RWw, RWr: Total number of points of link registers to be refreshed\*1
- \*1 This is the total number of points of link devices set for the setting range of "Refresh Setting" and "Network Range Assignment" ("Network Configuration Settings"). The number of points assigned to a reserved station is not included.

Link refresh time can be calculated with the following formula depending on the number of assigned points of link devices.

| Time                   | Formula                                                            |
|------------------------|--------------------------------------------------------------------|
| Link refresh time (ms) | $\beta_T$ , $\beta_R$ = KM1 + KM2 × {((RX + RY) ÷ 16) + RWw + RWr} |

<sup>\*1</sup> This is the total number of points of link devices set for the setting range of "Refresh Setting" and "Network Range Assignment" ("Network Configuration Settings"). The number of points assigned to a reserved station is not included.

### **CC-Link IE TSN**

The processing time when using CC-Link IE TSN is as follows.

- β<sub>T</sub>: Total link refresh time (sending side)
- β<sub>R</sub>: Total link refresh time (receiving side)
- KM1, KM2: Constant

| Network module mounting position | KM1 | KM2                     |
|----------------------------------|-----|-------------------------|
| Main base unit                   | 1.0 | 0.41 × 10 <sup>-3</sup> |
| Extension base unit              | 1.0 | 0.99 × 10 <sup>-3</sup> |

- RX: Total number of points of link inputs to be refreshed<sup>\*1</sup>
- RY: Total number of points of link outputs to be refreshed\*1
- RWw, RWr: Total number of points of link registers to be refreshed\*1
- LB: Total number of points of link relays to be refreshed<sup>\*1</sup>
- LW: Total number of points of link registers to be refreshed\*1
- \*1 This is the total number of points of link devices set for the setting range of "Refresh Setting" and "Network Range Assignment" ("Network Configuration Settings"). The number of points assigned to a reserved station is not included.

Link refresh time can be calculated with the following formula depending on the number of assigned points of link devices.

| Time                   | Formula                                                                           |
|------------------------|-----------------------------------------------------------------------------------|
| Link refresh time (ms) | $\beta_{T}$ , $\beta_{R}$ = KM1 + KM2 × {(((RX + RY + LB) ÷ 16) + RWw + RWr + LW} |

### MELSECNET/H network

The processing time when using MELSECNET/H network is as follows.

- $\beta_T$ : Total link refresh time (sending side)
- $\beta_R$ : Total link refresh time (receiving side)
- · KM1, KM2: Constant

| Network module mounting position | KM1 | KM2                     |
|----------------------------------|-----|-------------------------|
| RQ extension base unit           | 65  | 0.41 × 10 <sup>-3</sup> |
| Q extension base unit            | 65  | $0.92 \times 10^{-3}$   |

- LB: Total number of points of link relays to be refreshed\*1
- LX: Total number of points of link inputs to be refreshed<sup>\*1</sup>
- LY: Total number of points of link outputs to be refreshed\*1
- LW: Total number of points of link registers to be refreshed<sup>\*1</sup>
- \*1 This is the total number of points of link devices set for the setting range of "Refresh Setting" and "Network Range Assignment" ("Network Configuration Settings"). The number of points assigned to a reserved station is not included.

Link refresh time can be calculated with the following formula depending on the number of assigned points of link devices.

| Time                   | Formula                                                              |
|------------------------|----------------------------------------------------------------------|
| Link refresh time (ms) | $\beta_{T}$ , $\beta_{R}$ = KM1 + KM2 × {((LB + LX + LY) ÷ 16) + LW} |

### **CC-Link Network**

The processing time when using CC-Link Network is as follows.

- $\beta_T$ : Total link refresh time (sending side)
- $\beta_R$ : Total link refresh time (receiving side)
- KM1, KM2: Constant

| Network module mounting position | KM1 | KM2                   |
|----------------------------------|-----|-----------------------|
| Main/extension base unit         | 1.0 | $0.36 \times 10^{-3}$ |

- RX: Total number of points of link inputs to be refreshed<sup>\*1</sup>
- RY: Total number of points of link outputs to be refreshed\*1
- RWw, RWr: Total number of points of link registers to be refreshed\*1
- \*1 This is the total number of points of link devices set for the setting range of "Refresh Setting" and "Network Range Assignment" ("Network Configuration Settings"). The number of points assigned to a reserved station is not included.

Link refresh time can be calculated with the following formula depending on the number of assigned points of link devices.

| Time                   | Formula                                                            |
|------------------------|--------------------------------------------------------------------|
| Link refresh time (ms) | $\beta_T$ , $\beta_R$ = KM1 + KM2 × {((RX + RY) ÷ 16) + RWw + RWr} |

### Refresh cycle

The following shows how to calculate the refresh cycle.

For the setting method of refresh cycle, refer to the following:

Page 121 Fixed Cycle Processing Function

### How to decide the refresh cycle

Follow the procedure below to decide the refresh cycle.

- **1.** Calculation of the total link refresh time
- 2. Preliminary decision of the refresh cycle
- 3. Pre-operation of the C Controller system
- **4.** Decision of the refresh cycle

#### **■**Calculation of the total link refresh time

The total link refresh time is equal to the sum of the link refresh time of all of the network modules controlled by a C Controller module. The total link refresh time of a C Controller system in operation can be checked with the special registers (SD526 to SD531).

For calculation method of link refresh time for each network module, refer to the following:

Page 219 Link refresh time

### ■Preliminary decision of the refresh cycle

Set the value which satisfies the following relational expression to the refresh cycle and total link refresh time.

· Refresh cycle > Total link refresh time

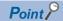

Pay attention to the processing of a user program so that the refresh cycle meets the system specifications of the C Controller system.

#### ■Pre-operation of the C Controller system

Confirm whether the C Controller system operates correctly by the refresh cycle decided preliminarily.

Check the following at the time of pre-operation.

| Check item                                                                       | Description                                                                                                    |
|----------------------------------------------------------------------------------|----------------------------------------------------------------------------------------------------|
| Any error has been occurred on the C Controller module or not.                   | If the processing of the C Controller module has not been completed within the refresh cycle, an error, "Refresh cycle exceeded (1846H)" occurs.                                                  |
| The operation of the C Controller system meets the system specifications or not. | Check that the C Controller system operates correctly. If the operation of the user program is suspended more frequently than its normal operation time, the system specification may not be met. |

• Take the corrective actions shown below in order for the system to operate correctly when the C Controller system operates abnormally or the processing performance of the user program is lowered.

| Corrective action                            | Description                                                                                                    |
|----------------------------------------------|----------------------------------------------------------------------------------------------------|
| Increase the refresh cycle setting value.    | Set the refresh cycle again so that the following relational expression is met, by using the link refresh time (maximum value) as an indication.  • Measured value of link refresh time (maximum value) < Refresh cycle |
| Reduce the setting number of refresh points. | Review the number of refresh points in refresh parameter settings.                                                                                                    |
| Review the user program.                     | Review the processing contents and task structure, and correct them to meet the system specifications and the processing performance.                                                                                   |

### Transmission delay time of cyclic transmission

The following shows the transmission delay time of cyclic transmission.

### **CC-Link IE Controller Network**

For the calculation formulas of transmission delay time for a CC-Link IE Controller Network, refer to the following:

MELSEC iQ-R CC-Link IE Controller Network User's Manual (Application)

With reference to above mentioned manual, substitute the sequence scan time on sending side (ST) and the sequence scan time on receiving side (SR) with the following processing time.

ST = LT, SR = LR

- LT: Refresh cycle of a C Controller module (sending side)
- LR: Refresh cycle of a C Controller module (receiving side)

### **CC-Link IE Field Network**

For information on the calculation formula for transmission delay time when using CC-Link IE Field Network, refer to the following:

MELSEC iQ-R CC-Link IE Field Network User's Manual (Application)

With reference to above mentioned manual, substitute the sequence scan time of the master station (SM) and the sequence scan time of the local station (SL) with the following processing time.

SM, SL = P = R +  $\alpha$ 

- P: Processing time on a C Controller system
- · R: Refresh cycle
- α: Link refresh time

It does not take time for refresh when direct access or buffer memory access is used. For information on the function processing time, refer to the following:

Page 378 Processing Time of Functions

#### **CC-Link IE TSN**

For information on the calculation formula for transmission delay time when using CC-Link IE TSN, refer to the following: 

MELSEC iQ-R CC-Link IE TSN User's Manual (Application)

With reference to above mentioned manual, substitute the sequence scan time of the master station (SM) and the sequence scan time of the local station (SL) with the following processing time.

SM, SL = P = R +  $\alpha$ 

- P: Processing time on a C Controller system
- · R: Refresh cycle
- α: Link refresh time

It does not take time for refresh when direct access or buffer memory access is used. For information on the function processing time, refer to the following:

Page 378 Processing Time of Functions

#### MELSECNET/H network

For information on the calculation formula for transmission delay time when using MELSECNET/H network, refer to the following:

Q Corresponding MELSECNET/H Network System Reference Manual (PLC to PLC network)

With reference to above mentioned manual, substitute the sequence scan time of the sending side (ST) and the sequence scan time of the receiving side (SR) with the following processing time.

ST = LT, SR = LR

- LT: Refresh cycle of a C Controller module (sending side)
- LR: Refresh cycle of a C Controller module (receiving side)

#### **CC-Link Network**

For information on the calculation formula for transmission delay time when using CC-Link Network, refer to the following: 
MELSEC iQ-R CC-Link System Master/Local Module User's Manual (Application)

With reference to above mentioned manual, substitute the sequence scan time of the master station (SM) and the sequence scan time of the local station (SL) with the following processing time.

SM, SL = P = R +  $\alpha$ 

- P: Processing time on a C Controller system
- · R: Refresh cycle
- $\alpha$ : Link refresh time

### Transmission delay calculation example

The following shows a calculation example for the transmission delay time for single network system  ${\sf Single}$ 

The system configuration and its settings are as shown below.

| Item                                       |       | Description                                               |  |
|--------------------------------------------|-------|-----------------------------------------------------------|--|
| CPU module on sending side, receiving side |       | C Controller module                                       |  |
| Total station numbers per one network      |       | Two stations (one control station and one normal station) |  |
| Total number of points of link devices     | LB/LW | 1024 points                                               |  |
|                                            | LX/LY | 0 points                                                  |  |
| S                                          |       | 0 points                                                  |  |
| Refresh cycle                              |       | 100 ms                                                    |  |
| Transient transmission                     |       | None                                                      |  |
| Station-based block data assurance         |       | Enabled                                                   |  |
| CC-Link IE Controller Network module       |       | Main base unit                                            |  |
| Error station                              |       | None                                                      |  |

### **Link refresh time** ( $\beta_T$ , $\beta_R$ )

The calculation formula is as follows:

| Time                   | Formula                                                             |
|------------------------|---------------------------------------------------------------------|
| Link refresh time (ms) | $\beta_T$ , $\beta_R$ = KM1 + KM2 × {(LB + LX + LY) $\div$ 16 + LW} |

The values of each variable are as follows:

- KM1: Constant = 1.0
- KM2: Constant =  $0.36 \times 10^{-3}$
- LB, LW: Total number of points of link devices = 1024
- LX, LY: Total number of points of link devices = 0

Link refresh time can be found by putting values of each variable in the following formula:

•  $\beta_T$ ,  $\beta_R = 1.0 + 0.36 \times 10^{-3} \times \{((1024 + 0 + 0) \div 16) + 1024\} = 1.39 \text{ (ms)}$ 

#### **■**Transmission delay time

When the station-based block data assurance setting is enabled and LT is longer than LS (LT > LS), the calculation formula is as follows:

| Calculated value | Transmission delay time (ms)                                            |
|------------------|-------------------------------------------------------------------------|
| Normal value     | $(LT + \beta_T) \times 1.5 + LS \times 0.5 + (LR + \beta_R) \times 0.5$ |
| Maximum<br>value | $(LT + \beta_T) \times 2 + LS \times 1 + LR + \beta_R$                  |

The values of each variable are as follows:

- LT, LR: Refresh cycle = 100 (ms)
- $\beta_T$ ,  $\beta_R$ : Link refresh time = 1.39 (ms)
- LS: Link scan time ≒ 1.25 (ms)

Link refresh time can be found by putting values of each variable in the following formula:

- Normal value =  $(100+1.39) \times 1.5 + 1.25 \times 0.5 + (100+1.39) \times 0.5 = 203.405$  (ms)
- Maximum value =  $(100+1.39) \times 2 + 1.25 \times 1 + 100 + 1.39 = 305.420$  (ms)

### Reduction of link refresh time

The link refresh time can be shortened by reducing refresh points to a C Controller module by the settings for "Refresh Setting"/"Network Range Assignment" ("Network Configuration Settings") and with direct access of link devices.

### How to reduce refresh points

### ■Reducing refresh points using parameters

In "Refresh Setting," set only the necessary range to be refreshed. The refresh of only necessary range can reduce the link refresh time.

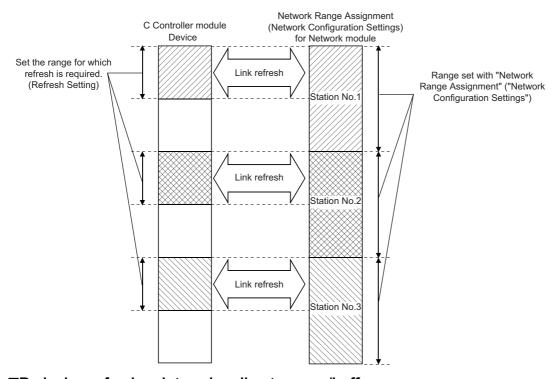

### ■Reducing refresh points using direct access/buffer memory access

Excluding the rarely used link devices on own station from the link refresh range and using direct access or buffer access instead can reduce the link refresh time.

# 17 MULTIPLE CPU SYSTEM FUNCTION

An I/O module and intelligent function module can be controlled by each CPU module mounted on a base unit. In addition, communication between CPU modules can be performed.

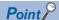

- For the concept of the multiple CPU system (system configuration specifications such as mounting position of CPU modules and assignment of CPU number and I/O number), refer to the following:
- MELSEC iQ-R Module Configuration Manual
- For the start-up (settings and operating procedure) of a multiple CPU system, refer to the following:
- **CW** Configurator Operating Manual

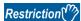

- The startup time of the multiple CPU system may be long depending on the system configuration of the installed modules, boot operation, the configuration of the system parameters and CPU parameters. When the SD memory card diagnostics is performed due to the operation such as power OFF during the access to the SD memory card, the startup time of the multiple CPU system may be long as well.
- Create a program so that only one CPU module accesses a MELSEC-Q series module when possible. If
  multiple CPU modules access a MELSEC-Q series module simultaneously, the program execution
  processing (including the execution processing of interrupt programs) may be extended due to the access
  waiting time.

### 17.1 Out-of-Group I/O Fetch

In a multiple CPU system, the access range of the controlled module is different from that of the non-controlled module. The out-of-group I/O fetch function enables data which cannot be accessed to be imported. However, data cannot be imported from the module that is an inter-module synchronization target.

### Accessing controlled module

The access range to the controlled module of the CPU module is the same as that of the single CPU system. I/O refresh for the controlled module or read from/write to the buffer memory of an intelligent function module is enabled.

### Accessing non-controlled module

Access to the non-controlled module of the CPU module is limited to reading the buffer memory of the intelligent function module. However, the ON/OFF data of output (Y) of the non-controlled module can be imported by "I/O Setting Outside Group."

O: Accessible, X: Not accessible

| Access target                                   |                                   | Accessibility                                            |                                                                |  |
|-------------------------------------------------|-----------------------------------|----------------------------------------------------------|----------------------------------------------------------------|--|
|                                                 |                                   | When "Import" is selected in "I/O Setting Outside Group" | When "Not Imported" is selected in "I/O Setting Outside Group" |  |
| Input (X)                                       | Read data from another CPU module | 0                                                        | ×                                                              |  |
| Output (Y)                                      | Write data to another CPU module  | ×                                                        | × (Non-processing)                                             |  |
|                                                 | Read data from another CPU module | 0                                                        | × (Non-processing)                                             |  |
| Buffer memory of an intelligent function module | Read data                         | 0                                                        | 0                                                              |  |
|                                                 | Write data                        | × (Error)                                                | × (Error)                                                      |  |

### I/O Setting Outside Group

Set the I/O state outside the group.

[System Parameter] ⇒ [Multiple CPU Setting] ⇒ [Other PLC Control Module Setting] ⇒ [I/O Setting Outside Group]

#### Window

| Other PLC Control Module Setting |              |
|----------------------------------|--------------|
| └── I/O Setting Outside Group    |              |
| Input Status Outside Group       | Not Imported |
| Output Status Outside Group      | Not Imported |

### Displayed items

| Item                           | Description                             | Setting range           | Default      |
|--------------------------------|-----------------------------------------|-------------------------|--------------|
| Input Status Outside Group     | Set the input state outside the group.  | Not Imported     Import | Not Imported |
| Output Status Outside<br>Group | Set the output state outside the group. | Not Imported     Import | Not Imported |

### Importing input (X) data

When "Import" is set for the input status in "I/O Setting Outside Group," the ON/OFF data from an input module or an intelligent function module controlled by another CPU can be imported.

### ■Modules from which input (X) data can be imported

Input (X) data can be imported from the following modules mounted on the main/extension base unit.

- · Input module
- I/O combined module<sup>\*1</sup>
- · Intelligent function module
- \*1 For MELSEC iQ-R series, the areas assigned to the output portion (unused area) are not imported. The ON/OFF state is retained.

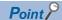

Input (X) data can also be imported by using a user program with the C Controller module dedicated functions (CCPU\_X\_In\_BitEx, CCPU\_X\_In\_WordEx).

### Importing output (Y) data

When "Import" is set for the output status in "I/O Setting Outside Group," the ON/OFF data from an output module or an intelligent function module controlled by another CPU can be imported.

### ■Modules from which output (Y) data can be imported\*1

Input (X) data can be imported from the following modules mounted on the main/extension base unit.

- · Output module
- · I/O combined module
- · Intelligent function module
- \*1 Data cannot be imported from MELSEC-Q series modules.

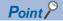

Output (Y) data can also be imported by using a user program with the C Controller module dedicated functions (CCPU Y In BitEx, CCPU Y In WordEx).

### Output to an output module/intelligent function module

ON/OFF data cannot be output to non-controlled modules.

If the output state of the non-controlled module is turned ON/OFF by a program, the output state in the CPU module is changed; however, the output state of the non-controlled module is not changed.

### Accessing the buffer memory of an intelligent function module

### ■Reading data in buffer memory

Use the following functions to read data from the buffer memory of an intelligent function module.

- C Controller module dedicated function (CCPU\_FromBuf)
- MELSEC data link function (mdReceiveEx, mdRandREx)

### ■Writing data to buffer memory

Use the following functions to write data to the buffer memory of an intelligent function module.

- C Controller module dedicated function (CCPU ToBuf)
- MELSEC data link function (mdSendEx, mdRandWEx)

## 17.2 Operation Settings

This section shows the operation settings for the multiple CPU system.

### Stop setting

Set whether to stop or continue the operation in all CPUs if a major or moderate error occurred on each CPU.

[System Parameter] ⇒ [Multiple CPU Setting] ⇒ [Operation Mode Setting] ⇒ [Stop Setting]

### Window

| Operation Mode Setting |                                                     |
|------------------------|-----------------------------------------------------|
| Stop Setting           |                                                     |
| PLC No. 1              | Major: All Station Stop, Moderate: All Station Stop |
| PLC No. 2              | Major: All Station Stop, Moderate: All Station Stop |
| PLC No. 3              | Major: All Station Stop, Moderate: All Station Stop |
| PLC No. 4              | Major: All Station Stop, Moderate: All Station Stop |

### Displayed items

| Item     | Description                                                                                      | Setting range                                        | Default                                          |
|----------|--------------------------------------------------------------------------------------------------|------------------------------------------------------|--------------------------------------------------|
| PLC No.1 | Set whether to stop the operation of all CPUs if a major or moderate error occurred on CPU No.1. | Major: All Station Stop<br>Moderate: All Station     | Major: All Station Stop<br>Moderate: All Station |
| PLC No.2 | Set whether to stop the operation of all CPUs if a major or moderate error occurred on CPU No.2. | Stop  Major: All Station Stop  Moderate: All Station | Stop                                             |
| PLC No.3 | Set whether to stop the operation of all CPUs if a major or moderate error occurred on CPU No.3. | Continue  • Major: All Station                       |                                                  |
| PLC No.4 | Set whether to stop the operation of all CPUs if a major or moderate error occurred on CPU No.4. | Continue<br>Moderate: All Station<br>Continue        |                                                  |

### Synchronous startup setting

By synchronizing start-up time of each CPU module, operations can be started at the same time in the entire multiple CPU system. An interlock program that monitors the start-up time for each CPU module other than C Controller module is not required. However, this setting delays the system start-up.

An interlock program that monitors the execution completion of the script file is required for a C Controller module in a multiple CPU system configuration. The execution completion of the script file can be checked by the READY LED status indication. The status indication of the READY LED can be checked by following methods:

- Using the C Controller module dedicated function (CCPU GetLEDStatus).
- · Checking the special register (SD201).

[System Parameter] ⇒ [Multiple CPU Setting] ⇒ [Operation Mode Setting] ⇒ [Synchronous Startup Setting]

#### Window

| ≒ Synchronous Startup Setting |             |
|-------------------------------|-------------|
| PLC No. 1                     | Synchronize |
| PLC No. 2                     | Synchronize |
| PLC No. 3                     | Synchronize |
| PLC No. 4                     | Synchronize |

### Displayed items

| Item     | Description                                                                    | Setting range | Default     |
|----------|--------------------------------------------------------------------------------|---------------|-------------|
| PLC No.1 | Set the CPU No. of which start-up time is to be synchronized in a multiple CPU | Synchronize   | Synchronize |
| PLC No.2 | system.                                                                        | • Do not      |             |
| PLC No.3 |                                                                                | Synchronize   |             |
| PLC No.4 |                                                                                |               |             |

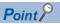

- Group setting for start-up synchronization is available. For example, a setting in which only CPU No.1 and No.2 start synchronously in a multiple CPU system with four CPU modules is possible.
- If a reserved (empty) CPU is specified to synchronize, the reserved CPU is ignored and the other CPU will be started.
- This setting is designed to access each CPU module with no interlock in the multiple CPU system. It is not intended to be used for starting operation at the same time among the CPU modules after the startup.

### Clock data

The clock data in CPU No.2 to No.4 are synchronized with the clock data set to CPU No.1 automatically. (Even if the clock data is set to each CPU, they will be overwritten). Therefore, the system-unified clock data can be used only by setting the clock data for CPU No.1. (For Page 103 Clock Function)

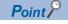

As with the clock data, the time zone setting for CPU No.2 to CPU No.4 follows the setting configured to CPU No.1. ( Page 104 Time zone setting)

### 17.3 Multiple CPU Parameter Check

In a multiple CPU system, whether the same setting is configured for the multiple CPU refresh points between the system parameter and CPU parameter of each CPU is checked at the following timing. However, for the fixed cycle communication setting and the inter-module synchronization setting, the parameter check is performed for the only CPU which uses the respective functions.

- When the power is turned ON
- · When the CPU No.1 is reset

| Timing                        | Parameter to be checked                                                                                     | Check conditions for CPU<br>No.1                                                                                  | Checking condition for CPU<br>No.2 and later            |
|-------------------------------|----------------------------------------------------------------------------------------------------|----------------------------------------------------------------------------------------------------|---------------------------------------------------------|
| Power ON or CPU No.1 is reset | System parameters (other than "Fixed Scan Communication Setting" and "Intermodule Synchronization Setting") | The check is not conducted.                                                                                       | Compares with the parameter of the smallest CPU number. |
|                               | Fixed Scan Communication Setting                                                                            | The CPUs with no fixed cycle community The CPUs with a fixed cycle community the parameters with those of the CP  | nication setting will be compared to                    |
|                               | Inter-module Synchronization Setting                                                                        | The CPUs with no inter-module sync<br>The CPUs with an inter-module sync<br>to the parameters with those of the C | chronization setting will be compared                   |
|                               | CPU parameters (number of points of refresh setting)                                                        | The CPUs with no fixed cycle comm<br>The CPUs with a fixed cycle commu<br>the parameters with those of the CP     | nication setting will be compared to                    |

Ex.

An error is detected in CPU No.2 and 3 by parameter check, and CPU No.1 and 4 starts up normally. (Operation in error)

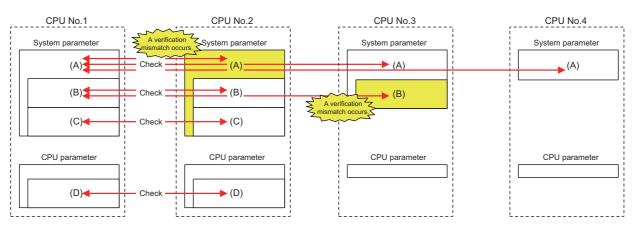

O: Set (\* if the next number is the same, it refers to the same parameter), X: No setting

| Item                   |                                                                                                    | Setting conditions for each CPU |             |             |             |             |
|------------------------|----------------------------------------------------------------------------------------------------|---------------------------------|-------------|-------------|-------------|-------------|
|                        |                                                                                                    |                                 | CPU<br>No.1 | CPU<br>No.2 | CPU<br>No.3 | CPU<br>No.4 |
| Presence of parameters | System parameters (other than "Fixed Scan Communication Setting" and "Inter-module Synchronization Setting") | (A)                             | ○(1)        | ○(5)        | ○(1)        | ○(1)        |
|                        | Fixed Scan Communication Setting                                                                             | (B)                             | O(2)        | ○(2)        | ○(6)        | ×           |
|                        | Inter-module Synchronization Setting                                                                         | (C)                             | ○(3)        | ○(3)        | ×           | ×           |
|                        | CPU parameters (number of points of refresh setting)                                                         | (D)                             | ○(4)        | ○(4)        | ×           | ×           |

### 17.4 Data Communication between CPU Modules

Data can be sent/received between CPU modules in a multiple CPU system. The direct access communication enables data writing or reading between CPU modules.

| Communication method                                   | Application                                                                                                    | Description                                                                                                    |
|--------------------------------------------------------|----------------------------------------------------------------------------------------------------|----------------------------------------------------------------------------------------------------|
| Data communication with CPU buffer memory              | Use this communication method when performing data send/receive at the timing of each CPU module.                                                                                                    | The sending side CPU module writes data to the CPU buffer memory in the host CPU. The receiving side CPU module reads data from the CPU buffer memory of the send target CPU module (another CPU). |
| Data communication with fixed cycle communication area | h fixed cycle  Use this communication method when performing data send/receive with adjusting the timing between CPU module reads data from the fixed cycle modules.  The sending side CPU module writes data in communication area (send area) in the host of CPU module reads data from the fixed cycle (receive area) in the CPU module of the sending side CPU module writes data in communication area (send area) in the host of CPU module reads data from the fixed cycle (receive area) in the CPU module of the sending side CPU module writes data in communication area (send area) in the host of CPU module writes data in communication area (send area) in the host of CPU module writes data in communication area (send area) in the host of CPU module writes data in communication area (send area) in the host of CPU module writes data in communication area (send area) in the host of CPU module writes data in communication area (send area) in the host of CPU module writes data in communication area (send area) in the host of CPU module writes data in the host of CPU module writes data in the host |                                                                                                    |

### **Used memory**

CPU buffer memory is used for data communication among CPU modules.

### Memory configuration of CPU buffer memory

| CPU buffer memory              |                       |  |  |  |
|--------------------------------|-----------------------|--|--|--|
|                                | Send area of CPU No.1 |  |  |  |
| Fixed cycle co                 | Send area of CPU No.2 |  |  |  |
| Fixed cycle communication area | Send area of CPU No.3 |  |  |  |
| rea                            | Send area of CPU No.4 |  |  |  |

| Area                           | Communication method                | Description                                                                                                    | Area size                                                                                                    |
|--------------------------------|-------------------------------------|----------------------------------------------------------------------------------------------------|----------------------------------------------------------------------------------------------------|
| CPU buffer memory              | Communication through direct access | Reads/writes data in the area of the host CPU or other CPUs.                                                            | 512K words fixed                                                                                                    |
| Fixed cycle communication area | Communication through direct access | Performs data communication between<br>the host CPU area and other CPU<br>areas in accordance with the set<br>interval. | Can be set within the range of 0 to 24K words in total. The send area per single CPU module can be set within the range of 0 to 12K words. ( Page 236 Setting fixed cycle communication area) |

### ■Prevention of 64-bit data inconsistency

To avoid 64-bit data inconsistency, access the specified start address of the CPU buffer memory in multiples of four similarly to the device to be specified.

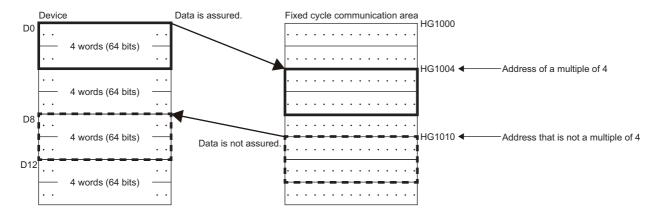

### **Checking memory configuration**

Memory configuration can be checked with CW Configurator.

[System Parameter] ⇒ [Multiple CPU Setting] ⇒ [Communication Setting between CPU] ⇒ [CPU Buffer Memory Setting] ⇒ [<Detailed Setting>]

### Window

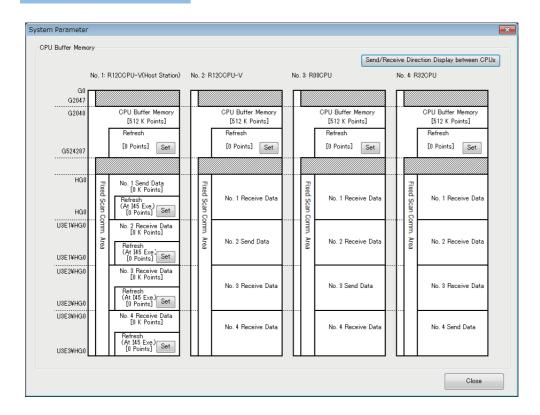

### Displayed items

| Item                                                 | Description                                                                                   | Setting range | Default  |
|------------------------------------------------------|-----------------------------------------------------------------------------------------------|---------------|----------|
| [Set] button in each refresh area                    | Click this to configure the refresh settings used for data communication between CPU modules. | _             | 0 points |
| [Send/Receive Direction Display between CPUs] button | Click this to display the arrow that indicates the send/receive direction.                    | _             | _        |

### **■**Setting refresh area

For data communication with a multiple CPU synchronous interrupt program (I45) using the fixed cycle communication area, setting the refresh area is required.

Set the refresh area in accordance with another CPU module with which data to be communicated.

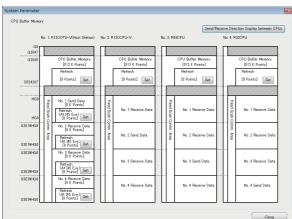

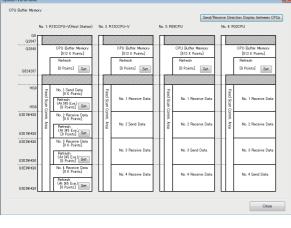

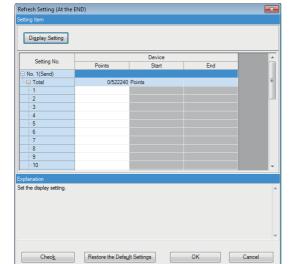

**1.** Click the [Set] button in the refresh area to be set.

- 2. Set the number of points in accordance with the communication destination CPU module.
- **3.** Click the [OK] button once the setting is completed.
- **4.** Set the number of points for all of the refresh area used for data communication.

| Another CPU module (communication destination) | Description                                                                                                    |
|------------------------------------------------|----------------------------------------------------------------------------------------------------|
| C Controller module                            | Set the number of points for refresh area as shown below:  Refresh area (at the END): 0 points  Refresh area (at the execution of I45): 0 points                                                                                                    |
| Programmable controller CPU                    | Set the number of points for refresh area as shown below:  Refresh area (at the END): Same number of points with the communication destination programmable controller  Refresh area (at the execution of I45): Same number of points with the communication destination programmable controller. |

### Settings of data communication using fixed cycle communication area

The following shows the settings for performing data communication using the fixed cycle communication area.

### **■**Setting method

To communicate data using the fixed cycle communication area, select "Enable" in "Fixed Scan Communication Function."

🏹 [System Parameter] ⇒ [Multiple CPU Setting] ⇒ [Communication Setting between CPU] ⇒ [Fixed Scan Communication Function]

### Window

| Communication Setting between CPU |                                  |
|-----------------------------------|----------------------------------|
| CPU Buffer Memory Setting         | <detailed setting=""></detailed> |
| PLC Unit Data                     | Disable                          |
| Fixed Scan Communication Function | Not Use                          |

### Displayed items

| Item                                    | Description                                                                                                    | Setting range   | Default |
|-----------------------------------------|----------------------------------------------------------------------------------------------------|-----------------|---------|
| Fixed Scan<br>Communication<br>Function | Set whether to use the fixed scan communication function. Set the same settings only for the CPUs which are used by the fixed scan communication function. | Not Use     Use | Not Use |

### ■Setting fixed cycle communication area

Set the send area range (total of areas used for direct access communication) for each CPU in the fixed cycle communication area. The range of the fixed cycle communication area can only be changed with the parameter settings. The other areas cannot be changed.

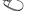

⟨⟨¬⟩ [System Parameter] ⇒ [Multiple CPU Setting] ⇒ [Communication Setting between CPU] ⇒ [Fixed Scan Communication] Area Setting]

#### Window

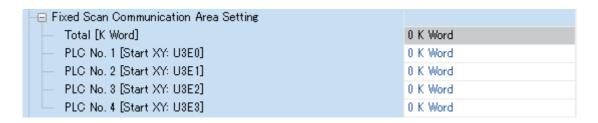

### Displayed items

| Item                      | Description                          | Setting range                 | Default |
|---------------------------|--------------------------------------|-------------------------------|---------|
| Total [K Word]            | The total value is displayed.        | Entire system: 0 to 24K words | _       |
| PLC No.1 [Start XY: U3E0] | Set the send area size for CPU No.1. | 0 to 12K words                | 0K word |
| PLC No.2 [Start XY: U3E1] | Set the send area size for CPU No.2. | 0 to 12K words                | 0K word |
| PLC No.3 [Start XY: U3E2] | Set the send area size for CPU No.3. | 0 to 12K words                | 0K word |
| PLC No.4 [Start XY: U3E3] | Set the send area size for CPU No.4. | 0 to 12K words                | 0K word |

### **Precautions**

The maximum area size which can be set in the fixed cycle communication area varies depending on the fixed scan interval.

| Fixed cycle interval | Maximum area size which can be set to fixed cycle communication area |
|----------------------|----------------------------------------------------------------------|
| 0.10 ms              | 12K words                                                            |
| 0.15 ms              | 20K words                                                            |
| Other than above     | 24K words                                                            |

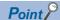

When CPU of which fixed scan communication function is set to "Not Use" exists, setting the send area for the fixed cycle communication area to a CPU with the fixed scan communication function set to "Not Use" (that is, unset) with the host CPU parameter setting will result in no error since the unset CPU is regarded as a reserved CPU for future setting.

Example: When "Not Use" is set to "Fixed Scan Communication Function" for the CPU No.4

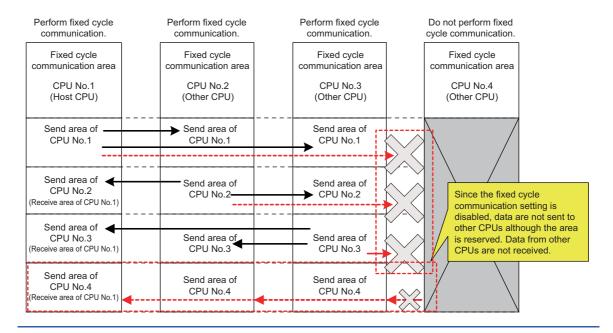

### Fixed scan communication setting

Set the interval for data transfer between CPU modules. It also can be synchronized with the timing of the inter-module synchronization cycle. ( MELSEC iQ-R Inter-Module Synchronization Function Reference Manual)

[System Parameter] ⇒ [Multiple CPU Setting] ⇒ [Fixed Scan Communication Setting] ⇒ [Fixed Scan Interval Setting of Fixed Scan Communication]

#### Window

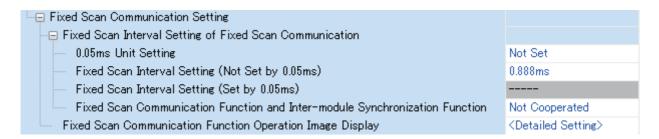

### Displayed items

| Item                                                                       | Description                                                                                                    | Setting range                                                                    | Default           |
|----------------------------------------------------------------------------|----------------------------------------------------------------------------------------------------|----------------------------------------------------------------------------------|-------------------|
| 0.05ms Unit Setting                                                        | Set whether to set the fixed scan interval setting in 0.05 ms unit.                                                                                                    | Not Set     Set                                                                  | Not Set           |
| Fixed Scan Interval Setting (Not Set by 0.05ms)*1                          | Set the cycle of fixed cycle communication interval by selecting from the items of the setting range.  Set the same settings only for the CPUs which are used by the fixed cycle communication function. | • 0.222 ms<br>• 0.444 ms<br>• 0.888 ms<br>• 1.777 ms<br>• 3.555 ms<br>• 7.111 ms | 0.888 ms          |
| Fixed Scan Interval Setting (Set by 0.05ms)*1                              | Set any value as a fixed cycle communication interval in 0.05 ms unit.                                                                                                    | 0.10 ms to 10.00 ms                                                              | 0.10 ms           |
| Fixed Scan Communication Function and Intermodule Synchronization Function | Set whether to operate the fixed cycle communication between CPUs matched with the cycle set in "Inter-module Synchronization Setting."                                                                  | Not Cooperated     Cooperate                                                     | Not<br>Cooperated |

<sup>\*1</sup> The maximum area size which can be set in the fixed cycle communication area varies depending on the fixed scan interval. ( Page 236 Setting fixed cycle communication area)

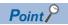

- The send image for the fixed cycle communication can be checked by selecting "Fixed Scan Communication Function Operation Image Display."
- When "Fixed Scan Communication Function and Inter-module Synchronization Function" is set to "Not Cooperated," the timing will not be match even if the same value is set for the interval of both the fixed scan communication interval and the inter-module synchronization setting.

### **Error detection setting**

During data transfer among the CPU modules in a multiple CPU system, data inconsistency may occur because of time required for writing all data within the fixed cycle. To detect or not to detect a continuation error can be set with this setting. ( Page 111 Error detection setting)

### CPU number-based data assurance

Data communication is performed in 64-bit units between CPU modules. Therefore, when data larger than 64 bits are handled, data inconsistency in which old and new data overlap may occur for each CPU, and this depends on the timing between data reading by the host CPU and data writing by another CPU/data receiving from other CPU.

### Prevention of data inconsistency using the CPU number-based data assurance

The table below shows whether or not to prevent data inconsistency by enabling/disabling the CPU number-based data assurance.

- O: With data inconsistency control by system, X: Without data inconsistency control by system \*1
- \*1 The countermeasures by a program are required.

| Communication method                | CPU buffer memory                       |                                          | Fixed cycle communication area          |                                          |
|-------------------------------------|-----------------------------------------|------------------------------------------|-----------------------------------------|------------------------------------------|
|                                     | CPU number-based data assurance enabled | CPU number-based data assurance disabled | CPU number-based data assurance enabled | CPU number-based data assurance disabled |
| Communication by refresh*2          | ×                                       | ×                                        | ×                                       | ×                                        |
| Communication through direct access | ×                                       | ×                                        | ○*3                                     | ×                                        |

- \*2 Communication by refresh can not be performed since the CPU buffer memory does not have the refresh area.
- \*3 The access in the multiple CPU synchronous interrupt program (I45) only.

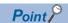

- CPU No.1 does not send/receive the following data until it receives the notification of the data read
  completion from another CPU. The timing of sending/receiving data is the update interval of the CPU
  module of which scan time of the programmable controller CPU or refresh cycle of the C Controller module
  is the latest.
- C Controller module notifies the contents equivalent to the read completion in each refresh cycle.
- In the data communication through direct access to the CPU buffer memory excluding the fixed cycle
  communication area, the data in the CPU buffer memory of another CPU is directly read after the execution
  of the read instruction. Therefore, it will not be subject to the CPU number-based data assurance.
- When the data in the CPU buffer memory of a C Controller module is read by a programmable controller CPU using the refresh, it will not be subject to the CPU number-based data assurance.

### **■**Communication by refresh (when C Controller module is on the receiving side)

When the CPU number-based data assurance is enabled, the data is not assured.

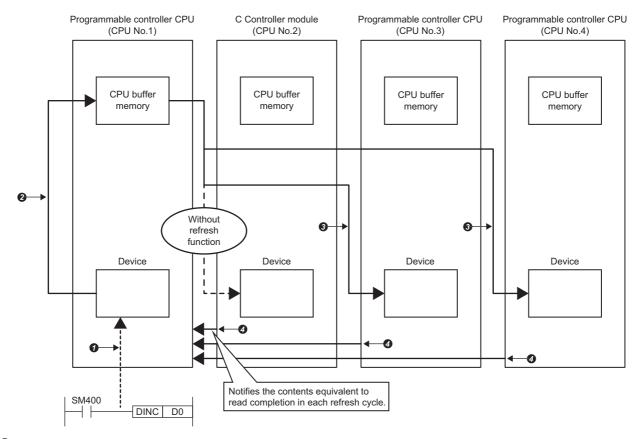

- The data is written from the program.
- 2 At END processing of the CPU No.1, the data is written.\*1
- 3At END processing of each CPU, the data is read.
- **1** The data read completion from each CPU is notified to the CPU No.1.
- \*1 The update to the following data is not performed until the notification of the data read completion is received from other CPUs (No.2 to No.4).

### **■**Communication by refresh (when C Controller module is on the sending side)

When the CPU number-based data assurance is enabled, the data is not assured.

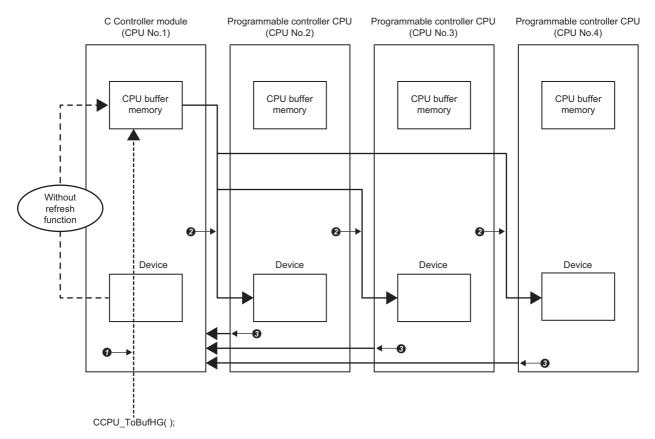

- The data is written from the program.
- 2At END processing of each CPU, the data is read.
- 3The data read completion from each CPU is notified to the CPU No.1.

### **■**Communication through direct access (when C Controller module is on the receiving side)

When the CPU number-based data assurance is enabled, the data is assured.

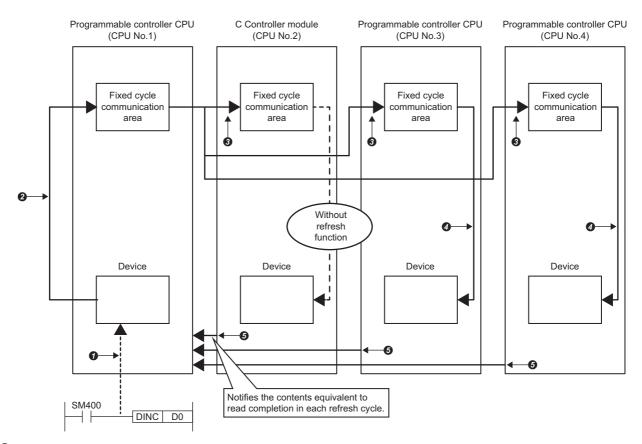

- The data is written from the program.
- 2 At the multiple CPU synchronous interrupt program (I45) execution, the data is written.\*1
- 3At the multiple CPU synchronous interrupt program (I45) execution, the data is read.
- **3** At the multiple CPU synchronous interrupt program (I45) execution, the data is refreshed.
- **6**The data read completion from each CPU is notified to the CPU No.1.
- \*1 The update to the following data is not performed until the notification of the data read completion is received from other CPUs (No.2 to No.4).

### **■**Communication through direct access (when C Controller module is on the sending side)

When the CPU number-based data assurance is enabled, the data is not assured.

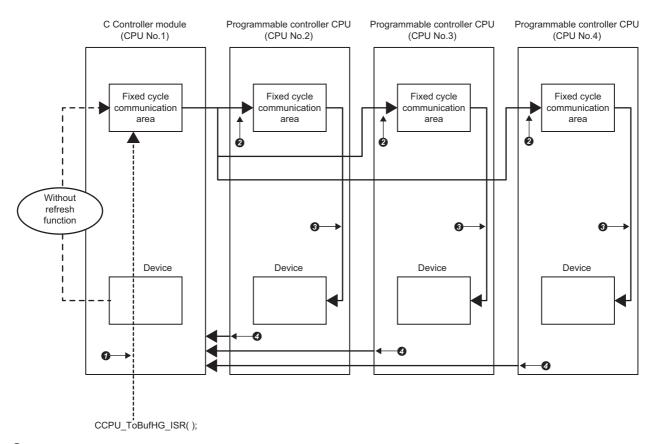

- The data is written from the program.
- 2 At the multiple CPU synchronous interrupt program (I45) execution, the data is read.
- 3At the multiple CPU synchronous interrupt program (I45) execution, the data is refreshed.
- 4 The data read completion from each CPU is notified to the CPU No.1.

### CPU number-bases data assurance setting

Configure the CPU number-based data assurance setting.

⟨⟨ [System Parameter] ⇒ [Multiple CPU Setting] ⇒ [Communication Setting between CPU] ⇒ [PLC Unit Data]

#### Window

# □ Communication Setting between CPU CPU Buffer Memory Setting CPLC Unit Data Fixed Scan Communication Function CPU Buffer Memory Setting Enable(notify the read completion to other PLC) Not Use

### Displayed items

| Item          | Description                                                                                                    | Setting range                                                                                                | Default                                                |
|---------------|----------------------------------------------------------------------------------------------------|----------------------------------------------------------------------------------------------------|--------------------------------------------------------|
| PLC Unit Data | Set the data 'assure' (Notification of reading completed will be sent) or 'not assured' (Notification of reading completed will not be sent) in PLC module.  Transmit read timing of PLC module to ensure operation of other module.  C Controller module's refresh function will not be able to ensure operation of other module. When a configuration is multi-CPU with PLC, Read timing of other module is transmitted in case PLC does not transmit read timing and PLC refresh operation is stopped.  Timing of C Controller module is sent to other module to match the timing of periodic execution(Refresh cycle). The C Controller module can not read and write, during the execution of matching periodic time(Refresh cycle). | Disable (not notify the read completion to other CPUs)     Enable (notify the read completion to other CPUs) | Disable (not notify the read completion to other CPUs) |

### Data assurance by program

Prevent data inconsistency using a program when the data inconsistency control by system is not available.

#### ■Accessing the CPU buffer memory

A program reads data in order from the start address of the CPU buffer memory excluding the refresh area, and writes send data in order from the end address to the start address excluding the refresh area by the write instruction. Therefore, data inconsistency can be prevented by setting a device for interlock at the head of data to be communicated.

### ■Accessing the fixed cycle communication area

When accessing within a multiple CPU synchronous interrupt program (I45), no interlock circuit is required with the CPU number-based data assurance setting is enabled. To access the fixed cycle communication area in a program other than the above, or when the CPU number-based data assurance setting is disabled, an interlock circuit is required as with the access to the CPU buffer memory.

### Functions that can be used for communication

The following shows the functions which are used for communication using each memory area in a multiple CPU system.

| C Controller module dedicated function | Description                                                                                         |  |
|----------------------------------------|----------------------------------------------------------------------------------------------------|--|
| CCPU_FromBuf                           | To read data from the CPU buffer memory and intelligent function module buffer memory in the module |  |
| CCPU_FromBuf_ISR                       | on the specified module position.                                                                   |  |
| CCPU_FromBufHG                         | To read data from the fixed cycle communication area of the module on the specified module position |  |
| CCPU_FromBufHG_ISR                     |                                                                                                    |  |
| CCPU_ToBuf                             | To write data to the CPU buffer memory and intelligent function module buffer memory in the modul   |  |
| CCPU_ToBuf_ISR                         | the specified module position.                                                                      |  |
| CCPU_ToBufHG                           | To write data to the fixed cycle communication area of the module on the specified module position. |  |
| CCPU_ToBufHG_ISR                       |                                                                                                    |  |

### **Communication using CPU buffer memory**

Device data of the host CPU is written to the CPU buffer memory in the host CPU by execution of the C Controller module dedicated function (CCPU\_ToBuf). The data written to the CPU buffer memory is transferred after the following processing is performed in another CPU.

| CPU module                  | Processing                                                                |
|-----------------------------|---------------------------------------------------------------------------|
| C Controller module         | At execution of the C Controller module dedicated function (CCPU_FromBuf) |
| Programmable controller CPU | At END processing                                                         |

• C Controller module (1) ⇔ C Controller module (2)

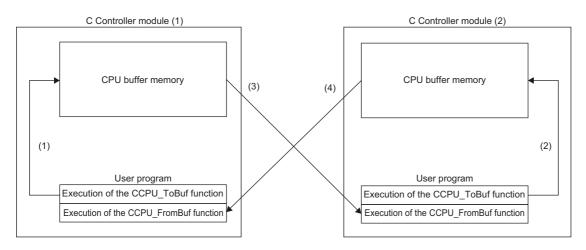

| Processin<br>g order | Processing at execution of the function in a C Controller module (1)                                                                                            | Processing at execution of the function in a C Controller module (2)                                                                                            |
|----------------------|----------------------------------------------------------------------------------------------------|----------------------------------------------------------------------------------------------------|
| (1)                  | Device data of the user program is written to the CPU buffer memory with the C Controller module dedicated function (CCPU_ToBuf).                               | _                                                                                                    |
| (2)                  | _                                                                                                    | Device data of the user program is written to the CPU buffer memory with the C Controller module dedicated function (CCPU_ToBuf).                               |
| (3)                  | _                                                                                                    | Device data of the CPU buffer memory in the C Controller module (1) is read to the user program with the C Controller module dedicated function (CCPU_FromBuf). |
| (4)                  | Device data of the CPU buffer memory in the C Controller module (2) is read to the user program with the C Controller module dedicated function (CCPU_FromBuf). | _                                                                                                    |

### $\bullet \ \, \text{Programmable controller CPU} \Leftrightarrow \text{C Controller module}$

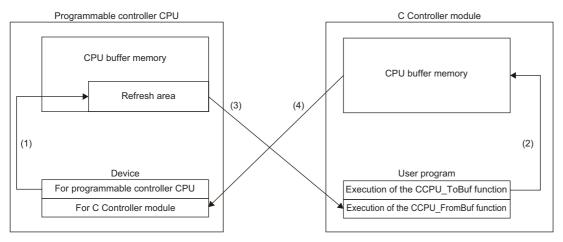

| Processin<br>g order | Process at END processing in programmable controller CPU                                                                                                | Processing at execution of the function in a C Controller module                                                                                             |
|----------------------|----------------------------------------------------------------------------------------------------|----------------------------------------------------------------------------------------------------|
| (1)                  | Device data for programmable controller CPU are transferred to the refresh area.                                                                        | _                                                                                                    |
| (2)                  | _                                                                                                    | Device data of the user program is written to the CPU buffer memory with the C Controller module dedicated function (CCPU_ToBuf).                            |
| (3)                  | _                                                                                                    | Device data in the refresh area of the programmable controller CPU is read to a user program with the C Controller module dedicated function (CCPU_FromBuf). |
| (4)                  | Device data of the CPU buffer memory in the C Controller module is transferred to a device for C Controller modules in the programmable controller CPU. | _                                                                                                    |

### Communication using fixed cycle communication area

Data communication using the fixed cycle communication area is performed by using a multiple CPU synchronous interrupt program (I45).

### Multiple CPU synchronous interrupt

Execute a multiple CPU synchronous interrupt program (I45) at the timing of the cycle of the fixed cycle communication set to the parameter. By using the multiple CPU synchronous interrupt function, data can be communicated between CPU modules synchronously with the cycle of the fixed cycle communication. (The data communication timing between CPU modules is synchronized.)

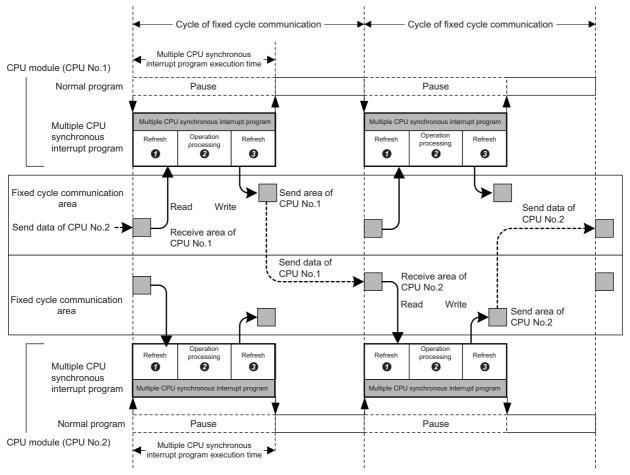

| No. | Processing                                  | Description                                                                                                    |
|-----|---------------------------------------------|----------------------------------------------------------------------------------------------------|
| 0   | Receiving data from another CPU (refresh)*1 | The data received from another CPU module is read to a device. (The data in the host CPU receive area is read.)      |
| 0   | Operation processing                        | Multiple CPU synchronous interrupt program is executed.                                                              |
| 0   | Sending data to another CPU (refresh)*1     | The data to be sent to another CPU module is written from a device. (The data is written to the host CPU send area.) |

<sup>\*1</sup> Performed with the C Controller module dedicated functions (CCPU\_ToBufHG\_ISR, CCPU\_FromBufHG\_ISR).

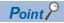

Data communication will not be performed if the multiple CPU synchronous interrupt program (I45) is not registered.

### ■Processing order for fixed cycle communication area

Device data of the host CPU is written to the fixed cycle communication area in the host CPU by execution of the C Controller module dedicated function (CCPU\_ToBufHG\_ISR). The data written to the fixed cycle communication area are read once sent to another CPU.

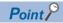

To write/read data to/from the fixed cycle communication area on a task, use the C Controller module dedicated functions (CCPU\_ToBufHG, CCPU\_FromBufHG).

• C Controller module (CPU No.1) ⇔ C Controller module (CPU No.2)

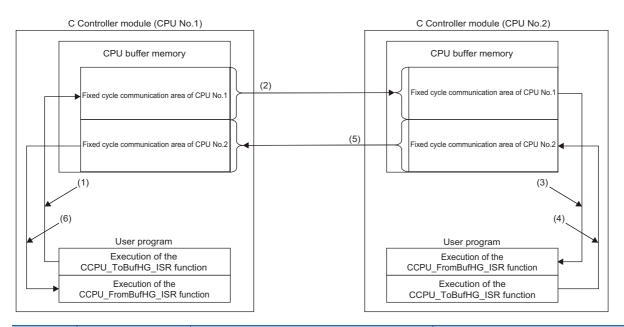

| CPU<br>number | Processing order | Process on C Controller module (CPU No.1)                                                                                                    | Process on C Controller module (CPU No.2)                                                                                                    |
|---------------|------------------|----------------------------------------------------------------------------------------------------|----------------------------------------------------------------------------------------------------|
| CPU No.1      | (1)              | Device data of the user program is written to the fixed cycle communication area of CPU No.1 with the C Controller module dedicated function (CCPU_ToBufHG_ISR). |                                                                                                    |
|               | (2)              | Device data in the fixed cycle communication area of CPU No.1 is sent to CPU No.2.                                                                               | -                                                                                                    |
| CPU No.2      | (3)              | _                                                                                                    | Device data in the fixed cycle communication area of CPU No.1 is read to a user program with the C Controller module dedicated function (CCPU_FromBufHG_ISR).    |
|               | (4)              | _                                                                                                    | Device data of the user program is written to the fixed cycle communication area of CPU No.2 with the C Controller module dedicated function (CCPU_ToBufHG_ISR). |
|               | (5)              | _                                                                                                    | Device data in the fixed cycle communication area of CPU No.2 is sent to CPU No.1.                                                                               |
| CPU No.1      | (6)              | Device data in the fixed cycle communication area of CPU No.2 is read to a user program with the C Controller module dedicated function (CCPU_FromBufHG_ISR).    |                                                                                                    |

### • Programmable controller CPU (CPU No.1) $\Leftrightarrow$ C Controller module (CPU No.2)

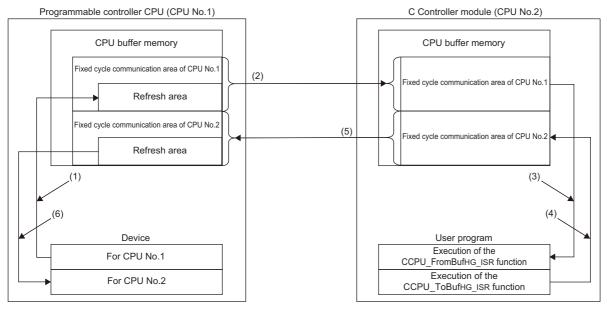

| CPU<br>number | Processing order | Process on programmable controller CPU (CPU No.1)                                                  | Process on C Controller module (CPU No.2)                                                                                                    |
|---------------|------------------|----------------------------------------------------------------------------------------------------|----------------------------------------------------------------------------------------------------|
| CPU No.1      | (1)              | The device data for CPU No.1 is transferred to the refresh area in CPU No.1.                       | _                                                                                                    |
|               | (2)              | The device data in the refresh area of CPU No.1 is sent to CPU No.2.                               | _                                                                                                    |
| CPU No.2      | (3)              | _                                                                                                  | Device data in the refresh area of the CPU No.1 is read to a user program with the C Controller module dedicated function (CCPU_FromBufHG_ISR).           |
|               | (4)              | _                                                                                                  | Device data for CPU No.2 is written to the fixed cycle communication area of CPU No.2 with the C Controller module dedicated function (CCPU_ToBufHG_ISR). |
|               | (5)              | _                                                                                                  | Device data in the fixed cycle communication area of CPU No.2 is sent to CPU No.1.                                                                        |
| CPU No.1      | (6)              | The device data stored in the refresh area of CPU No.2 is transferred to the devices for CPU No.2. | _                                                                                                    |

### ■Refresh behavior of programmable controller CPU

When a programmable controller CPU and a multiple CPU system are configured, register a multiple CPU synchronous interrupt program (I45) on the interrupt routine, and enable the registered routine.

When a multiple CPU synchronous interrupt program (I45) is not registered on the interrupt routine or the registered routine is disabled on the C Controller module side, the refresh function of the programmable controller CPU does not perform.

- CPU number-based data assurance enabled
- O: Data is updated, X: Data is not updated

| Processin<br>g order | Multiple CPU synchronous program (I45) is not registered on the interrupt routine. | Multiple CPU synchronous program (I45) is registered on the interrupt routine, but the registered routine is disabled. | Multiple CPU synchronous program (I45) is registered on the interrupt routine, and the registered routine is enabled. |
|----------------------|------------------------------------------------------------------------------------|----------------------------------------------------------------------------------------------------|----------------------------------------------------------------------------------------------------|
| (1)                  | ×                                                                                  | ×                                                                                                    | 0                                                                                                    |
| (2)                  | 0                                                                                  | 0                                                                                                    | 0                                                                                                    |
| (3)                  | 0                                                                                  | 0                                                                                                    | 0                                                                                                    |
| (4)                  | 0                                                                                  | 0                                                                                                    | 0                                                                                                    |
| (5)                  | 0                                                                                  | 0                                                                                                    | 0                                                                                                    |
| (6)                  | ×                                                                                  | ×                                                                                                    | 0                                                                                                    |

- CPU number-based data assurance disabled
- O: Data is updated, X: Data is not updated

| Processin<br>g order | Multiple CPU synchronous program (I45) is not registered on the interrupt routine. | Multiple CPU synchronous program (I45) is registered on the interrupt routine, but the registered routine is disabled. | Multiple CPU synchronous program (I45) is registered on the interrupt routine, and the registered routine is enabled. |
|----------------------|------------------------------------------------------------------------------------|----------------------------------------------------------------------------------------------------|----------------------------------------------------------------------------------------------------|
| (1)                  | 0                                                                                  | 0                                                                                                    | 0                                                                                                    |
| (2)                  | 0                                                                                  | 0                                                                                                    | 0                                                                                                    |
| (3)                  | 0                                                                                  | 0                                                                                                    | 0                                                                                                    |
| (4)                  | 0                                                                                  | 0                                                                                                    | 0                                                                                                    |
| (5)                  | 0                                                                                  | 0                                                                                                    | 0                                                                                                    |
| (6)                  | ×                                                                                  | ×                                                                                                    | 0                                                                                                    |

### **Usage**

- **1.** Register a multiple CPU synchronous interrupt program (I45) on the interrupt routine. ( Page 88 Interrupt Function to a C Controller Module)
- **2.** Enable the registered interrupt routine. (🖙 Page 88 Interrupt Function to a C Controller Module)
- **3.** Configure the refresh settings. ( Page 235 Setting refresh area)

### Interrupt timing

The multiple CPU synchronous interrupt program (I45) is executed at the timing for the cycle of the fixed cycle communication. The cycle of the fixed cycle communication can be changed in "Fixed Scan Communication Setting." ( Page 238 Fixed scan communication setting)

### Considerations

The following shows the considerations for the multiple CPU synchronous interrupt program.

- Do not create a multiple CPU synchronous interrupt program of which execution processing time is longer than the cycle of the fixed cycle communication. If so, the multiple CPU synchronous interrupt interval cannot be guaranteed. For a multiple CPU synchronous interrupt program (I45), the settings for the execution time monitoring and the operation at the time of excess can be configured by "RAS Setting" of CPU parameter. ( Page 111 Error detection setting, Page 112 Operation setting when an error is detected)
- To ensure the data transmission at the following cycle of the fixed cycle communication, set "Program Execution Section Exceed (I45)" to "Detect" in the RAS setting of the CPU parameter. An error can be detected if data have been written at the timing when data cannot be sent in the cycle of the fixed cycle communication.

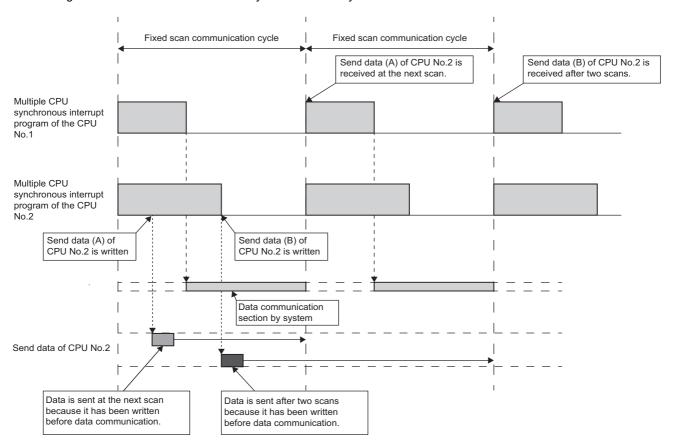

# 17.5 Interrupt from Another CPU

A user program waiting for an interrupt event can be restarted with an interrupt from another CPU module with the C Controller module dedicated function (CCPU\_WaitEvent).

| C Controller module dedicated function | Description                                                   |  |
|----------------------------------------|---------------------------------------------------------------|--|
| CCPU_WaitEvent                         | To wait for an interrupt event notification from another CPU. |  |

### Interrupt from a C Controller module

The following figure shows the interrupt method from a C Controller module (another CPU).

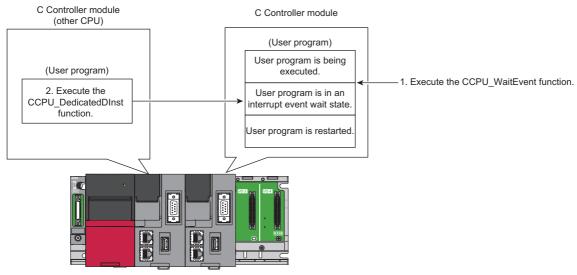

- 1. With a user program, call the C Controller module dedicated function (CCPU\_WaitEvent).
- 2. The user program is placed into the interrupt event wait state.
- **3.** Execute the C Controller module dedicated function (CCPU\_DedicatedDInst) with a user program of a C Controller module (another CPU).
- The user program is restarted.

### **Operation timing**

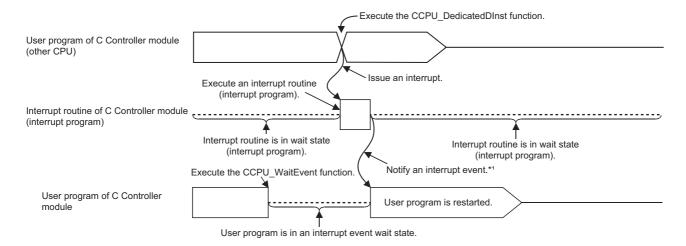

 $<sup>^{\</sup>star}$ 1: The interrupt event is notified after the interrupt routine (interrupt program) is completed.

### **Function**

The function used for an interrupt from a C Controller module (another CPU) is shown below.

| C Controller module dedicated function | Description                                                   |  |
|----------------------------------------|---------------------------------------------------------------|--|
| CCPU_DedicatedDInst                    | To execute dedicated instructions categorized as 'D' or 'DP.' |  |

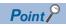

The C Controller module dedicated function (CCPU\_DedicatedDInst) can also execute an interrupt to a motion CPU.

### Interrupt from a programmable controller CPU

The following figure shows the interrupt method from a programmable controller CPU.

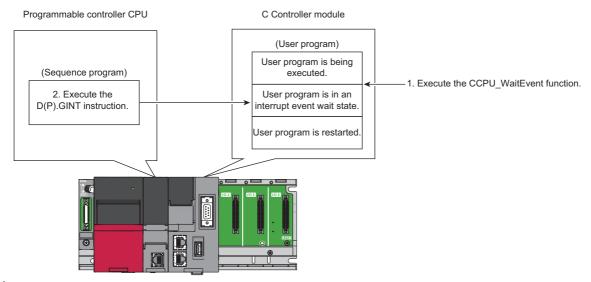

- 1. With a user program, call the C Controller module dedicated function (CCPU\_WaitEvent).
- **2.** The user program is placed into the interrupt event wait state.
- 3. Execute the D(P).GINT instruction with a sequence program of a programmable controller CPU (another CPU).
- **4.** The user program is restarted.

### **Operation timing**

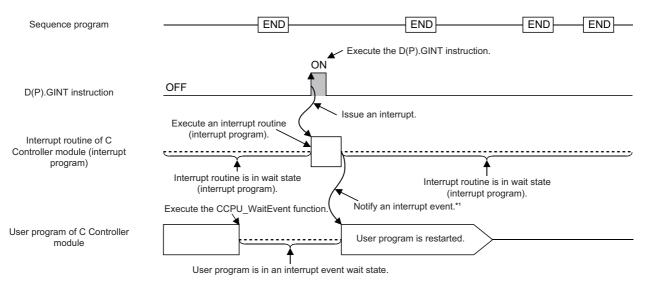

<sup>\*1:</sup> The interrupt event is notified after the interrupt routine (interrupt program) is completed.

### **Dedicated instruction**

The dedicated instructions used for an interrupt from a programmable controller CPU are shown below.

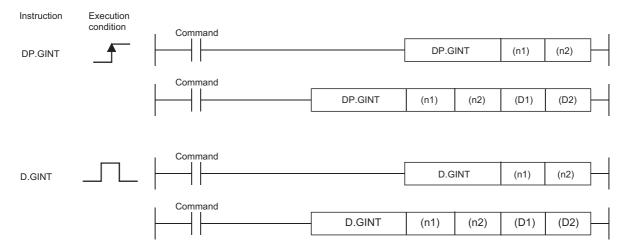

#### $\bigcirc$ : Applicable, $\triangle$ : Partly applicable

| Setting | Available devices                 |      |     |      |                               |      |                           |      |                |                 |                  |        |
|---------|-----------------------------------|------|-----|------|-------------------------------|------|---------------------------|------|----------------|-----------------|------------------|--------|
| data*1  | Internal device<br>(System, user) |      |     |      | Link direct<br>device<br>J□\□ |      | Module access device J□\□ |      | Index register | Constant        |                  | Others |
|         | Bit                               | Word | Bit | Word | Bit                           | Word | Bit                       | Word |                | Dec K,<br>Hex H | Float,<br>string |        |
| (n1)    | _                                 | 0    | _   | 0    | _                             |      | _                         |      | _              | 0               | _                | _      |
| (n2)    | _                                 | 0    | _   | 0    | _                             |      | _                         |      | _              | 0               | _                | _      |
| (D1)*2  | △*3                               | _    | △*3 | _    | _                             |      | _                         |      | _              | _               | •                | _      |
| (D2)*2  | _                                 | △*3  | _   | △*3  | _                             |      | _                         |      | _              | _               |                  | _      |

- \*1 The setting data can be index-modified. (Constant is excluded.)
- \*2 Can be omitted only when both of (D1) and (D2) are omitted.
- \*3 Local devices cannot be used.

### **■**Setting data

| Setting data | Setting                                                                                                    | Setting side | Data type  |
|--------------|----------------------------------------------------------------------------------------------------|--------------|------------|
| (n1)         | Start input/output number of the target CPU divided by 16 The actual values to be specified are as follows: CPU No.1: 3E0H, CPU No.2: 3E1H, CPU No.3: 3E2H, CPU No.4: 3E3H                                                                      | User         | BIN16 bits |
| (n2)         | Interrupt pointer number (0 to 15)                                                                                                    | User         | BIN16 bits |
| (D1)*1       | (D1+0): Device that is turned ON for one scan upon completion of the instruction processing (D1+1): Device that is turned ON for one scan upon abnormal completion of the instruction processing (For abnormal completion, D1+0 also turns ON.) | System       | Bit        |
| (D2)*1       | Device where the completion status data is stored.                                                                                                    | System       | Word       |

<sup>\*1</sup> Can be omitted only when both of (D1) and (D2) are omitted.

#### **■**Control details

Make an interrupt occur to a C Controller module when the execution command of the D(P).GINT instruction rises (OFF $\rightarrow$ ON) using a sequence program.

When received an interrupt from a programmable controller CPU, C Controller module restarts a user program which is waiting for an interrupt event with the CCPU\_WaitEvent function.

#### **■**Error details

In any of the following cases, an interrupt completes abnormally, and an error code is stored in the device specified with the completion status storage device (D2).

| Error code*1 | Description                                                                                                    | Corrective action                       |
|--------------|----------------------------------------------------------------------------------------------------|-----------------------------------------|
| 0010H        | The instruction request from the programmable controller CPU to the C Controller module exceeds the allowable value. | Check and correct the sequence program. |
| 2282H        | The interrupt pointer number set with the D(P).GINT instruction is out of the range of 0 to 15.                      |                                         |

<sup>\*1 &</sup>quot;0000H" is stored when the processing is normally completed.

In any of the following cases, an operation error is caused, and the latest self-diagnostics error (SM0) turns ON. Then, an error code is stored in the latest self-diagnostics error code (SD0).

| Error code | Description                                                                                                    | Corrective action                       |
|------------|----------------------------------------------------------------------------------------------------|-----------------------------------------|
| 4350       | <ul> <li>The specified target CPU module is wrong.</li> <li>A CPU number set as reserved has been specified.</li> <li>A CPU number of which module is not mounted has been specified.</li> </ul> | Check and correct the sequence program. |
|            | • The start I/O number of the target CPU module divided by 16 (n1) is out of the range of 3E0H to 3E3H.                                                                                          |                                         |
| 4351       | The instruction cannot be executed on the specified target CPU module.  • The instruction name is wrong.  • An instruction which is not supported by the target CPU was executed.                |                                         |
| 4352       | The number of devices of the specified instructions is incorrect.                                                                                                    |                                         |
| 4353       | An unavailable device is specified in the specified instruction.                                                                                                    |                                         |

### **■**Program example

· Program in which the completion device and completion status are omitted

· Program in which the completion device and completion status are used

```
M0

D.GINT H3E1 K10 M100 D100

RST M0

M100 M101

Normal complete program

M101

Abnormal complete program
```

### **Precautions**

- When an interrupt event has already been notified from a programmable controller CPU and a C Controller module (another CPU) at the time of the CCPU\_WaitEvent function execution, the user program is restored from the interrupt event wait state at the same time as the function execution.
  - In addition, when multiple interrupt events have been notified to the same interrupt event number at the time of the CCPU\_WaitEvent function execution, the user program processes them as a single interrupt event notification.
- If the same CPU number and the same interrupt event number are set in more than one user program, it will be undefined which one of the user programs receives the interrupt event.

# 17.6 Issuing an Interrupt to Another CPU

An interrupt request to another CPU (C Controller module and motion CPU) from a C Controller module can be issued. An interrupt cannot be issued to programmable controller CPU.

| C Controller module dedicated function | Description                                                   |  |
|----------------------------------------|---------------------------------------------------------------|--|
| CCPU_DedicatedDInst                    | To execute dedicated instructions categorized as 'D' or 'DP.' |  |

### Interrupt to a C Controller module (another CPU)

When an interrupt is issued to a C Controller module (another CPU), the C Controller module restarts a user program which is waiting for an interrupt event with the C Controller module dedicated function (CCPU\_WaitEvent).

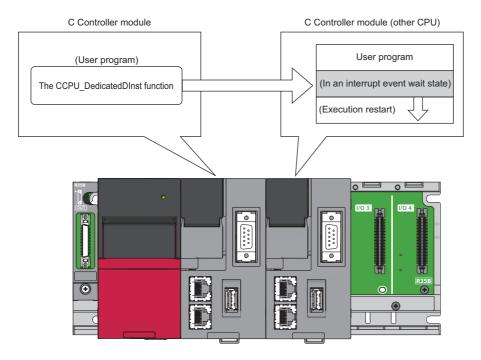

### Interrupt to motion CPU

When an interrupt is issued to a motion CPU, the motion CPU starts an interrupt program.

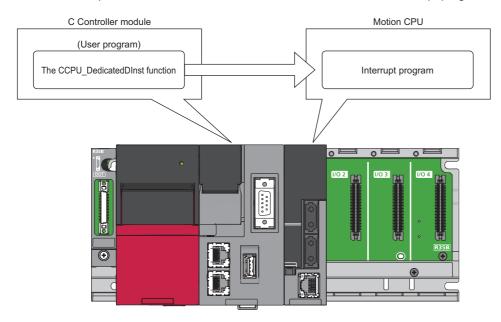

# 18 FIRMWARE UPDATE FUNCTION

Acquire a firmware update file from the Mitsubishi Electric FA website to update the version of the firmware.

The following method for updating firmware is available.

| Update method                  | Description                                                                   |
|--------------------------------|-------------------------------------------------------------------------------|
| Update using an SD memory card | The firmware version of a module can be changed just using an SD memory card. |

For the module models that support this function, precautions that are common to those modules, and update procedure, refer to the following:

MELSEC iQ-R Module Configuration Manual

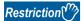

Before using the firmware update function, check the firmware version of a C Controller module. ( Page 402 Added and Changed Functions)

#### **Considerations**

The following shows the considerations for a C Controller module when using the firmware update function.

#### ■Startup time of a C Controller module

The startup time of a C Controller module may vary depending on the firmware version.

To make a system program run on the startup of a C Controller module, configure an interlock using special relays and special registers. ( Page 358 Special Relay List, Page 360 Special Register List)

| Special relay/special register                             | Description                                                                                                    |
|------------------------------------------------------------|----------------------------------------------------------------------------------------------------|
| CPU operating status (SD203)                               | Available to check the completion status of initial processing with operating status.  If the operation status is in RUN, it indicates that the initial processing is completed. |
| LED status (SD201)                                         | Available to check the activation status of a script file with the READY LED status.  If the READY LED is flashing, it indicates that a script file is activated.                |
| Special relays or special registers of each network module | Available to check the communication status with a target station.                                                                                                    |

### **MEMO**

# PART 7

# **DEVICES**

This part consists of the following chapter.

19 DEVICES

# 19 DEVICES

This chapter explains the available devices.

# 19.1 Device List

This section shows the available device names and ranges.

| Classification                  | Туре        | Device name                                  | Default value       |                         |     | Number                  | Setting range     |  |
|---------------------------------|-------------|----------------------------------------------|---------------------|-------------------------|-----|-------------------------|-------------------|--|
|                                 |             |                                              | Number of points    | Range of use            |     | of<br>points<br>setting |                   |  |
| User device                     | Bit device  | Input                                        | 4096 points         | X0 to FFF               | Hex | N/A                     | _                 |  |
|                                 |             | Output                                       | 4096 points         | Y0 to FFF               | Hex |                         |                   |  |
|                                 | Bit device  | Internal relay                               | 61440 points        | M0 to 61439             | Dec | N/A                     | _                 |  |
|                                 |             | Link relay                                   | 655360<br>points    | B0 to 9FFFF             | Hex |                         |                   |  |
|                                 | Word device | Data register                                | 4184064<br>points   | D0 to 4184063           | Dec |                         |                   |  |
|                                 |             | Link register                                | 1048576<br>points   | W0 to FFFFF             | Hex |                         |                   |  |
| System device                   | Bit device  | Special relay                                | 4096 points         | SM0 to 4095             | Dec | N/A                     | _                 |  |
|                                 | Word device | Special register                             | 4096 points         | SD0 to 4095             | Dec | ]                       |                   |  |
| Link direct device*1,*2         | Bit device  | Link input                                   | 163840<br>points    | Jn\X0 to 27FFF          | Hex | N/A                     | _                 |  |
|                                 |             | Link output                                  | 163840<br>points    | Jn\Y0 to 27FFF          | Hex |                         |                   |  |
|                                 |             | Link relay                                   | 655360<br>points    | Jn\B0 to 9FFFF          | Hex |                         |                   |  |
|                                 |             | Link special relay                           | 5120 points         | Jn\SB0 to 13FF          | Hex |                         |                   |  |
|                                 | Word device | Link register                                | 2621440<br>points   | Jn\W0 to 27FFFF         | Hex |                         |                   |  |
|                                 |             | Link special register                        | 5120 points         | Jn\SW0 to 13FF          | Hex | 1                       |                   |  |
| Module access device            | Word device | Module access device                         | 268435456<br>points | Un\G0 to 268435455      | Dec | N/A                     | _                 |  |
| CPU buffer memory access device | Word device | CPU buffer memory access device              | 268435456<br>points | U3En\G0 to<br>268435455 | Dec | N/A                     | _                 |  |
|                                 | Word device | Fixed cycle communication area access device | 0 points            | _                       | Dec | Available               | U3En\HG0 to 12287 |  |
| File register                   | Word device | File register                                | 1835008<br>points   | ZR0 to 1835007          | Dec | N/A                     | _                 |  |
| Pointer                         | _           | Interrupt pointer                            | 1024 points         | I0 to I15, I50 to I1023 | Dec | N/A                     | _                 |  |

<sup>\*1</sup> The number of points and the range to be used for the link direct device vary depending on network modules. For the number of points and the range to be used for the link direct device, refer to the manual for the network module used.

To use a link direct device mode setting, check the version of a C Controller module and CW Configurator. ( Page 402 Added and Changed Functions)

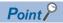

Do not use any devices that are not listed in the device list.

<sup>\*2</sup> The maximum number of points when setting "Extended Mode (iQ-R Series Mode)" for "Link Direct Device Setting." (Page 202 Link direct device mode setting)

# **19.2** Device Descriptions

This section shows the overview of available devices.

For details on devices, refer to the following:

MELSEC iQ-R CPU Module User's Manual (Application)

| Device name                     |                                              |         | Description                                                                                                    |  |
|---------------------------------|----------------------------------------------|---------|----------------------------------------------------------------------------------------------------|--|
| User device                     | Input X                                      |         | A device that provides CPU module with commands and/or data using an external device, such as pushbutton, transfer switch, limit switch, or digital switch.                                                                               |  |
|                                 | Output                                       | Y       | A device that outputs the operation results of the program to a device, such as external signal light/digital HMI/electromagnetic switch (contactor) /solenoid.                                                                           |  |
|                                 | Internal relay                               | М       | A device that is used as an auxiliary relay within the CPU module.                                                                                                    |  |
|                                 | Data register                                | D       | A device that stores numerical values.                                                                                                    |  |
|                                 | Link relay                                   | В       | A device that is used in a C Controller module when refreshing data between a network                                                                                                    |  |
|                                 | Link register                                | W       | module and a C Controller module.                                                                                                    |  |
| System device                   | Special relay                                | SM      | A device that is used to store the status of a C Controller module. The specification of                                                                                                    |  |
|                                 | Special register                             | SD      | special relays is defined in a C Controller module.  For details on the special relay, refer to the following:  Page 358 Special Relay List  For details on the special register, refer to the following:  Page 360 Special Register List |  |
| Link direct device              | Link input                                   | Jn∖X    | A device that directly accesses link relays and/or link registers in a network module on the                                                                                                    |  |
|                                 | Link output                                  | Jn∖Y    | CC-Link IE Controller Network and/or CC-Link IE Field Network.                                                                                                    |  |
|                                 | Link relay                                   | Jn∖B    |                                                                                                    |  |
|                                 | Link special relay                           | Jn∖SB   |                                                                                                    |  |
|                                 | Link register                                | Jn∖W    |                                                                                                    |  |
|                                 | Link special register                        | Jn∖SW   |                                                                                                    |  |
| Module access device            | Module access device                         | Un\G    | A device that directly accesses from the CPU module to the buffer memory of an intelligent function module mounted on the main base unit and extension base unit.                                                                         |  |
| CPU buffer memory access device | CPU buffer memory access device              | U3En\G  | A device that accesses memory used for reading/writing data between CPU modules in a multiple CPU system, or for the CPU module built-in function such as Ethernet function                                                               |  |
|                                 | Fixed cycle communication area access device | U3En\HG |                                                                                                    |  |
| File register                   | File register                                | ZR      | A device that retains data while the power is OFF. It exists in the file storage area of the device/label memory.                                                                                                    |  |
| Pointer                         | Interrupt pointer                            | I       | A device that performs a corresponding routine when using the interrupt function                                                                                                    |  |

### **MEMO**

# PART 8

# C CONTROLLER MODULE OPERATION EXAMPLE

This part consists of the following chapters.

20 SYSTEM CONFIGURATION EXAMPLE

21 SETTING THE MODULE

22 PROGRAMMING

23 CHECKING OPERATIONS

# 20 SYSTEM CONFIGURATION EXAMPLE

The following system configuration is used in the operation example.

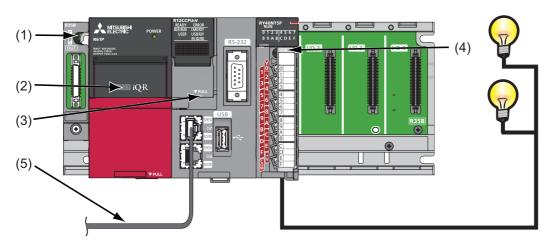

| No. | Name                      | Model name                                                                   | Description                                                                                                    |
|-----|---------------------------|------------------------------------------------------------------------------|----------------------------------------------------------------------------------------------------|
| (1) | Base unit                 | R35B                                                                         | A unit to mount a power supply module, a C Controller module, and I/O modules.                                                |
| (2) | Power supply module       | R62P                                                                         | A module which supplies power to modules, such as a C Controller module and I/O modules.                                      |
| (3) | C Controller module       | R12CCPU-V                                                                    | A module which unifies control process of a C Controller system.                                                              |
| (4) | Output module             | RY40NT5P                                                                     | _                                                                                                    |
| (5) | Cable<br>(Ethernet cable) | An Ethernet cable that meets<br>10BASE-T/100BASE-TX/<br>1000BASE-T standards | A cable which connects a personal computer in which CW Configurator and CW Workbench are installed and a C Controller module. |

20

# 21 SETTING THE MODULE

Set a C Controller module.

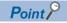

The operation example in this chapter explains the settings in Windows® 7.

## 21.1 Initializing a C Controller Module

A C Controller module is required to be initialized before the first operation.

For the method for initializing a module, refer to the following:

Page 28 Initialization

## 21.2 Setting Parameters

Set parameters for the C Controller module.

### Connecting the C Controller module to the personal computer

Connect the personal computer (1) to the CH1 on the C Controller module (2) using an Ethernet cable.

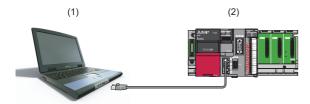

### **Precautions**

The IP address of the C Controller module and that of the personal computer are required to be set in the same segment. In this operation example, the default IP address is set for the C Controller module (192.168.3.3); therefore, set '192.168.3.\* (\*: except for 0, 3, and 55)' for the personal computer.

In addition, set the subnet mask for the personal computer to '255.255.255.0'.

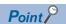

For changing an IP address, refer to the following:

Page 158 Parameter Settings

### Starting CW Configurator to create a project

### Operating procedure

- 1. Start CW Configurator from "MELSOFT" in Windows Start.
- **2.** Select [Project] ⇒ [New].

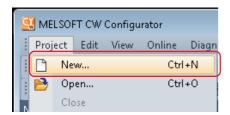

3. Check that "RCPU" and "R12CCPU-V" are selected, and click the [OK] button.

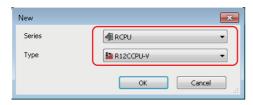

### Establishing communication with the C Controller module

### Operating procedure

**1.** Select [Online] ⇒ [Current Connection Destination] from the menu of CW Configurator.

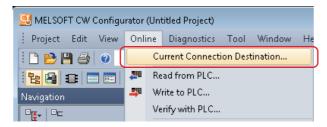

**2.** Click the [CPU Module Direct Coupled Setting] button in the "Specify Connection Destination Connection" screen.

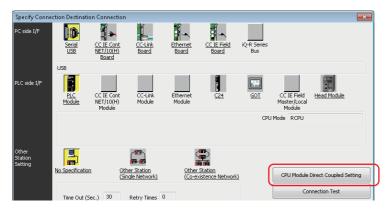

**3.** Select "Ethernet," and click the [Yes] button.

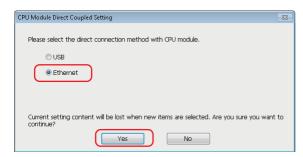

**4.** Click the [Connection Test] button, and check that the message "Successfully connected with the R12CCPU-V." appears.

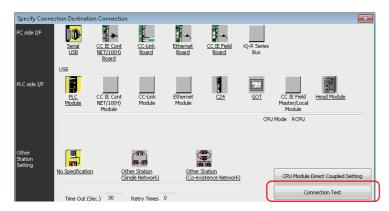

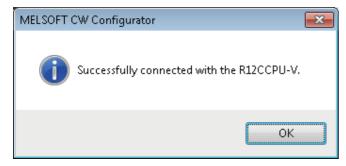

### **Setting parameters**

Set parameters for the system and modules.

### Operating procedure

**1.** Double-click "Module Configuration" in the "Navigation" window to open, and select [Online] ⇒ [Read Module Configuration from PLC].

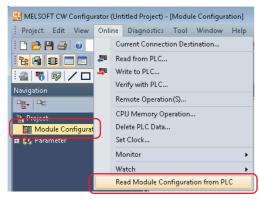

2. When the following message appears, click the [Yes] button.

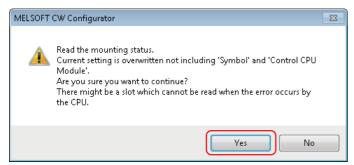

3. Click the [OK] button when the following message appears after reading is completed.

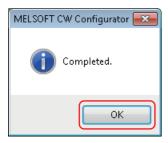

**4.** The system parameters are automatically set, and the actual system configuration is displayed in the "Module Configuration" window.

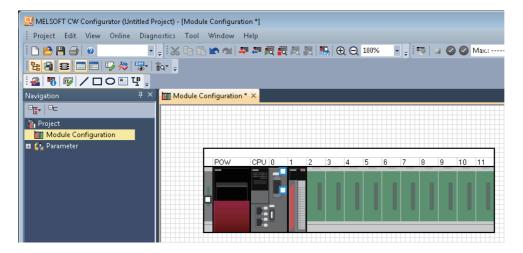

### Writing parameters to the C Controller module

Write the parameters to the C Controller module using CW Configurator.

### Operating procedure

**1.** Select [Online] ⇒ [Write to PLC].

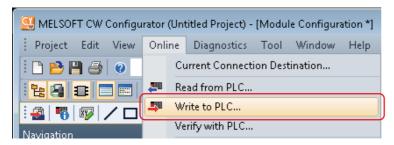

2. Click the [Yes] button.

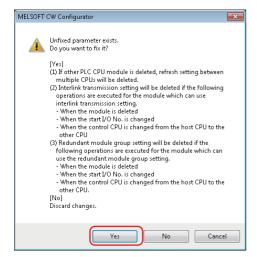

3. Check that the "Online Data Operation" screen appears.

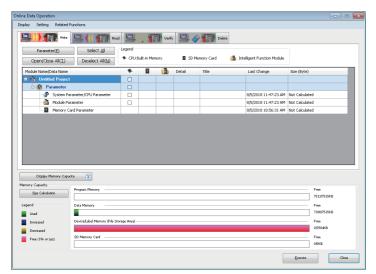

4. Select "System Parameter/CPU Parameter" and "Module Parameter," and click the [Execute] button.

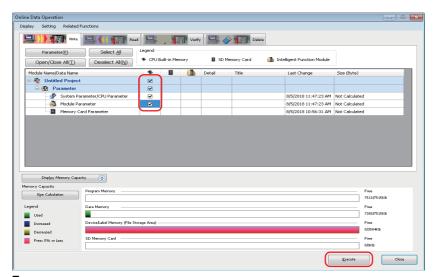

**5.** Click the [Yes to all] button.

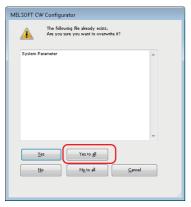

Writing the parameters starts.

**6.** Click the [Close] button when writing to the C Controller module is completed.

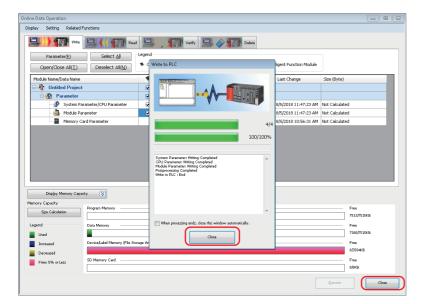

# 22 PROGRAMMING

Create a program in which lamps connected to an output module and the dot matrix LED on the front of the C Controller module flash.

# 22.1 Program Example and Control Description

When the C Controller module is set to RUN, the output lamps Y10 and Y11 alternately turn ON. Synchronizing with the output lamps, the dot matrix LED on the front of the C Controller module switches alternately between

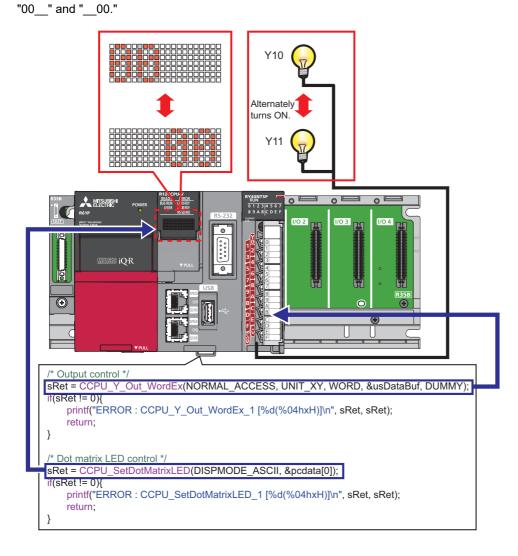

#### Source code

The following shows the source code used in the operation example. ( Page 287 Preparing a User Program)

```
/* Function header */
<vxworks.h> /* VxWorks function header */
          <taskLib.h> /* VxWorks function header */
#include
            <stdio.h> /* Standard function header */
<string.h> /* Standard function header */
#include
#include
#include "CCPUFunc.h" /* C Controller module dedicated function header */
/* Definition */
/* For debugging */
#define LED_SPACE 0x20 /* Initial output value on the dot matrix LED (LED3,4) */
/* For C Controller module dedicated function */
#define WORD
                        1 /* 1-word specification */
#define NORMAL_ACCESS 0 /* General access specification */
                 0 /* Dummy */
#define DUMMY
#define DISPMODE ASCII 1 /* Dot matrix LED output mode */
/* Processing to output Y signals and to control dot matrix LED */
void R12_SampleTask()
{
      /* Declare local variables. */
                                /* Return value of the C Controller module dedicated function */
                   sRet;
      unsigned short usDataBuf;
                                     /* For accessing Y signals */
      unsigned short usEmptyDataBuf;
                                     /* For resetting Y signals */
                   pcdata[4];
                                      /* Value on the dot matrix LED */
      char
      short
                                      /* For loop */
      /* Set the output value of Y signals (turn on the even bit). */
      usDataBuf = RY_LED;
      /* Set the output value of the dot matrix LED (LED1,2: on). */
      pcdata[0] = LED_0;
      pcdata[1] = LED 0;
      pcdata[2] = LED_SPACE;
      pcdata[3] = LED SPACE;
      /* Perform an output control and dot matrix LED control in turns for 20 times. */
      for(i = 0; i < 20; i++){
             /* Output control */
             sRet = CCPU_Y_Out_WordEx(NORMAL_ACCESS, UNIT_XY, WORD, &usDataBuf, DUMMY);
                   printf("ERROR : CCPU_Y_Out_WordEx_1 [%d(%04hxH)]\n", sRet, sRet);
                   return;
             }
```

```
/* Dot matrix LED control */
       sRet = CCPU_SetDotMatrixLED(DISPMODE_ASCII, &pcdata[0]);
       if(sRet != 0){
               printf("ERROR : CCPU_SetDotMatrixLED_1 [%d(%04hxH)]\n", sRet, sRet);
               return;
       }
       /* Invert the output value of Y signals (turn on the bits in order of odd bit -> even bit -> ...). */
       usDataBuf = ~usDataBuf;
       /* Switch the output of the dot matrix LED (LED1,2: on -> LED3,4: on). */
       if(i\%2 == 0){
               pcdata[0] = LED SPACE;
               pcdata[1] = LED_SPACE;
               pcdata[2] = LED_0;
               pcdata[3] = LED_0;
       }else{
               pcdata[0] = LED_0;
               pcdata[1] = LED_0;
               pcdata[2] = LED SPACE;
               pcdata[3] = LED SPACE;
       /* Wait */
       taskDelay(60);
}
/* Reset Y signals. */
usEmptyDataBuf = 0x00;
sRet = CCPU_Y_Out_WordEx(NORMAL_ACCESS, UNIT_XY, WORD,&usEmptyDataBuf, DUMMY);
if(sRet != 0){
       printf("ERROR : CCPU Y Out WordEx 2 [%d(%04hxH)]\n", sRet, sRet);
       return:
}
/* Reset the dot matrix LED. */
pcdata[0] = LED_SPACE;
pcdata[1] = LED_SPACE;
pcdata[2] = LED_SPACE;
pcdata[3] = LED_SPACE;
sRet = CCPU SetDotMatrixLED(DISPMODE ASCII, &pcdata[0]);
if(sRet != 0){
       printf("ERROR : CCPU SetDotMatrixLED 2 [%d(%04hxH)]\n", sRet, sRet);
}
```

}

## 22.2 Creating a Project

### Starting CW Workbench

### Operating procedure

- 1. Start CW Workbench 3.3 from "Wind River" in Windows Start.
- **2.** After CW Workbench is started, enter the save destination folder for a project. In this procedure, enter 'C:\WindRiver\workspace'.

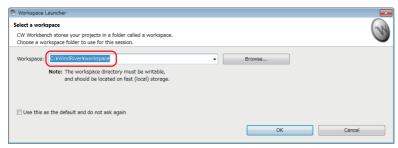

**3.** Click the [OK] button.

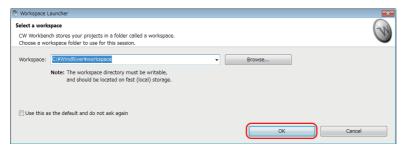

The main screen of CW Workbench appears.

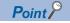

- The default window sizes and icon positions on CW Workbench depend on a personal computer. If a window size differs from that shown in this operation example, adjust the size.
- To default an enlarged/deleted window, select [Window] ⇒ [New Window].

### Creating a new project

### Operating procedure

**1.** Select [File] ⇒ [New] ⇒ [Wind River Workbench Project].

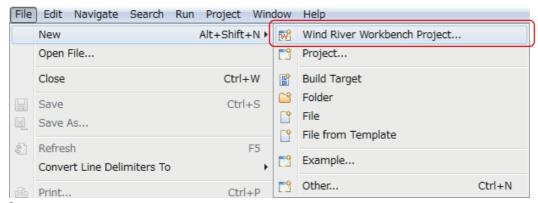

2. Select "Wind River VxWorks 6.9," and click the [Next] button.

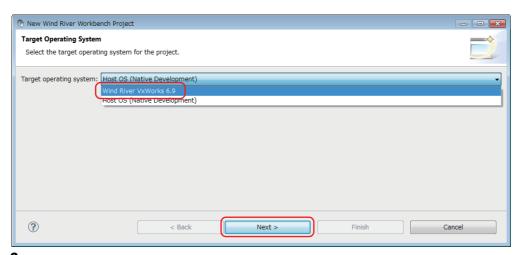

3. Select "Downloadable Kernel Module," and click the [Next] button.

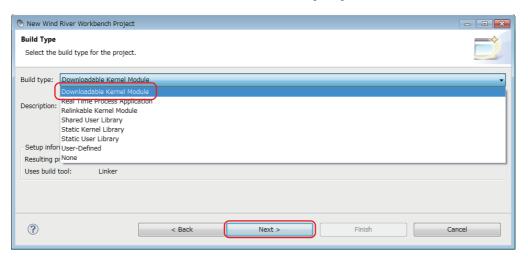

**4.** Enter a project name, and click the [Finish] button. (Project name: 'R12\_SampleProject' in this chapter)

Project
Create a new project with the specified data.

Project name
R12\_SampleProject

Location
© Create project in workspace
© Create project at external location
© Create project in workspace with content at external location
Directory: C:\text{WindRiver\text{\text{\text{workspace\text{\text{\text{Project}}}}}}

Browse...

Project name
R12\_SampleProject

Browse...

Browse...

### Setting properties of the project

Configure the settings to convert (build) the created project into a module that can be executed on the C Controller module.

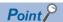

Build: An operation that compiles source code according to a processor and links the code to the include file.

### **■**Setting a processor

### Operating procedure

1. Select the created project in the "Project Explorer" window, and select [Project] ⇒ [Properties].

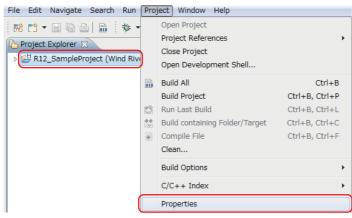

2. Select "Build Properties" from the tree to the left in the screen.

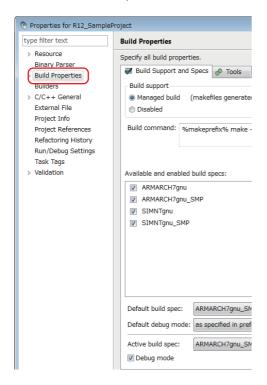

3. Select the [Build Support and Specs] tab.

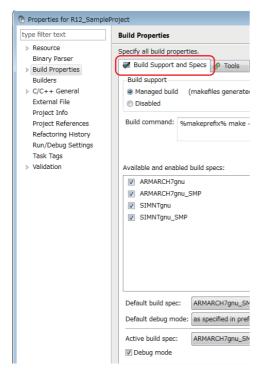

4. Select only the checkbox of "ARMARCH7gnu\_SMP" in "Available and enabled build specs."

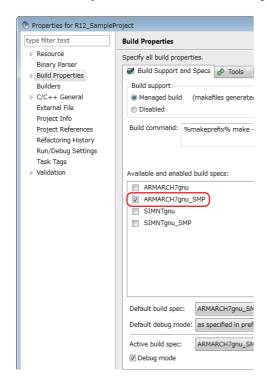

5. Select the checkbox of "Debug mode."

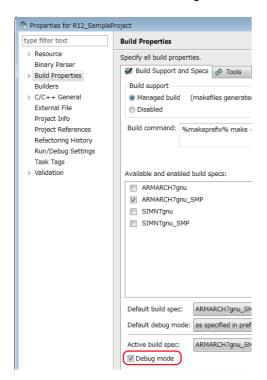

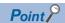

For the actual system operation, unselect the checkbox of "Debug mode."

**6.** Select the [Tools] tab, enter "-mlong-calls" in the field next to the [Tool Flags] button.

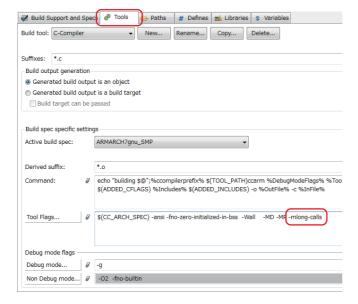

**7.** Enter "-fsigned-char" in the fields next to the [Debug mode] button and [Non Debug mode] button under "Debug mode flags."

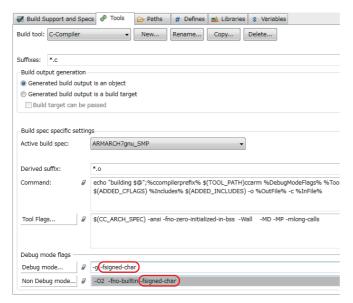

### ■Setting an include file

### Operating procedure

1. Select the [Paths] tab, and click the [Add] button.

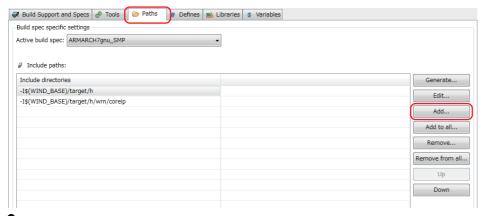

2. Click the [Browse] button.

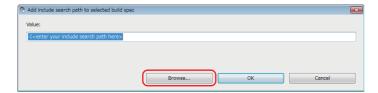

**3.** Select the include folder for the C Controller module in the "Select directory" screen, and click the [OK] button. In this procedure, the include file is stored in "C:\MELSEC\R12CCPU-V."

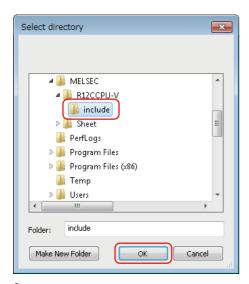

**4.** Check that the selected folder is specified in the "Add include search path to selected build spec" screen, and click the [OK] button.

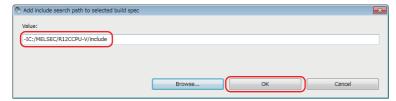

**5.** Check that the added include path is displayed in "Include paths," and click the [OK] button.

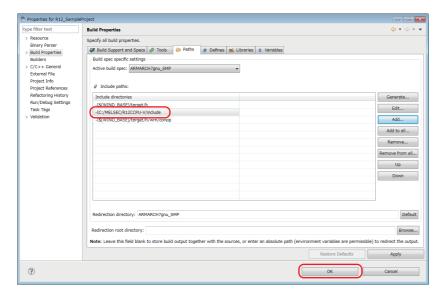

**6.** If the following message appears after clicking the [OK] button, click the [Yes] button.

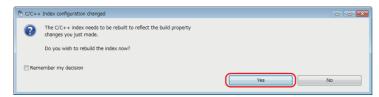

7. Add the include file to the include folder added in step 1 to 5.

To acquire an include file stored in the C Controller module, start Explorer and enter the following address in the address bar. "ftp://192.168.3.3/SYSTEMROM/INCLUDE/"

The "Log On As" screen appears.

- **8.** Enter the following user name and password in the "Log On As" screen.
- · User name: target
- · Password: password
- 9. Click the [Log On] button.

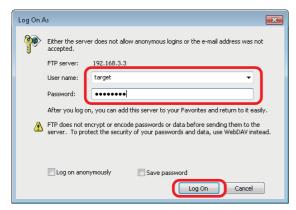

**10.** Copy the header file to the include folder added in step 1 to 5.

### 22.3 Preparing a User Program

Prepare a user program that controls the C Controller system.

A sample program for the quick start guide is used in this operation example.

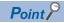

For information on how to obtain sample programs for the quick start guide, please contact your local Mitsubishi Electric sales office or representative.

### Adding a sample program

### Operating procedure

- 1. Store a sample program immediately under the created project folder.
- "C:\WindRiver\workspace\R12 SampleProject"
- 2. Select and right-click the created project in the "Project Explorer" window, and select [Refresh].

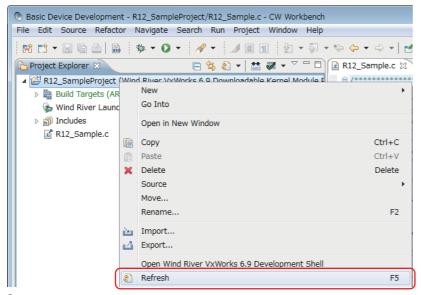

The sample program stored in step 1 is added to the project.

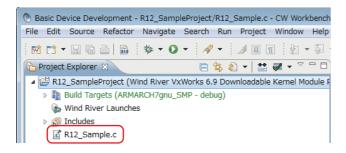

#### Generating an execution module from the user program

Convert (build) the created program into a module that can be executed on the C Controller module.

#### Operating procedure

1. Select and right-click the created project in the "Project Explorer" window, and click [Rebuild Project].

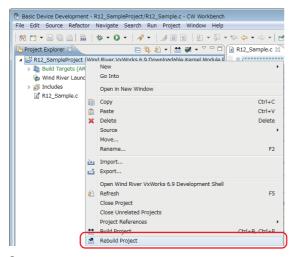

2. If the following message appears after selecting [Rebuild Project], click the [Continue] button.

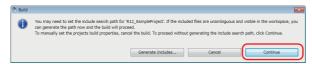

The project starts to be built. The progress is displayed in the "Build Console" window.

Check that "Build Finished..." is displayed in the "Build Console" window.

```
if [ -d "R12_SampleProject_partialImage" ]; then cd "R12_SampleProject_partialImage"; rm -rf Debug; fi if [ ! -d "\dirname "R12_SampleProject_partialImage/Debug/Objects/R12_SampleProject/R12_Sample.o"\" ]; then building R12_SampleProject_partialImage/Debug/Objects/R12_SampleProject/R12_Sample.o if [ ! -d "\dirname "R12_SampleProject_partialImage/Debug/R12_SampleProject_partialImage.o"\" ]; then mkdir building R12_SampleProject_partialImage/Debug/R12_SampleProject_partialImage.o if [ ! -d "\dirname "R12_SampleProject/Debug/R12_SampleProject.out"\" ]; then mkdir -p "\dirname "R12_SampleProject/Debug/R12_SampleProject.out"\" ]; then mkdir -p "\dirname "R12_SampleProject.out make: built targets of C:/WindRiver/workspace/R12_SampleProject/ARMARCH7qnu_SMP

Build Finished in Project 'R12_SampleProject': 2017-09-01 16:52:54 (Elapsed Time: 00:04)
```

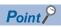

If "Build Finished..." is not displayed and an error occurs, check the error and modify the program. After modifying the program, perform the operation again from 'Page 288 Generating an execution module from the user program.'

### Connecting the C Controller module with CW Workbench

Connect the user Ethernet port CH1 of the C Controller module with CW Workbench to perform debugging in CW Workbench.

#### Operating procedure

**1.** To acquire a VxWorks image file from the C Controller module, start Explorer and enter the following address in the address bar.

"ftp://192.168.3.3/SYSTEMROM/OS\_IMAGEFILE/"

The "Log On As" screen appears.

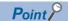

To communicate between the C Controller module and the personal computer, specify the same VxWorks image file for both.

- 2. Enter the following user name and password in the "Log On As" screen.
- · User name: target
- · Password: password
- 3. Click the [Log On] button.

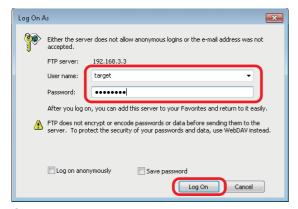

- 4. Create the "C:\MELSEC\R12CCPU-V\CCPUTool" folder, and copy the VxWorks image file stored in the C Controller module to the folder.
- **5.** Click in the "Remote Systems" window.

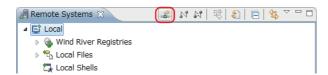

The "New Connection" screen appears.

**6.** Select "Wind River VxWorks 6.x Target Server Connection" in the "New Connection" screen.

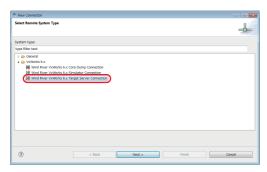

**7.** Click the [Next] button.

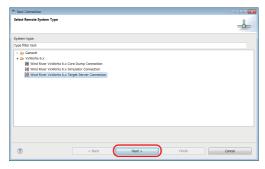

**8.** Set the following items in "Backend settings."

• Processor : ARM9 (Click the [Select] button and select the processor.)

• Backend: wdbrpc

• IP Address: 192.168.3.3 (default)

• Port: blank

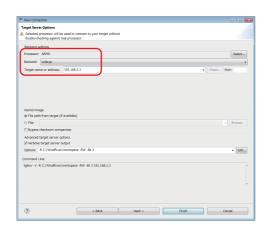

9. Select "File" in "Kernel image."

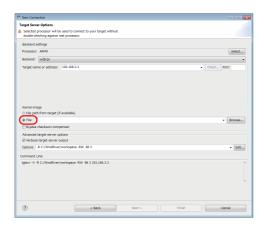

10. Click the [Browse] button.

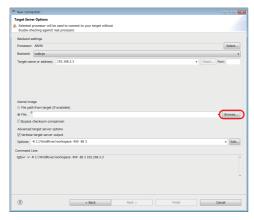

The "Open File" screen appears.

**11.** Select the VxWorks image file copied to the "C:\MELSEC\R12CCPU-V\CCPUTool" folder in step 4, and click the [Open] button.

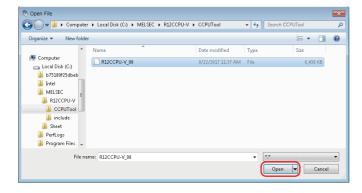

### 12. Click the [Finish] button.

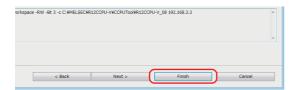

**13.** The connection is completed when "Connected - Target server running" is displayed at the bottom of the "Remote Systems" window.

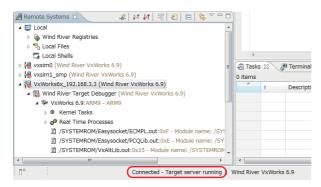

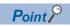

If "Connected - Target server running" is not displayed, check that the C Controller module is normally powered ON, and perform the operation again from 'Page 289 Connecting the C Controller module with CW Workbench.'

### Debugging the user program

Check if the created program runs properly.

#### ■Downloading the user program on the C Controller module

To debug the user program, download the execution module on the memory in the C Controller module.

By downloading a user program, the program can be executed with no script file.

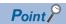

Script file: A file to describe a loading location of a user program that starts at the start of a C Controller module and a startup order of the user program.

### Operating procedure

**1.** Select and right-click the created module file "R12\_SampleProject.out" in the "Project Explorer" window, and select [Download] ⇒ [VxWorks Kernel Task].

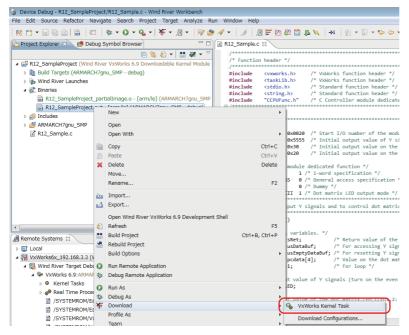

The "Download Configurations" screen appears.

**2.** Select only the checkbox of "VxWorks6x\_192.168.3.3 (Wind River VxWorks 6.9)" in the [Launch Context] tab, and click the [Download] button.

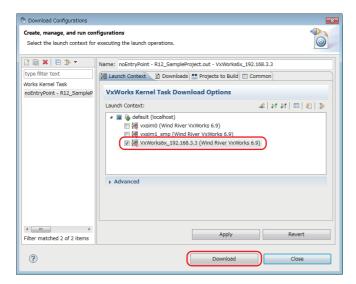

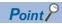

The "Launch Configuration Selection" screen appears for the second operation or later of step 2 . Select "Launch the selected launch configuration," and click the [OK] button.

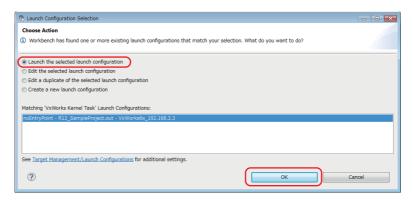

#### **■**Debugging the user program

### Operating procedure

1. Select the created project in the "Project Explorer" window, and click the [▼] button on the right side of 🦫 on the toolbar.

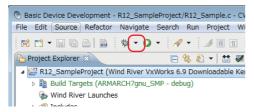

2. Select [Debug Configurations].

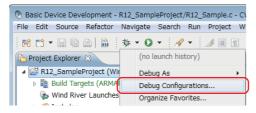

The "Debug Configurations" screen appears.

Select the downloaded module "R12\_SampleProject.out" under "VxWorks Kernel Task."

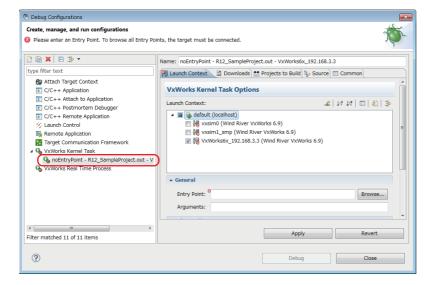

4. Select a target server indicating connection to the C Controller module.

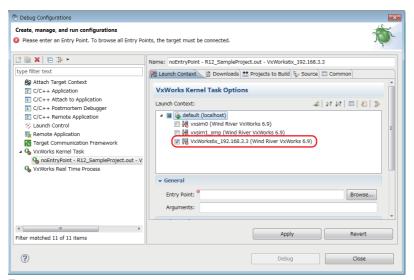

**5.** Click the [Browse] button.

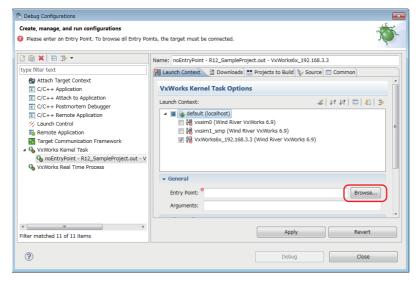

The "Entry Points" screen appears.

**6.** Select the function "R12\_SampleTask" that starts debugging, and click the [OK] button.

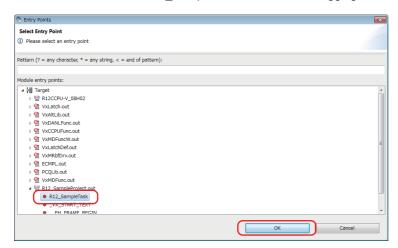

7. Check that the function name selected in step 6 is set for "Entry Point," and click the [Debug] button.

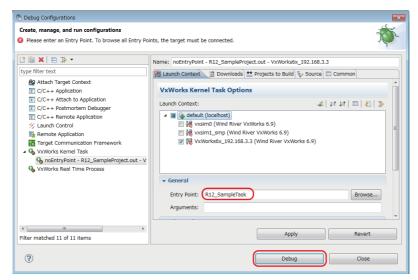

8. Debugging starts. Program execution stops at the start of the function specified for "Entry Point."

**9.** Click on the "Debug" window to debug a program by one step.

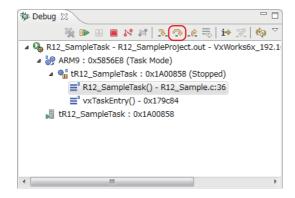

- **10.** Variable values can be checked and changed in the "Variables" window on the bottom right of the screen. Check that 'sRet,' the return value of the CCPU function, is '0' (normal value) in this step.
- (a) Run the programs to the line indicated with the red arrow '→' by the step execution in step 9.
- (b) Check that the value of sRet is '0' (normal value) in the [Variables] tab.

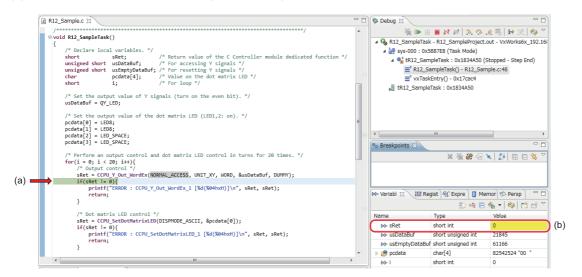

Repeat steps 9 and 10 to debug the whole created program.

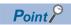

When the return value of the C Controller module dedicated function is other than '0,' refer to the following manual and troubleshoot the symptom.

MELSEC iQ-R C Controller Module Programming Manual

#### ■Debugging using a breakpoint

As well as debugging in units of one step described in step 9, debugging using a breakpoint specified in a program is available.

#### Operating procedure

Double-click the left edge of the source file window and insert a breakpoint.

```
- -
🖟 R12_Sample.c 💢
                                               Value on the dot matrix LED */
        char
                          pcdata[4];
                                            /* For loop
        short
         /* Set the output value of Y signals (turn on the even bit). */
        usDataBuf = QY_LED;
        /* Set the output value of the dot matrix LED (LED1,2: on). */
        pcdata[0] = LED8;
pcdata[1] = LED8;
pcdata[2] = LED_SPACE;
pcdata[3] = LED_SPACE;
         /* Perform an output control and dot matrix LED control in turns for 20 times. */
        for(i = 0; i < 20; i++){
             /* Output control
             sRet = CCPU_Y_Out_WordEx(NORMAL_ACCESS, UNIT_XY, WORD, &usDataBuf, DUMMY);
            if(sRet != 0){
                 printf("ERROR : CCPU_Y_Out_WordEx_1 [%d(%04hxH)]\n", sRet, sRet);
                 return;
            1
             /* Dot matrix LED control */
             sRet = CCPU_SetDotMatrixLED(DISPMODE_ASCII, &pcdata[0]);
```

**2.** Click **▶**.

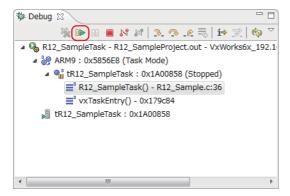

The program runs to the position where the breakpoint is specified.

```
🖟 R12_Sample.c 🛭
                                                                                                                      - -
                                                /* Value on the dot matrix LED */
                            pcdata[4];
                                                /* For loop */
          short
          /* Set the output value of Y signals (turn on the even bit). */
         usDataBuf = QY_LED;
         /* Set the output value of the dot matrix LED (LED1,2: on). */
pcdata[0] = LED8;
pcdata[1] = LED8;
pcdata[2] = LED_SPACE;
pcdata[3] = LED_SPACE;
             Perform an output control and dot matrix LED control in turns for 20 times. */
         for(i = 0; i < 20; i++){}
              /* Output control */
sRet = CCPU_Y_Out_WordEx(NORMAL_ACCESS, UNIT_XY, WORD, &usDataBuf, DUMMY);
                   printf("ERROR : CCPU_Y_Out_WordEx_1 [%d(%04hxH)]\n", sRet, sRet);
                   return;
               /* Dot matrix LED control */
              sRet = CCPU_SetDotMatrixLED(DISPMODE_ASCII, &pcdata[0]);
```

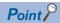

The descriptions of icons are as follows:

- • : Step Into (Steps into the called function and stops at the first line of the function.)
- N: Step Over (Executes the current line of the function and then stops at the next line of the function.)
- [4]: Continues execution of the current function until it returns to its caller.
- I Executes a program.
- III: Stops program execution.
- <a>Ends debugging.</a>
- 3. Click in the "Debug" window to end the debugging.

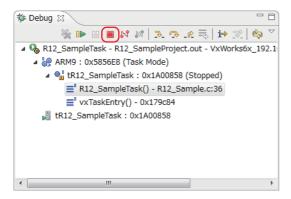

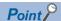

To start debugging again, click the [▼] button on the right side of 🦫 on the toolbar, and select the created debug configuration at the top of the pop-up menu.

By the operations above, the steps 1 to 8 in 'Page 294 Debugging the user program' can be skipped.

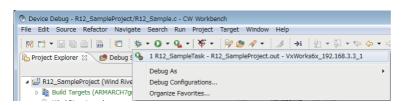

#### Registering the execution module

Build the created program for operation, and store the program on the C Controller module.

#### **■**Building the user program

### Operating procedure

1. Select the created project in the "Project Explorer" window, and select [Project] ⇒ [Properties].

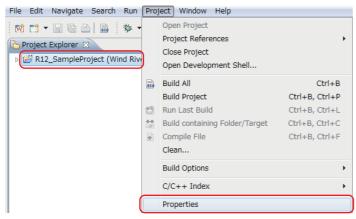

**2.** Select "Build Properties" from the tree to the left in the screen, unselect the "Debug mode" checkbox, and click the [OK] button.

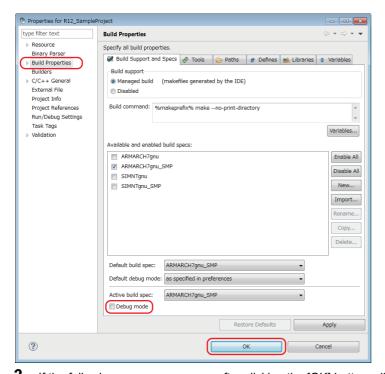

**3.** If the following message appears after clicking the [OK] button, click the [Yes] button.

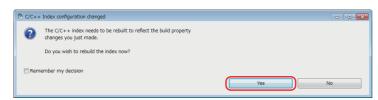

4. Build the program by following the procedure in 'Page 288 Generating an execution module from the user program.'

### **■**Storing the user program

#### Operating procedure

1. Start Explorer, and enter the following address in the address bar.

"ftp://192.168.3.3/0"

**2.** Copy the created user program "R12\_SampleProject.out" to the program memory '0' in the C Controller module by a drag and drop operation.

The user program created in this example is stored in the following:

C:\WindRiver\workspace\R12\_SampleProject\ARMARCH7gnu\_SMP\R12\_SampleProject\Debug

#### **■**Creating and storing a script file

Create a script file that automatically downloads the execution module at the start of the C Controller module.

### Operating procedure

1. Open a text file and describe a script file that downloads a user program and generates a task, as shown below.

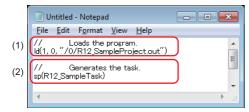

- (1) The "R12\_SampleProject.out" file is loaded from the program memory '0.'
- (2) The "R12\_SampleTask" function is generated under the default task name (t1).
- 2. Name the file as "STARTUP.CMD" and save the file.
- **3.** Copy the created script file to the program memory in the C Controller module.

"ftp://192.168.3.3/0"

The script file has been created and stored.

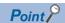

A user program and a script file can be stored on the SD memory card as well.

When a script file is stored in both the program memory and the SD memory card, one in the SD memory card is started by priority.

### 23 CHECKING OPERATIONS

Run the program registered in a C Controller module to check its operations.

The status of the C Controller module can be changed by the RESET/STOP/RUN switch on the front of the module.

Change the status of the RESET/STOP/RUN switch as follows, depending on the purpose.

- RUN: State where output (Y) from a user program and writing to the buffer memory are permitted
- STOP: State where output (Y) from a user program and writing to the buffer memory are prohibited
- · RESET: Resets the module.

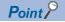

- The C Controller module executes program operation regardless of the switch status (RUN/STOP).
- For details on the RUN/STOP/RESET switch, refer to the following: (SP Page 37 RESET/STOP/RUN switch)

### 23.1 Enabling Outputs (Y) from a User Program

### Operating procedure

1. Set the RESET/STOP/RUN switch (1) on the front of a C Controller module to the RUN position.

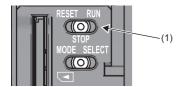

2. When the BUS RUN LED (2) lights in green, the program is running normally.

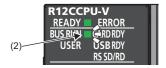

# 23.2 Checking Operations with the Dot Matrix LED and Lamps

The dot matrix LED on the front of a C Controller module and output lamps operate as follows:

- 1. The display of the dot matrix LED on the front of the C Controller module switches alternately ten times.
- 2. Synchronizing with the dot matrix LED, the output lamps Y10 and Y11 alternately turn ON.

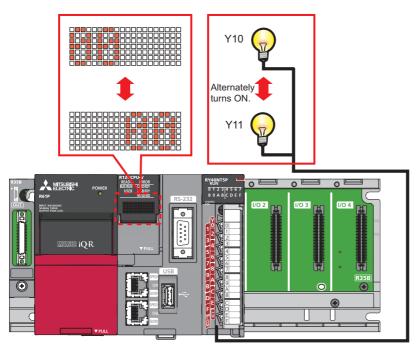

**3.** To check the operations again, reset the C Controller module.

### **MEMO**

### PART 9

# MAINTENANCE AND INSPECTION

This part consists of the following chapter.

24 MAINTENANCE AND INSPECTION

## 24 MAINTENANCE AND INSPECTION

This chapter explains the maintenance and inspection.

### 24.1 Daily Inspection

This section shows items that should be inspected daily.

| Item | Inspection item                |                                            | Inspection method                                                                               | Acceptance criteria                                                      | Corrective action                                              |
|------|--------------------------------|--------------------------------------------|-------------------------------------------------------------------------------------------------|--------------------------------------------------------------------------|----------------------------------------------------------------|
| 1    | Mounting status of a base unit | Looseness                                  | Check that mounting screws are not loose and the cover is not dislocated.                       | The base unit is securely fixed.                                         | Retighten the screws.                                          |
| 2    | Mounting status of a module    | Looseness                                  | Check that the module is mounted and the module fixing hook is fixed securely on the base unit. | The base unit is securely fixed.                                         | Fix the module fixing hook securely on the base unit.          |
| 3    | Connection status              | Terminal screw looseness                   | Check for the terminal screw looseness.                                                         | The terminal screws are not loose.                                       | Retighten the terminal screws.                                 |
|      |                                | Clearance between the solderless terminals | Check the clearance between the solderless terminals.                                           | The proper clearance has been provided between the solderless terminals. | Provide the proper clearance between the solderless terminals. |
|      |                                | Connector<br>looseness                     | Check for the cable connector looseness.                                                        | The cable connector is not loose.                                        | Connect the connector without looseness.                       |
| 4    | LED status                     | POWER LED<br>(Power supply<br>module)      | Check the lighting status.                                                                      | The LED is ON.<br>(Failure if it is OFF)                                 | Page 314 TROUBLESHOOTING BY SYMPTOM                            |
|      |                                | READY LED                                  | Check the lighting status in the BUS RUN state.                                                 | The LED is ON.<br>(Failure if it is OFF)                                 |                                                                |
|      |                                | ERROR LED                                  | Check the lighting status.                                                                      | The LED is OFF.<br>(Failure if it is ON or flashing)                     |                                                                |
|      |                                | Dot matrix LED                             | Check the lighting status.                                                                      | The LED turns ON and OFF.                                                |                                                                |
|      |                                | I/O indicator LED (I/O module)             | Check the lighting status.                                                                      | I/O signal is ON: The LED is ON. I/O signal is OFF: The LED is OFF.      | User's manual for each module                                  |

### 24.2 Periodic Inspection

This section shows items that should be inspected once or twice every six months to a year.

Also, check these items when the equipment has been relocated or modified, or wiring layout has been changed.

| Item | Inspection item            |                                            | Inspection method                                          | Acceptance criteria                                                      | Corrective action                                                         |
|------|----------------------------|--------------------------------------------|------------------------------------------------------------|--------------------------------------------------------------------------|---------------------------------------------------------------------------|
| 1    | Ambient environment        | Ambient temperature                        | Measure the temperature by using a thermometer.            | 0 to 55°C                                                                | Create the environment that satisfies the acceptance criteria.            |
|      |                            | Ambient humidity                           | Measure the humidity by using a hygrometer.                | 5 to 95 %RH                                                              |                                                                           |
|      |                            | Atmosphere                                 | Measure corrosive gases.                                   | No corrosive gases.                                                      |                                                                           |
| 2    | Power supply voltage check |                                            | Measure a voltage between the                              | 85 to 264 VAC                                                            | Change the power supply.                                                  |
|      |                            |                                            | 100-240 VAC terminals and/or between the 24 VDC terminals. | 15.6 to 31.2 VDC                                                         |                                                                           |
| 3    | Mounting status            | Looseness and backlash                     | Touch the module to check for the looseness and rattling.  | The module must be mounted securely.                                     | Fix the module with screws. If the module is loose, retighten the screws. |
|      |                            | Attachment of dirt and foreign material    | Check visually.                                            | No dirt or foreign material is attached.                                 | Remove any dirt or foreign material.                                      |
| 4    | Connection status          | Terminal screw looseness                   | Check for the terminal screw looseness.                    | The terminal screws are not loose.                                       | Retighten the terminal screws.                                            |
|      |                            | Clearance between the solderless terminals | Check the clearance between the solderless terminals.      | The proper clearance has been provided between the solderless terminals. | Provide the proper clearance between the solderless terminals.            |
|      |                            | Connector<br>looseness                     | Check for the cable connector looseness.                   | The cable connector is not loose.                                        | Connect the connector without looseness.                                  |

### **MEMO**

### **PART 10** TROUBLESHOOTING

This part consists of the following chapters.

25 TROUBLESHOOTING PROCEDURE

26 TROUBLESHOOTING BY SYMPTOM

27 ERROR CODE LIST

28 EVENT LIST

### 25 TROUBLESHOOTING PROCEDURE

- 1. Check the LED on the power supply module. ( Page 314 POWER LED on a Power Supply Module Turns OFF)
- 2. Check the LED on the C Controller module. ( Page 315 READY LED on a C Controller Module Does not Turn ON (Green), Page 316 READY LED on a C Controller Module Keeps Flashing)
- **3.** Check the LED on each I/O module or intelligent function module. ( User's manual for respective modules)
- **4.** Connect CW Configurator, and start the system monitor. The module which causes error can be checked. ( Page 311 System monitor)
- **5.** Select the module causing the error, and start the module diagnostics. The cause and corrective actions can be checked. ( Page 312 Module diagnostics)
- **6.** If the cause cannot be identified by performing the module diagnostics, check the operation or error logs with CW Configurator to identify the causes. ( Page 313 Event history)
- 7. If the cause still cannot be identified by the step 1 to 6, perform the troubleshooting by symptom. ( User's manual for respective modules)

### 25.1 Checking with CW Configurator

Use CW Configurator to check the errors occurred logs and to identify the cause of the error. Detailed information, cause of error, and corrective actions can be checked.

CW Configurator has the following functions which support troubleshooting.

| Function           | Description                                                                                                    |
|--------------------|----------------------------------------------------------------------------------------------------|
| System monitor     | To display the module configuration, detailed information for each module, and an error status                           |
| Module diagnostics | To diagnose the operating status of each module (module information, existence of an error, or error logs, etc.)         |
| Event history      | To display the event information including error occurred on each module, performed operations, and error on the network |

For details on each function of CW Configurator, refer to the following:

**CW** Configurator Operating Manual

### **System monitor**

The system monitor displays the module configuration, detailed information of each module, and error status.

[Diagnostics] ⇒ [System Monitor]

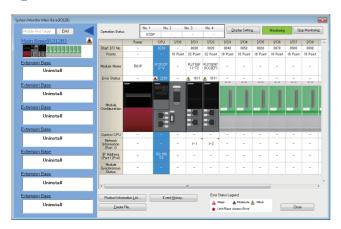

#### Module diagnostics

The module diagnostics diagnoses the operating status of each module (module status, existence of an error, or error logs, etc.).

It displays an error occurred, detailed status, causes, and corrective actions, so information necessary for troubleshooting can be checked. In addition, the error part on the parameter can be identified by selecting the error and click the [Error Jump] button.

In the [Module Information List] tab, the current LED information or switch information of the corresponding module can be checked.

[Diagnostics] ⇒ [System Monitor] ⇒ double-click an arbitrary module

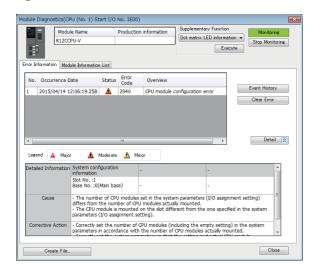

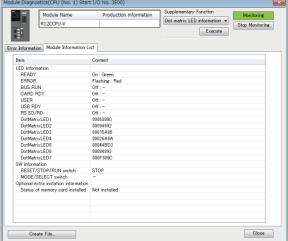

#### **■**Dot matrix LED information

"DotMatrixLED1" to "DotMatrixLED7" under "LED information" indicates the dot matrix LED display status.

The contents are displayed in hexadecimal notation, and the lower 20 bits of each data are valid.

| Item          | Description                                   |                                           |  |
|---------------|-----------------------------------------------|-------------------------------------------|--|
| DotMatrixLED1 | Lighting bit data of the 1st row from the top |                                           |  |
| DotMatrixLED2 | Lighting bit data of the 2nd row from the top |                                           |  |
| DotMatrixLED3 | Lighting bit data of the 3rd row from the top |                                           |  |
| DotMatrixLED4 | Lighting bit data of the 4th row from the top |                                           |  |
| DotMatrixLED5 | Lighting bit data of the 5th row from the top |                                           |  |
| DotMatrixLED6 | Lighting bit data of the 6th row from the top | (2) → □ □ □ □ □ □ □ □ □ □ □ □ □ □ □ □ □ □ |  |
| DotMatrixLED7 | Lighting bit data of the 7th row from the top | (1) 1st row<br>(2) 7th row                |  |

· Display example

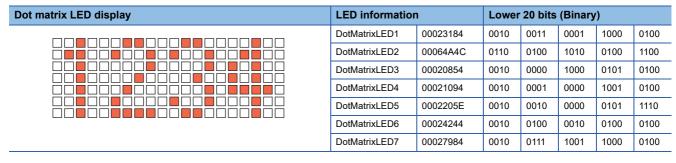

### **Event history**

The event history displays the event information including error occurred on each module, performed operations, and error on the network. Since the information collected before turning the power OFF or resetting can be saved, it is used to identify the cause of abnormalities from past operations or error occurrence tendency. The displayed information can be saved in CSV file format.

[Diagnostics] ⇒ [System Monitor] ⇒ [Event History]

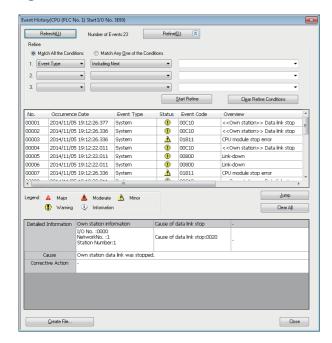

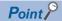

Use the event history function in the following cases.

- For checking error occurrence status for all modules, and clarifying the causes of malfunction which occurred on the facilities/equipment
- For checking when and from where a parameter of a user program has been changed
- For checking if any unauthorized access from a third party has been tried

For details on the function or information collected with the event history function, refer to the following:

Page 116 Event history function

### **26** TROUBLESHOOTING BY SYMPTOM

If any of the functions of a C Controller module does not operate properly, perform troubleshooting by checking the following items. If the ERROR LED is ON or flashing, clear the error using an engineering tool.

# **26.1** POWER LED on a Power Supply Module Turns OFF

Check the following items.

| Check item                                                                                                    | Corrective action                                                                                                    |
|----------------------------------------------------------------------------------------------------|----------------------------------------------------------------------------------------------------|
| The power supply module is not mounted on the base unit properly.                                                                         | Re-mount the power supply module, and power it ON again.                                                                                                    |
| The READY LED on the C Controller module is ON.                                                                                           | An error occurred in the power supply module. Replace the power supply module.                                                                                                    |
| Power supply voltage is not appropriate.                                                                                                  | Supply the appropriate power voltage. (LUMELSEC iQ-R Module Configuration Manual)                                                                                                    |
| The rated output of the power supply module exceeds the internal current consumption within the entire system.                            | Review the system configuration so that the internal current consumption does not exceed the rated output current of the module. (CDMELSEC iQ-R Module Configuration Manual)                                                                        |
| The POWER LED turns ON when the power is restored to the system after all the modules, except the power supply module, have been removed. | An error occurred in a module other than power supply module.  Cycle the power, adding modules to the system one by one. An error occurred in the last module mounted immediately before the POWER LED turns OFF. Replace the corresponding module. |

If the POWER LED does not turn ON even after the corrective actions listed above are taken, the possible cause is a hardware failure of the power supply module. Please contact your local Mitsubishi Electric sales office or representative.

# **26.2** READY LED on a C Controller Module Does not Turn ON (Green)

Check the following items.

| Check item                                                                                                    | Corrective action                                                                                                    |
|----------------------------------------------------------------------------------------------------|----------------------------------------------------------------------------------------------------|
| The C Controller module is not mounted on the main base unit properly.                                                                                                    | Re-mount the C Controller module.                                                                                                    |
| The READY LED turns ON when the power supply module is replaced and the power is restored to the system.  (Check the LED status after the power supply module on the extension base unit is also replaced.)               | If the READY LED turns ON, an error has occurred in the power supply module(s) before the replacement. Replace the power supply module.                                                                                                    |
| The READY LED does not turn ON even after the power supply module is replaced and the power is restored to the system.  (Check the LED status after the power supply module on the extension base unit is also replaced.) | If the READY LED does not turn ON, an error has occurred in a module other than the power supply module.  Cycle the power, adding modules to the system one by one.  An error occurred in the last module mounted immediately before the READY LED turns OFF. Replace the corresponding module.                                    |
| The ERROR LED is ON.                                                                                                    | System watchdog timer error occurred.  Check if user tasks with higher priority occupy the system.  Take corrective actions against the occurrence of any system watchdog timer error (CPU error code: 3E41H).                                                                                                    |
| The ERROR LED is flashing.                                                                                                    | The hardware failure has occurred. Take corrective actions according to the event registered in the event history.                                                                                                    |
| The module is started up in the hardware diagnostics mode.                                                                                                    | Power OFF the module to terminate the hardware diagnostics mode and power ON the module again.                                                                                                    |
| The power is turned OFF or the module is reset while accessing files.                                                                                                    | Turn the power OFF and ON, or reset the module again to start the C Controller module.                                                                                                    |
| The firmware update is being executed.                                                                                                    | The firmware update is not complete.  Turn the power OFF and ON, or reset the C Controller module while an SD memory card in which a firmware update file is stored is inserted, and complete the firmware update.  For details on the firmware update function, refer to the following:  AMELSEC iQ-R Module Configuration Manual |

If the READY LED does not turn ON even after the corrective actions listed above are taken, the possible cause is a hardware failure of the power supply module. Please contact your local Mitsubishi Electric sales office or representative.

# **26.3** READY LED on a C Controller Module Keeps Flashing

The READY LED flashing status indicates that the script file (STARTUP.CMD) is being executed.

After taking corrective actions corresponding to the "Check item" below, correct the script file and the user program that is activated from the script file.

| Check item                                                   | Corrective action                                                                                                    |
|--------------------------------------------------------------|----------------------------------------------------------------------------------------------------|
| The script file is stored in the program memory.             | Store the unprocessed script file in an SD memory card, and turn the power ON again.     Initialize the C Controller module.                                        |
| The script file in the program memory cannot be overwritten. | Store the unprocessed script file in an SD memory card, and turn the power ON again. Secure a free space in the program memory. Initialize the C Controller module. |

# 26.4 Ethernet Communication between a C Controller Module and a Personal Computer cannot be Established

Issue PING command from the personal computer to the C Controller module and check the response.

### When the PING command response is incorrect

| Check item                                                                                                    | Corrective action                                                                                                    |
|----------------------------------------------------------------------------------------------------|----------------------------------------------------------------------------------------------------|
| The IP address segments of the personal computer and the C Controller module are different.                                                    | Set the same segment to both the personal computer and C Controller module. If it is relayed on another segment LAN via the gateway, contact the network administrator of the connected LAN. |
| The duplicate IP addresses with the personal computer and the C Controller module exist in the connected LAN.                                  | Contact the LAN network administrator to eliminate the IP address duplication.                                                                                                    |
| As a result of the C Controller module replacement, PING does not respond normally.                                                            | Reset all devices on the network to which the C Controller module is connected.                                                                                                    |
| The IP address outside range is specified.                                                                                                    | Check the following items and specify a right IP address.  • The IP address starts with a number from 1 to 233, excluding 127.  • No space is included in the IP address.                    |
| The system in a multiple CPU system is faulty. (A self-diagnostics error such as CPU module configuration error and parameter error occurred.) | Reset the multiple CPU system and restart it.     Connect CW Configurator after the READY LED turned ON, and write the correct parameters.                                                   |
| The network is in the overloaded conditions.                                                                                                   | Disconnect the other Ethernet devices, and establish the connection only with the C Controller module.                                                                                       |

### When the PING command is correct

Perform the troubleshooting in accordance with the following symptoms.

### **■CW** Configurator connection fails

| Check item                                                                                                    | Corrective action                                                                                                    |
|----------------------------------------------------------------------------------------------------|----------------------------------------------------------------------------------------------------|
| The Ethernet cable is not connected to the Ethernet port.                                                                                    | Connect the Ethernet cable.                                                                                                    |
| The connection destination of CW Configurator is set to a different route.                                                                   | Set the connection destination of CW Configurator, via Ethernet.                                                                                                    |
| Multiple target devices with different IP addresses are connected.                                                                           | Add connection in "External Device Configuration."                                                                                                    |
| A target device (with the same IP address) is connected to a C Controller module simultaneously using multiple MELSOFT connections (TCP/IP). | Specify the same Ethernet board adapter for the connection destination.  If there are any MELSOFT products for which Ethernet board adapter cannot be specified as a connection destination, set "Not Specified" for the adapter of all the MELSOFT products. |

#### **■CW** Workbench connection fails

| Check item                                                   | Corrective action                                     |
|--------------------------------------------------------------|-------------------------------------------------------|
| The Ethernet cable is not connected to the Ethernet port.    | Connect the Ethernet cable.                           |
| "Target Server Options" of CW Workbench is not set properly. | Set "Target Server Options" of CW Workbench properly. |

#### **■**Telnet connection fails

| Check item                                                | Corrective action                                                                                                    |
|-----------------------------------------------------------|----------------------------------------------------------------------------------------------------|
| The Ethernet cable is not connected to the Ethernet port. | Connect the Ethernet cable.                                                                                                    |
| User name and password is not sure.                       | Initialize the C Controller module.                                                                                                    |
| A message "Sorry, session limit reached." appears.        | Terminate the Telnet connection from another personal computer and take any of the following actions:  Reconnect after the Telnet connection timeout time has elapsed.  Reset the C Controller system. |

### **■FTP** connection fails

| Check item                                                                      | Corrective action                                                                                        |
|---------------------------------------------------------------------------------|----------------------------------------------------------------------------------------------------|
| The Ethernet cable is not connected to the Ethernet port.                       | Connect the Ethernet cable.                                                                              |
| User name and password is not sure.                                             | Initialize the C Controller module.                                                                      |
| There are 11 or more FTP connections to one C Controller module.                | Make an adjustment so that the number of FTP connections becomes 10 or less.                             |
| An FTP connection can be established normally from the Windows® command prompt. | Change the FTP client tool to be used when an FTP connection can be established from the command prompt. |

### 26.5 File Access Fails

Check the following items.

| Check item                                                                                      | Corrective action                                                                                                    |  |
|-------------------------------------------------------------------------------------------------|----------------------------------------------------------------------------------------------------|--|
| The CARD RDY LED is OFF when the read/write target is an SD memory card.                        | Insert an SD memory card or re-insert an SD memory card.                                                                                                    |  |
| The USB RDY LED is OFF when the read/write target is a USB Mass Storage Class-compliant device. | Connect a USB Mass Storage Class-compliant device or reconnect a USB Mass Storage Class-compliant device.                                                                                                    |  |
| The SD memory card is write-protected when write target is the SD memory card.                  | Cancel the write protection of the SD memory card. (Refer to the manual for the SD memory card used.)                                                                                                    |  |
| There is no free space in the write target drive.                                               | Secure a free space in the write target drive.     Change the write target to another drive.                                                                                                    |  |
| The user program that uses the write target file is running.                                    | Stop the user program that uses the write target file.                                                                                                    |  |
| A file system error occurred in an SD memory card or a USB Mass Storage Class-compliant device. | Restore the file system in the SD memory card or the USB Mass Storage Class-compliant device.  Format the SD memory card with CW Configurator. Use an applicable SD memory card.  Format the USB Mass Storage Class-compliant device with the supported file system by using a personal computer. (Fig. Page 77 Drive names and file systems)  Do not partition the drive of a USB Mass Storage Class-compliant device. |  |
| The network is in the overloaded conditions.                                                    | Disconnect the other Ethernet devices, and establish the connection only with the C Controller module.                                                                                                    |  |
| Writing a large amount of data to an SD memory card fails.                                      | Reduce data size to be written to the SD memory card.     Retry after a while.                                                                                                    |  |

### **26.6** Connection with Peripherals Fails

Check the following items.

| Check item                                     | Corrective action                                                                                      |
|------------------------------------------------|----------------------------------------------------------------------------------------------------|
| The system in a multiple CPU system is faulty. | Reset the multiple CPU system and restart it.                                                          |
| The network is in the overloaded conditions.   | Disconnect the other Ethernet devices, and establish the connection only with the C Controller module. |

### **26.7** File Read from a C Controller Module Fails

| Check item                      | Corrective action                                       |  |
|---------------------------------|---------------------------------------------------------|--|
| Check the transfer mode of FTP. | Change the transfer mode of FTP to an appropriate mode. |  |

### 26.8 An Error Occurs during User Program Execution

Check the following items.

| Check item                                                                                                    | Corrective action                                                                                                    |  |
|----------------------------------------------------------------------------------------------------|----------------------------------------------------------------------------------------------------|--|
| An error occurs in executable file (*.out) loading.                                                                                                    | Set "Build Spec" in compiling to "ARMARCH7gnu_SMP."  Download the files with all symbols required for files to load first.  Add "-mlong-calls" to the build option, For details on how to add the option, refer to "Considerations for creating a user program" in the following manual. (Fig. Page 44 Considerations for creating a user program) |  |
| Event(s) is registered in the event history.                                                                                                    | Take appropriate actions in accordance with details of the registered event.                                                                                                    |  |
| An error occurs in a C Controller module dedicated function, MELSEC data link function, data analysis function, statistical analysis function, or motion module dedicated class. | Take appropriate actions in accordance with the error code at the time of function execution.                                                                                                    |  |
| An error occurs in VxWorks standard API functions.                                                                                                    | Refer to the manual for VxWorks. If the error persists, consult Wind River Systems, Inc.                                                                                                    |  |
| Stack size of the task that runs the user program is insufficient.                                                                                                    | Increase the task stack size.                                                                                                    |  |
| The pointer used in the user program refers to an invalid address.                                                                                                    | Make correction to make the pointer refer to a valid address.                                                                                                    |  |
| The memory area specified to the size is not reserved.                                                                                                    | Secure the memory area.                                                                                                    |  |
| The VX_FP_TASK option is not specified for the task that performs floating-point operations.                                                                                     | Specify the VX_FP_TASK option for the task that performs floating-point operations.                                                                                                    |  |
| A VxWorks message is displayed when an error occurs.                                                                                                    | Consult the Wind River Systems, Inc.                                                                                                    |  |

### 26.9 The Serial Communication cannot be Established

Check the following items.

| Check item                                                | Corrective action                                                                                                    |
|-----------------------------------------------------------|----------------------------------------------------------------------------------------------------|
| The option settings already configured have been changed. | Acquire the serial communication option currently set, and change the option settings. For details on how to acquire and change the serial communication option, refer to the manuals for VxWorks of the following version.  • VxWorks Version 6.9 |

# **26.10** Communication with an Ethernet Device cannot be Established

| Check item                                                                                                    | Corrective action                                                                                                    |
|----------------------------------------------------------------------------------------------------|----------------------------------------------------------------------------------------------------|
| The Ethernet device is communicating with the C Controller module by specifying the following port number:  • 1 to 1023, or 61440 to 65534 | Since the port number 1 to 1023 is the number for reserved in general (WELL KNOWN PORT NUMBERS), and the port number 61440 to 65534 is the number to be used for other communication devices, these numbers cannot be used. Use the following number for the port number:  • 1024 to 4999 or 5010 to 61439 |

# **26.11** Drive Name of an SD Memory Card is not Displayed Properly

Check the following items.

| Check item                                                  | Corrective action                                                     |
|-------------------------------------------------------------|-----------------------------------------------------------------------|
| Drive name of the SD memory card is not displayed properly. | Format the SD memory card with CW Configurator. Use an SD memory card |
|                                                             | supported by C Controller module. ( Page 57 Available memory cards)   |

# **26.12** Drive Name of a USB Mass Storage Class-compliant Device is not Displayed Properly

Check the following items.

| Check item                                                                           | Corrective action                                                                                                    |
|--------------------------------------------------------------------------------------|----------------------------------------------------------------------------------------------------|
| Drive name of the USB Mass Storage Class-compliant device is not displayed properly. | • Format the USB Mass Storage Class-compliant device with the supported file system by using a personal computer. (  Page 77 Drive names and |
|                                                                                      | file systems)  • Do not partition the drive of a USB Mass Storage Class-compliant device.                                                    |

## **26.13** CC-Link IE Field Network Basic Functions cannot be Used

For the troubleshooting by symptom for CC-Link IE Field network Basic, refer to the following: CC-Link IE Field Network Basic Reference Manual

# **26.14** Module Labels and Public Labels are not Refreshed Properly

| Check item                                                                                                    | Corrective action                                                                                                    |  |
|----------------------------------------------------------------------------------------------------|----------------------------------------------------------------------------------------------------|--|
| A major error occurs in the C Controller module.                                                                                                    | Clear the cause of the major error and reset the C Controller module. After the reset, check that the module is in the normal status.                                                                                                    |  |
| A major error occurs in the motion module.                                                                                                    | Clear the cause of the major error and reset the motion module. After the reset, check that the module is in the normal status.                                                                                                    |  |
| The label is not set to be published in parameters of the motion module.                                                                                  | Publish the label using the motion control setting function.                                                                                                    |  |
| "At the Execution Time of END Instruction" is not set for "Refresh Timing" in "Refresh Setting."                                                          | n Set "At the Execution Time of END Instruction" for "Refresh Timing."                                                                                                    |  |
| When accessing labels with a C Controller module dedicated function, a header file, which is output before the latest public labels are applied, is used. | Apply the latest public labels first, and then output a header file. Access the labels using the output header file.                                                                                                    |  |
| When accessing labels with a C Controller module dedicated function, the module label ID of an argument is executed with '0' specified.                   | Apply the latest public labels first, and then output a header file. Access the labels using the output header file.  For the operation when '0' is specified for the module label ID, refer to the following:  MELSEC iQ-R C Controller Module Programming Manual |  |
| There is no consistency between parameters written in the C Controller module and the motion module.                                                      | Apply the latest public labels first, and then output a header file. After that, write parameters to the C Controller module and motion module.                                                                                                    |  |

### 26.15 Consistency with a Written Project is Unknown

| Check item                                                                      | Corrective action                                                                                                    |
|---------------------------------------------------------------------------------|----------------------------------------------------------------------------------------------------|
| Module label ID mismatch error occurs even though project verification matches. | Check if a project that has a consistency between the module label ID written in a C Controller module and the module label ID of a header file output by CW Configurator is saved in a personal computer.*1  When a project with matching the module label IDs exist Use the project.  In addition, use a header file that is output from the project for user programs.  When a project with matching the module label IDs does not exist After reading parameters from a motion module, perform the procedure in 'Applying public labels.' (SP Page 132 Usage) In addition, save the written project. |

<sup>\*1</sup> The module label ID written to a C Controller module can be checked with 'Module label ID' (SD1596 to 1597). ( Page 360 Special Register List)

### **27** ERROR CODE LIST

A C Controller module stores the error code in the special register (SD) when an error is detected by the self-diagnostics function. If an error occurs when the data communication is requested from an engineering tool, intelligent function module, or network system, the C Controller module returns the corresponding error code to the request source. The error details and cause can be identified by checking the error code.

- Module diagnostics of CW Configurator ( Page 311 Checking with CW Configurator)
- Check with special registers (SD0 (latest self-diagnostics error code), SD10 to SD25 (self-diagnostics error code))
- Check with the C Controller module dedicated function (CCPU\_GetErrInfo) ( MELSEC iQ-R C Controller Module Programming Manual)
- Check with the dot matrix LED<sup>\*1</sup>( Page 312 Dot matrix LED information)
- \*1 Select "ERROR" in the operation selection mode.

### **27.1** Error Code System

All error codes are given in hexadecimal format (4 digits) (16-bit unsigned integer). The type of error includes the error, which is detected through the self-diagnostics function of each module, and the common error, which is detected during communication between modules. The following table lists the error detection type and the error code ranges.

| Error detection type                                      | Range          | Description                                                         |
|-----------------------------------------------------------|----------------|---------------------------------------------------------------------|
| Detection by the self-diagnostics function of each module | 0001H to 3FFFH | Error code specific to each module, such as self-diagnostics errors |
| Detected during communication                             | 4000H to 4FFFH | Error in CPU module                                                 |
| between CPU modules                                       | 5000H to 5FFFH | Error in slice I/O module                                           |
|                                                           | 7000H to 7FFFH | Error in serial communication module                                |
|                                                           | 9000H to 9FFFH | Error in FA controller module                                       |
|                                                           | B000H to BFFFH | Error in CC-Link module                                             |
|                                                           | C000H to CFFFH | Error in Ethernet module                                            |
|                                                           | D000H to DFFFH | Error in CC-Link IE Field Network module                            |
|                                                           | E000H to EFFFH | Error in CC-Link IE Controller Network module                       |
|                                                           | F000H to FFFFH | Error in MELSECNET/H network modules or MELSECNET/10 network module |

### **Detailed information**

When an error is detected by the self-diagnostics function, the detailed information of the error cause is stored all together. The detailed information of each error code can be checked with CW Configurator. The following detailed information is added to each error code. (Up to three types of information are stored for each error code. The types differ depending on the error code.) Information of the latest error code can be checked with the special register (SD) as well. ( Page 360 Special Register List)

| <b>Detailed information</b> | Item                             | Description                                                                                           |
|-----------------------------|----------------------------------|----------------------------------------------------------------------------------------------------|
| Detailed information 1      | Drive and file information       | Information on drive names and file names                                                             |
|                             | Parameter information            | Information on parameters such as the parameter storage destination and the parameter type            |
|                             | System configuration information | Information on system configurations such as the I/O number and the power supply number               |
|                             | Frequency information            | Information on the number of times such as the number of writes to memory                             |
|                             | Time information                 | Information on the time                                                                               |
|                             | Failure information              | Information on failures                                                                               |
|                             | Detailed event code information  | Detailed code registered with the C Controller module dedicated function (CCPU_RegistEventLog)        |
|                             | Script position information      | Script step number                                                                                    |
| Detailed information 2      | Drive and file information       | Information on drive names and file names                                                             |
|                             | Annunciator information          | Information on annunciators                                                                           |
|                             | Parameter information            | Information on parameters such as the parameter storage destination and the parameter type            |
|                             | System configuration information | Information on system configurations such as the I/O number and the power supply number               |
|                             | Detailed event log information   | Detailed information registered with the C Controller module dedicated function (CCPU_RegistEventLog) |

### 27.2 Operation When an Error Occurs

There are two types of errors: stop errors and continuation errors.

### Stop error

In a C Controller module, if a stop error occurs, the output (Y) from a user program and writing to buffer memory are disabled. The communication with a CPU module can be performed even after the stop error occurs in the CPU module. The external output of each module is controlled in accordance with the output mode setting in error. (Fig. Page 112 Operation setting when an error is detected) Besides, if the stop error occurs in a multiple CPU system configuration, the stop error target CPU module (all CPU modules or only the relevant CPU module) can be set in the parameter. (Fig. Page 230 Stop setting)

#### **Continuation error**

If a continuation error occurs, the CPU module retains the operation and continues processing.

### 27.3 Error Clear

Only continuation errors can be cleared. ( Page 114 Error clear function)

### 27.4 Error Code List

The following table shows the error codes detected by the self-diagnostics function.

### Self-diagnostics error codes for CPU module (1000H to 3FFFH)

| Error<br>code | Error name                            | Error details and cause                                                                                                    | Corrective action                                                                                                    | Detailed informati on | Diagnosti<br>c timing              |
|---------------|---------------------------------------|----------------------------------------------------------------------------------------------------|----------------------------------------------------------------------------------------------------|-----------------------|------------------------------------|
| 1000H         | Power interruption                    | A momentary power failure has occurred.     The power supply has been shut OFF.                                                                                                    | Check the power supply status.                                                                                                    | _                     | Always                             |
| 1080H         | ROM write count error                 | The number of writes to the FlashROM (data memory, program memory, and system memory) exceeded 100000 times. (Number of writes > 100000)                                                                          | Replace the CPU module.                                                                                                    | Frequency information | At power<br>ON, RESET,<br>or write |
| 1100H         | Memory card access error              | Data cannot be written to the memory card because the write protect switch is in the locked position.                                                                                                    | Set the write protect switch of the memory card in the unlocked position.                                                                                                    | _                     | Always                             |
| 1120H         | SNTP clock setting error              | Time setting has failed when the programmable controller is powered ON or reset.                                                                                                    | Check if the setting of time setting function is correct. Check if the specified SNTP server is operating normally and there is no failure on the network accessing the SNTP server computer.                                                                                                    | _                     | At power<br>ON or<br>RESET         |
| 112EH         | Connection<br>establishment<br>failed | A connection could not be established in the open processing.     Connection requests more than the number of set connections are sent to the same port from multiple target devices with different IP addresses. | Check the operation of the target device. Check if the open processing has been performed in the target device. Review the port number of the module, IP address/port number of the target device, opening method, and the number of connections. Check the number of connections in the external device configuration setting of module parameters. When the firewall is set in the target device, check if the access is permitted. Check if the Ethernet cable is disconnected. | _                     | Always                             |

| Error code | Error name                                             | Error details and cause                                                                                                    | Corrective action                                                                                                    | Detailed informati                         | Diagnosti<br>c timing   |
|------------|--------------------------------------------------------|----------------------------------------------------------------------------------------------------|----------------------------------------------------------------------------------------------------|--------------------------------------------|-------------------------|
| coue       |                                                        |                                                                                                    |                                                                                                    | on                                         | Culling                 |
| 1165H      | UDP/IP send<br>failed                                  | Data was not sent correctly with UDP/IP.                                                                                                    | Check the settings for connection with the target device. Check the operation of the target device or switching hub. Since there may be congestion of packets on the line, send data after a certain period of time. Check if the connection cable is disconnected. Check that there is no connection failure with the switching hub.                                                                                                    | _                                          | Always                  |
| 1166H      | TCP/IP send<br>failed                                  | Data was not sent correctly with TCP/IP.                                                                                                    | Check the settings for connection with the target device. Check the operation of the target device or switching hub. Since there may be congestion of packets on the line, send data after a certain period of time. Check if the connection cable is disconnected. Check that there is no connection failure with the switching hub.                                                                                                    | _                                          | Always                  |
| 1200H      | Module<br>moderate error                               | A moderate error has been notified from an intelligent function module.                                                                                                    | Check the detailed information (system configuration information) of the error by performing module diagnostics using CW Configurator and remove the error.                                                                                                    | System<br>configuratio<br>n<br>information | Always                  |
| 1210H      | Module<br>moderate error                               | An inter-module synchronization signal error has been notified from the intelligent function module.                                                                                                    | Check the detailed information (system configuration information) of the error by performing module diagnostics using CW Configurator and remove the error.                                                                                                    | System configuratio n information          | Always                  |
| 1220H      | Another CPU module moderate error                      | A moderate error has been notified from another CPU module.                                                                                                    | Check the detailed information (system configuration information) of the error by performing module diagnostics using CW Configurator, identify the error module, and eliminate the error cause.  Check the mounting status and reset status of another CPU module.                                                                                                    | System<br>configuratio<br>n<br>information | Always                  |
| 1240H      | Inter-module<br>synchronization<br>processing<br>error | The execution interval of the intermodule synchronous interrupt program exceeded the setting value. The inter-module synchronous interrupt program (I44) has not been completed within the inter-module synchronization cycle.                   | Check the detailed information (time information) of the error by performing module diagnostics using CW Configurator, and take any of the following corrective actions.  Review the process content of the inter-module synchronous interrupt program to complete the process within the interval specified in "Fixed Scan Interval Setting."  Modify the value specified to "Fixed Scan Interval Setting" to an appropriate value.          | Time<br>information                        | At interrupt occurrence |
| 1241H      | Inter-module<br>synchronization<br>processing<br>error | The execution interval of the intermodule synchronous interrupt program exceeded the setting value. A cycle, which was not executed, has been detected by the inter-module synchronous interrupt program (I44).                                  | Review the interrupt prohibited section and program of which interrupt priority is high in order that the inter-module synchronous interrupt program can be executed.                                                                                                    | _                                          | At interrupt occurrence |
| 1260H      | Multiple CPU<br>synchronization<br>processing<br>error | The execution interval of the multiple CPU synchronous interrupt program exceeded the setting value. The multiple CPU synchronous interrupt program (I45) has not been completed within the cycle of the multiple CPU fixed cycle communication. | Check the detailed information (time information) of the error by performing module diagnostics using CW Configurator, and take any of the following corrective actions.  Review the process content of the multiple CPU synchronous interrupt program in order to complete the process within the interval specified in "Fixed Scan Interval Setting."  Modify the value specified to "Fixed Scan Interval Setting" to an appropriate value. | Time<br>information                        | At interrupt occurrence |

| Error<br>code | Error name                                             | Error details and cause                                                                                                    | Corrective action                                                                                                    | Detailed informati on                      | Diagnosti<br>c timing      |
|---------------|--------------------------------------------------------|----------------------------------------------------------------------------------------------------|----------------------------------------------------------------------------------------------------|--------------------------------------------|----------------------------|
| 1262H         | Multiple CPU<br>synchronization<br>processing<br>error | The execution interval of the multiple CPU synchronous interrupt program exceeded the setting value. The multiple CPU synchronous interrupt program (I45) has not been completed within an execution section of the program.                                                                                                    | Check the detailed information (time information) of the error by performing module diagnostics using CW Configurator, and take any of the following corrective actions.  • Review the process content of the multiple CPU synchronous interrupt program in order to complete the process within the program execution section .  • Modify the value specified to "Fixed Scan Interval Setting" to an appropriate value. | Time<br>information                        | At interrupt occurrence    |
| 1830H         | Receive queue full                                     | Number of reception requests of transient transmission exceeded upper limit of simultaneously processable requests.                                                                                                    | Lower the transient transmission usage frequency, and then perform again.                                                                                                    | _                                          | Always                     |
| 1831H         | Receive<br>processing<br>error                         | Transient reception failed.                                                                                                    | Lower the transient transmission usage frequency, and then perform again.                                                                                                    | System configuratio n information          | Always                     |
| 1832H         | Transient data error                                   | Transient transmission cannot be performed because the number of processing are too large.                                                                                                    | Review the number of transient transmission execution.                                                                                                    | _                                          | Always                     |
| 1840H         | Memory Card<br>Error                                   | An error was detected in the memory card.                                                                                                    | Replace the memory card. Take measures to reduce noise. Reset the CPU module. If the same error code is displayed again, the possible cause is a hardware failure of the CPU module or base unit. Please consult your local Mitsubishi representative.                                                                                                    | _                                          | Always                     |
| 1843H         | Internal battery failure                               | The battery voltage inside the CPU module decreased to the defined value or lower.                                                                                                    | Replace the battery. Please consult your local Mitsubishi representative to replace the battery.                                                                                                    | _                                          | Always                     |
| 1846H         | Refresh cycle<br>exceeded                              | The refresh time exceeded the set refresh cycle.  The time set for the refresh cycle is too short.  Too many refresh points have been set.  Tasks with the higher CPU usage rate is in operation in such case as overloaded Ethernet communication.  Debugging or restarting of the C Controller module has been performed with CW Workbench connected online.  Command was executed from Shell for debugging. | Lengthen the time set for the refresh cycle.     Reduce the set number of refresh points.     Lower the CPU usage rate of tasks with the higher rate, or make them inactivated.     Restart the C Controller module with CW Workbench not connected online.     Review the command executed from Shell.                                                                                                    | Time<br>information                        | Always                     |
| 2000H         | Module<br>configuration<br>error                       | The module type set in the I/O Assignment Setting of the System Parameter differs from that of the module actually mounted.                                                                                                    | Reconfigure the I/O Assignment Setting in the System Parameter in accordance with the intelligent function module or CPU module actually mounted.                                                                                                    | System configuratio n information          | At power<br>ON or<br>RESET |
| 2001H         | Module<br>configuration<br>error                       | The I/O numbers set to I/O Assignment Setting in the System Parameter are overlapping between other modules.                                                                                                    | Reconfigure the I/O Assignment Setting in the System Parameter in accordance with the intelligent function module or I/O module actually mounted.                                                                                                    | System<br>configuratio<br>n<br>information | At power<br>ON or<br>RESET |
| 2002H         | Module<br>configuration<br>error                       | The number of points assigned to the intelligent function module in the I/O Assignment Setting of the System Parameter is smaller than that of the module actually mounted.                                                                                                    | Reconfigure the I/O Assignment Setting in the System Parameter in accordance with the intelligent function module actually mounted.                                                                                                    | System<br>configuratio<br>n<br>information | At power<br>ON or<br>RESET |

| Error code | Error name                           | Error details and cause                                                                                                    | Corrective action                                                                                                    | Detailed informati                         | Diagnosti<br>c timing      |
|------------|--------------------------------------|----------------------------------------------------------------------------------------------------|----------------------------------------------------------------------------------------------------|--------------------------------------------|----------------------------|
| 2004H      | Module<br>configuration<br>error     | A total of nine or more CC-Link IE Controller Network modules* and MELSECNET/H network modules are mounted in the entire system. Five or more MELSECNET/H network modules are mounted in the entire system. The CC-Link IE built-in Ethernet interface module is included if the module is used as a CC-Link IE Controller Network module. | Reduce the total number of CC-Link IE Controller Network modules* and MELSECNET/H network modules to eight or less in the entire system. Reduce the number of MELSECNET/H network modules to four or less in the entire system. The CC-Link IE built-in Ethernet interface module is included if the module is used as a CC-Link IE Controller Network module.                                                    | System configuration information           | At power<br>ON or<br>RESET |
| 2005H      | Module<br>configuration<br>error     | Two or more interrupt modules, Ql60 of which interrupt pointer setting has not been configured are mounted.  The interrupt pointer number is duplicated between an interrupt module, Ql60 of which interrupt pointer setting has not been configured and an module with the interrupt pointer setting configured.                          | Mount only one QI60.     Configure the interrupt pointer setting for QI60.     Review the interrupt pointer setting.                                                                                                    | System<br>configuratio<br>n<br>information | At power<br>ON or<br>RESET |
| 2006H      | Module<br>configuration<br>error     | A module is mounted on the 65th slot or later.                                                                                                    | Remove the module mounted on the 65th slot or later.                                                                                                    | System configuratio n information          | At power<br>ON or<br>RESET |
| 2007H      | Module<br>configuration<br>error     | A module is mounted on the slot of which number is later than that specified in the I/O assignment setting.                                                                                                    | Remove the module mounted on the slot of which number is later than that specified slot in the I/O Assignment Setting.                                                                                                    | System configuratio n information          | At power<br>ON or<br>RESET |
| 2008H      | Module<br>configuration<br>error     | A module is mounted on the I/O points     4096 points or later.     The module is mounted over the     boundary of I/O points (4096 points).                                                                                                    | Remove the module mounted on 4096 points or later. Replace the module mounted on the last slot to the one that does not exceed 4096 points.                                                                                                    | System configuratio n information          | At power<br>ON or<br>RESET |
| 2009H      | Module<br>configuration<br>error     | There is no response from the I/O module or intelligent function module accessed.                                                                                                    | Review the I/O Assignment Setting in the System Parameter. Take measures to reduce noise. Reset the CPU module. If the same error code is displayed again, the possible cause is a hardware failure of the I/O module or intelligent function module. Please consult your local Mitsubishi representative.                                                                                                    | System<br>configuratio<br>n<br>information | Always                     |
| 2020H      | Module<br>configuration<br>error     | An unsupported module is mounted, or a module which does not support the network type (module name) set to I/O Assignment Setting in the System Parameter is mounted.                                                                                                    | If an unsupported module is mounted, remove the module.  Check if the network type (module name) set to I/O Assignment Setting in the System Parameter is supported.  If all the modules or the network type (module name) are supported, the possible cause is a hardware failure of the CPU module, base unit, I/O module, or intelligent function module. Please consult your local Mitsubishi representative. | System<br>configuratio<br>n<br>information | At power<br>ON or<br>RESET |
| 2021H      | Module<br>configuration<br>error     | In a multiple CPU system, the control CPU of the MELSEC-Q series intelligent function module which does not support a multiple CPU system is set to other than CPU No.1.                                                                                                    | Replace the MELSEC-Q series intelligent function module with the one (function version B) supporting a multiple CPU system. Change the control CPU of the MELSEC-Q series intelligent function module which does not support a multiple CPU system to CPU No.1.                                                                                                    | System<br>configuratio<br>n<br>information | At power<br>ON or<br>RESET |
| 2040H      | CPU module<br>configuration<br>error | The number of CPU modules set in the I/O Assignment Setting of the System Parameter differs from the number of CPU modules actually mounted. The CPU module is mounted on the slot different from the one specified to the I/O Assignment Setting.                                                                                         | Set the number of CPU modules (including the empty setting) in the I/O Assignment Setting of the System Parameter correctly in accordance with the number of CPU modules actually mounted.     Set the I/O Assignment Setting in the parameter and actual CPU module mounting status correctly.                                                                                                    | System<br>configuratio<br>n<br>information | At power<br>ON or<br>RESET |

| Error code | Error name                                                | Error details and cause                                                                                                    | Corrective action                                                                                                    | Detailed informati on                      | Diagnosti<br>c timing      |
|------------|-----------------------------------------------------------|----------------------------------------------------------------------------------------------------|----------------------------------------------------------------------------------------------------|--------------------------------------------|----------------------------|
| 2041H      | CPU module<br>configuration<br>error                      | The CPU module is not mounted on the slot that is set for the CPU module in the I/O Assignment Setting of the System Parameter. The CPU module is mounted on the slot which was set as the empty setting in the I/O Assignment Setting of the System Parameter. An I/O module or intelligent function module is mounted between the CPU modules. | Set the number of CPU modules (including the empty setting) in the I/O Assignment Setting of the System Parameter correctly in accordance with the number of CPU modules actually mounted.     Remove the I/O module or intelligent function module mounted between the CPU modules.                             | System<br>configuratio<br>n<br>information | At power<br>ON or<br>RESET |
| 2043H      | CPU module configuration error                            | The CPU module is mounted on the inapplicable slot.                                                                                                    | Mount the CPU module on the applicable slot (CPU slot or I/O slot 0 to 6).     Remove the CPU module from the inapplicable slot.                                                                                                    | System configuratio n information          | At power<br>ON or<br>RESET |
| 2044H      | CPU module configuration error                            | The host CPU number set in the I/O Assignment Setting differs from the one determined by the mounting position of the CPU module.                                                                                                    | Re-set the host CPU number in the system parameters in accordance with the mounting position of the CPU module.                                                                                                    | System<br>configuratio<br>n<br>information | At power<br>ON or<br>RESET |
| 2050H      | CPU module configuration error                            | An unsupported CPU module is mounted.                                                                                                    | Remove the unsupported CPU module. If all the CPU modules are supported, the possible cause is a hardware failure of the CPU module or base unit. Please consult your local Mitsubishi representative.                                                                                                    | System<br>configuratio<br>n<br>information | At power<br>ON or<br>RESET |
| 2060H      | Base unit configuration error                             | Eight or more extension base units are connected.                                                                                                    | Reduce the number of extension base units to seven or less.                                                                                                    | System<br>configuratio<br>n<br>information | At power<br>ON or<br>RESET |
| 2061H      | Base unit<br>configuration<br>error                       | Any of the following base units is connected: QA1S3□B, QA1S5□B/QA1S6□B, QA6□B, QA6ADP+A5□B/A6□B, QA1S6ADP+A1S5□B/A1S6□B.                                                                                                    | Remove QA1S3□B, QA1S5□B/QA1S6□B, QA6□B, QA6ADP+A5□B/A6□B□B, and QA1S6ADP+A1S5□B/A1S6□B.                                                                                                    | System configuratio n information          | At power<br>ON or<br>RESET |
| 2063H      | Base unit configuration error                             | Extension base unit level settings are duplicated.                                                                                                    | Review the level setting of the extension base units.                                                                                                    | System configuration information           | At power<br>ON or<br>RESET |
| 2070H      | Base unit configuration error                             | An unsupported base unit is connected.     A GOT is connected to the MELSEC-Q series extension base unit with a bus.                                                                                                    | Disconnect the unsupported base unit. If all base units are supported, the possible cause is a hardware failure of the CPU module or base unit. Please consult your local Mitsubishi representative.                                                                                                    | System<br>configuratio<br>n<br>information | At power<br>ON or<br>RESET |
| 2080H      | Inter-module<br>synchronization<br>configuration<br>error | An inter-module synchronization signal error was detected.                                                                                                    | The possible cause is a hardware failure of the CPU module, base unit, I/O module, or intelligent function module. Please consult your local Mitsubishi representative.                                                                                                    | System configuratio n information          | At power<br>ON or<br>RESET |
| 20E0H      | Module<br>unrecognized                                    | A module that cannot be recognized by the module is mounted.     In a multiple CPU system, the module cannot be recognized because the control CPU setting of the system parameter setting differs from that of another CPU module.                                                                                                    | Mount the applicable modules.     Review the system parameters in the CPU No.2 or later and match the number with those of the smallest numbered CPU module.     The possible cause is a hardware failure of the I/O module or intelligent function module. Please consult your local Mitsubishi representative. | System<br>configuratio<br>n<br>information | Always                     |
| 2120H      | Memory Card<br>Error                                      | The memory card was removed without the card being disabled.                                                                                                    | Disable the memory card, and then remove it.                                                                                                    | Drive and file information                 | Always                     |
| 2121H      | Memory Card<br>Error                                      | An error was detected in the memory card.                                                                                                    | Re-insert the memory card. If the same error code is displayed again, the possible cause is a hardware failure of the memory card. Replace the memory card.                                                                                                    | Drive and file information                 | Always                     |

| Error | Error name                     | Error details and cause                                                                                                    | Corrective action                                                                                                    | Detailed                                                     | Diagnosti                                                                                     |
|-------|--------------------------------|----------------------------------------------------------------------------------------------------|----------------------------------------------------------------------------------------------------|--------------------------------------------------------------|-----------------------------------------------------------------------------------------------|
| code  |                                |                                                                                                    |                                                                                                    | informati<br>on                                              | c timing                                                                                      |
| 2180H | Invalid file                   | An invalid file has been detected.                                                                                                    | Check the detailed information (drive and file information) of the error by performing module diagnostics using CW Configurator, check the file name and write the specified file. If the same error code is displayed again, the possible cause is a hardware failure of the CPU module. Please consult your local Mitsubishi representative.                                                                                                    | Drive and file information                                   | At power<br>ON or<br>RESET                                                                    |
| 21A0H | File<br>specification<br>error | The file specified in the CPU parameters doe not exist.  The file specified in the boot file setting of the memory card parameters does not exist in the memory card. | Check the detailed information (drive and file information) of the error by performing module diagnostics using CW Configurator, check the file name and write the specified file. If the same error code is displayed again, the possible cause is a hardware failure of the device/label memory in the CPU module or the memory card. Please consult your local Mitsubishi representative.                                                                                                    | Drive and<br>file<br>information<br>Parameter<br>information | At<br>instruction<br>execution,<br>interrupt<br>occurrence,<br>power ON,<br>or RESET          |
| 21A1H | File<br>specification<br>error | The file specified in parameter cannot be created.                                                                                                    | Check the detailed information (parameter information) of the error by performing module diagnostics using CW Configurator, and correct the name and size of the file corresponding to the displayed number (parameter number).  Check the detailed information (drive and file information) of the error by performing module diagnostics using CW Configurator, and take any of the following action.  Tormat the corresponding drive.  Delete unnecessary files on the corresponding drive to increase free space.              | Drive and<br>file<br>information<br>Parameter<br>information | At write,<br>power ON,<br>or RESET                                                            |
| 2200H | Parameter<br>error             | The system parameter file and CPU parameter file do not exist.                                                                                                    | Write the system parameter and CPU parameter.                                                                                                    | Parameter information                                        | At power<br>ON or<br>RESET                                                                    |
| 2220H | Parameter<br>error             | The parameter setting is corrupted.     Parameters not supported by the firmware version of the CPU module are written.                                               | Check the detailed information (parameter information) of the error by performing module diagnostics using CW Configurator, and write the displayed parameter to the module. If the same error code is displayed again, the possible cause is a hardware failure of the data memory in the CPU module, memory card, I/O module, or intelligent function module. Please consult your local Mitsubishi representative.  Check the firmware version of the CPU module, use a compatible product, and then write the parameters again. | Parameter<br>information                                     | At power<br>ON or<br>RESET                                                                    |
| 2221H | Parameter<br>error             | The set value is out of range.                                                                                                    | Check the detailed information (parameter information) of the error by performing module diagnostics using CW Configurator, and review the parameter setting corresponding to the displayed number (parameter number). If the same error code is displayed again, the possible cause is a hardware failure of the data memory in the CPU module, memory card, I/O module, or intelligent function module. Please consult your local Mitsubishi representative.                                                                     | Parameter<br>information                                     | At power ON, RESET, fixed cycle processing execution, instruction execution, or module access |

| Error code | Error name                  | Error details and cause                                                                                                    | Corrective action                                                                                                    | Detailed informati on              | Diagnosti<br>c timing                                                                                                 |
|------------|-----------------------------|----------------------------------------------------------------------------------------------------|----------------------------------------------------------------------------------------------------|------------------------------------|----------------------------------------------------------------------------------------------------|
| 2222H      | Parameter<br>error          | Use of the function that is not supported by the module is enabled. The module is non-operational. Parameters that the firmware version of the module does not support were written. The inter-module synchronous master settings are not set even though a local station is selected for the inter-module synchronization target module. | Remove the unsupported module if any. Use functions supported by the module. Check the status of the module. Check the firmware version of the module and use a supported product. Check the inter-module synchronous master settings. Check the detailed information (parameter information) of the error by performing module diagnostics using CW Configurator, and review the parameter setting corresponding to the displayed number (parameter number). If the same error code is displayed again, the possible cause is a hardware failure of the data memory in the CPU module, memory card, I/O module, or intelligent function module. Please consult your local Mitsubishi representative. | Parameter information              | At power<br>ON or<br>RESET                                                                                            |
| 2224H      | Parameter<br>error          | A memory area cannot be ensured.                                                                                                    | Check the detailed information (parameter information) of the error by performing module diagnostics using CW Configurator, increase the capacity of the area corresponding to the displayed parameter with error jump. (If the capacity of the area cannot be increased, decrease the capacity of other areas.)                                                                                                    | Parameter information              | At write,<br>power ON,<br>or RESET                                                                                    |
| 2225H      | Parameter<br>error          | The model type (CPU module name) set with CW Configurator differs from that of the CPU module actually mounted. The operation set in the memory card parameters cannot be performed.  (The boot function cannot be executed.)                                                                                                    | Correct the model type (CPU module name) set to the CW Configurator project in accordance with the CPU module actually mounted.  Delete the memory card parameters.  Remove the memory card so that the operation set in the memory card parameters will not be performed. (Do not execute the boot operation.)                                                                                                    | Parameter information              | At write,<br>power ON,<br>or RESET                                                                                    |
| 2240H      | Parameter<br>error (module) | In a multiple CPU system, an I/O module or intelligent function module controlled by another CPU module is specified in the module parameter.                                                                                                    | Check the detailed information (parameter information) of the error by performing module diagnostics using CW Configurator, and review the parameter setting corresponding to the displayed value (parameter number). If the same error code is displayed again, the possible cause is a hardware failure of the data memory in the CPU module, I/O module, or intelligent function module. Please consult your local Mitsubishi representative.                                                                                                    | Parameter<br>information           | At power<br>ON or<br>RESET                                                                                            |
| 2241H      | Parameter<br>error (module) | The I/O numbers set in the system parameters differ from those of the module actually mounted. The target module is not mounted on the slot where the system parameters and module parameters are set. The module type set in parameter differs from that of the module actually mounted.                                                 | Check if the system configuration displayed on the System Monitor window of CW Configurator matches the actual system configuration.     Check the detailed information (parameter information) of the error by performing module diagnostics using CW Configurator, and review the parameter setting corresponding to the displayed value (parameter number). If the same error code is displayed again, the possible cause is a hardware failure of the data memory in the CPU module, I/O module, or intelligent function module. Please consult your local Mitsubishi representative.                                                                                                    | Parameter<br>information           | At power<br>ON, RESET,<br>fixed cycle<br>processing<br>execution,<br>instruction<br>execution,<br>or module<br>access |
| 2242H      | Parameter<br>error (module) | A module parameter error was detected in the intelligent function module.                                                                                                    | Check the detailed information (parameter information) of the error by performing module diagnostics using CW Configurator, and check the module corresponding to the displayed number (I/O number). If the same error code is displayed again, the possible cause is a hardware failure of the data memory in the CPU module or the intelligent function module. Please consult your local Mitsubishi representative.                                                                                                    | System configuration n information | At power<br>ON or<br>RESET                                                                                            |

| Error code | Error name                   | Error details and cause                                                                                                    | Corrective action                                                                                                    | Detailed informati on    | Diagnosti<br>c timing                                                                                                 |
|------------|------------------------------|----------------------------------------------------------------------------------------------------|----------------------------------------------------------------------------------------------------|--------------------------|----------------------------------------------------------------------------------------------------|
| 2260H      | Parameter<br>error (network) | Network numbers are duplicated.                                                                                                    | Check the detailed information (parameter information) of the error by performing module diagnostics using CW Configurator, and review the parameter setting corresponding to the displayed number (parameter number). If the same error code is displayed again, the possible cause is a hardware failure of the data memory in the CPU module or the intelligent function module. Please consult your local Mitsubishi representative.                                                                                                    | Parameter<br>information | At power<br>ON or<br>RESET                                                                                            |
| 2261H      | Parameter<br>error (network) | Different network types (CC IE Control extended mode/normal mode) are set between the control station and the normal station.                                                                                                    | Check the detailed information (parameter information) of the error by performing module diagnostics using CW Configurator, and review the parameter setting corresponding to the displayed number (parameter number). If the same error code is displayed again, the possible cause is a hardware failure of the data memory in the CPU module or the intelligent function module. Please consult your local Mitsubishi representative.                                                                                                    | Parameter<br>information | At power<br>ON or<br>RESET                                                                                            |
| 2262H      | Parameter<br>error (network) | When the station number of the MELSECNET/H module is '0,' the parameters in the network between the programmable controllers are set.  The station type set in the module parameters differs that of the module actually mounted.       | Review the station number of the MELSECNET/H module.  Check the detailed information (parameter information) of the error by performing module diagnostics using CW Configurator, and review the parameter setting corresponding to the displayed number (parameter number). If the same error code is displayed again, the possible cause is a hardware failure of the data memory in the CPU module or the intelligent function module. Please consult your local Mitsubishi representative.                                                                                                    | Parameter<br>information | At power<br>ON or<br>RESET                                                                                            |
| 2263H      | Parameter<br>error (network) | Even though the CC-Link IE module or MELSECNET/H module is mounted, the different module is set in the I/O assignment setting of the system parameter, or module parameters of the CC-Link IE module or MELSECNET/H module are not set. | Set the system parameters and module parameters. If the same error code is displayed again, the possible cause is a hardware failure of the data memory in the CPU module or intelligent function module. Please consult your local Mitsubishi representative.                                                                                                    | Parameter<br>information | At power<br>ON or<br>RESET                                                                                            |
| 2280H      | Parameter<br>error (refresh) | The refresh setting is not set correctly. (Data was refreshed exceeding the file register capacity.) The refresh settings (number of points) are different from those of another CPU module.                                            | Check the detailed information (parameter information) of the error by performing module diagnostics using CW Configurator, and review the parameter setting corresponding to the number (parameter number) so that the data is refreshed within the specified device range. (Take any of the following actions: Increase the number of file register points (capacity), create a file register file having a capacity for all of the target data to be refreshed, or reduce the refresh device range.)  Rewrite the refresh settings (number of points) in the CPU parameters for all the CPU modules. (Use the same number of points in the refresh settings for all the CPU modules.) | Parameter<br>information | At power<br>ON, RESET,<br>fixed cycle<br>processing<br>execution,<br>instruction<br>execution,<br>or module<br>access |
| 2281H      | Parameter<br>error (refresh) | A device that cannot be used as a refresh device is specified.                                                                                                    | Check the detailed information (parameter information) of the error by performing module diagnostics using CW Configurator, and review the parameter setting corresponding to the displayed number (parameter number). Rewrite the CPU parameters and module parameters simultaneously. (These parameters must be the same.)                                                                                                    | Parameter information    | At power<br>ON or<br>RESET                                                                                            |
| 2282H      | Parameter<br>error (refresh) | The number of specified refresh points is invalid.                                                                                                    | Check the detailed information (parameter information) of the error by performing module diagnostics using CW Configurator, and review the parameter setting corresponding to the displayed number (parameter number).                                                                                                    | Parameter information    | At power<br>ON or<br>RESET                                                                                            |

| Error<br>code | Error name                         | Error details and cause                                                                                                    | Corrective action                                                                                                    | Detailed informati on                                                  | Diagnosti<br>c timing              |
|---------------|------------------------------------|----------------------------------------------------------------------------------------------------|----------------------------------------------------------------------------------------------------|------------------------------------------------------------------------|------------------------------------|
| 2283H         | Parameter<br>error (refresh)       | The total number of refresh points exceeded the maximum limit.                                                                                                    | Check the detailed information (parameter information) of the error by performing module diagnostics using CW Configurator, and review the parameter setting corresponding to the displayed number (parameter number).                                                                                                    | Parameter information                                                  | At power<br>ON or<br>RESET         |
| 22E0H         | Parameter<br>verification<br>error | In a multiple CPU system, the system parameter settings differ from those of another CPU module.     In a multiple CPU system, the system parameters in the host CPU module are overwritten, and the settings differ from those of another CPU module. | Check the detailed information (parameter information) of the error by performing module diagnostics using CW Configurator, and correct the system parameters corresponding to the displayed number (parameter number) in the CPU No.2 or later. (Set the same system parameters between the CPU modules used for the module synchronization setting and fixed scan communication setting.) Rewrite the system parameters of all the modules. (The system parameter settings should be same in all the CPUs.)                                                           | Parameter<br>information<br>System<br>configuratio<br>n<br>information | At write,<br>power ON,<br>or RESET |
| 2400H         | Module Verify<br>Error             | The module information at powered ON differs from the information of modules actually mounted.  The I/O module or intelligent function module is not mounted properly or was removed during operation.                                                 | Check the detailed information (system configuration information) of the error by performing module diagnostics using CW Configurator, and check the module corresponding to the displayed number (slot number).  Take measures to reduce noise.  Reset the CPU module. If the same error code is displayed again, the possible cause is a hardware failure of the module where the error was detected. Please consult your local Mitsubishi representative.                                                                                                    | System configuration information                                       | Always                             |
| 2401H         | Module Verify<br>Error             | A CPU module, I/O module, or intelligent function module was mounted on the base unit during operation.                                                                                                    | Check the detailed information (system configuration information) of the error by performing module diagnostics using CW Configurator, and check the module corresponding to the displayed number (slot number).  Do not mount a CPU module, I/O module, nor intelligent function module on an empty slot during operation.  Take measures to reduce noise.  Reset the CPU module. If the same error code is displayed again, the possible cause is a hardware failure of the module where the error was detected. Please consult your local Mitsubishi representative. | System configuration information                                       | Always                             |
| 2420H         | Fuse blown<br>error                | The output module with a blown fuse has been detected.                                                                                                    | Check the FUSE LED on the output module, and replace the one with the LED ON.  Check the detailed information (system configuration information) of the error by performing module diagnostics using CW Configurator, and replace the output module corresponding to the displayed number (slot number).                                                                                                    | System configuratio n information                                      | Always                             |
| 2440H         | Module major<br>error              | In a multiple CPU system, the control CPU setting in the system parameters is different from that of another CPU.     An error was detected in the I/O module or intelligent function module during the initial processing.                            | Review the system parameters in the CPU No.2 or later and match the number with those of the smallest numbered CPU module. Take measures to reduce noise. Reset the CPU module. If the same error code is displayed again, the possible cause is a hardware failure of the module where the error was detected. Please consult your local Mitsubishi representative.                                                                                                    | System configuratio n information                                      | At power<br>ON or<br>RESET         |
| 2441H         | Module major<br>error              | An error was detected in the intelligent function module when a function was executed.                                                                                                    | Take measures to reduce noise.     Reset the CPU module. If the same error code is displayed again, the possible cause is a hardware failure of the module where the error was detected. Please consult your local Mitsubishi representative.                                                                                                    | _                                                                      | _                                  |

| Error code | Error name                           | Error details and cause                                                                                                    | Corrective action                                                                                                    | Detailed informati on                      | Diagnosti<br>c timing               |
|------------|--------------------------------------|----------------------------------------------------------------------------------------------------|----------------------------------------------------------------------------------------------------|--------------------------------------------|-------------------------------------|
| 2442H      | Module major<br>error                | An error was detected in the intelligent function module when a function was executed.                                                                                                    | Take measures to reduce noise. Reset the CPU module. If the same error code is displayed again, the possible cause is a hardware failure of the module where the error was detected. Please consult your local Mitsubishi representative.                                                                                                    | _                                          | At module access                    |
| 2443H      | Module major<br>error                | An error was detected in the I/O module or intelligent function module.                                                                                                    | Take measures to reduce noise.     Reset the CPU module. If the same error code is displayed again, the possible cause is a hardware failure of the module where the error was detected. Please consult your local Mitsubishi representative.                                                                                                    | System<br>configuratio<br>n<br>information | At module access                    |
| 2450H      | Module major<br>error                | A major error was notified from an intelligent function module.     The I/O module or intelligent function module is not mounted properly or was removed during operation.                                                                                           | Take measures to reduce noise. Check the connection status of the extension cable. Check the detailed information (system configuration information) of the error by performing module diagnostics using CW Configurator, and check the module corresponding to the displayed number (slot number). Reset the CPU module. If the same error code is displayed again, the possible cause is a hardware failure of the module where the error was detected. Please consult your local Mitsubishi representative. | System configuration information           | Always                              |
| 2460H      | Another CPU<br>module major<br>error | An error was detected in another CPU module during the initial processing.                                                                                                    | Take measures to reduce noise. Reset the CPU module. If the same error code is displayed again, the possible cause is a hardware failure of the host CPU module or another CPU module where the error was detected. Please consult your local Mitsubishi representative.                                                                                                    | System<br>configuratio<br>n<br>information | At power<br>ON or<br>RESET          |
| 2461H      | Another CPU<br>module major<br>error | An error was detected in another CPU module when a function was executed.                                                                                                    | Take measures to reduce noise. Reset the CPU module. If the same error code is displayed again, the possible cause is a hardware failure of the host CPU module or another CPU module where the error was detected. Please consult your local Mitsubishi representative.                                                                                                    | _                                          | _                                   |
| 2462H      | Another CPU<br>module major<br>error | An error was detected in another CPU module when a function was executed.                                                                                                    | Take measures to reduce noise.     Reset the CPU module. If the same error code is displayed again, the possible cause is a hardware failure of the host CPU module or another CPU module where the error was detected. Please consult your local Mitsubishi representative.                                                                                                    | _                                          | At fixed cycle processing execution |
| 2463H      | Another CPU<br>module major<br>error | An error was detected in another CPU module.                                                                                                    | Take measures to reduce noise. Reset the CPU module. If the same error code is displayed again, the possible cause is a hardware failure of the host CPU module or another CPU module where the error was detected. Please consult your local Mitsubishi representative.                                                                                                    | System<br>configuratio<br>n<br>information | At power<br>ON or<br>RESET          |
| 2470H      | Another CPU<br>module major<br>error | A major error was notified from another CPU module.                                                                                                    | Take measures to reduce noise. Reset the CPU module. If the same error code is displayed again, the possible cause is a hardware failure of the host CPU module or another CPU module where the error was detected. Please consult your local Mitsubishi representative.                                                                                                    | System<br>configuratio<br>n<br>information | Always                              |
| 2480H      | Multiple CPU<br>error                | In a multiple CPU system, an error was detected in the CPU modules where "Stop" is set in the Operation Mode Setting. Any CPU module other than CPU No.1 is mounted in the inapplicable slot.  (An error occurs in the CPU module mounted in the inapplicable slot.) | Check the detailed information (system configuration information) of the error by performing module diagnostics using CW Configurator and remove the error. Remove the CPU module from the inapplicable slot.                                                                                                    | System<br>configuratio<br>n<br>information | Always                              |

| Error<br>code | Error name            | Error details and cause                                                                                                    | Corrective action                                                                                                    | Detailed informati                         | Diagnosti<br>c timing          |
|---------------|-----------------------|----------------------------------------------------------------------------------------------------|----------------------------------------------------------------------------------------------------|--------------------------------------------|--------------------------------|
| 2481H         | Multiple CPU<br>error | In a multiple CPU system, any of the CPUs other than CPU No.1 was disconnected from the base unit during operation. Or, any                      | Check the mounting status and reset status of the CPU modules other than CPU No.1.                                                                                                    | System configuration                       | Always                         |
| 24C0H         | System bus            | CPU module other than CPU No.1 was reset.  An error was detected on the system bus.                                                              | Take measures to reduce noise.                                                                                                    | information<br>System                      | At module                      |
| 240011        | error                 | All end was delected on the system bus.                                                                                                    | Reset the CPU module. If the same error code is displayed again, the possible cause is a hardware failure of the CPU module, I/O module, intelligent function module, base unit, or extension cable. Please consult your local Mitsubishi representative.                                                                                                    | configuratio<br>n<br>information           | access                         |
| 24C1H         | System bus<br>error   | An error was detected on the system bus.                                                                                                    | Take measures to reduce noise. Reset the CPU module. If the same error code is displayed again, the possible cause is a hardware failure of the CPU module, I/O module, intelligent function module, base unit, or extension cable. Please consult your local Mitsubishi representative.                                                                                                    | System configuration information           | At module access               |
| 24C2H         | System bus<br>error   | The I/O module or intelligent function module is not mounted properly or was removed during operation.  An error was detected on the system bus. | Check the detailed information (system configuration information) of the error by performing module diagnostics using CW Configurator, and check the module corresponding to the displayed number (slot number).  Check the connection status of the extension cable.  Take measures to reduce noise.  Reset the CPU module. If the same error code is displayed again, the possible cause is a hardware failure of the CPU module, I/O module, intelligent function module, base unit, or extension cable. Please consult your local Mitsubishi representative. | System configuration information           | At module<br>access,<br>always |
| 24C3H         | System bus<br>error   | An error was detected on the system bus.                                                                                                    | Take measures to reduce noise. Reset the CPU module. If the same error code is displayed again, the possible cause is a hardware failure of the CPU module, I/O module, intelligent function module, base unit, or extension cable. Please consult your local Mitsubishi representative.                                                                                                    | System<br>configuratio<br>n<br>information | At module access               |
| 24C4H         | System bus<br>error   | An error was detected on the system bus.                                                                                                    | Take measures to reduce noise. Reset the CPU module. If the same error code is displayed again, the possible cause is a hardware failure of the I/O module, intelligent function module, base unit, or extension cable. Please consult your local Mitsubishi representative.                                                                                                    | System<br>configuratio<br>n<br>information | At module access               |
| 24C5H         | System bus<br>error   | An error was detected on the system bus.                                                                                                    | Take measures to reduce noise.     Reset the CPU module. If the same error code is displayed again, the possible cause is a hardware failure of the I/O module, intelligent function module, base unit, or extension cable. Please consult your local Mitsubishi representative.                                                                                                    | _                                          | At module access               |
| 24C6H         | System bus<br>error   | An error was detected on the system bus.                                                                                                    | Take measures to reduce noise.     Reset the CPU module. If the same error code is displayed again, the possible cause is a hardware failure of the CPU module or extension cable. Please consult your local Mitsubishi representative.                                                                                                    | _                                          | At module access               |
| 24C8H         | System bus error      | An error was detected on the system bus.                                                                                                    | Take measures to reduce noise.     Reset the CPU module. If the same error code is displayed again, the possible cause is a hardware failure of the I/O module, intelligent function module, or extension cable. Please consult your local Mitsubishi representative.                                                                                                    | _                                          | At power<br>ON or<br>RESET     |

| Error code | Error name                                      | Error details and cause                                                                                                    | Corrective action                                                                                                    | Detailed informati on                      | Diagnosti<br>c timing                                                  |
|------------|-------------------------------------------------|----------------------------------------------------------------------------------------------------|----------------------------------------------------------------------------------------------------|--------------------------------------------|------------------------------------------------------------------------|
| 24D0H      | System bus<br>error                             | In the extension level setting of the MELSEC-Q series extension base unit, the duplicated level setting with other extension base units is detected.     An error was detected on the system bus. | Review the level setting of the MELSEC-Q series extension base unit. Check the connection status of the extension cable. Check if the 10 m mark is printed on the base unit connected when using the ten-meter extended cables (RC100B). (LIMELSEC iQ-R Module Configuration Manual) Take measures to reduce noise. Reset the CPU module. If the same error code is displayed again, the possible cause is a hardware failure of the CPU module, base unit, or extension cable. Please consult your local Mitsubishi representative. | System configuration n information         | At module<br>access,<br>always                                         |
| 24E0H      | System bus error                                | An error was detected on the system bus.                                                                                                    | Take measures to reduce noise.     Reset the CPU module. If the same error code is displayed again, the possible cause is a hardware failure of the CPU module or base unit. Please consult your local Mitsubishi representative.                                                                                                    | System<br>configuratio<br>n<br>information | Always                                                                 |
| 2520H      | Invalid interrupt                               | Even though an interrupt was requested, there is no interrupt factor.                                                                                                    | Take measures to reduce noise. Reset the CPU module. If the same error code is displayed again, the possible cause is a hardware failure of the CPU module, I/O module, intelligent function module, or base unit. Please consult your local Mitsubishi representative.                                                                                                    | System<br>configuratio<br>n<br>information | At interrupt occurrence                                                |
| 2521H      | Invalid interrupt                               | Even though an interrupt was requested, there is no interrupt factor.                                                                                                    | Take measures to reduce noise.     Reset the CPU module. If the same error code is displayed again, the possible cause is a hardware failure of the CPU module, I/O module, intelligent function module, or base unit. Please consult your local Mitsubishi representative.                                                                                                    | _                                          | At interrupt occurrence                                                |
| 2522H      | Invalid interrupt                               | An interrupt request from the module with no interrupt setting has been detected.                                                                                                    | Review the interrupt setting in the module parameter.  Take measures so that no interrupt is requested from the module with no interrupt setting exists in the module parameter.  Review the interrupt setting in the buffer memory of the Intelligent function module.                                                                                                    | System<br>configuratio<br>n<br>information | At interrupt occurrence                                                |
| 2610H      | Inter-module<br>synchronization<br>signal error | An execution interval error of the synchronous interrupt program was detected.     An inter-module synchronization error was detected.                                                            | Check the module set as the inter-module synchronization master. Take measures to reduce noise. Reset the CPU module. If the same error code is displayed again, the possible cause is a hardware failure of the CPU module, I/O module, intelligent function module, base unit, or extension cable. Please consult your local Mitsubishi representative.                                                                                                    | _                                          | Always                                                                 |
| 2611H      | Inter-module<br>synchronization<br>signal error | An inter-module synchronization error was detected.     An error of the module set as the intermodule synchronization master has been detected.                                                   | Check the module set as the inter-module synchronization master.     Correct the inter-module synchronization master settings.     Take measures to reduce noise.     Reset the CPU module. If the same error code is displayed again, the possible cause is a hardware failure of the CPU module, I/O module, intelligent function module, base unit, or extension cable. Please consult your local Mitsubishi representative.                                                                                                    |                                            | At power<br>ON, RESET,<br>or fixed<br>cycle<br>processing<br>execution |
| 2630H      | Multiple CPU<br>synchronization<br>signal error | An execution interval error of the synchronous interrupt program was detected.     A multiple CPU synchronization error was detected.                                                             | Take measures to reduce noise.     Reset the CPU module. If the same error code is displayed again, the possible cause is a hardware failure of the CPU module or base unit. Please consult your local Mitsubishi representative.                                                                                                    | _                                          | Always                                                                 |

| Error<br>code | Error name                                      | Error details and cause                                                                                                    | Corrective action                                                                                                    | Detailed informati on             | Diagnosti<br>c timing                                                  |
|---------------|-------------------------------------------------|----------------------------------------------------------------------------------------------------|----------------------------------------------------------------------------------------------------|-----------------------------------|------------------------------------------------------------------------|
| 2631H         | Multiple CPU<br>synchronization<br>signal error | A multiple CPU synchronization error was detected.                                                                                                    | Take measures to reduce noise. Reset the CPU module. If the same error code is displayed again, the possible cause is a hardware failure of the CPU module or base unit. Please consult your local Mitsubishi representative.                                                                                                    | System configuratio n information | At power<br>ON, RESET,<br>or fixed<br>cycle<br>processing<br>execution |
| 3000H         | Boot function execution error                   | The boot setting in the memory card parameters is incorrect.                                                                                                    | Review the boot setting in the memory card parameters.                                                                                                    | Drive and file information        | At power<br>ON or<br>RESET                                             |
| 3001H         | Boot function execution error                   | When the boot function was executed, the file format processing failed.                                                                                                    | Reset the CPU module and perform the boot function again. If the same error code is displayed again, the possible cause is a hardware failure of the CPU module. Please consult your local Mitsubishi representative.                                                                                                    | Drive and file information        | At power<br>ON or<br>RESET                                             |
| 3004H         | Boot function execution error                   | When the boot function was executed, the CPU built-in memory capacity was exceeded.                                                                                                    | Review the boot setting.     Delete unnecessary files in the CPU built-in memory.                                                                                                    | Drive and file information        | At power<br>ON or<br>RESET                                             |
| 3042H         | User WDT<br>error                               | The user watchdog timer controlled by the system has detected an error because the C Controller module dedicated function (CCPU_ResetWDT) was not executed within the user watchdog timer setting time. Or, an error occurred in the user program.  • The time set for the user watchdog timer is too short.  • Tasks with the higher CPU usage rate is in operation.  • A program causing an error in the memory or stack was executed.  • Debugging has been performed with CW Workbench connected online.  • Command was executed from Shell for debugging.  • The following functions that increase the CPU usage rate of the system task are used.  (1) Mounting/unmounting the memory card (2) Ethernet communication | Reset the CPU module. Lower the CPU usage rate of tasks with the higher rate, or make them inactivated. Review the user program. Restart the C Controller module with CW Workbench not connected online. Review the command executed from Shell. Set the user watchdog timer setting time longer enough with consideration for the CPU usage rate of the system task. If an error still occurs, check the mounted modules, and replace a defective module.                                                                           |                                   | Always                                                                 |
| 3044H         | Program fault                                   | The command in the script file cannot be executed. (The syntax is incorrect, no command exists, or the script file is corrupted.)                                                                                                    | Check that the syntax of the script file is not incorrect and a command exists. Check if the power has been turned OFF, the CPU module has been reset, or the SD memory card has been removed while accessing the file. If the script file is stored in the SD memory card, diagnose and recover the SD memory card. If the same error occurs again, the possible cause is a hardware failure of the SD memory card. Replace it with another one. If the script file is stored in the program memory, initialize the program memory. | Script<br>position<br>information | At power<br>ON or<br>RESET                                             |
| 3C00H         | Hardware<br>failure                             | A hardware failure was detected.                                                                                                    | Take measures to reduce noise. Reset the CPU module. If the same error code is displayed again, the possible cause is a hardware failure of the CPU module. Please consult your local Mitsubishi representative. Check the event history, if major errors occur in another CPU module, I/O module, or intelligent function module, take measures according to the error codes.                                                                                                    | Failure<br>information            | Always                                                                 |
| 3C01H         | Hardware<br>failure                             | A hardware failure was detected.                                                                                                    | Take measures to reduce noise.     Reset the CPU module. If the same error code is displayed again, the possible cause is a hardware failure of the CPU module. Please consult your local Mitsubishi representative.                                                                                                    | Failure<br>information            | Always                                                                 |

| Error code | Error name          | Error details and cause                                                                                                    | Corrective action                                                                                                    | Detailed informati     | Diagnosti<br>c timing                                                                           |
|------------|---------------------|----------------------------------------------------------------------------------------------------|----------------------------------------------------------------------------------------------------|------------------------|-------------------------------------------------------------------------------------------------|
| 3C02H      | Hardware<br>failure | A hardware failure was detected. An invalid argument has been specified with the C Controller module dedicated functions for ISR.                              | Take measures to reduce noise. Reset the CPU module. If the same error code is displayed again, the possible cause is a hardware failure of the CPU module. Please consult your local Mitsubishi representative. Review the argument of the C Controller module dedicated functions for ISR.                | Failure information    | At power<br>ON, RESET,<br>fixed cycle<br>processing<br>execution,<br>or interrupt<br>occurrence |
| 3C03H      | Hardware<br>failure | A hardware failure was detected.                                                                                                    | Take measures to reduce noise.     Reset the CPU module. If the same error code is displayed again, the possible cause is a hardware failure of the CPU module. Please consult your local Mitsubishi representative.                                                                                        | Failure<br>information | Always, at<br>power-ON,<br>RESET, or<br>interrupt<br>occurrence                                 |
| 3C0FH      | Hardware<br>failure | A hardware failure was detected.                                                                                                    | Take measures to reduce noise.     Reset the CPU module. If the same error code is displayed again, the possible cause is a hardware failure of the CPU module. Please consult your local Mitsubishi representative.  Take measures to reduce poise  Failure                                                |                        | Always                                                                                          |
| 3C10H      | Hardware<br>failure | A hardware failure was detected.                                                                                                    | Take measures to reduce noise. Reset the CPU module. If the same error code is displayed again, the possible cause is a hardware failure of the CPU module. Please consult your local Mitsubishi representative.  Failure information                                                                       |                        | At power<br>ON or<br>RESET                                                                      |
| 3C11H      | Hardware<br>failure | A hardware failure was detected.                                                                                                    | Take measures to reduce noise.     Reset the CPU module. If the same error code is displayed again, the possible cause is a hardware failure of the CPU module. Please consult your local Mitsubishi representative.                                                                                        |                        | At fixed cycle processing execution or instruction execution                                    |
| 3C12H      | Hardware<br>failure | The wave error was detected in the power supply module. A hardware failure of the power supply module, CPU module, base unit, or extension cable was detected. | Check the wave of the voltage applied to the power supply module.     Reset the CPU module. If the same error code is displayed again, the possible cause is a hardware failure of the power supply module, CPU module, base unit, or extension cable. Please consult your local Mitsubishi representative. | Failure<br>information | Always                                                                                          |
| 3C13H      | Hardware<br>failure | A hardware failure was detected.                                                                                                    | Take measures to reduce noise. Reset the CPU module. If the same error code is displayed again, the possible cause is a hardware failure of the CPU module. Please consult your local Mitsubishi representative.                                                                                            | Failure<br>information | Always                                                                                          |
| 3C14H      | Hardware<br>failure | A hardware failure was detected.                                                                                                    | Take measures to reduce noise. Reset the CPU module. If the same error code is displayed again, the possible cause is a hardware failure of the CPU module. Please consult your local Mitsubishi representative.                                                                                            | Failure<br>information | Always                                                                                          |
| 3C20H      | Memory error        | An error was detected in the memory.                                                                                                    | Take measures to reduce noise.     Reset the CPU module. If the same error code is displayed again, the possible cause is a hardware failure of the CPU module. Please consult your local Mitsubishi representative.                                                                                        |                        | At power<br>ON or<br>RESET                                                                      |
| 3C21H      | Memory error        | An error was detected in the memory.                                                                                                    | Take measures to reduce noise.     Reset the CPU module. If the same error code is displayed again, the possible cause is a hardware failure of the CPU module. Please consult your local Mitsubishi representative.                                                                                        | Failure<br>information | At fixed cycle processing execution, power ON, or RESET                                         |
| 3C22H      | Memory error        | An error was detected in the memory.                                                                                                    | Take measures to reduce noise.     Reset the CPU module. If the same error code is displayed again, the possible cause is a hardware failure of the CPU module. Please consult your local Mitsubishi representative.                                                                                        | Failure<br>information | At fixed cycle processing execution, power ON, or RESET                                         |

| Error<br>code        | Error name       | Error details and cause                                                                                                    | Corrective action                                                                                                    | Detailed informati on  | Diagnosti<br>c timing          |
|----------------------|------------------|----------------------------------------------------------------------------------------------------|----------------------------------------------------------------------------------------------------|------------------------|--------------------------------|
| 3C2FH                | Memory error     | An error was detected in the memory.                                                                                                    | Take measures to reduce noise. Reset the CPU module. If the same error code is displayed again, the possible cause is a hardware failure of the CPU module. Please consult your local Mitsubishi representative.                                                                                                    | Failure<br>information | Always                         |
| 3C30H                | Memory error     | An error was detected in the memory.                                                                                                    | Take measures to reduce noise.  Format the memory. Write all files to the CPU module, and then reset it. If the same error code is displayed again, the possible cause is a hardware failure of the CPU module. Please consult your local Mitsubishi representative.                                                                                                    | Failure<br>information | At<br>instruction<br>execution |
| 3C31H                | Memory error     | An error was detected in the memory.                                                                                                    | Take measures to reduce noise. Format the memory. Write all files to the CPU module, and then reset it. If the same error code is displayed again, the possible cause is a hardware failure of the CPU module. Please consult your local Mitsubishi representative.                                                                                                    | Failure<br>information | Always                         |
| 3C32H                | Memory error     | An error was detected in the memory.                                                                                                    | Take measures to reduce noise. Reset the CPU module. If the same error code is displayed again, the possible cause is a hardware failure of the CPU module. Please consult your local Mitsubishi representative.                                                                                                    | Failure<br>information | Always                         |
| 3E40H                | Memory error     | An error was detected in the memory.                                                                                                    | Take measures to reduce noise.     Reset the CPU module. If the same error code is displayed again, the possible cause is a hardware failure of the CPU module. Please consult your local Mitsubishi representative.                                                                                                    | Failure<br>information | Always                         |
| 3E41H                | System WDT error | The system watch dog timer controlled by the system has detected an error. Or, an error occurred in the system software.  • The time set for the system watchdog timer monitoring time is too short.  • Tasks with the higher CPU usage rate is in operation.  • A program causing an error in the memory or stack was executed.  • The operation that increase the CPU usage rate of the system task (writing parameter) was performed.  • The station on which the station-based block data assurance setting is enabled on the network has been accessed when the stop error occurred.  • The CPU module is running out of control or is broken down. (Malfunction due to noise or hardware failure) | Reset the CPU module. Lower the CPU usage rate of tasks with the higher rate, or make them inactivated. Review the user program. Set the system watchdog timer monitoring time longer enough with consideration for the CPU usage rate of the system task. Review the user program to prevent the station on which the station-based block data assurance setting is enabled from being accessed when the stop error occurred. Take measures to reduce noise. Check that the C Controller module is properly mounted on the base unit, and that the ambient environment is within the range of the general specifications. If the same error code is still displayed again, the possible cause is a hardware failure of the CPU module. Please consult your local Mitsubishi representative. | Failure<br>information | Always                         |
| 3E48H<br>to<br>3E4AH | Memory error     | An error was detected in the memory.                                                                                                    | Take measures to reduce noise.  Format the memory. Write all files to the CPU module, and then reset it. If the same error code is displayed again, the possible cause is a hardware failure of the CPU module. Please consult your local Mitsubishi representative.                                                                                                    | Failure<br>information | Always                         |
| 3E50H                | Memory error     | An error was detected in the memory.                                                                                                    | Take measures to reduce noise. Format the memory. Write all files to the CPU module, and then reset it. If the same error code is displayed again, the possible cause is a hardware failure of the CPU module. Please consult your local Mitsubishi representative.                                                                                                    | Failure<br>information | At power<br>ON or<br>RESET     |
| 3E51H                | Memory error     | An error was detected in the memory.                                                                                                    | Take measures to reduce noise.     Reset the CPU module. If the same error code is displayed again, the possible cause is a hardware failure of the CPU module. Please consult your local Mitsubishi representative.                                                                                                    | Failure<br>information | At power<br>ON or<br>RESET     |

| Error | Error name          | Error details and cause              | Corrective action                                                                                                    | Detailed informati on  | Diagnosti<br>c timing      |
|-------|---------------------|--------------------------------------|----------------------------------------------------------------------------------------------------|------------------------|----------------------------|
| 3E52H | Memory error        | An error was detected in the memory. | Take measures to reduce noise. Reset the CPU module. If the same error code is displayed again, the possible cause is a hardware failure of the CPU module. Please consult your local Mitsubishi representative.     | Failure<br>information | At power<br>ON or<br>RESET |
| 3E53H | Hardware<br>failure | A hardware failure was detected.     | Take measures to reduce noise.     Reset the CPU module. If the same error code is displayed again, the possible cause is a hardware failure of the CPU module. Please consult your local Mitsubishi representative. |                        | At power<br>ON or<br>RESET |
| 3E54H | Memory error        | An error was detected in the memory. | Take measures to reduce noise. Reset the CPU module. If the same error code is displayed again, the possible cause is a hardware failure of the CPU module. Please consult your local Mitsubishi representative.     | Failure<br>information | At power<br>ON or<br>RESET |
| 3E55H | Hardware<br>failure | A hardware failure was detected.     | Take measures to reduce noise. Reset the CPU module. If the same error code is displayed again, the possible cause is a hardware failure of the CPU module. Please consult your local Mitsubishi representative.     | Failure<br>information | At power<br>ON or<br>RESET |
| 3E56H | Hardware<br>failure | A hardware failure was detected.     | Take measures to reduce noise. Reset the CPU module. If the same error code is displayed again, the possible cause is a hardware failure of the CPU module. Please consult your local Mitsubishi representative.     | Failure<br>information | At power<br>ON or<br>RESET |
| 3E57H | Memory error        | An error was detected in the memory. | Take measures to reduce noise. Reset the CPU module. If the same error code is displayed again, the possible cause is a hardware failure of the CPU module. Please consult your local Mitsubishi representative.     | Failure<br>information | At power<br>ON or<br>RESET |
| 3E58H | Hardware<br>failure | A hardware failure was detected.     | Take measures to reduce noise. Reset the CPU module. If the same error code is displayed again, the possible cause is a hardware failure of the CPU module. Please consult your local Mitsubishi representative.     | Failure<br>information | At power<br>ON or<br>RESET |

### Error code related to data communication (4000H to 4FFFH)

The table below lists the error codes detected by other than the self-diagnostics function of CPU module.

The error codes are not stored in SD0 since these errors are not detected by the self-diagnostics function.

| Error code | Error name                         | Error details and cause                                                                                         | Corrective action                                                                                                    |
|------------|------------------------------------|----------------------------------------------------------------------------------------------------|----------------------------------------------------------------------------------------------------|
| 4001H      | Common error                       | An unsupported request was executed. (The request was issued to CPU module which does not support the request.) | Check the command data of SLMP/MC protocol. Check the CPU module name selected with an engineering tool. Check the target CPU module name.                                                                                                    |
| 4002H      | Common error                       | An unsupported request was executed.                                                                            | Check the command data of SLMP/MC protocol. Check the CPU module name selected with an engineering tool. Execute the request again. If the same error code is displayed again, the possible cause is a hardware failure of the CPU module. Please consult your local Mitsubishi representative. |
| 4003H      | Common error                       | Command for which a global request cannot be performed was executed.                                            | Check the command data of SLMP/MC protocol.                                                                                                    |
| 4004H      | Common error                       | A request was issued to the system file.                                                                        | Check the command data of SLMP/MC protocol.                                                                                                    |
| 4005H      | Common error                       | The volume of data to be handled by the specified request is too large.                                         | Check the command data of SLMP/MC protocol.                                                                                                    |
| 4008H      | Common error                       | The CPU module is BUSY. (The buffer is not empty.)                                                              | Execute the request again after arbitrary period of time has elapsed.                                                                                                    |
| 4010H      | CPU module operation related error | Because the CPU module is in the RUN state, the request cannot be executed.                                     | Execute the request after placing the CPU module into the STOP state.                                                                                                    |
| 4013H      | CPU module operation related error | Because the CPU module is not in the STOP state, the request cannot be executed.                                | Execute the request after placing the CPU module into the STOP state.                                                                                                    |
| 4021H      | File related error                 | The specified drive (memory) does not exist, or has an error.                                                   | Check the status of the specified drive (memory).     Back up the data in the CPU module, and then initialize the memory.                                                                                                    |
| 4022H      | File related error                 | The file with the specified file name or file number does not exist.                                            | Check the specified file name and file number.                                                                                                    |
| 4023H      | File related error                 | The file name and file number of the specified file do not match.                                               | Delete the file, and then create a file again.                                                                                                    |
| 4024H      | File related error                 | The specified file cannot be handled.                                                                           | Do not access the specified file.                                                                                                    |
| 4025H      | File related error                 | The specified file is currently processing a request from another engineering tool.                             | Forcibly execute the request. Or, execute it again once the processing from another engineering tool has been completed.                                                                                                    |
| 4026H      | File related error                 | Specifying the file password set to the target drive (memory) is required.                                      | Specify the file password set to the target drive (memory), and access it.                                                                                                    |
| 4027H      | File related error                 | The specified range exceeded the file size.                                                                     | Check the specified range, and access within the range.                                                                                                    |
| 4028H      | File related error                 | The same file already exists.                                                                                   | Forcibly execute the request. Or, change the file name and execute the request again.                                                                                                    |
| 4029H      | File related error                 | The specified file capacity cannot be reserved.                                                                 | Review the specified file capacity, and execute the request again.                                                                                                    |
| 402AH      | File related error                 | The specified file has an error.                                                                                | Back up the data in the CPU module, and then initialize the memory.                                                                                                    |
| 402BH      | File related error                 | The request cannot be executed in the specified drive (memory).                                                 | Execute the request again after placing the CPU module into the STOP state.                                                                                                    |
| 402CH      | File related error                 | The request cannot be executed currently.                                                                       | Execute it again after a while.                                                                                                    |
| 4030H      | Device<br>specification<br>error   | The specified device name cannot be handled.                                                                    | Check the specified device name.                                                                                                    |
| 4031H      | Device<br>specification<br>error   | The specified device number is out of range.  The CPU module does not support the specified device name.        | Check the specified device number. Check the device assignment of the CPU module. Check the specified device name.                                                                                                    |

| Error code | Error name                                                  | Error details and cause                                                                                                    | Corrective action                                                                                                    |
|------------|-------------------------------------------------------------|----------------------------------------------------------------------------------------------------|----------------------------------------------------------------------------------------------------|
| 4032H      | Device<br>specification<br>error                            | The specified device modification is incorrect. Or, the device names (TS, TC, SS, SC, CS, or CC) which cannot be used for random read/random write (in word units)/monitor registration/monitor command of SLMP/MC protocol have been specified. | Check the specified device modification method.     Check the specified device name.                                                                                                    |
| 4033H      | Device<br>specification<br>error                            | Data cannot be written to the specified device since it is for system use.                                                                                                    | Do not write data to the specified device. Or, do not turn it ON/ OFF.                                                                                                    |
| 4040H      | Intelligent<br>function<br>module<br>specification<br>error | The request cannot be executed to the specified intelligent function module.                                                                                                    | Check whether the specified module is an intelligent function module which has the buffer memory.                                                                                                  |
| 4041H      | Intelligent<br>function<br>module<br>specification<br>error | The access range exceeded the buffer memory range of the specified intelligent function module.                                                                                                    | Check the start address and number of access points, and access within the range that exists in the intelligent function module.                                                                   |
| 4042H      | Intelligent<br>function<br>module<br>specification<br>error | The specified intelligent function module cannot be accessed.                                                                                                    | Check whether the specified intelligent function module operates normally.     Check whether the specified module has hardware failure.                                                            |
| 4043H      | Intelligent<br>function<br>module<br>specification<br>error | The specified intelligent function module does not exist.                                                                                                    | Check the I/O number of the specified intelligent function module.                                                                                                    |
| 4044H      | Intelligent<br>function<br>module<br>specification<br>error | A bus error occurred during the access to an intelligent function module.                                                                                                    | Check whether the specified intelligent function module, other modules, or base unit have hardware failure.                                                                                        |
| 4050H      | Protect error                                               | The request cannot be executed because the write protect switch of the SD memory card is ON.                                                                                                    | Turn OFF the write protect switch of the SD memory card.                                                                                                    |
| 4052H      | Protect error                                               | Data cannot be written since the specified file attribute is the read-only.                                                                                                    | Do not write data to the specified file. Or, change the file attribute.                                                                                                    |
| 4053H      | Protect error                                               | An error occurred when writing data to the specified drive (memory).                                                                                                    | Check the specified drive (memory). Or, write data again after changing the target drive (memory).                                                                                                 |
| 4054H      | Protect error                                               | An error occurred when deleting data from the specified drive (memory).                                                                                                    | Check the specified drive (memory). Or, delete data again after changing the target drive (memory).                                                                                                |
| 4080H      | Other error                                                 | Request data error                                                                                                    | Check the specified request data.                                                                                                    |
| 4082H      | Other error                                                 | The specified command cannot be executed since it is being executed.                                                                                                    | Execute the command again once the request from another engineering tool has been completed.                                                                                                    |
| 408BH      | Other error                                                 | A remote request cannot be executed.                                                                                                    | Execute the request again after placing the CPU module in the state where a remote request can be executed.     For the remote reset operation, set "Remote Reset" to "Enable" with the parameter. |
| 4121H      | File related error                                          | The specified drive (memory) or file does not exist.                                                                                                    | Check the specified drive (memory) or file, and execute the request again.                                                                                                    |
| 4122H      | File related error                                          | The specified drive (memory) or file does not exist.                                                                                                    | Check the specified drive (memory) or file, and execute the request again.                                                                                                    |
| 4123H      | File related error                                          | The specified drive (memory) has an error.                                                                                                    | Initialize the memory, and restore the drive (memory) to its normal state.                                                                                                    |
| 4124H      | File related error                                          | The specified drive (memory) has an error.                                                                                                    | Initialize the memory, and restore the drive (memory) to its normal state.                                                                                                    |
| 4125H      | File related error                                          | The specified drive (memory) or file is currently being processed.                                                                                                    | Execute it again after a while.                                                                                                    |
| 4129H      | File related error                                          | The request cannot be executed since the specified drive (memory) is ROM.                                                                                                    | Change the target drive (memory), and execute the request again.                                                                                                    |
| 412AH      | File related error                                          | The request cannot be executed since the specified drive (memory) is ROM.                                                                                                    | Change the target drive (memory), and execute the request again.                                                                                                    |
| 412BH      | File related error                                          | The specified drive (memory) is write-prohibited.                                                                                                    | Change the write-protect conditions or drive (memory), and execute the request again.                                                                                                    |

| Error code | Error name                                                  | Error details and cause                                                                                           | Corrective action                                                                                                    |  |
|------------|-------------------------------------------------------------|----------------------------------------------------------------------------------------------------|----------------------------------------------------------------------------------------------------|--|
| 412DH      | File related error                                          | The specified drive (memory) does not have enough free space.                                                     | Increase the free space of the drive (memory), and execute the request again.                                                                                                    |  |
| 412EH      | File related error                                          | The specified drive (memory) does not have enough free space.                                                     | Increase the free space of the drive (memory), and execute the request again.                                                                                                    |  |
| 412FH      | File related error                                          | The drive (memory) capacity differs between the copy destination and the copy source.                             | Check the copy destination and copy source drive (memory), and execute the request again.                                                                                                    |  |
| 4130H      | File related error                                          | The drive (memory) type differs between the copy destination and the copy source.                                 | Check the copy destination and copy source drive (memory), and execute the request again.                                                                                                    |  |
| 4131H      | File related error                                          | The file name of the copy destination is the same as the one of the copy source.                                  | Check the file name, and execute the request again.                                                                                                    |  |
| 4132H      | File related error                                          | The specified number of files does not exist.                                                                     | Check the specified data, and execute the request again.                                                                                                    |  |
| 4133H      | File related error                                          | The specified device (memory) has no free space.                                                                  | Increase the free space of the drive (memory), and execute the request again.                                                                                                    |  |
| 4134H      | File related error                                          | The attribute specification data for a file is incorrect.                                                         | Check the specified data, and execute the request again.                                                                                                    |  |
| 4135H      | File related error                                          | The date/time data of the engineering tool (personal computer) is out of range.                                   | Check the clock setting of the engineering tool (personal computer), and execute the request again.                                                                                                    |  |
| 4136H      | File related error                                          | The specified file already exists.                                                                                | Check the specified file name, and execute the request again.                                                                                                    |  |
| 4137H      | File related error                                          | The specified file is read-only.                                                                                  | Change the conditions for the specified file, and execute the request again.                                                                                                    |  |
| 4138H      | File related error                                          | Simultaneously accessible files exceeded the maximum.                                                             | Reduce the file operation, and execute the request again.                                                                                                    |  |
| 4139H      | File related error                                          | The specified file exceeded the file size range of the file already exists.                                       | Check the size of the specified file, and execute the request again.                                                                                                    |  |
| 413AH      | File related error                                          | The specified file exceeded the file size of the file already exists.                                             | Check the size of the specified file, and execute the request again.                                                                                                    |  |
| 413EH      | File related error                                          | Operation is disabled for the specified drive (memory).                                                           | Change the target drive (memory), and execute the request again.                                                                                                    |  |
| 413FH      | File related error                                          | Writing to the file storage area is prohibited for the file.                                                      | Change the specified drive (memory), and execute the request again.                                                                                                    |  |
| 414AH      | Intelligent<br>function<br>module<br>specification<br>error | Operation was performed to the intelligent function module outside of the control group in a multiple CPU system. | Perform the operation from the control CPU module for the target module.                                                                                                    |  |
| 414CH      | Intelligent<br>function<br>module<br>specification<br>error | Inaccessible buffer memory address was specified.                                                                 | Check the buffer memory address, and execute the request again.                                                                                                    |  |
| 4150H      | File related error                                          | An attempt was made to initialize the drive protected by the system.                                              | Do not initialize the target drive (memory) since it cannot be initialized.                                                                                                    |  |
| 4151H      | File related error                                          | An attempt was made to delete the file/folder protected by the system.                                            | Do not delete the target file/folder since it cannot be deleted.                                                                                                    |  |
| 41C5H      | File related error                                          | The specified file does not exist. An attempt was made to write data to a read-only file.                         | Check the file, and execute the request again.                                                                                                    |  |
| 41DFH      | File related error                                          | The specified drive (memory) is write-protected.                                                                  | Disable the write protection of the specified drive (memory), and execute the request again.                                                                                                    |  |
| 41E4H      | File related<br>error                                       | Access to the SD memory card has failed.                                                                          | Check whether the SD memory card has been inserted, and access it again. Replace the SD memory card, and access it again. Back up the data, and initialize the memory.                                   |  |
| 41F8H      | File related<br>error                                       | The same data is being accessed with another engineering tool.                                                    | Check the completion of the following functions, and execute the request again.  The function to write data to the program memory, or the function to transfer data to backup memory is being performed. |  |
| 41FBH      | File related error                                          | The specified file has been operated with the same engineering tool.                                              | Execute the request again once the currently performed operation has been completed.                                                                                                    |  |

| Error | Error name                   | Error details and cause                                                                                                    | Corrective action                                                                                                    |
|-------|------------------------------|----------------------------------------------------------------------------------------------------|----------------------------------------------------------------------------------------------------|
| code  |                              |                                                                                                    |                                                                                                    |
| 41FDH | File related error           | Data is not written to the data memory.                                                                                                    | Write file using the write to PLC function.                                                                                                    |
| 41FEH | File related<br>error        | SD memory card is not inserted.     The SD memory card is in the disabled state.                                                                                                    | Insert an SD memory card.     Remove the SD memory card, and insert it again.     Cancel the SD memory card forced disable function.                                                                                                    |
| 41FFH | File related error           | The type of SD memory card is different.                                                                                                    | Check the type of the SD memory card.                                                                                                    |
| 4269H | Other error                  | The remote RUN operation cannot be performed.                                                                                                    | Perform the remote RUN operation again after a while.                                                                                                    |
| 433CH | Maintenance<br>related error | Clearing error failed. (The error clear function has been performed while an error is being cleared.)                                                                                                    | Execute it again after a while.  If the same error occurs even when the function is performed again, the possible cause is a hardware failure of the relevant module. Please consult your local Mitsubishi representative.                                                                                                    |
| 433DH |                              | The relevant module does not support the error clear function.                                                                                                    | Check the target module of the error clear function. (Check the module on which an error occurred.)                                                                                                    |
| 4A00H | Network<br>related error     | The specified station cannot be accessed because the routing parameters have not been set to the start source CPU and the relay CPU module. The control CPU module for the network module to which data is routed has not started for routing via a multiple CPU system. The CPU module that relays IP packets is not the control CPU module for the CC-Link IE module on the path where IP packets travel. | Set the routine parameters to the related stations for accessing the specified station. Retry it after a while. Or, check the startup of the system that relays data, and start communication. Set the CPU module that relays IP packets to the control CPU module for the CC-Link IE module on the path where IP packet travel.             |
| 4A01H | Network<br>related error     | The network with the number set to the routing parameters does not exist.  The specified CPU module cannot be communicated via the network that is not supported by the specified CPU module.                                                                                                    | Check the routing parameters set to the related stations, and correct them.     Perform data communication using the communication route supported by the specified CPU module.                                                                                                    |
| 4A02H | Network<br>related error     | The specified station cannot be accessed.                                                                                                    | Check whether any error occurred on the network module, or it is offline. Check whether the settings for the network number and station number are correct.                                                                                                    |
| 4A03H | Network related error        | A request for network test was issued.                                                                                                    | Check the request data of SLMP/MC protocol.                                                                                                    |
| 4B00H | Target module related error  | An error occurred on the access destination or the relay station.     The connection destination specification (the I/O number of the requested module) is invalid.                                                                                                    | Check the error occurred on the specified access destination or relay station to the station to be accessed, and take the corrective actions. Check the connection destination specification (Request destination module I/O No. or PC No.) for the request data of SLMP/MC protocol. Check the stop error, and take the corrective actions. |
| 4B02H | Target module related error  | The request is not the one addressed to the CPU module.                                                                                                    | Perform the operation to the module that can perform the specified function.                                                                                                    |
| 4B03H | Target module related error  | The specified route is not supported by the version of the specified CPU module. The communication target CPU module is not mounted.                                                                                                    | Check whether the specified route is supported. Check the mounting status of the CPU module. Check the stop error, and take the corrective actions.                                                                                                    |
| 4B04H | Target module related error  | The connection destination specification (I/O number of the requested module) is not supported.                                                                                                    | Invalid value has been set to the start I/O number for the module in "Target settings." Change the start I/O number to the one for the target module, and perform data communication again.                                                                                                    |

# 28 EVENT LIST

A C Controller module collects information from each module including errors detected by a module, operations performed for a module, and errors occurred on the network and saves them to the data memory or an SD memory card. (Fig. Page 116 Event history function). When an event occurs, its event code and description can be checked using CW Configurator.

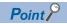

For details on events occurred on each CPU module, refer to the manual for each module.

### 28.1 Guide for Reference of Event List

The event list contains the following information.

| Item                        | Description                                                                                                    |
|-----------------------------|----------------------------------------------------------------------------------------------------|
| Event code                  | The ID number of each event.  • System code: Event code for the event type "System"  • Security code: Event code for the event type "Security"  • Operation code: Event code for the event type "Operation"  • Application code: Event code for the event type "Application" |
| Event type                  | The type of each event                                                                                                    |
| Event category              | The category of each event                                                                                                    |
| Detected event              | The description of each detected event                                                                                                    |
| Detailed information 1 to 3 | The details of each detected event                                                                                                    |

### **Detailed information**

The following table shows the contents of detailed information 1 to 3.

| Detailed information   | Item                                        | Description                                                                                                    |
|------------------------|---------------------------------------------|----------------------------------------------------------------------------------------------------|
| Detailed information 1 | Operation initiator information             | The following information on the operation source:  Connection port (connection information such as Ethernet and USB)  I/O number  CPU number (CPU number in a multiple CPU system)  Network number  Station number  IP address |
|                        | Event history file information              | Information on the event history file                                                                                                    |
|                        | Detailed code                               | The detailed code specified with the C Controller module dedicated function (CCPU_RegistEventLog)                                                                                                    |
|                        | Daylight saving time status                 | The daylight saving time status (start/end)                                                                                                    |
|                        | Firmware update information                 | Information on the firmware update                                                                                                    |
| Detailed information 2 | Communication speed and communication mode  | Information on the communication speed and the communication mode                                                                                                    |
|                        | Communication status                        | Information on the communication status                                                                                                    |
|                        | Security key operation information          | Information on security keys                                                                                                    |
|                        | Remote password information                 | Information on the remote password                                                                                                    |
|                        | File password information                   | Information on the file password                                                                                                    |
|                        | Denied IP address information               | Information on the denied IP address                                                                                                    |
|                        | Drive and file information                  | Information on drive names and file names                                                                                                    |
|                        | Copy source drive and file information      | Information on drive names and file names                                                                                                    |
|                        | Operation target information                | The information on the operation target (I/O number)                                                                                                    |
|                        | Clock information (before change)           | Information on the clock before change                                                                                                    |
|                        | Remote operation type information           | Information on the remote operation type                                                                                                    |
|                        | Device and label information                | Information on devices and labels                                                                                                    |
|                        | Detailed information                        | Detailed information specified with the C Controller module dedicated function (CCPU_RegistEventLog)                                                                                                    |
| Detailed information   | Clock information (after change)            | Information on the clock after change                                                                                                    |
| 3                      | Copy destination drive and file information | Information on drive names and file names                                                                                                    |

## 28.2 Event List

The following table shows the events for C Controller modules.

| Event             | Event  | Event           | Detected event                    | Description                                                             | Detailed information           | 1                      |                         |
|-------------------|--------|-----------------|-----------------------------------|-------------------------------------------------------------------------|--------------------------------|------------------------|-------------------------|
| code              | type   | categor         |                                   |                                                                         | Detailed information 1         | Detailed information 2 | Detailed informatio n 3 |
| 0400              | System | Informatio<br>n | Power ON and RESET                | The power has been turned ON or the C Controller module has been reset. | _                              | _                      | _                       |
| 0410              |        |                 | Boot operation                    | Boot operation has been performed.                                      |                                |                        |                         |
| 0420              |        |                 | Event history file generation     | A event history file has been generated.                                | Event history file information |                        |                         |
| 0450              |        |                 | Start/end of daylight saving time | Daylight saving time started or ended.                                  | Daylight saving time status    | _                      | _                       |
| 1000 or<br>higher | 1      | Error           | When a self-diagnostics of        | error occurs, the error information is                                  | stored as an event.            |                        |                         |

| Event code | Event<br>type | Event<br>categor<br>y | Detected event                                                           | Description                                                                                           | Detailed information                 |                                            |                                              |
|------------|---------------|-----------------------|--------------------------------------------------------------------------|----------------------------------------------------------------------------------------------------|--------------------------------------|--------------------------------------------|----------------------------------------------|
|            |               |                       |                                                                          |                                                                                                    | Detailed information 1               | Detailed information 2                     | Detailed information 3                       |
| 10300      | Security      | Informatio<br>n       | Access acceptance from IP address prohibited with the IP Filter Settings | Access from an IP address for which access is prohibited with the IP Filter Settings was accepted.    | Operation initiator information      | Denied IP<br>address<br>information        | _                                            |
| 20100      | Operation     |                       | Error clear                                                              | An error was cleared.                                                                                 | Operation initiator information      | Operation target information               | _                                            |
| 20200      |               |                       | Event history clear                                                      | An event history was cleared.                                                                         |                                      | _                                          | _                                            |
| 20300      |               |                       | SD memory card available                                                 | The SD memory card was enabled.                                                                       | _                                    |                                            | _                                            |
| 20301      |               |                       | SD memory card forced disabled                                           | The SD memory card forced disable function was performed and the SD memory card is ready for removal. | _                                    |                                            | _                                            |
| 20400      |               |                       | Firmware update succeeded (CPU)                                          | The firmware of the CPU module was successfully updated.                                              | Firmware update information of a CPU | _                                          | _                                            |
| 20401      |               |                       | Firmware update failed (CPU)                                             | The firmware update of the CPU module failed.                                                         | module                               |                                            |                                              |
| 24000      |               |                       | Clock setting                                                            | The clock setting was performed.                                                                      | Operation initiator information      | Clock<br>information<br>(before<br>change) | Clock<br>information<br>(after<br>change)    |
| 24001      |               |                       | Remote operation request acceptance                                      | A remote operation request (RUN/STOP/PAUSE) was accepted.                                             |                                      | Remote operation type information          | _                                            |
| 24100      |               |                       | Operating status change (RUN)                                            | The operating status was changed to RUN.                                                              | _                                    | _                                          |                                              |
| 24101      |               |                       | Operating status change (STOP)                                           | The operating status was changed to STOP.                                                             |                                      |                                            |                                              |
| 24102      |               |                       | Operating status change (PAUSE)                                          | The operating status was changed to PAUSE.                                                            |                                      |                                            |                                              |
| 24200      |               |                       | New folder creation,<br>data write to file/folder*1                      | A new folder was created.     A new file was created or data was written to a file.                   | Operation initiator information      | Drive and file information                 |                                              |
| 24201      |               |                       | File copy*1                                                              | A file was copied.                                                                                    | _                                    | Copy source                                | Сору                                         |
| 24202      |               |                       | Folder/file rename*1                                                     | A folder or file was renamed.                                                                         |                                      | drive and file information                 | destination<br>drive and file<br>information |
| 25000      |               |                       | Registration from a user program                                         | An event history was registered with the C Controller module dedicated function.                      | Detailed code                        | Detailed information                       | _                                            |
| 2A200      |               | Warning               | Memory initialization*1                                                  | The memory was initialized.                                                                           | Operation initiator information      | Drive and file information                 | _                                            |
| 2A201      |               |                       | Device/label zero clear                                                  | Data in the device/label memory was cleared to zero.                                                  |                                      | Device and label information               |                                              |
| 2A202      |               |                       | Folder/file deletion*1                                                   | A folder or file was deleted.                                                                         |                                      | Drive and file information                 |                                              |

<sup>\*1</sup> For the file-related events such as write to and deletion of files, operations for the following files are logged in the event history:

<sup>·</sup> Program file

<sup>·</sup> Parameter file

# **APPENDIX**

# Appendix 1 External Dimensions

The following figure shows the external dimensions of a C Controller module.

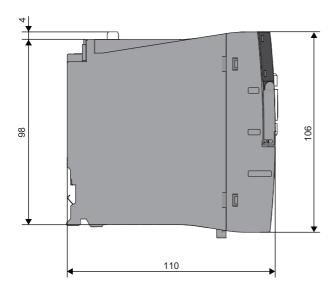

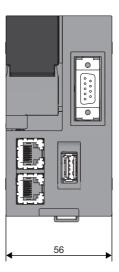

(Unit: mm)

# **Appendix 2** Compliance with EMC and Low Voltage Directives

### Method of ensuring compliance

To ensure that Mitsubishi Electric programmable controllers maintain the EMC and Low Voltage Directives or other regulations when incorporated into other machinery or equipment, certain measures may be necessary. Please refer to one of the following manuals.

- MELSEC iQ-R Module Configuration Manual (SH-081262ENG)
- Safety Guidelines (IB-0800525)

Certification marks on the side of the programmable controller indicate compliance with the relevant regulations.

#### Additional measures

To ensure that this product maintains the EMC and Low Voltage Directives, Ethernet cables, RS-232 cables, and USB cables must meet the noise immunity standards.

#### **■**Ethernet cable

Use a shielded twisted pair cable for connection to the 10BASE-T, 100BASE-TX, or 1000BASE-T connector.

#### ■RS-232 cable

For RS-232 cable, be sure to ground the shield part of a shield cable.

### **Appendix 3** Handling of Batteries

The following table shows the battery used for a C Controller module.

| Supplied status                       | Classification for transportation |
|---------------------------------------|-----------------------------------|
| Lithium battery built into the device | Non-hazardous material            |

### **Precautions**

The battery replacement shall be charged. Please contact your local Mitsubishi Electric sales office or representative.

### **Transport guidelines**

When transporting lithium-containing butteries, they should be handled in accordance with the transportation regulations. Products are packed in compliance with the transportation regulations prior to shipment. When repacking any of the unpacked products for transportation, make sure to observe the IATA Dangerous Goods Regulations, IMDG (International Maritime Dangerous Goods) Code, and other local transportation regulations. For details, please consult the shipping carrier used.

# Handling of batteries and devices with built-in batteries in EU member states

For details on handling of batteries in EU member states, refer to the following:

MELSEC iQ-R Module Configuration Manual

### Disposal of a battery

A C Controller module has a built-in lithium battery (secondary battery). Prior to disposing of a C Controller module, follow the procedure below to dispose of the built-in battery.

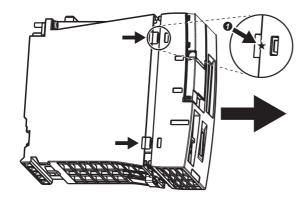

 Lift the **①** (★) portion on the side of the C Controller module, and remove the front cover.

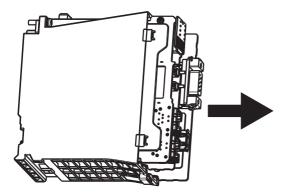

**2.** Remove the printed circuit board from the case.

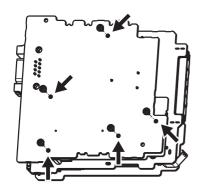

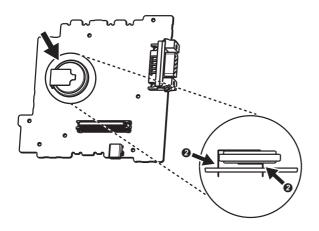

- **3.** Remove five board fixing screws (M2) from the board.
- **4.** Detach the printed circuit board from one another.

- **5.** Cut off the **2** (lead) portion of the battery, which is attached on the surface of the printed circuit board with RS-232 connector, using a tool such as nippers, and remove the battery.
- **6.** Dispose of the battery in accordance with the disposal regulations of local governments.

### **Appendix 4** General Safety Requirements

When the power of a C Controller system is turned OFF and ON, the control output may not operate properly temporarily due to differences in the delay and startup time between the power supply for the C Controller module and the external power supply (especially, DC power) for the control module.

Signals also may not be output correctly when the external power supply or the C Controller module fails. In terms of fail-safe and to prevent any incorrect output signals from leading to the entire system failure, configure safety circuits (such as emergency stop circuits, protection circuits, and interlock circuits) external to the C Controller module for the parts where the incorrect output may cause damage to the machines or accidents.

This section shows system design circuit examples, considering the points described above.

### When the ERR. contact of a power supply module is not used

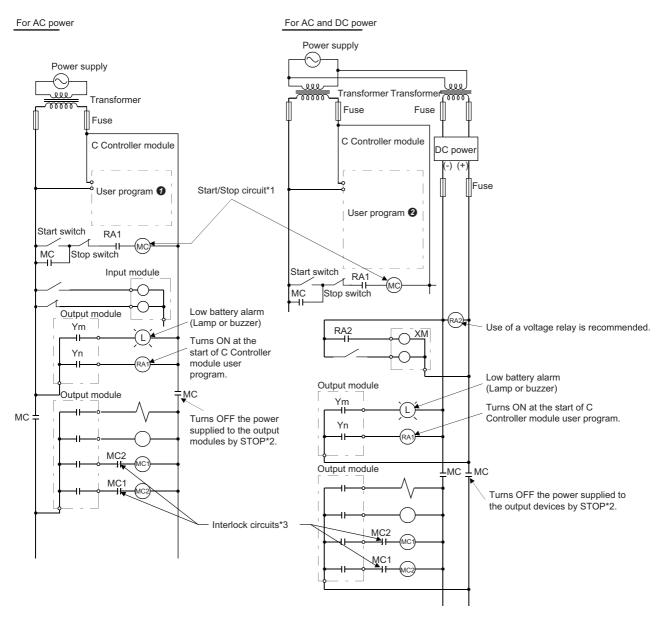

- \*1 The C Controller module starts when RA1 (control starting output) turns ON.
- \*2 A stop caused by an emergency stop switch or a limit switch.
- \*3 Configure external interlock circuits for conflicting operations such as forward/reverse rotations and the parts where the incorrect output may cause damage to the machines or accidents.

### **AC** power

- 1. Power the C Controller module ON.
- Run the C Controller module.
- **3.** Turn the start switch ON.
- **4.** The output devices are activated by using a user program when the relay (MC) turns ON.

### AC and DC power

- 1. Power the C Controller module ON.
- **2.** Run the C Controller module.
- 3. RA2 turns ON when DC power is established.
- **4.** XM turns ON when RA2 turns ON, and the processing is started by a user program **2** after the DC input signal is fully established.
- **5.** Turn the start switch ON.
- **6.** The output devices are activated by using a user program when the relay (MC) turns ON.

### User program 10

Create a program to perform the following operations when a C Controller module starts.

### ■Turning Ym ON when the battery voltage drop is detected

Use the C Controller module dedicated functions (CCPU GetErrInfo, CCPU Y Out BitEx).

### ■Turning Yn ON when the user program is started

Use the C Controller module dedicated functions (CCPU\_GetErrInfo, CCPU\_Y\_Out\_BitEx).

### User program 2

Create a program to perform the following operations when a C Controller module starts.

#### ■Turning Ym ON when the battery voltage drop is detected

Use the C Controller module dedicated functions (CCPU GetErrInfo, CCPU Y Out BitEx).

### ■Turning Yn ON when the user program is started

Use the C Controller module dedicated functions (CCPU GetErrInfo, CCPU Y Out BitEx).

## ■Starting the system processing once XM turns ON and the DC input signal is established (after DC input signal settling time)

Create a program to perform the system processing once the DC input signal setting time has passed after XM turns ON. The ON status of XM can be checked with the CCPU\_X\_In\_BitEx function. (The DC input signal setting time is a time from when RA2 turns ON to when the DC input signal is fully established. The time must be set to 0.5 seconds.)

However, setting the DC input signal settling time in the user program is not required when a voltage relay is used for RA2.)

### When the ERR. contact of a power supply module is used

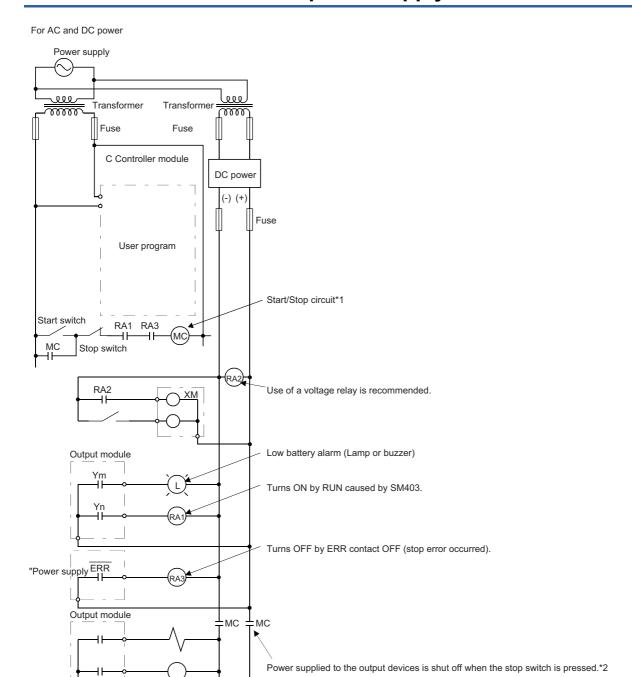

- \*1 The C Controller module starts when RA1 (control starting output) turns ON.
- \*2 A stop caused by an emergency stop switch or a limit switch, or the ERR. contact is OFF.
- \*3 Configure external interlock circuits for conflicting operations such as forward/reverse rotations and the parts where the incorrect output may cause damage to the machines or accidents.

Interlock circuits\*3

### AC and DC power

- 1. Power the C Controller module ON.
- 2. Run the C Controller module.
- **3.** RA2 turns ON when DC power is established.
- **4.** XM turns ON when RA2 turns ON, and the processing is started by a user program after the DC input signal is fully established.
- **5.** Turn the start switch ON.
- **6.** The output devices are activated by using a user program when the relay (MC) turns ON.

### User program

Create a program to perform the following operations when a C Controller module starts.

#### ■Turning Ym ON when the battery voltage drop is detected

Use the C Controller module dedicated functions (CCPU\_GetErrInfo, CCPU\_Y\_Out\_BitEx).

### ■Turning Yn ON when the user program is started

Use the C Controller module dedicated functions (CCPU\_GetErrInfo, CCPU\_Y\_Out\_BitEx).

## ■Starting the system processing once XM turns ON and the DC input signal is established (after DC input signal settling time)

Create a program to perform the system processing once the DC input signal setting time has passed after XM turns ON. The ON status of XM can be checked with the CCPU\_X\_In\_BitEx function. (The DC input signal setting time is a time from when RA2 turns ON to when the DC input signal is fully established. The time must be set to 0.5 seconds.)

However, setting the DC input signal settling time in the user program is not required when a voltage relay is used for RA2.)

### Fail-safe measures when a C Controller system fails

Failures of a C Controller module can be detected by the self-diagnostics function; however, failures which occur in a part, such as an I/O control part, may not be detected.

In this case, all inputs or outputs may turn ON or OFF, or normal operation and safety of the control-target device may not be ensured depending on the failure.

Even though Mitsubishi programmable controllers are manufactured under strict quality control, they may fail due to some reasons. Configure fail-safe circuits external to the C Controller module so that no machine is damaged and no accident occurs

The system example and its fail-safe circuit example are shown below.

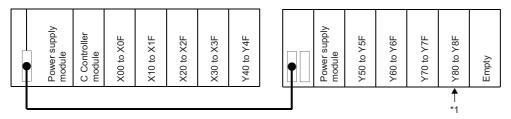

\*1 Mount an output module for fail-safe purpose on the last slot of the system. (In the example above, the output module is mounted on Y80 to Y8F.)

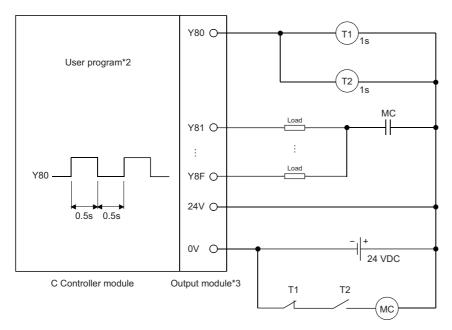

- \*2 Create a program to make Y80 repeats ON and OFF at the interval of 0.5 seconds.
- \*3 Since Y80 turns ON and OFF at the interval of 0.5 seconds, use an output module without contact. (In the example above, a transistor output module is used.)

# **Appendix 5** Calculation Method for Heat Generation of a C Controller Module

The temperature inside the control panel in which a C Controller module is installed must be 55°C or lower, which is the operating ambient temperature of a C Controller module. Therefore, it is required to know the average power consumption (heat generation) of the equipment and devices installed in the control panel for the heat release design of the panel. For details on the calculation method, refer to the following:

MELSEC iQ-R Module Configuration Manual

It should be noted that the terms in the left column shall be replaced with the one in the right column.

| Term                           | Replaced term       |
|--------------------------------|---------------------|
| Programmable controller        | C Controller module |
| Programmable controller system | C Controller system |

## **Appendix 6** Special Relay List

The following table shows how to read the list of special relay (SM).

| Item                 | Description                                                                                                    |  |  |
|----------------------|----------------------------------------------------------------------------------------------------|--|--|
| No.                  | The number of the special relay                                                                                                    |  |  |
| Name                 | The name of the special relay                                                                                                    |  |  |
| Content              | The content of the special relay                                                                                                    |  |  |
| Details              | The details of the special relay                                                                                                    |  |  |
| Set by (when to set) | The timing to set each device by a system and/or user. (Set by) S: Set by system (When to set) Initial: Set only when initial processing is performed (e.g. powering ON the system, changing the operating status from STOP to RUN). Error occurrence: Set if an error occurs. Status change: Set only when the status is changed. At END processing: Set for every refresh cycle. |  |  |

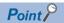

Do not change the special relay set by system with the operations such as program execution or device test. Doing so may result in system down or disconnection of communication.

### **Diagnostic information**

The special relays for diagnostics information are as follows.

| No.   | Name                                   | Description                                                   | Details                                                                                                    | Set by (when to set)    |
|-------|----------------------------------------|---------------------------------------------------------------|----------------------------------------------------------------------------------------------------|-------------------------|
| SM0   | Latest diagnostics error               | OFF: No error<br>ON: Error                                    | Turns ON when the diagnostics error occurred. The ON state is retained even after the error is cleared later.                                                                                                    | S (at error occurrence) |
| SM1   | Latest self-diagnostics error          | OFF: No error<br>ON: Error                                    | Turns ON when the self-diagnostics error occurred. The ON state is retained even after the error is cleared later.                                                                                                    | S (at error occurrence) |
| SM53  | AC/DC DOWN                             | OFF: AC/DC DOWN not<br>detected<br>ON: AC/DC DOWN<br>detected | Turns ON when a momentary power failure within 20 ms is detected while the AC power supply module is in use. This relay is reset after the power is turned OFF and ON.  Turns ON when a momentary power failure within 10 ms is detected while the DC power supply module is in use. This relay is reset after the power is turned OFF and ON. | S (at error occurrence) |
| SM60  | Fuse Blown                             | OFF: Normal<br>ON: Module with blown<br>fuse                  | Turns ON when at least one output module is in fuse blown state. The ON state is retained even after the error is cleared later.  The fuse blown state check is also performed for output modules on the remote I/O station.                                                                                                    | S (at error occurrence) |
| SM61  | I/O module verify error                | OFF: Normal<br>ON: Error                                      | Turns ON when the state of the I/O module is different from the one registered during power ON. The ON state is retained even after the error is cleared later.  I/O module verification is also performed for modules on the remote I/O station.                                                                                              | S (at error occurrence) |
| SM80  | Detailed information 1 in-<br>use flag | OFF: Not used<br>ON: In use                                   | Turns ON if the detailed information 1 exists when SM0 turns ON.                                                                                                    | S (status change)       |
| SM112 | Detailed information 2 in-<br>use flag | OFF: Not used<br>ON: In use                                   | Turns ON if the detailed information 2 exists when SM0 turns ON.                                                                                                    | S (status change)       |
| SM600 | Memory card usable flag                | OFF: Unusable<br>ON: Usable                                   | Turns ON when the module is in SD memory card available state. (The flag turns ON after inserting an applicable SD memory card and it is in the available state.)                                                                                                    | S (status change)       |
| SM601 | Memory card protect flag               | OFF: Not protected ON: Protected                              | Turns ON when the write protect switch of the SD memory card is ON                                                                                                    | S (status change)       |
| SM603 | Memory card (drive 2) flag             | OFF: Not inserted<br>ON: Inserted                             | Turns ON while an SD memory card is inserted. (Regardless of the availability of the SD memory card and its type.)                                                                                                    | S (status change)       |

#### **System information**

The special relays for system information are as follows.

| No.     | Name                           | Description                                                                | Details                                                                                                    | Set by (when to set) |
|---------|--------------------------------|----------------------------------------------------------------------------|----------------------------------------------------------------------------------------------------|----------------------|
| SM220*1 | CPU No.1 preparation completed | OFF: CPU No.1 preparation not completed ON: CPU No.1 preparation completed | Turns ON when the access from another CPU module to the CPU No.1 is enabled after turning the power ON or resetting the module. | S (status change)    |
| SM221*1 | CPU No.2 preparation completed | OFF: CPU No.2 preparation not completed ON: CPU No.2 preparation completed | Turns ON when the access from another CPU module to the CPU No.2 is enabled after turning the power ON or resetting the module. | S (status change)    |
| SM222*1 | CPU No.3 preparation completed | OFF: CPU No.3 preparation not completed ON: CPU No.3 preparation completed | Turns ON when the access from another CPU module to the CPU No.3 is enabled after turning the power ON or resetting the module. | S (status change)    |
| SM223*1 | CPU No.4 preparation completed | OFF: CPU No.4 preparation not completed ON: CPU No.4 preparation completed | Turns ON when the access from another CPU module to the CPU No.4 is enabled after turning the power ON or resetting the module. | S (status change)    |

<sup>\*1</sup> Used as an interlock to access the CPU No.1 when the multiple CPU synchronization setting is configured with asynchronous mode.

### Firmware update function

The special relays for the firmware update function are as follows.

| No.   | Name                                             | Description                                                                                                    | Details                                                                                                    | Set by (when to set) |
|-------|--------------------------------------------------|----------------------------------------------------------------------------------------------------|----------------------------------------------------------------------------------------------------|----------------------|
| SM922 | Firmware update completion with/without an error | OFF: Update completed<br>without an error (including<br>successful completion)<br>ON: Update completed<br>with an error | Turns ON when the firmware update function is completed with an error. (SM922 turns ON when 'Latest firmware update result' (SD922) is in the range from '100H' to '300H.') | S (initial)          |

#### **CC-Link IE Field Network Basic function**

The special relays related to the CC-Link IE Field Network Basic function are as follows.

| No.    | Name                       | Description                                      | Details                                                                                                    | Set by (when to set) |
|--------|----------------------------|--------------------------------------------------|----------------------------------------------------------------------------------------------------|----------------------|
| SM1536 | Cyclic transmission status | OFF: Transmission not executed ON: Transmitting  | Turns ON when cyclic transmission is started, and turns OFF when the cyclic transmission is stopped.                                                           | S (END processing)   |
| SM1540 | Data link status           | OFF: No error station<br>ON: Error station found | Turns ON when an error occurs in one or more slave stations. The status of each slave station can be checked with 'Data link status of each station' (SD1540). | S (END processing)   |

## **Appendix 7** Special Register List

The following table shows how to read the list of special registers (SD).

| Item                 | Description                                                                                                    |  |  |  |
|----------------------|----------------------------------------------------------------------------------------------------|--|--|--|
| No.                  | The number of the special register                                                                                                    |  |  |  |
| Name                 | The name of the special register                                                                                                    |  |  |  |
| Content              | The content of the special register                                                                                                    |  |  |  |
| Details              | The details of the special register                                                                                                    |  |  |  |
| Set by (when to set) | The timing to set each device by a system and/or user. (Set by) S: Set by system (When to set) • System: Set when a fixed cycle or the status is changed in the system. • Initial: Set only when performing an initial operation (such as power ON, STOP to RUN). • Status change: Set only when the status is changed. • Error occurrence: Set if an error occurs. • Switch change: Set when the switch is changed. • At END processing: Set for every refresh cycle. |  |  |  |

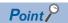

Do not change the special registers which are to be set by the system using operations such as program execution and device test. Doing so may result in system failure or disconnection of communication.

### **Diagnostic information**

The special registers for diagnostics information are as follows.

| No.  | Name                                        | Description                                    | Details                                                                                                    | Set by (when to set)    |  |  |
|------|---------------------------------------------|------------------------------------------------|----------------------------------------------------------------------------------------------------|-------------------------|--|--|
| SD0  | Latest self-<br>diagnostics error<br>code   | Latest self-<br>diagnostics error<br>code      | Error codes are stored in hexadecimal when an error is detected with the diagnostics.     The same information as the latest information displayed on the error history is displayed.                                                                                  | S (at error occurrence) |  |  |
| SD1  | Self-diagnostics error occurrence           | Self-diagnostics error occurrence              |                                                                                                    |                         |  |  |
| SD2  | time                                        | time                                           | The month when SD0 data was updated is stored as a BIN code .                                                                                                    |                         |  |  |
| SD3  |                                             |                                                | The date when SD0 data was updated is stored as a BIN code.                                                                                                    |                         |  |  |
| SD4  |                                             |                                                | The hour when SD0 data was updated is stored as a BIN code.                                                                                                    |                         |  |  |
| SD5  |                                             |                                                | The minute when SD0 data was updated is stored as a BIN code.                                                                                                    |                         |  |  |
| SD6  |                                             |                                                | The second when SD0 data was updated is stored as a BIN code.                                                                                                    |                         |  |  |
| SD7  |                                             |                                                | The day of the week when SD0 data was updated is stored as a BIN code. (0: Sun, 1: Mon, 2: Tue, 3: Wed, 4: Thu, 5: Fri, 6: Sat)                                                                                                    |                         |  |  |
| SD10 | Self-diagnostics error code                 | Self-diagnostics error code 1                  | Up to 16 types of error codes are stored to SD10 and higher when the diagnostics detects errors. (The same error code as the one already                                                                                                    | S (at error occurrence) |  |  |
| SD11 |                                             | Self-diagnostics error code 2                  | stored in SD10 and higher is not stored.) The 17th and succeeding error codes are not stored, in addition to the case that 16 types of error codes have already been stored to SD10 to SD25.                                                                           |                         |  |  |
| SD12 |                                             | Self-diagnostics error code 3                  | Trave already been stored to OD TO to OD25.                                                                                                    |                         |  |  |
| SD13 |                                             | Self-diagnostics error code 4                  |                                                                                                    |                         |  |  |
| SD14 |                                             | Self-diagnostics error code 5                  |                                                                                                    |                         |  |  |
| SD15 |                                             | Self-diagnostics error code 6                  |                                                                                                    |                         |  |  |
| SD16 |                                             | Self-diagnostics error code 7                  |                                                                                                    |                         |  |  |
| SD17 |                                             | Self-diagnostics error code 8                  |                                                                                                    |                         |  |  |
| SD18 |                                             | Self-diagnostics error code 9                  |                                                                                                    |                         |  |  |
| SD19 |                                             | Self-diagnostics error code 10                 |                                                                                                    |                         |  |  |
| SD20 |                                             | Self-diagnostics error code 11                 |                                                                                                    |                         |  |  |
| SD21 |                                             | Self-diagnostics error code 12                 |                                                                                                    |                         |  |  |
| SD22 |                                             | Self-diagnostics error code 13                 |                                                                                                    |                         |  |  |
| SD23 |                                             | Self-diagnostics error code 14                 |                                                                                                    |                         |  |  |
| SD24 |                                             | Self-diagnostics error code 15                 |                                                                                                    |                         |  |  |
| SD25 |                                             | Self-diagnostics error code 16                 |                                                                                                    |                         |  |  |
| SD53 | AC/DC DOWN                                  | Number of times for<br>AC/DC DOWN<br>detection | A value is incremented by one each time when input voltage drops to 85% (AC power)/65% (DC power) or less of the rated value while the CPU module is in operation, and stores it as a BIN code. A counting cycle from $0 \rightarrow 65535 \rightarrow 0$ is repeated. | S (at error occurrence) |  |  |
| SD60 | Number of module with blown fuse            | Number of module with blown fuse               | The lowest I/O number of module in which a fuse blew is stored.                                                                                                    | S (at error occurrence) |  |  |
| SD61 | I/O module verify<br>error module<br>number | I/O module verify<br>error module<br>number    | The lowest I/O number of the module in which an I/O module verification error has been detected is stored.                                                                                                    | S (at error occurrence) |  |  |

| No.     | Name                 | Description          | Details                                                                                             | Set by (when to set)    |
|---------|----------------------|----------------------|----------------------------------------------------------------------------------------------------|-------------------------|
| SD80    | Detailed information | Detailed information | Detailed information 1 information category code is stored.                                         | S (at error occurrence) |
|         | 1 information        | 1 information        | h15 - h9h7 - h0                                                                                     |                         |
|         | category             | category code        | b15 ~ b8b7 ~ b0<br>(2) (1)                                                                          |                         |
|         |                      |                      |                                                                                                    |                         |
|         |                      |                      | (1) Information category code                                                                       |                         |
|         |                      |                      | (2) Not used (fixed to 0)  The following codes are stored into the information category code.       |                         |
|         |                      |                      | • 0: N/A                                                                                            |                         |
|         |                      |                      | • 1: N/A                                                                                            |                         |
|         |                      |                      | 2: Drive number and file name     4: Parameter information                                          |                         |
|         |                      |                      | 5: System configuration information                                                                 |                         |
|         |                      |                      | 6: Frequency information                                                                            |                         |
|         |                      |                      | • 7: Time information                                                                               |                         |
|         |                      |                      | • 24: Failure information                                                                           |                         |
| SD81 to | Detailed information | Detailed information | • Detailed information 1 corresponding to the error code (SD0) is stored.                           | S (at error occurrence) |
| SD111   | 1                    | 1                    | • There are six types of information to be stored as shown in (2), (4) to (7), and (24).            |                         |
|         |                      |                      | The type of the detailed information 1 can be acquired from SD80. (The                              |                         |
|         |                      |                      | value of the "Detailed information 1 information category code" which is                            |                         |
|         |                      |                      | to be stored in SD80 corresponds to the number (2), (4) to (7), and (24) in the following figures.) |                         |
|         |                      |                      | in the following figures.)  ■(2) Drive number and file name                                         |                         |
|         |                      |                      | b15 b0                                                                                              |                         |
|         |                      |                      | SD81 With or without specification                                                                  |                         |
|         |                      |                      | SD82 Drive No.                                                                                      |                         |
|         |                      |                      | SD83 1st character                                                                                  |                         |
|         |                      |                      | File name (First 8 characters of Unicode character string)                                          |                         |
|         |                      |                      | SD90 8th character                                                                                  |                         |
|         |                      |                      | out character                                                                                       |                         |
|         |                      |                      | The following information is stored in SD81.                                                        |                         |
|         |                      |                      | b0: Drive No.     b1: File name                                                                     |                         |
|         |                      |                      | ■(4) Parameter information                                                                          |                         |
|         |                      |                      | <u>b15</u> <u>b0</u>                                                                                |                         |
|         |                      |                      | SD81 With or without specification                                                                  |                         |
|         |                      |                      | SD82 Parameter storage Parameter type                                                               |                         |
|         |                      |                      | SD83 I/O No.                                                                                        |                         |
|         |                      |                      | SD84 Parameter No.                                                                                  |                         |
|         |                      |                      | SD85 Network No.                                                                                    |                         |
|         |                      |                      | SD86 Station No.                                                                                    |                         |
|         |                      |                      | SD87                                                                                                |                         |
|         |                      |                      | System information                                                                                  |                         |
|         |                      |                      | SD97                                                                                                |                         |
|         |                      |                      | The following information is stored in CD01                                                         |                         |
|         |                      |                      | The following information is stored in SD81.  • b0: Parameter type                                  |                         |
|         |                      |                      | b1: Parameter storage destination                                                                   |                         |
|         |                      |                      | • b2: I/O No.                                                                                       |                         |
|         |                      |                      | b3: Parameter No.     b4: Network No.                                                               |                         |
|         |                      |                      | b5: Station No.                                                                                     |                         |
|         |                      |                      | b6: System information                                                                              |                         |
|         |                      |                      | The parameter type is stored in SD82 (b0 to b7).                                                    |                         |
|         |                      |                      | 1: System parameter     2: CPU parameter                                                            |                         |
|         |                      |                      | 3: Module parameter                                                                                 |                         |
|         |                      |                      | 4: Module extended parameter                                                                        |                         |
|         |                      |                      | • 5: Memory card parameter                                                                          |                         |
|         |                      |                      | The parameter storage destination is stored in SD82 (b8 to b15).  • 2: SD memory card               |                         |
|         |                      |                      | 4: Data memory                                                                                      |                         |
|         |                      |                      | The I/O No. is stored in SD83. (0xFFFFH if an I/O No. is not assigned.)                             |                         |
|         |                      |                      | The network No. (0 to 120) is stored in SD85. (0 for a master station)                              |                         |

| No.     | Name                 | Description          | Details                  |                                       |                                                      |                  | Set by (when to set)    |
|---------|----------------------|----------------------|--------------------------|---------------------------------------|------------------------------------------------------|------------------|-------------------------|
| SD81 to | Detailed information | Detailed information | ■(5) System              | configuration info                    | mation                                               |                  | S (at error occurrence) |
| SD111   | 1                    | 1                    | b15                      | 3                                     | b0                                                   |                  | ,                       |
|         |                      |                      | SD81                     | With or withou                        | it specification                                     |                  |                         |
|         |                      |                      | SD82                     | 1/0 1                                 | No.*1                                                |                  |                         |
|         |                      |                      | SD83 E                   | Base unit No.⁺²                       | Slot No.*3                                           |                  |                         |
|         |                      |                      | SD84 CF                  | PU module No.⁴                        | Power supply module No.*5                            |                  |                         |
|         |                      |                      | SD85                     | Netwo                                 | rk No.*6                                             |                  |                         |
|         |                      |                      | SD86                     | Statio                                | n No.*7                                              |                  |                         |
|         |                      |                      | Witho                    | out specification:                    |                                                      |                  |                         |
|         |                      |                      | *1: 0>                   | xFFFF<br>,*4: 0xFF                    |                                                      |                  |                         |
|         |                      |                      | The following            | g information is sto                  | red in SD81.                                         |                  |                         |
|         |                      |                      | • b0: I/O No             |                                       |                                                      |                  |                         |
|         |                      |                      | • b2: Base u             |                                       |                                                      |                  |                         |
|         |                      |                      |                          | supply module No                      | ).                                                   |                  |                         |
|         |                      |                      | • b4: CPU n              | nodule No.                            |                                                      |                  |                         |
|         |                      |                      | b5: Netwo                |                                       |                                                      |                  |                         |
|         |                      |                      | b6: Station The elet No. |                                       | in SD02 (b0 to b7)                                   |                  |                         |
|         |                      |                      |                          | o. is stored in SD83                  | in SD83 (b0 to b7).                                  |                  |                         |
|         |                      |                      | 0: Main ba               |                                       | , (bo to b 10).                                      |                  |                         |
|         |                      |                      |                          | ension base unit, l                   | evel 1 to 7                                          |                  |                         |
|         |                      |                      | 8: Extension             | on base unit, level                   | 8 (when the number of b                              | ase is exceeded) |                         |
|         |                      |                      | 1                        |                                       | d in SD84 (b0 to b7).                                |                  |                         |
|         |                      |                      |                          |                                       | in SD84 (b8 to b15).                                 |                  |                         |
|         |                      |                      |                          |                                       | tored in SD85. (0 for a n                            | naster station)  |                         |
|         |                      |                      |                          | ncy information                       |                                                      |                  |                         |
|         |                      |                      | b15                      | With or withou                        | ut specification                                     |                  |                         |
|         |                      |                      | SD81                     |                                       |                                                      |                  |                         |
|         |                      |                      | SD82<br>SD83             |                                       | of times <sup>*1</sup> L<br>value) H                 |                  |                         |
|         |                      |                      | SD84                     |                                       |                                                      |                  |                         |
|         |                      |                      | SD85                     | Number of (Measure                    |                                                      |                  |                         |
|         |                      |                      |                          |                                       | f times (Set value) is not<br>times (Measured value) | •                |                         |
|         |                      |                      | The following            | g information is sto                  | red in SD81.                                         |                  |                         |
|         |                      |                      | • b0: Numbe              | er of times (Set val                  | ue)                                                  |                  |                         |
|         |                      |                      |                          | er of times (Measu                    | red value)                                           |                  |                         |
|         |                      |                      | ■(7) Time in             | formation                             |                                                      |                  |                         |
|         |                      |                      | b15                      |                                       | b0                                                   |                  |                         |
|         |                      |                      | SD81                     | With or withou                        |                                                      |                  |                         |
|         |                      |                      | SD82                     | Time (Set v                           |                                                      |                  |                         |
|         |                      |                      | SD83                     |                                       | value)(µs)*1                                         |                  |                         |
|         |                      |                      | SD84                     |                                       | ed value)(ms)*2                                      |                  |                         |
|         |                      |                      | SD85                     | Time (Measur                          | ed value)(µs)*2                                      |                  |                         |
|         |                      |                      |                          | ,                                     | value) is not specified.<br>sured value) is not spec | ified.           |                         |
|         |                      |                      | The following            | g information is sto                  | red in SD81.                                         |                  |                         |
|         |                      |                      | • b0: Time (             | Set value) [ms]                       |                                                      |                  |                         |
|         |                      |                      | ,                        | Set value) [μs]                       |                                                      |                  |                         |
|         |                      |                      |                          | Measured value))                      | · ·                                                  |                  |                         |
|         |                      |                      |                          | Measured value) [                     | ısı                                                  |                  |                         |
|         |                      |                      |                          | e information<br>nformation is a part | of system information.                               |                  |                         |
|         |                      |                      |                          |                                       | ,                                                    |                  |                         |

| No.   | Name                 | Description          | Details                                                                                                    | Set by (when to set)    |
|-------|----------------------|----------------------|----------------------------------------------------------------------------------------------------|-------------------------|
| SD112 | Detailed information | Detailed information | Detailed information 2 information category code is stored.                                                                              | S (at error occurrence) |
|       | 2 information        | 2 information        |                                                                                                    |                         |
|       | category             | category code        | b15 ~ b8b7 ~ b0<br>(2) (1)                                                                                                    |                         |
|       |                      |                      | (-7)                                                                                                    |                         |
|       |                      |                      | (1) Information category code                                                                                                    |                         |
|       |                      |                      | (2) Not used (fixed to 0)  The following codes are stored into the information category code.                                            |                         |
|       |                      |                      | O: N/A                                                                                                    |                         |
|       |                      |                      | 2: Drive number and file name                                                                                                    |                         |
|       |                      |                      | • 3: N/A • 4: Parameter information                                                                                                    |                         |
|       |                      |                      | System configuration information                                                                                                    |                         |
| SD113 | Detailed information | Detailed information | Detailed information 2 corresponding to the error code (SD0) is stored.                                                                  | S (at error occurrence) |
| to    | 2                    | 2                    | There are three types of information to be stored as shown in (2), (4),                                                                  | ,                       |
| SD143 |                      |                      | and (5).                                                                                                    |                         |
|       |                      |                      | The type of the detailed information 2 can be acquired from SD112.  (The value of the "Detailed information 2 information category code" |                         |
|       |                      |                      | which is to be stored to SD112 corresponds to the number (2), (4), and                                                                   |                         |
|       |                      |                      | (5) in the following figures.)                                                                                                    |                         |
|       |                      |                      | ■(2) Drive number and file name                                                                                                    |                         |
|       |                      |                      | b15 b0 SD113 With or without specification                                                                                               |                         |
|       |                      |                      | SD114 Drive No.                                                                                                    |                         |
|       |                      |                      | SD115 1st character                                                                                                    |                         |
|       |                      |                      | File name                                                                                                    |                         |
|       |                      |                      | (First 8 characters of Unicode character string)                                                                                         |                         |
|       |                      |                      | SD122 8th character                                                                                                    |                         |
|       |                      |                      | The following information is stored in SD113.                                                                                            |                         |
|       |                      |                      | • b0: Drive No.                                                                                                    |                         |
|       |                      |                      | b1: File name  ■(4) Parameter information                                                                                                |                         |
|       |                      |                      | b15 b0                                                                                                    |                         |
|       |                      |                      | SD113 With or without specification                                                                                                    |                         |
|       |                      |                      | SD114 Parameter storage Parameter destination type                                                                                       |                         |
|       |                      |                      | SD115 I/O No.                                                                                                    |                         |
|       |                      |                      | SD116 Parameter No.                                                                                                    |                         |
|       |                      |                      | SD117 Network No.                                                                                                    |                         |
|       |                      |                      | SD118 Station No.                                                                                                    |                         |
|       |                      |                      | SD119                                                                                                    |                         |
|       |                      |                      | System information                                                                                                    |                         |
|       |                      |                      | SD129                                                                                                    |                         |
|       |                      |                      | The following information is stored in SD113.                                                                                            |                         |
|       |                      |                      | b0: Parameter type                                                                                                    |                         |
|       |                      |                      | b1: Parameter storage destination                                                                                                    |                         |
|       |                      |                      | • b2: I/O No.                                                                                                    |                         |
|       |                      |                      | b3: Parameter No.     b4: Network No.                                                                                                    |                         |
|       |                      |                      | • b5: Station No.                                                                                                    |                         |
|       |                      |                      | b6: System information                                                                                                    |                         |
|       |                      |                      | The parameter type is stored in SD114 (b0 to b7).  • 1: System parameter                                                                 |                         |
|       |                      |                      | 2: CPU parameter                                                                                                    |                         |
|       |                      |                      | 3: Module parameter                                                                                                    |                         |
|       |                      |                      | 4: Module extended parameter                                                                                                    |                         |
|       |                      |                      | 5: Memory card parameter  The parameter storage destination is stored in SD114 (b8 to b15).                                              |                         |
|       |                      |                      | Parameter storage destination is stored in SD 114 (bb to b15).     2: SD memory card                                                     |                         |
|       |                      |                      | • 4: Data memory                                                                                                    |                         |
|       |                      |                      | The I/O No. is stored in SD115. (0xFFFFH if an I/O No. is not assigned.)                                                                 |                         |
|       |                      |                      | The network No. (0 to 120) is stored in SD117. (0 for a master station)                                                                  |                         |

| No.   | Name                 | Description          | Details                                                                                                    |                                                                                                    |                                                                                                    |   | Set by (when to set)    |
|-------|----------------------|----------------------|----------------------------------------------------------------------------------------------------|----------------------------------------------------------------------------------------------------|----------------------------------------------------------------------------------------------------|---|-------------------------|
| SD113 | Detailed information | Detailed information | ■(5) Syst                                                                                                    | ■(5) System configuration information                                                                                                    |                                                                                                    |   | S (at error occurrence) |
| to    | 2                    | 2                    |                                                                                                    | b15                                                                                                    | b0                                                                                                    | _ |                         |
| SD143 |                      |                      | SD113                                                                                                    | With or withou                                                                                                    | ut specification                                                                                        |   |                         |
|       |                      |                      | SD114                                                                                                    | I/O                                                                                                    | No.                                                                                                    |   |                         |
|       |                      |                      | SD115                                                                                                    | Base unit No.                                                                                                    | Slot No.                                                                                                |   |                         |
|       |                      |                      | SD116                                                                                                    | CPU module No.                                                                                                    | Power supply module No.                                                                                 |   |                         |
|       |                      |                      | SD117                                                                                                    | Netwo                                                                                                    | ork No.                                                                                                 |   |                         |
|       |                      |                      | SD118                                                                                                    | Statio                                                                                                    | on No.                                                                                                  |   |                         |
|       |                      |                      | • b0: I/O • b1: Slo • b2: Bas • b3: Pos • b4: CP • b5: Net • b6: Sta The slot I The base • 0: Mair • 1 to 7: • 8: Exte The powe The CPU | t No. se unit No. wer supply module No. U module No. twork No. tion No. No. (0 to 11) is stored in No. is stored in SD115 a base unit Extension base unit, level 8 er No. (1 to 2) is stored in No. (1 to 4) is stored in | n SD115 (b0 to b7).<br>5 (b8 to b15).<br>vel 1 to 7<br>8 (when the number of ba<br>in SD116 (b0 to b7). | ŕ |                         |

## System information

The special registers for system information are as follows.

| No.   | Name                            | Description                                                               | Details                                                                                                    | Set by (when to set)                  |
|-------|---------------------------------|---------------------------------------------------------------------------|----------------------------------------------------------------------------------------------------|---------------------------------------|
| SD200 | Switch status                   | CPU switch status<br>(RESET/STOP/<br>RUN switch)                          | The switch status of the CPU module is stored as follows: 0: RUN, 1: STOP                                                                                                    | S (when the switch status is changed) |
| SD201 | LED status                      | Status of CPU-LED                                                         | This device stores the information that indicates LED status of the CPU module in the following bit patterns.  0: OFF, 1: ON, 2: Flashing (high speed/low speed)  b15                                                                                                    | S (status change)                     |
| SD203 | CPU operating status            | CPU operating status                                                      | The operating status of the CPU module is stored as follows: 0: RUN, 1: Reserved, 2: STOP, 3: PAUSE                                                                                                    | S (system)                            |
| SD228 | Multiple CPU system information | Number of CPU modules                                                     | The number of CPU modules in the multiple CPU system is stored (one to four, including empty CPU).                                                                                                    | S (initial)                           |
| SD229 |                                 | CPU module<br>number in multiple<br>CPU system                            | The host station CPU number is stored when a multiple CPU system is configured.                                                                                                    | S (initial)                           |
| SD230 |                                 | CPU No.1 operating status                                                 | The operation information for each CPU number is stored. (Information for a number of multiple CPUs which is indicated in SD228 is stored.)                                                                                                    | S (at error occurrence)               |
| SD231 |                                 | CPU No.2 operating status                                                 | b15b14 ~ b8 b7 b6 b5 b4b3 ~ b0<br>(4) (3) (2) (1)                                                                                                    |                                       |
| SD232 |                                 | CPU No.3 operating status                                                 | (1) The operating status is stored in b0 to b3.                                                                                                    |                                       |
| SD233 |                                 | CPU No.4 operating status                                                 | <ul> <li>0: RUN</li> <li>2: STOP</li> <li>3: PAUSE</li> <li>4: Initial</li> <li>FH: Reset</li> <li>(2) The classification is stored in b4 and b5. However, minor or moderate errors will be those set in the CPU parameter RAS settings, system parameter I/O assignment settings, and multiple CPU settings.</li> <li>0: Normal</li> <li>1: Minor error</li> <li>2: Moderate error</li> <li>3: Major error</li> <li>(3) The stop error flag is stored in b7.</li> <li>0: No stop error</li> <li>1: Stop error</li> <li>(4) The mounting status of the CPU module is stored in b15.</li> <li>0: Not mounted</li> <li>1: Mounted</li> </ul> |                                       |
| SD241 | Number of extension base unit   | 0: Main base unit<br>only<br>1 to 7: Number of<br>extension base<br>units | The maximum number of the implemented extension base units is stored.                                                                                                    | S (initial)                           |

| No.   | Name                                                             | Description                                                                                                    | Details                                                                                                    | Set by (when to set) |
|-------|------------------------------------------------------------------|----------------------------------------------------------------------------------------------------|----------------------------------------------------------------------------------------------------|----------------------|
| SD242 | Determination of<br>mountability of<br>MELSEC-Q series<br>module | Identification of the base type 0: MELSEC-Q series module is not mountable. (There is no base unit on which MELSEC-Q series module can be mounted.) 1: MELSEC-Q series module is mountable. (There is a base unit on which MELSEC-Q series module can be mounted.) | Determines whether or not MELSEC-Q series module can be mounted. When no module is mounted, the value is fixed to 0.  b15                                                                                                    | S (initial)          |
| SD243 | Number of base                                                   | Number of base                                                                                                    | The number of slots of the base unit, which is specified in the base/power                                                                                                    | S (initial)          |
| SD244 | slots                                                            | slots                                                                                                    | supply/extension cable setting in the system parameters, is stored. When the number of slots of the base unit is not specified in the system parameter, that of the mounted base unit is stored.    b15   b12b11   b8b7   b4b3   b0     SD243   3   2   1   0     SD244   7   6   5   4     • 0: Base unit   • 1 to 7: Extension base unit 1 to 7 |                      |
| SD250 | Latest I/O for implemented module                                | Latest I/O number<br>for implemented<br>module                                                                                                    | The value of the last I/O number of the mounted module + 1 which is divided by 16 is stored.  Example 1: Last input number: 010FH  • SD250: 0011H  Example 2: Last input number: 0FFFH  • SD250: 0100H                                                                                                    | S (initial)          |
| SD260 | Number of points assigned for bit devices                        | Number of points assigned for X (L)                                                                                                    | The number of points of the device X currently set is stored as 32-bit data.                                                                                                    | S (initial)          |
| SD261 | devides                                                          | Number of points assigned for X (H)                                                                                                    |                                                                                                    |                      |
| SD262 |                                                                  | Number of points assigned for Y (L)                                                                                                    | The number of points of the device Y currently set is stored as 32-bit data.                                                                                                    | S (initial)          |
| SD263 |                                                                  | Number of points assigned for Y (H)                                                                                                    |                                                                                                    |                      |
| SD264 |                                                                  | Number of points assigned for M (L)                                                                                                    | The number of points of the device M currently set is stored as 32-bit data. The number of points assigned is stored even when the number of                                                                                                    | S (initial)          |
| SD265 |                                                                  | Number of points assigned for M (H)                                                                                                    | points assigned to M is 32K points or less.                                                                                                    |                      |
| SD266 |                                                                  | Number of points assigned for B (L)                                                                                                    | The number of points of the device B currently set is stored as 32-bit data. The number of points assigned is stored even when the number of points assigned to B is 32K points or less.                                                                                                    | S (initial)          |
| SD267 |                                                                  | Number of points assigned for B (H)                                                                                                    | assigned to b is 32K points on less.                                                                                                    |                      |
| SD280 | Number of points assigned for word                               | Number of points assigned for D (L)                                                                                                    | The number of points of the device D currently set is stored as 32-bit data.  The number of points assigned is stored even when the number of points                                                                                                    | S (initial)          |
| SD281 | devices                                                          | Number of points assigned for D (H)                                                                                                    | assigned to D is 32K points or less.                                                                                                    |                      |
| SD282 |                                                                  | Number of points assigned for W (L)                                                                                                    | The number of points of the device W currently set is stored as 32-bit data. The number of points assigned is stored even when the number of                                                                                                    | S (initial)          |
| SD283 |                                                                  | Number of points assigned for W (H)                                                                                                    | points assigned to W is 32K points or less.                                                                                                    |                      |
| SD306 | Number of points assigned for file                               | Number of points assigned for ZR (L)                                                                                                    | The number of points of the device ZR currently set is stored as 32-bit data. The number of points assigned is stored even when the number of                                                                                                    | S (initial)          |
| SD307 | registers                                                        | Number of points assigned for ZR (H)                                                                                                    | points assigned to ZR is 32K points or less.                                                                                                    |                      |

### Fixed cycle function information

The special registers for fixed cycle function information are as follows.

| No.   | Name                                   | Description                                                                                    | Details                                                                                                    | Set by (when to set) |
|-------|----------------------------------------|------------------------------------------------------------------------------------------------|----------------------------------------------------------------------------------------------------|----------------------|
| SD520 | Current fixed cycle processing time *1 | Current fixed cycle processing time (unit: ms)  Current fixed cycle processing time (unit: μs) | The current fixed cycle processing time is stored in SD520 and SD521. (Measured in microseconds.)  • SD520: Stores the millisecond portion of a value. (Storage range: 0 to 65535)  • SD521: Stores the microsecond portion of a value. (Storage range: 0 to 999)  When the current fixed cycle processing time is 23.6 ms; for example, it is stored as shown below:  • SD520 = 23 (ms)  • SD521 = 600 (μs) | S (system)           |
| SD522 | Minimum fixed cycle processing time *1 | Minimum fixed cycle processing time (unit: ms)                                                 | The minimum fixed cycle processing time is stored in SD522 and SD523. (Measured in microseconds.)  • SD522: Stores the millisecond portion of a value. (Storage range: 0 to                                                                                                    | S (system)           |
| SD523 |                                        | Minimum fixed cycle processing time (unit: μs)                                                 | <ul> <li>65535)</li> <li>SD523: Stores the microsecond portion of a value. (Storage range: 0 to 999)</li> <li>When the minimum fixed cycle processing time is 23.6 ms; for example, it is stored as shown below:</li> <li>SD522 = 23 (ms)</li> <li>SD523 = 600 (μs)</li> </ul>                                                                                                    |                      |
| SD524 | Maximum fixed cycle processing time*1  | Maximum fixed cycle processing time (unit: ms)                                                 | The maximum fixed cycle processing time is stored in SD524 and SD525. (Measured in microseconds.)  • SD524: Stores the millisecond portion of a value. (Storage range: 0 to                                                                                                    | S (system)           |
| SD525 |                                        | Maximum fixed cycle processing time (unit: μs)                                                 | <ul> <li>65535)</li> <li>SD525: Stores the microsecond portion of a value. (Storage range: 0 to 999)</li> <li>When the maximum fixed cycle processing time is 23.6 ms; for example, it is stored as shown below.</li> <li>SD524 = 23 (ms)</li> <li>SD525 = 600 (μs)</li> </ul>                                                                                                    |                      |
| SD526 | Current link refresh processing time   | Current link refresh processing time (unit: ms)                                                | The current link refresh processing time is stored in SD526 and SD527. (Measured in microseconds.)  • SD526: Stores the millisecond portion of a value. (Storage range: 0 to                                                                                                    | S (system)           |
| SD527 |                                        | Current link refresh processing time (unit: µs)                                                | <ul> <li>65535)</li> <li>SD527: Stores the microsecond portion of a value. (Storage range: 0 to 999)</li> <li>When the current link refresh processing time is 23.6 ms; for example, it is stored as shown below.</li> <li>SD526 = 23 (ms)</li> <li>SD527 = 600 (μs)</li> </ul>                                                                                                    |                      |
| SD528 | Minimum link refresh processing time   | Minimum link<br>refresh processing<br>time (unit: ms)                                          | The minimum link refresh processing time is stored in SD528 and SD529. (Measured in microseconds.)  • SD528: Stores the millisecond portion of a value. (Storage range: 0 to                                                                                                    | S (system)           |
| SD529 |                                        | Minimum link refresh processing time (unit: μs)                                                | <ul> <li>65535)</li> <li>SD529: Stores the microsecond portion of a value. (Storage range: 0 to 999)</li> <li>When the minimum link refresh processing time is 23.6 ms; for example, it is stored as shown below:</li> <li>SD528 = 23 (ms)</li> <li>SD529 = 600 (μs)</li> </ul>                                                                                                    |                      |
| SD530 | Maximum link refresh processing time   | Maximum link refresh processing time (unit: ms)                                                | The maximum link refresh processing time is stored in SD530 and SD531. (Measured in microseconds.)  • SD530: Stores the millisecond portion of a value. (Storage range: 0 to                                                                                                    | S (system)           |
| SD531 |                                        | Maximum link refresh processing time (unit: μs)                                                | <ul> <li>65535)</li> <li>SD531: Stores the microsecond portion of a value. (Storage range: 0 to 999)</li> <li>When the maximum link refresh processing time is 23.6 ms; for example, it is stored as shown below:</li> <li>SD530 = 23 (ms)</li> <li>SD531 = 600 (μs)</li> </ul>                                                                                                    |                      |

<sup>\*1</sup> The fixed cycle processing includes the refresh processing with network modules, the reset processing of watchdog timer, the self-diagnostics processing, and the completion processing of dedicated instructions.

### Firmware update function

The special registers for the firmware update function are as follows.

| No.   | Name                                  | Descr           | ption                            | Details                                                                                                    | Set by (when to set) |
|-------|---------------------------------------|-----------------|----------------------------------|----------------------------------------------------------------------------------------------------|----------------------|
| SD912 | Information on latest firmware update | Histor<br>y     | Execution time (year)            | The value of the year (four digits) when the firmware update was executed is stored as a BIN code.                                                                                                    | S (initial)          |
| SD913 |                                       | inform<br>ation | Execution time (month)           | The value of the month when the firmware update was executed is stored as a BIN code.                                                                                                    | S (initial)          |
| SD914 |                                       |                 | Execution time (day)             | The value of the day when the firmware update was executed is stored as a BIN code.                                                                                                    | S (initial)          |
| SD915 |                                       |                 | Execution time (hour)            | The value of the hour when the firmware update was executed is stored as a BIN code.                                                                                                    | S (initial)          |
| SD916 |                                       |                 | Execution time (minute)          | The value of the minutes when the firmware update was executed is stored as a BIN code.                                                                                                    | S (initial)          |
| SD917 |                                       |                 | Execution time (second)          | The value of the seconds when the firmware update was executed is stored as a BIN code.                                                                                                    | S (initial)          |
| SD918 |                                       |                 | Execution time (day of the week) | The value of the day of the week when the firmware update was executed is stored as a BIN code. (0: Sun, 1: Mon, 2: Tue, 3: Wed, 4: Thu, 5: Fri, 6: Sat)                                                             | S (initial)          |
| SD919 |                                       |                 | Version after the update         | The firmware version after the update execution is stored. (When the update is completed with an error, '0' is stored.)                                                                                              | S (initial)          |
| SD920 |                                       |                 | Version before the update        | The firmware version before the update is stored.                                                                                                    | S (initial)          |
| SD921 | Latest firmware update result         | Target          |                                  | The start input/output number of the module where the firmware update was executed is stored.  • C Controller module: 3FFH                                                                                           | S (initial)          |
| SD922 |                                       | Executi         | on result                        | result  The execution result of the firmware update is stored.  1H: Normal end  100H: Flash ROM error  200H: Model mismatched  201H: File invalid  203H: Firmware update prohibited state  300H: Firmware data error |                      |
| SD923 | Information on previous firmware      | Histor<br>y     | Execution time (year)            | The value of the year (four digits) when the firmware update was executed is stored as a BIN code.                                                                                                    | S (initial)          |
| SD924 | update                                | inform<br>ation | Execution time (month)           | The value of the month when the firmware update was executed is stored as a BIN code.                                                                                                    | S (initial)          |
| SD925 |                                       |                 | Execution time (day)             | The value of the day when the firmware update was executed is stored as a BIN code.                                                                                                    | S (initial)          |
| SD926 |                                       |                 | Execution time (hour)            | The value of the hour when the firmware update was executed is stored as a BIN code.                                                                                                    | S (initial)          |
| SD927 |                                       |                 | Execution time (minute)          | The value of the minutes when the firmware update was executed is stored as a BIN code.                                                                                                    | S (initial)          |
| SD928 |                                       |                 | Execution time (second)          | The value of the seconds when the firmware update was executed is stored as a BIN code.                                                                                                    | S (initial)          |
| SD929 |                                       |                 | Execution time (day of the week) | The value of the day of the week when the firmware update was executed is stored as a BIN code. (0: Sun, 1: Mon, 2: Tue, 3: Wed, 4: Thu, 5: Fri, 6: Sat)                                                             | S (initial)          |
| SD930 |                                       |                 | Version after the update         | The firmware version after the update execution is stored. (When the update is completed with an error, '0' is stored.)                                                                                              | S (initial)          |
| SD931 | ]                                     |                 | Version before the update        | The firmware version before the update is stored.                                                                                                    | S (initial)          |
| SD932 | Previous firmware update result       | Target          |                                  | The start input/output number of the module where the firmware update was executed is stored.  • C Controller module: 3FFH                                                                                           | S (initial)          |
| SD933 |                                       | Executi         | on result                        | The execution result of the firmware update is stored.  1 1H: Normal end  100H: Flash ROM error  200H: Model mismatched  201H: File invalid  203H: Firmware update prohibited state  300H: Firmware data error       | S (initial)          |

#### **CC-Link IE Field Network Basic function**

The special registers for the CC-Link IE Field Network Basic function are as follows.

| No.                    | Name                                       | Description                                | Details                                                         |                                                                                                    |     |               |               |      |                   |       |      | Set by (when to set) |                    |    |                    |
|------------------------|--------------------------------------------|--------------------------------------------|-----------------------------------------------------------------|----------------------------------------------------------------------------------------------------|-----|---------------|---------------|------|-------------------|-------|------|----------------------|--------------------|----|--------------------|
| SD1536<br>to<br>SD1539 | Cyclic transmission status of each station | Cyclic transmission status of each station | • OFF: Cy                                                       | The cyclic transmission status of each station is stored.  OFF: Cyclic transmission not executed  ON: Cyclic transmission executing                                                                                                    |     |               |               |      |                   |       |      |                      | S (END processing) |    |                    |
|                        |                                            |                                            | SD1536                                                          | b15                                                                                                    | 5 1 | 4             | 13            | 12   | ~                 | 5     | 4    | 3                    | 2                  | b0 |                    |
|                        |                                            |                                            | SD1537                                                          | _                                                                                                    | -   | -             | $\rightarrow$ | 28   | ~                 | 21    | 20   | 19                   | 18                 | 17 |                    |
|                        |                                            |                                            | SD1538                                                          | 48 4                                                                                                    | 7 4 | 6             | 45            | 44   | ~                 | 37    | 36   | 35                   | 34                 | 33 |                    |
|                        |                                            |                                            | SD1539                                                          | 64 6                                                                                                    | 3 6 | 2             | 61            | 60   | ~                 | 53    | 52   | 51                   | 50                 | 49 |                    |
| 004510                 |                                            |                                            | (Conditions Only the A reserv 'Cyclic tranused as ar program fo | The numbers in the figure indicate station numbers (1 to 64).  (Conditions)  • Only the bit of the start station number turns ON.  • A reserved station and maximum station number and later are ignored.  'Cyclic transmission status of each station' (SD1536 to SD1539) can be used as an interlock for cyclic transmission. ( Page 175 Interlock program for cyclic transmission) |     |               |               |      |                   |       |      |                      |                    |    |                    |
| SD1540<br>to           | Data link status of each station           | Data link status of each station           | • OFF: No                                                       |                                                                                                    |     |               |               | atus | of each station i | s sto | red. |                      |                    |    | S (END processing) |
| SD1543                 |                                            |                                            | • ON: Erro                                                      |                                                                                                    |     |               |               |      |                   |       |      |                      |                    |    |                    |
|                        |                                            |                                            |                                                                 | b15                                                                                                    |     |               |               |      |                   |       |      |                      |                    | b0 |                    |
|                        |                                            |                                            | SD1540                                                          | 16 1                                                                                                    | 5 1 | 4             | 13            | 12   | ~                 | 5     | 4    | 3                    | 2                  | 1  |                    |
|                        |                                            |                                            | SD1541                                                          |                                                                                                    | -   | $\rightarrow$ | -             | 28   | ~                 | 21    | 20   | 19                   | 18                 | 17 |                    |
|                        |                                            |                                            | SD1542                                                          | _                                                                                                    | _   | $\rightarrow$ | $\rightarrow$ | 44   | ~                 | 37    | 36   | 35                   | 34                 | 33 |                    |
|                        |                                            |                                            | SD1543                                                          |                                                                                                    |     |               |               | 60   | ~                 | 53    |      |                      | 50                 | 49 |                    |
|                        |                                            |                                            | (Condition: • Only the • A reserv 'Data link s                  | The numbers in the figure indicate station numbers (1 to 64). (Conditions)  Only the bit of the start station number turns ON.  A reserved station and maximum station number and later are ignored. Data link status of each station' (SD1540 to SD1543) can be used for monitoring slave stations, connected cables, and connected hub.                                             |     |               |               |      |                   |       |      |                      |                    |    |                    |

<sup>\*1</sup> This includes the situation where a slave station did not respond the first request from the master station with reasons such as the power of the slave station is turned OFF. (Since data link is regarded as undefined, the station is not regarded as an error station.)

## Special registers for C Controller modules

The special registers for C Controller modules are as follows:

| No.                    | Name                                                            | Description                                            | Details                                                                                                | Set by (when to set) |
|------------------------|-----------------------------------------------------------------|--------------------------------------------------------|----------------------------------------------------------------------------------------------------|----------------------|
| SD672                  | CCIETSN module channel number (1st module)                      | CCIETSN module channel number (1st module)             | Channel number (281 to 288)*1 of the CC-Link IE TSN module (1st module) controlled                     | S (initial)          |
| SD673                  | CCIETSN module<br>channel number<br>(2nd module)                | CCIETSN module<br>channel number<br>(2nd module)       | Channel number (281 to 288)*1 of the CC-Link IE TSN module (2nd module) controlled                     | S (initial)          |
| SD674                  | CCIETSN module channel number (3rd module)                      | CCIETSN module<br>channel number<br>(3rd module)       | Channel number (281 to 288)*1 of the CC-Link IE TSN module (3rd module) controlled                     | S (initial)          |
| SD675                  | CCIETSN module<br>channel number<br>(4th module)                | CCIETSN module<br>channel number<br>(4th module)       | Channel number (281 to 288)*1 of the CC-Link IE TSN module (4th module) controlled                     | S (initial)          |
| SD676                  | CCIETSN module channel number (5th module)                      | CCIETSN module channel number (5th module)             | Channel number (281 to 288)*1 of the CC-Link IE TSN module (5th module) controlled                     | S (initial)          |
| SD677                  | CCIETSN module<br>channel number<br>(6th module)                | CCIETSN module channel number (6th module)             | Channel number (281 to 288)*1 of the CC-Link IE TSN module (6th module) controlled                     | S (initial)          |
| SD678                  | CCIETSN module<br>channel number<br>(7th module)                | CCIETSN module<br>channel number<br>(7th module)       | Channel number (281 to 288)*1 of the CC-Link IE TSN module (7th module) controlled                     | S (initial)          |
| SD679                  | CCIETSN module channel number (8th module)                      | CCIETSN module<br>channel number<br>(8th module)       | Channel number (281 to 288)*1 of the CC-Link IE TSN module (8th module) controlled                     | S (initial)          |
| SD1552<br>to<br>SD1561 | Dot matrix LED                                                  | Dot matrix LED                                         | The dot matrix LED lighting status on the C Controller module is stored.    b15                        | S (status change)    |
| SD1566                 | MELSECNET/H<br>network module<br>channel number<br>(1st module) | MELSECNET/H network module channel number (1st module) | • b15: Reserved  Channel number (51 to 54)*1 of the MELSECNET/H network module (1st module) controlled | S (initial)          |

| No.    | Name                                                                         | Description                                                                  | Details                                                                                           | Set by (when to set) |
|--------|------------------------------------------------------------------------------|------------------------------------------------------------------------------|---------------------------------------------------------------------------------------------------|----------------------|
| SD1567 | MELSECNET/H<br>network module<br>channel number<br>(2nd module)              | MELSECNET/H<br>network module<br>channel number<br>(2nd module)              | Channel number (51 to 54)*1 of the MELSECNET/H network module (2nd module) controlled             | S (initial)          |
| SD1568 | MELSECNET/H<br>network module<br>channel number<br>(3rd module)              | MELSECNET/H<br>network module<br>channel number<br>(3rd module)              | Channel number (51 to 54)*1 of the MELSECNET/H network module (3rd module) controlled             | S (initial)          |
| SD1569 | MELSECNET/H<br>network module<br>channel number<br>(4th module)              | MELSECNET/H<br>network module<br>channel number<br>(4th module)              | Channel number (51 to 54)*1 of the MELSECNET/H network module (4th module) controlled             | S (initial)          |
| SD1570 | CC-Link module channel number (1st module)                                   | CC-Link module channel number (1st module)                                   | Channel number (81 to 88)*1 of the CC-Link module (1st module) controlled                         | S (initial)          |
| SD1571 | CC-Link module<br>channel number<br>(2nd module)                             | CC-Link module<br>channel number<br>(2nd module)                             | Channel number (81 to 88)*1 of the CC-Link module (2nd module) controlled                         | S (initial)          |
| SD1572 | CC-Link module<br>channel number<br>(3rd module)                             | CC-Link module<br>channel number<br>(3rd module)                             | Channel number (81 to 88)*1 of the CC-Link module (3rd module) controlled                         | S (initial)          |
| SD1573 | CC-Link module<br>channel number<br>(4th module)                             | CC-Link module<br>channel number<br>(4th module)                             | Channel number (81 to 88)*1 of the CC-Link module (4th module) controlled                         | S (initial)          |
| SD1574 | CC-Link module<br>channel number<br>(5th module)                             | CC-Link module<br>channel number<br>(5th module)                             | Channel number (81 to 88)*1 of the CC-Link module (5th module) controlled                         | S (initial)          |
| SD1575 | CC-Link module<br>channel number<br>(6th module)                             | CC-Link module<br>channel number<br>(6th module)                             | Channel number (81 to 88)*1 of the CC-Link module (6th module) controlled                         | S (initial)          |
| SD1576 | CC-Link module<br>channel number<br>(7th module)                             | CC-Link module<br>channel number<br>(7th module)                             | Channel number (81 to 88)*1 of the CC-Link module (7th module) controlled                         | S (initial)          |
| SD1577 | CC-Link module<br>channel number<br>(8th module)                             | CC-Link module<br>channel number<br>(8th module)                             | Channel number (81 to 88)*1 of the CC-Link module (8th module) controlled                         | S (initial)          |
| SD1578 | CC-Link IE Controller Network module channel number (1st module)             | CC-Link IE Controller Network module channel number (1st module)             | Channel number (151 to 158)*1 of the CC-Link IE Controller Network module (1st module) controlled | S (initial)          |
| SD1579 | CC-Link IE<br>Controller Network<br>module channel<br>number (2nd<br>module) | CC-Link IE Controller Network module channel number (2nd module)             | Channel number (151 to 158)*1 of the CC-Link IE Controller Network module (2nd module) controlled | S (initial)          |
| SD1580 | CC-Link IE<br>Controller Network<br>module channel<br>number (3rd<br>module) | CC-Link IE<br>Controller Network<br>module channel<br>number (3rd<br>module) | Channel number (151 to 158)*1 of the CC-Link IE Controller Network module (3rd module) controlled | S (initial)          |
| SD1581 | CC-Link IE<br>Controller Network<br>module channel<br>number (4th<br>module) | CC-Link IE<br>Controller Network<br>module channel<br>number (4th<br>module) | Channel number (151 to 158)*1 of the CC-Link IE Controller Network module (4th module) controlled | S (initial)          |
| SD1582 | CC-Link IE<br>Controller Network<br>module channel<br>number (5th<br>module) | CC-Link IE<br>Controller Network<br>module channel<br>number (5th<br>module) | Channel number (151 to 158)*1 of the CC-Link IE Controller Network module (5th module) controlled | S (initial)          |
| SD1583 | CC-Link IE<br>Controller Network<br>module channel<br>number (6th<br>module) | CC-Link IE<br>Controller Network<br>module channel<br>number (6th<br>module) | Channel number (151 to 158)*1 of the CC-Link IE Controller Network module (6th module) controlled | S (initial)          |

| No.              | Name                                                                 | Description                                                          | Details                                                                                                    | Set by (when to set)                  |  |  |
|------------------|----------------------------------------------------------------------|----------------------------------------------------------------------|----------------------------------------------------------------------------------------------------|---------------------------------------|--|--|
| SD1584           | CC-Link IE Controller Network module channel number (7th module)     | CC-Link IE Controller Network module channel number (7th module)     | Channel number (151 to 158)*1 of the CC-Link IE Controller Network module (7th module) controlled                                                   | S (initial)                           |  |  |
| SD1585           | CC-Link IE Controller Network module channel number (8th module)     | CC-Link IE Controller Network module channel number (8th module)     | Channel number (151 to 158)*1 of the CC-Link IE Controller Network module (8th module) controlled                                                   | S (initial)                           |  |  |
| SD1586           | CC-Link IE Field<br>Network module<br>channel number<br>(1st module) | CC-Link IE Field<br>Network module<br>channel number<br>(1st module) | Channel number (181 to 188)*1 of the CC-Link IE Field Network module (1st module) controlled                                                        | S (initial)                           |  |  |
| SD1587           | CC-Link IE Field<br>Network module<br>channel number<br>(2nd module) | CC-Link IE Field<br>Network module<br>channel number<br>(2nd module) | Channel number (181 to 188)*1 of the CC-Link IE Field Network module (2nd module) controlled                                                        | S (initial)                           |  |  |
| SD1588           | CC-Link IE Field<br>Network module<br>channel number<br>(3rd module) | CC-Link IE Field<br>Network module<br>channel number<br>(3rd module) | Channel number (181 to 188)*1 of the CC-Link IE Field Network module (3rd module) controlled                                                        | S (initial)                           |  |  |
| SD1589           | CC-Link IE Field<br>Network module<br>channel number<br>(4th module) | CC-Link IE Field<br>Network module<br>channel number<br>(4th module) | Channel number (181 to 188)*1 of the CC-Link IE Field Network module (4th module) controlled                                                        | S (initial)                           |  |  |
| SD1590           | CC-Link IE Field<br>Network module<br>channel number<br>(5th module) | CC-Link IE Field<br>Network module<br>channel number<br>(5th module) | Channel number (181 to 188)*1 of the CC-Link IE Field Network module (5th module) controlled                                                        | S (initial)                           |  |  |
| SD1591           | CC-Link IE Field<br>Network module<br>channel number<br>(6th module) | CC-Link IE Field<br>Network module<br>channel number<br>(6th module) | Channel number (181 to 188)*1 of the CC-Link IE Field Network module (6th module) controlled                                                        | S (initial)                           |  |  |
| SD1592           | CC-Link IE Field<br>Network module<br>channel number<br>(7th module) | CC-Link IE Field<br>Network module<br>channel number<br>(7th module) | Channel number (181 to 188)*1 of the CC-Link IE Field Network module (7th module) controlled                                                        | S (initial)                           |  |  |
| SD1593           | CC-Link IE Field<br>Network module<br>channel number<br>(8th module) | CC-Link IE Field<br>Network module<br>channel number<br>(8th module) | Channel number (181 to 188)*1 of the CC-Link IE Field Network module (8th module) controlled                                                        | S (initial)                           |  |  |
| SD1594           | Switch status                                                        | CPU switch status<br>(MODE/SELECT<br>switch)                         | The switch status (MODE/SELECT) of the CPU module is stored as follows: 0: Neutral 1: MODE 2: SELECT                                                | S (when the switch status is changed) |  |  |
| SD1596<br>SD1597 | Module label ID                                                      | Module label ID                                                      | The module label ID written to a C Controller module is stored.  • SD1596: Module label ID (lower 1 word)  • SD1597: Module label ID (upper 1 word) | S (initial)                           |  |  |

<sup>\*1</sup> Only the channel number in use can be checked. A module cannot be specified.

## **Appendix 8** Buffer Memory

This section shows buffer memory.

Buffer memory values are reset to default (initial values) when the power is turned OFF or the C Controller module is reset.

#### Precautions

Do not write any data in the "system area" of the buffer memory.

Doing so may cause malfunction of this product.

#### Address assignment

| Address              | Name                                    |
|----------------------|-----------------------------------------|
| Un\G0 to Un\G1023    | System area                             |
| Un\G1024 to Un\G1151 | CC-Link IE Field Network Basic function |
| Un\G1152 to Un\G2047 | System area                             |

### **Buffer memory list**

The following shows the list of the buffer memory of a C Controller module.

#### **CC-Link IE Field Network Basic function**

The buffer memory list of the CC-Link IE Field Network Basic function (Un\G1024 to Un\G1151) is as follows.

| Address      | Name                                                  |
|--------------|-------------------------------------------------------|
| 1024         | Connected Count                                       |
| 1025         | Reserved station specification status                 |
| 1026 to 1029 | Reserved station specification status of each station |
| 1030 to 1045 | Link scan information                                 |
| 1046 to 1049 | System area                                           |
| 1050         | Diagnostic information display request                |
| 1051         | Diagnostic request information                        |
| 1052         | Diagnostic information status flag                    |
| 1053 to 1067 | Diagnostic information 1                              |
| 1068 to 1083 | Diagnostic information 2                              |
| 1084 to 1151 | System area                                           |

## **Buffer memory details**

The following shows how to read the list of buffer memory details.

| Item                 | Description                                                                                                    |
|----------------------|----------------------------------------------------------------------------------------------------|
| Address              | Buffer memory address of a C Controller module                                                                                                    |
| Name                 | Buffer memory name of a C Controller module                                                                                                    |
| Content              | Description of the buffer memory of a C Controller module                                                                                                    |
| Set by (when to set) | The timing to set each device by a system and/or user. (Set by)  • S: Set by system.  • U: Set by a user (by a program, engineering tool, GOT, or test function from an external device).  • U/S: Set by both user and system. (When to set)  • Initial: Set only when initial processing is performed (e.g. powering ON the system, changing the operating status from STOP to RUN).  • Status change ②: Set when the status is changed for each refresh cycle.  • Status change ③: Set only when the status is changed.  • At END processing: Set for every refresh cycle. |

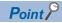

Do not change the buffer memory set by system by a program or device test. Otherwise, unintended operation may occur.

#### **CC-Link IE Field Network Basic function**

The details of buffer memory for the CC-Link IE Field Network Basic function are as follows.

| Address                 | Name                                                  | Descrip                                                                                                    | tion                                                                                    |       |       |       |                                  |                |          |             |             |       |             | Set by<br>(when to<br>set) |
|-------------------------|-------------------------------------------------------|----------------------------------------------------------------------------------------------------|-----------------------------------------------------------------------------------------|-------|-------|-------|----------------------------------|----------------|----------|-------------|-------------|-------|-------------|----------------------------|
| Un to G1024             | Connected Count                                       |                                                                                                    | The total number of connected stations set in the parameter is stored. (Range: 1 to 64) |       |       |       |                                  |                |          | S (initial) |             |       |             |                            |
| Un\G1025                | the paran                                             |                                                                                                    |                                                                                         |       |       |       | n status of the specified, 1: Sp |                | d)       | ·           | ecifie      | ed in | S (initial) |                            |
|                         |                                                       | b15                                                                                                    |                                                                                         |       |       |       | 0                                |                |          | b1          | b0          |       |             |                            |
|                         |                                                       | b0: Reserved station specification status     b1 to b15: Empty (fixed to 0)                                                                      |                                                                                         |       |       |       |                                  |                |          |             |             |       |             |                            |
| Un\G1026 to<br>Un\G1029 | Reserved station specification status of each station | The reserved station specification status is stored with the following bit pattern. (OFF: Other than the reserved station, ON: Reserved station) |                                                                                         |       |       |       |                                  |                |          |             | S (initial) |       |             |                            |
|                         |                                                       |                                                                                                    | b15                                                                                     |       |       |       |                                  |                |          |             |             |       | b0          |                            |
|                         |                                                       | G1026                                                                                                    | 16                                                                                      | 15    | 14    | 13    | 12                               | ~              | 5        | 4           | 3           | 2     | 1           |                            |
|                         |                                                       | G1027                                                                                                    | 32                                                                                      | 31    | 30    | 29    | 28                               | ~              | 21       | 20          | 19          | 18    | 17          |                            |
|                         |                                                       | G1028                                                                                                    | 48                                                                                      | 47    | 46    | 45    | 44                               | ~              | 37       | 36          | 35          | 34    | 33          |                            |
|                         |                                                       | G1029                                                                                                    | 64                                                                                      | 63    | 62    | 61    | 60                               | ~              | 53       | 52          | 51          | 50    | 49          |                            |
|                         |                                                       | (Condition Only th                                                                                                    | ns)<br>e bit                                                                            | of th | e sta | rt st | ation                            | number turns ( | ON.      |             |             | ximu  | m           |                            |
|                         |                                                       | The station                                                                                                    |                                                                                         |       | stor  | ed fo | or the                           | station numbe  | ers afte | er the      | e ma        | ximu  | m           |                            |

| Address                 | Name               |                              | Description                                                                                                    |                             |  |  |
|-------------------------|--------------------|------------------------------|----------------------------------------------------------------------------------------------------|-----------------------------|--|--|
| Un\G1030                | Link scan          | Group No.1 maximum link scan | The maximum link scan time value during cyclic transmission is stored. (Unit: ms)                                                                                                    | S (status change 2)         |  |  |
| Un\G1031                |                    | Group No.1 minimum link scan |                                                                                                    |                             |  |  |
| Un\G1032                |                    | Group No.1 current link scan | The current link scan time value during cyclic transmission is stored. (Unit: ms)                                                                                                    | S (status change <b>②</b> ) |  |  |
| Un\G1033                |                    | System area                  |                                                                                                    |                             |  |  |
| Un\G1034                |                    | Group No.2 maximum link scan | The maximum link scan time value during cyclic transmission is stored. (Unit: ms)                                                                                                    | S (status change <b>②</b> ) |  |  |
| Un\G1035                |                    | Group No.2 minimum link scan | The minimum link scan time value during cyclic transmission is stored. (Unit: ms)                                                                                                    | S (status change <b>②</b> ) |  |  |
| Un\G1036                |                    | Group No.2 current link scan | The current link scan time value during cyclic transmission is stored. (Unit: ms)                                                                                                    | S (status change <b>②</b> ) |  |  |
| Un\G1037                |                    | System area                  |                                                                                                    |                             |  |  |
| Un\G1038                |                    | Group No.3 maximum link scan | The maximum link scan time value during cyclic transmission is stored. (Unit: ms)                                                                                                    | S (status change <b>②</b> ) |  |  |
| Un\G1039                |                    | Group No.3 minimum link scan | The minimum link scan time value during cyclic transmission is stored. (Unit: ms)                                                                                                    | S (status change <b>②</b> ) |  |  |
| Un\G1040                |                    | Group No.3 current link scan | The current link scan time value during cyclic transmission is stored.  (Unit: ms)                                                                                                    | S (status change <b>②</b> ) |  |  |
| Un\G1041                |                    | System area                  |                                                                                                    |                             |  |  |
| Un\G1042                |                    | Group No.4 maximum link scan | The maximum link scan time value during cyclic transmission is stored. (Unit: ms)                                                                                                    | S (status change <b>②</b> ) |  |  |
| Un\G1043                |                    | Group No.4 minimum link scan | The minimum link scan time value during cyclic transmission is stored. (Unit: ms)                                                                                                    | S (status change <b>②</b> ) |  |  |
| Un\G1044                |                    | Group No.4 current link scan | The current link scan time value during cyclic transmission is stored. (Unit: ms)                                                                                                    | S (status change <b>②</b> ) |  |  |
| Un\G1045                |                    | System area                  |                                                                                                    |                             |  |  |
| Un\G1046 to<br>Un\G1049 | System area        |                              |                                                                                                    |                             |  |  |
| Un\G1050                | Diagnostic informa | ation display request        | For every refresh cycle when a bit 0 is changed from OFF to ON, the diagnostic information of the slave station specified in 'Diagnostic request information' (Un\G1051) is read to 'Diagnostic information status flag' (Un\G1052) to 'Diagnostic information 2' (Un\G1083). When the setting of diagnostic information is completed at the completion of a link scan, b0 is turned OFF by the system. | S (status change <b>①</b> ) |  |  |
|                         |                    |                              | b15 b1 b0  0  • b0: Diagnostic information display request • b1 to b15: Empty (fixed to 0)                                                                                                    |                             |  |  |
| Un\G1051                | Diagnostic reques  | st information               | Specify a slave station number whose diagnostic information is to be displayed. (Range: 1 to 64)                                                                                                    | U                           |  |  |

| Address                 | Name                       |                                               | Description                                                                                                    | Set by<br>(when to<br>set)  |  |  |
|-------------------------|----------------------------|-----------------------------------------------|----------------------------------------------------------------------------------------------------|-----------------------------|--|--|
| Un\G1052                | Diagnostic inform          | ation status flag                             | For every refresh cycle when the bit 0 of 'Diagnostic information display request' (Un\G1050) is changed from OFF to ON, the status of the diagnostic information (Diagnostic information 1, Diagnostic information 2) of the slave station specified in 'Diagnostic request information' (Un\G1051) is stored. (Valid: 1, Invalid: 0)  b15                                      | S (status change 2)         |  |  |
| Un\G1053                | Diagnostic information 1*1 | Number of occupied stations                   | When b0 to b7 of 'Diagnostic information status flag' (Un\G1052) are '1' (valid), number of occupied stations, group number, IP address, the                                                                                                    | S (status change <b>②</b> ) |  |  |
| Un\G1054                |                            | Group No.                                     | accumulated number of timeouts, and the accumulated number of                                                                                                    |                             |  |  |
| Un\G1055                |                            | IP address (lower)                            | disconnection detection are stored. When invalid, '0' is stored.  In addition, when a station number which does not exist in 'Diagnostic request information' (Un\G1051) is specified, the bits are cleared to '0.'                                                                                                    |                             |  |  |
| Un\G1056                |                            | IP address (upper)                            |                                                                                                    |                             |  |  |
| Un\G1057 to             |                            | System area                                   | ■G1053: Number of occupied stations ■G1054: Group number                                                                                                    |                             |  |  |
| Un\G1062                |                            |                                               | ■G1054: Group number  ■G1055, G1056: IP address (lower), IP address (upper)                                                                                                    |                             |  |  |
| Un\G1063                |                            | Accumulated number of timeouts                | b15 b8 b7 b0                                                                                                    |                             |  |  |
| Un\G1064                |                            | Accumulated number of disconnection detection | G1055 3 4<br>G1056 1 2                                                                                                    |                             |  |  |
| Un\G1065 to<br>Un\G1067 |                            | System area                                   | • 1 to 4: First octet to fourth octet (When the IP address has not been set in the parameter, 0 is stored.)  G1063: Accumulated number of timeouts • 0: No timeouts • 1 to 65535: Number of timeouts (accumulated number)*2  G1064: Accumulated number of disconnection detection • 0: No disconnections • 1 to 65535: Number of disconnection detections (accumulated number)*2 |                             |  |  |
| Un\G1068                | Diagnostic                 | Manufacturer code                             | When b8 to b15 of 'Diagnostic information status flag' (Un\G1052) are '1'                                                                                                    | S (status                   |  |  |
| Un\G1069                | information 2*1            | System area                                   | (valid), the manufacturer code, model code, device version, module                                                                                                    | change <b>②</b> )           |  |  |
| Un\G1070                |                            | Model code (lower)                            | information, error code, and detailed module information are stored.  When invalid, '0' is stored.                                                                                                    |                             |  |  |
| Un\G1071                | 7                          | Model code (upper)                            | In addition, when a station number which does not exist in 'Diagnostic                                                                                                    |                             |  |  |
| Un\G1072                |                            | Function version                              | request information' (Un\G1051) is specified, the bits are cleared to '0.'  ■G1068: Manufacturer code                                                                                                    |                             |  |  |
| Un\G1073                | 7                          | System area                                   | ■G1068: Manufacturer code ■G1070: Model code (lower)                                                                                                    |                             |  |  |
| Un\G1074                |                            | Module information                            | ■G1071: Model code (upper)                                                                                                    |                             |  |  |
| Un\G1075                |                            | Error code                                    | ■G1071: Function version                                                                                                    |                             |  |  |
| Un\G1076                |                            | Detailed module information (lower)           | ■G1074: Module information ■G1075: Error code ■G1076: Detailed module information (lower)                                                                                                    |                             |  |  |
| Un\G1077                |                            | Detailed module information (upper)           | ■G1077: Detailed module information (upper)                                                                                                    |                             |  |  |
| Un\G1078 to<br>Un\G1083 |                            | System area                                   |                                                                                                    |                             |  |  |
| Un\G1084 to<br>Un\G1151 | System area                | •                                             |                                                                                                    |                             |  |  |

<sup>\*1</sup> A slave station specified is being disconnected, the information immediately before the disconnection is stored.
\*2 When the count exceeds 65535, counting is continued from 1 again.

## **Appendix 9** Processing Time of Functions

This section shows the time required for processing a function of dedicated function library used in user program, which is executed with the task priority set to 100.

For the specifications of the dedicated function library, refer to the following:

MELSEC iQ-R C Controller Module Programming Manual

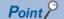

The processing time of each dedicated function library varies depending on the operation status of an operating system and system task, the execution status of a user program, and the module configuration of a C Controller module system.

Refer to the following processing time of each function as a guide.

#### C Controller module dedicated functions

#### I/O access time

When accessing an input module RX42C4 (input number: X0 and higher) in a single CPU system configuration

| Function name    |        | Access size | Access time |  |  |  |
|------------------|--------|-------------|-------------|--|--|--|
| CCPU_X_In_WordEx | High   | 1 word      | 18 μs       |  |  |  |
|                  | speed  | 16 words    | 19 μs       |  |  |  |
|                  |        | 64 words    | 32 μs       |  |  |  |
|                  | Normal | 1 word      | 18 μs       |  |  |  |
|                  |        | 16 words    | 19 μs       |  |  |  |
|                  |        | 64 words    | 32 μs       |  |  |  |

#### **Buffer memory access time**

When accessing a CC-Link module RJ61BT11 (input number: X0 and higher) in a single CPU system configuration

| Function name | Access size | Access time |
|---------------|-------------|-------------|
| CCPU_FromBuf  | 1 word      | 19 μs       |
|               | 64 words    | 25 μs       |
|               | 512 words   | 56 μs       |
| CCPU_ToBuf    | 1 word      | 17 μs       |
|               | 64 words    | 18 μs       |
|               | 512 words   | 29 μs       |

#### **CPU** buffer memory access time

When accessing the buffer memory of the host CPU in a multiple CPU system configuration (CPU No.1: R120CPU, CPU No.2: C Controller module)

| Function name | Access size | Access time |
|---------------|-------------|-------------|
| CCPU_FromBuf  | 1 word      | 10 μs       |
|               | 64 words    | 15 μs       |
|               | 512 words   | 44 μs       |
| CCPU_ToBuf    | 1 word      | 10 μs       |
|               | 64 words    | 14 μs       |
|               | 512 words   | 21 μs       |

## **Appendix 10** Parameter List

This section shows the list of parameters.

### System parameters

The list of system parameters is shown below.

| Item                        |                                                             |                                                                             | Parameter No. |
|-----------------------------|-------------------------------------------------------------|-----------------------------------------------------------------------------|---------------|
| I/O Assignment              | Base/Power/Extension Cable Setting                          | Setting of base/power supply/extension cable model name                     | 0203H         |
|                             |                                                             | Number of slots                                                             | 0201H         |
|                             | I/O Assignment                                              | Setting of type/number of points/start XY/module status                     | 0200H         |
|                             |                                                             | Module name                                                                 | 0203H         |
|                             |                                                             | Specification of control CPU                                                | 0202H         |
|                             | Setting of Points Occupied by Empty SI                      | ot                                                                          | 0100H         |
| Multiple CPU Setting        | Setting for Number of CPU Modules                           |                                                                             | 0301H         |
|                             | Communication Setting between CPU                           | Refresh Setting                                                             | 0303H         |
|                             |                                                             | CPU Buffer Memory Setting (when refresh END)                                | 0304H         |
|                             |                                                             | CPU Buffer Memory Setting (when refresh I45 is executed)                    | 0308H         |
|                             |                                                             | PLC Unit Data                                                               | 0309H         |
|                             |                                                             | Fixed Scan Communication Function                                           | _             |
|                             |                                                             | Fixed Scan Communication Area Setting                                       | 0307H         |
|                             | Fixed Scan Communication Setting                            | Fixed Scan Interval Setting of Fixed Scan Communication                     | 0306H         |
|                             |                                                             | Fixed Scan Communication Function and Inter-module Synchronization Function | 0306H         |
|                             | Operation Mode Setting                                      | Stop Setting                                                                | 0302H         |
|                             |                                                             | Synchronous Startup Setting                                                 | 030AH         |
|                             | Other PLC Control Module Setting I/O Setting Outside Group  |                                                                             | 0305H         |
| nter-module Synchronization | Use Inter-module Synchronization Function in System         |                                                                             | _             |
| Setting                     | Select Inter-module Synchronization Target Module           |                                                                             | 0101H         |
|                             | Fixed Scan Interval Setting of Inter-module Synchronization |                                                                             | 0101H         |
|                             | Inter-module Synchronization Master Setting                 |                                                                             | 0102H         |

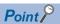

In a multiple CPU system configuration, the system parameters in all CPUs should be the same. The CPUs, in which "Not Use" is selected for "Fixed Scan Communication Function" or "Inter-module Synchronization Function," are not regarded as same system parameters. Set the same system parameter settings in all CPUs in the multiple CPU configuration.

## **CPU** parameters

The list of CPU parameters is shown below.

| Item                               |                                                | Parameter No.                                         |       |
|------------------------------------|------------------------------------------------|-------------------------------------------------------|-------|
| Name Setting                       | Title Setting                                  |                                                       | 3100H |
|                                    | Comment Setting                                |                                                       | 3101H |
| Operation Related Setting          | Remote Reset Setting                           |                                                       | 3202H |
|                                    | Output Mode Setting at STOP to RUN             |                                                       | 3203H |
|                                    | Module Synchronous Setting                     |                                                       | 3207H |
|                                    | Clock Related Setting                          |                                                       | 3209H |
|                                    | Refresh Cycle Setting                          |                                                       | 6E02H |
| Memory/Device Setting              | Link Direct Device Setting                     |                                                       | 340DH |
| RAS Setting                        | WDT Setting                                    |                                                       | 3500H |
|                                    | Error Detections Setting                       |                                                       | 3501H |
|                                    | CPU Module Operation Setting at Error Detected |                                                       | 3501H |
|                                    | LED Display Setting                            |                                                       | 3502H |
|                                    | Event History Setting                          |                                                       | 3504H |
| Routing Setting                    | Routing Setting                                |                                                       | 3800H |
| Service Settings                   | Service Settings                               |                                                       | 6E00H |
|                                    | Security password settings                     |                                                       | 6E01H |
| MELSEC data link function settings | Timeout value setting                          | MELSEC iQ-R series bus interface (Channel No.12)      | 6E03H |
|                                    |                                                | CC-Link IE Controller Network (Channel No.151 to 158) | 6E06H |
|                                    |                                                | CC-Link IE Field Network(Channel No.181 to 188)       | 6E07H |
|                                    |                                                | CC-Link(Channel No.81 to 88)                          | 6E04H |
|                                    |                                                | MELSECNET/H(Channel No.51 to 54)                      | 6E05H |
|                                    |                                                | CC-Link IE TSN(Channel No.281 to 288)                 | 6E08H |

## **Module parameters**

The list of module parameters is shown below.

| Item                                |                                    |                   | Parameter No. |
|-------------------------------------|------------------------------------|-------------------|---------------|
| Basic Settings                      | Own Node Settings                  |                   | A012H         |
|                                     | External Device Configuration      |                   | A031H         |
| Application Settings                | FTP Server Settings                |                   | A037H         |
|                                     | Time Setting                       |                   | A039H         |
|                                     | Security                           |                   | A034H         |
|                                     | Telnet Server Settings             |                   | A03BH         |
| I/O Assignment                      | Base/Power/Extension Cable Setting | Base              | 7002H         |
|                                     | I/O Assignment                     | Module name       | 7000H         |
|                                     |                                    | Slot/Start XY     | 7002H         |
| Input module setting                | Input response time setting        |                   | 7102H         |
|                                     | Interrupt setting                  |                   | 7800H         |
|                                     | Refresh Settings                   |                   | _             |
| Output module setting               | Output Mode upon CPU Error         |                   | 7101H         |
|                                     | Refresh Settings                   |                   | _             |
| Intelligent function module setting | Basic Settings                     |                   | 7100H         |
|                                     | Application Settings               |                   | 7200H         |
|                                     | Interrupt setting                  |                   | 7800H         |
|                                     | Refresh Settings                   |                   | 7400H         |
| Network module setting              | Required Settings                  |                   | 7100H         |
|                                     | Station Type                       |                   | 7700H         |
|                                     | Basic Settings                     |                   | 7310H         |
|                                     | Refresh Settings                   |                   | 7401H         |
|                                     | Application Settings               |                   | 7311H         |
|                                     | Interrupt setting                  |                   | 7800H         |
|                                     | Interlink Transmission Settings    |                   | 7500H         |
| CC-Link IEF Basic setting           | Network Configuration Settings     | _                 | 7A00H         |
|                                     |                                    | Link Scan Setting | 7A02H         |
|                                     | Activated ethernet port            |                   | 7920H         |
|                                     | Link Scan Time Settings            |                   |               |
|                                     | Refresh Settings                   |                   | 7420H         |

## **Memory card parameters**

This section shows the list of memory card parameters.

| Item                                              |                                                | Parameter No. |
|---------------------------------------------------|------------------------------------------------|---------------|
| Boot Setting                                      | Boot File Setting                              | 2000H         |
| Setting of File/Data Use or<br>Not in Memory Card | Setting of File/Data Use or Not in Memory Card | 2010H         |

## **Appendix 11 VxWorks Component List**

This section shows the list of the VxWorks components in a C Controller module.

| Description                                                                    | Name (component list)       |
|--------------------------------------------------------------------------------|-----------------------------|
| Altera SoC Gen 5 Fpga Manager support                                          | DRV_ALT_SOC_GEN5_FPGA_MGR   |
| thread variables support                                                       | INCLUDE_TLS                 |
| Ability to restart/reset tasks                                                 | INCLUDE_TASK_RESTART        |
| Address Space Allocator Show Routines                                          | INCLUDE_ADR_SPACE_SHOW      |
| address space shell commands                                                   | INCLUDE_ADR_SPACE_SHELL_CMD |
| AIM MMU Show Routines                                                          | INCLUDE_AIM_MMU_SHOW        |
| Altera Dw EMAC Enhanced Network Driver                                         | INCLUDE_ALT_SOC_GEN5_DW_END |
| Altera QSPI support                                                            | INCLUDE_ALT_SOC_GEN5_QSPI   |
| Altera SoC Gen 5 DesignWare I2C support                                        | INCLUDE_ALT_SOC_GEN5_DW_I2C |
| Altera SoC Gen 5 timer driver                                                  | INCLUDE_ALT_SOC_GEN5_TIMER  |
| ANSI abort                                                                     | INCLUDE_ANSI_ABORT          |
| ANSI abs function                                                              | INCLUDE_ANSI_ABS            |
| ANSI assert (default)                                                          | INCLUDE_ANSI_ASSERT         |
| ANSI atof function                                                             | INCLUDE ANSI ATOF           |
| ANSI ctype (default)                                                           | INCLUDE_ANSI_CTYPE          |
| ANSI errno to error string conversion function (default)                       | INCLUDE_ANSI_STRERROR       |
| ANSI extension - case insensitive string compare function                      | INCLUDE_ANSI_STRCASECMP     |
| ANSI extension - case insensitive string compare function - first N characters | INCLUDE_ANSI_STRNCASECMP    |
| ANSI locale                                                                    | INCLUDE_ANSI_LOCALE         |
| ANSI longjmp                                                                   | INCLUDE_ANSI_LONGJMP        |
| ANSI math (default)                                                            | INCLUDE_ANSI_MATH           |
| ANSI memchr function                                                           | INCLUDE_ANSI_MEMCHR         |
| ANSI memcmp function                                                           | INCLUDE_ANSI_MEMCMP         |
| ANSI memcpy function                                                           | INCLUDE_ANSI_MEMCPY         |
| ANSI memmoye function                                                          | INCLUDE_ANSI_MEMMOVE        |
| ANSI memset function                                                           | INCLUDE_ANSI_MEMSET         |
| ANSI stdio (default)                                                           | INCLUDE_ANSI_STDIO          |
| ANSI stdio extensions                                                          | INCLUDE_ANSI_STDIO_EXTRA    |
| ANSI stdlib (default)                                                          | INCLUDE ANSI STDLIB         |
| ANSI stdlib bsearch function                                                   | INCLUDE_ANSI_BSEARCH        |
| ANSI stdlib string to number conversion                                        | INCLUDE_ANSI_STDLIB_NUMBERS |
| ANSI string (default)                                                          | INCLUDE_ANSI_STRING         |
| ANSI string cat function                                                       | INCLUDE ANSI STRCAT         |
| ANSI string cat function                                                       | INCLUDE_ANSI_STRNCAT        |
| ANSI string compare function                                                   | INCLUDE ANSI STRCMP         |
| ANSI string compare function - first N characters                              | INCLUDE_ANSI_STRNCMP        |
| ANSI string copy function                                                      | INCLUDE_ANSI_STRCPY         |
| ANSI string copy function - first N characters                                 | INCLUDE ANSI STRNCPY        |
| ANSI string duplication function (default)                                     | INCLUDE_ANSI_STRDUP         |
| ANSI string length function                                                    | INCLUDE_ANSI_STRLEN         |
| ANSI stricpy function                                                          | INCLUDE ANSI STRLCPY        |
| ANSI strtod function                                                           | INCLUDE_ANSI_STRTOD         |
| ANSI time (default)                                                            | INCLUDE_ANSI_TIME           |
| application initialization (default)                                           | INCLUDE_USER_APPL           |
| ARM Generic Interrupt Controller driver                                        | <del></del>                 |
| <u>'</u>                                                                       | DRV_ARM_GIC                 |
| arp utility wrapper                                                            | INCLUDE_IPWRAP_ARP          |
| arpLib                                                                         | INCLUDE_ARP_API             |
| asynchronous IO show routine                                                   | INCLUDE_POSIX_AIO_SHOW      |
| atomic operators support                                                       | INCLUDE_ATOMIC_OPERATORS    |

| Description                                                   | Name (component list)                                |
|---------------------------------------------------------------|------------------------------------------------------|
| Attach END to IPv4                                            | INCLUDE_IPATTACH                                     |
| AUX clock                                                     | INCLUDE_AUX_CLK                                      |
| Basic IO system                                               | INCLUDE IO BASIC                                     |
| basic memory allocator                                        | INCLUDE MEM MGR BASIC                                |
| basic MMU (default)                                           | INCLUDE_MMU_BASIC                                    |
| basic network support (default)                               | INCLUDE NETWORK                                      |
| binary semaphore creation routine (default)                   | INCLUDE_SEM_BINARY_CREATE                            |
| binary semaphores (default)                                   | INCLUDE_SEM_BINARY                                   |
| Boot parameter process (default)                              | INCLUDE_NET_BOOT                                     |
| BSP Memory Configuration                                      | INCLUDE_MEMORY_CONFIG                                |
| builti-in symbol table (default)                              | INCLUDE_STANDALONE_SYM_TBL                           |
| c line interpreter                                            | INCLUDE_SHELL_INTERP_C                               |
| C++ compiler support routines (default)                       | INCLUDE_CPLUS_LANG                                   |
| C++ core runtime (default)                                    | INCLUDE_CPLUS                                        |
| C++ iostreams and other standard library facilities (default) | INCLUDE_CPLUS_IOSTREAMS                              |
| C++ symbol demangler                                          | INCLUDE CPLUS DEMANGLER                              |
| cache support                                                 | INCLUDE_CACHE_SUPPORT                                |
| cfiamdmtd                                                     | INCLUDE MTD CFIAMD                                   |
| class show routine                                            | INCLUDE_CLASS_SHOW                                   |
| command line interpreter                                      | INCLUDE_SHELL_INTERP_CMD                             |
| Common network infrastructure (default)                       | INCLUDE_COMMON_NET                                   |
| Commonly used legacy mbuf routines                            | INCLUDE_MBUF_UTIL1                                   |
| coprocessor                                                   | INCLUDE_COPROCESSOR                                  |
| coprocessor show routine                                      | INCLUDE_COPROCESSOR_SHOW                             |
| Core NFS client                                               | INCLUDE_CORE_NFS_CLIENT                              |
| counting semaphore creation routine (default)                 | INCLUDE_SEM_COUNTING_CREATE                          |
| counting semaphores (default)                                 | INCLUDE_SEM_COUNTING                                 |
| CRYPTO (default)                                              | INCLUDE_IPCRYPTO                                     |
| debug shell commands                                          | INCLUDE_DEBUG_SHELL_CMD                              |
| debugging facilities (default)                                | INCLUDE_DEBUG                                        |
| Default SMP scheduler policy (default)                        | INCLUDE SMP SCHED DEFAULT POLICY                     |
| Device Manager                                                | INCLUDE DEVICE MANAGER                               |
| DHCP Client                                                   | INCLUDE_IPDHCPC                                      |
| DNS Client                                                    | INCLUDE_IPDNSC                                       |
| DOS File System Consistency Checker                           | INCLUDE_DOSFS_CHKDSK                                 |
| DOS File System FAT12/16/32 Handler (default)                 | INCLUDE_DOSFS_FAT                                    |
| DOS File System Old Directory Format Handler                  | INCLUDE DOSFS DIR FIXED                              |
| DOS File System VFAT Directory Handler (default)              | INCLUDE_DOSFS_DIR_VFAT                               |
| DOS File System Volume Formatter Module                       | INCLUDE_DOSFS_FMT                                    |
| DOS filesystem backward-compatibility                         | INCLUDE_DOSFS                                        |
| Dos FS BIO buffer size (default)                              | INCLUDE_DOSFS_VOL_BIO_BUFFER_SIZE                    |
| Dos FS Cache Handler                                          | INCLUDE_DOSFS_CACHE                                  |
| dosfs File System Main Module (dosFs2) (default)              | INCLUDE_DOSFS_MAIN                                   |
| Dos FS Show Routines (default)                                | INCLUDE_DOSFS_SHOW                                   |
|                                                               |                                                      |
| doubly linked lists  dynamic creation and deletion of tasks   | INCLUDE_DLL INCLUDE TASK CREATE DELETE               |
| ED&R Policy Hooks (default)                                   | INCLUDE_TASK_CREATE_DELETE  INCLUDE_EDR_POLICY_HOOKS |
| ED&R shell commands                                           |                                                      |
| ED&R show routines                                            | INCLUDE_EDR_SHELL_CMD                                |
|                                                               | INCLUDE_EDR_SHOW                                     |
| ED&R system debug flag  EHCI                                  | INCLUDE_EDR_SYSDBG_FLAG                              |
|                                                               | INCLUDE_EHCLINIT                                     |
| EHCI Init                                                     | INCLUDE_EHCI_INIT                                    |
| enable caches                                                 | INCLUDE_CACHE_ENABLE                                 |

| Description                                                                 | Name (component list)        |
|-----------------------------------------------------------------------------|------------------------------|
| enable guard pages for kernel task stacks                                   | INCLUDE_PROTECT_TASK_STACK   |
| enable non-executable kernel task stacks                                    | INCLUDE_TASK_STACK_NO_EXEC   |
| END driver polled statistics support                                        | INCLUDE_END_POLLED_STATS     |
| END: common Enhanced Network Device support (default)                       | INCLUDE_END_COMMON           |
| END: END-style interface support                                            | INCLUDE_END                  |
| Error detection and reporting stub (always present).                        | INCLUDE_EDR_STUB             |
| error status table                                                          | INCLUDE_STAT_SYM_TBL         |
| Ethernet Interface support (default)                                        | INCLUDE_IPCOM_USE_ETHERNET   |
| Ethernet multicast library support                                          | INCLUDE_ETHERNET             |
| Event Reporting Framework                                                   | INCLUDE_ERF                  |
| eventpoint stub library                                                     | INCLUDE_EVENTPOINT_STUB      |
| eventpoints library                                                         | INCLUDE_EVENTPOINT           |
| exception handling (default)                                                | INCLUDE_EXC_HANDLING         |
| exception show routines                                                     | INCLUDE_EXC_SHOW             |
| exception task (default)                                                    | INCLUDE EXC TASK             |
| Extended Block Device                                                       | INCLUDE_XBD                  |
| extended object library                                                     | INCLUDE_OBJ_OPEN             |
| Fast, non-deterministic ISR callable spin locks                             | INCLUDE_SPINLOCK_ISR_ND      |
| File System and Disk Utilities                                              | INCLUDE_DISK_UTIL            |
| File System Event Utilities                                                 | INCLUDE_FS_EVENT_UTIL        |
| File System IO                                                              | INCLUDE_IO_FILE_SYSTEM       |
| File System Monitor                                                         | INCLUDE_FS_MONITOR           |
| file system shell commands                                                  |                              |
|                                                                             | INCLUDE_DISK_UTIL_SHELL_CMD  |
| file upload path initialization  Firewall                                   | INCLUDE_WVUPLOAD_FILE        |
|                                                                             | INCLUDE_IPFIREWALL           |
| floating point show routine                                                 | INCLUDE_HW_FP_SHOW           |
| formatted IO (default)                                                      | INCLUDE_FORMATTED_IO         |
| formatted IO output routines (default)  fpp formatting for printf (default) | INCLUDE_FORMATTED_OUT_BASIC  |
| ftlite                                                                      | INCLUDE_FLOATING_POINT       |
| FTP Client Backend                                                          | INCLUDE_TL_FTL               |
|                                                                             | INCLUDE_FTP                  |
| full featured memory allocator (default)                                    | INCLUDE_MEM_MGR_FULL         |
| General BSP macros (default)                                                | INCLUDE_BSP_MACROS           |
| Generic data collector library                                              | INCLUDE_DATACOLLECTOR        |
| Generic PHY driver                                                          | INCLUDE_GENERICPHY           |
| get name info                                                               | INCLUDE_GETNAMEINFO          |
| get servce by name                                                          | INCLUDE_GETSERVBYNAME        |
| get servce by port                                                          | INCLUDE_GETSERVBYPORT        |
| gethostbyaddr wrapper                                                       | INCLUDE_IPWRAP_GETHOSTBYADDR |
| getifaddrs wrapper                                                          | INCLUDE_IPWRAP_GETIFADDRS    |
| getnameinfo wrapper                                                         | INCLUDE_IPWRAP_GETNAMEINFO   |
| getopt function                                                             | INCLUDE_GETOPT               |
| getservbyname wrapper                                                       | INCLUDE_IPWRAP_GETSERVBYNAME |
| getservbyport wrapper                                                       | INCLUDE_IPWRAP_GETSERVBYPORT |
| Global configurations                                                       | INCLUDE_IPAIP_GLOBAL_CONFIGS |
| GNU compiler support routines (default)                                     | INCLUDE_GNU_INTRINSICS       |
| GTF support                                                                 | INCLUDE_GTF                  |
| gtf_timer_start                                                             | INCLUDE_GTF_TIMER_START      |
| handle show routines                                                        | INCLUDE_HANDLE_SHOW          |
| hardware fpp support                                                        | INCLUDE_HW_FP                |
| hash library                                                                | INCLUDE_HASH                 |
| high resolution timestamping                                                | INCLUDE_TIMESTAMP            |
| Highly Reliable File System (default)                                       | INCLUDE_HRFS                 |

| Description                                            | Name (component list)              |
|--------------------------------------------------------|------------------------------------|
| hook function table show support                       | INCLUDE_HOOK_SHOW                  |
| hook function table support                            | INCLUDE_HOOKS                      |
| host table (default)                                   | INCLUDE_HOST_TBL                   |
| host table sysctl support                              | INCLUDE_HOST_TBL_SYSCTL            |
| Host/target breakpoint synchronization                 | INCLUDE_WDB_BP_SYNC                |
| host/target modules and symbols synchronization        | INCLUDE_WDB_MDL_SYM_SYNC           |
| HRFS Default Write Mode (default)                      | INCLUDE_HRFS_DEFAULT_WRITE_MODE    |
| HRFS File System Consistency Checker                   | INCLUDE_HRFS_CHKDSK                |
| HRFS Format                                            | INCLUDE_HRFS_FORMAT                |
| I2C generic device vxBus driver                        | DRV_I2C_GENERIC_DEV                |
| ifconfig                                               | INCLUDE_IFCONFIG                   |
| ifconfig wrapper                                       | INCLUDE_IPWRAP_IFCONFIG            |
| ifLib wrapper                                          | INCLUDE_IPWRAP_IFLIB               |
| ifShow wrapper                                         | INCLUDE_IPWRAP_IFSHOW              |
| INCLUDE_APOLLO_COMMON                                  | INCLUDE_APOLLO_COMMON              |
| INCLUDE_QSERIES_COMPATIBLE                             | INCLUDE_QSERIES_COMPATIBLE         |
| INCLUDE R12CCPU                                        | INCLUDE R12CCPU                    |
| inetLib                                                | INCLUDE_INETLIB                    |
| inetLib wrapper                                        | INCLUDE_IPWRAP_INETLIB             |
| Init pre-kernel memory allocation globally (default)   | INIT_HWMEMPOOL_GLOBAL              |
| system symbol table initialization (default)           | INCLUDE_SYM_TBL_INIT               |
| Intel ICH SATA Controller                              | INCLUDE_DRV_STORAGE_INTEL_ICH      |
| Intel ICH SATA Controller Show Routines                | INCLUDE_DRV_STORAGE_INTEL_ICH_SHOW |
| Intel PRO/1000 VxBus Enhanced Network Driver (default) | INCLUDE_GEI825XX_VXB_END           |
| Inter-Integrated Circuit Bus                           | INCLUDE_I2C_BUS                    |
| IO system (default)                                    | INCLUDE_IO_SYSTEM                  |
| IP v4                                                  | INCLUDE_IPV4                       |
| IPCOM arp commands                                     | INCLUDE IPARP CMD                  |
| IPCOM Firewall commands                                | INCLUDE IPFIREWALL CMD             |
| IPCOM ifconfig commands                                | INCLUDE_IPIFCONFIG_CMD             |
| IPCOM ipd commands                                     | INCLUDE IPD CMD                    |
| IPCOM netstat commands                                 | INCLUDE_IPNETSTAT_CMD              |
| IPCOM ping commands                                    | INCLUDE_IPPING_CMD                 |
| IPCOM radius client commands                           | INCLUDE_IPFAIRS_CMD                |
| IPCOM RAM Disk Support                                 | INCLUDE_IPCOM_USE_RAM_DISK         |
| IPCOM route commands                                   | INCLUDE_IPROUTE_CMD                |
| IPCOM shell command interface                          | INCLUDE_IPCOM_SHELL_CMD            |
| IPCOM sysctl commands                                  | INCLUDE_IPSYSCTL_CMD               |
| IPCOM sysvar commands                                  | INCLUDE IPCOM SYSVAR CMD           |
| IPCOM uses native VxWorks file system (default)        |                                    |
|                                                        | INCLUDE_IPCOM_FS_NATIVE            |
| IPNET (default)  IPNet loopback configuration          | INCLUDE IDNET LOOPBACK CONFIG      |
|                                                        | INCLUDE_IPNET_COOPBACK_CONFIG      |
| IPNet Stack                                            | INCLUDE_IPNET_STACK                |
| IPNet sysctl integration                               | INCLUDE_IPNET_SYSCTL               |
| ipProto wrapper                                        | INCLUDE_IPWRAP_IPPROTO             |
| IPv4 (default)                                         | INCLUDE_IPCOM_USE_INET             |
| IPv4 AutoIP                                            | INCLUDE_IPAIP                      |
| IPv4 Multicast routing                                 | INCLUDE_IPNET_USE_MCAST_ROUTING    |
| ISR deferral                                           | INCLUDE_ISR_DEFER                  |
| Job Queue support (default)                            | INCLUDE_JOB_QUEUE                  |
| job task (default)                                     | INCLUDE_JOB_TASK                   |
| kernel (default)                                       | INCLUDE_KERNEL                     |
| kernel shell startup script                            | INCLUDE_STARTUP_SCRIPT             |

| Description                                                                                   | Name (component list)               |
|-----------------------------------------------------------------------------------------------|-------------------------------------|
| linkBufPool (default)                                                                         | INCLUDE_LINKBUFPOOL                 |
| linked list library                                                                           | INCLUDE_LSTLIB                      |
| Loopback Interface support (default)                                                          | INCLUDE_IPNET_USE_LOOPBACK          |
| M BLK ethernet/802.3 header build and parse                                                   | INCLUDE_END_ETHER_HDR               |
| mapped files shell commands                                                                   | INCLUDE_MAPPED_FILES_SHOW_SHELL_CMD |
| memory allocator info routines (default)                                                      | INCLUDE MEM MGR INFO                |
| Memory mapping                                                                                | INCLUDE_MMAP                        |
| memory show routine                                                                           | INCLUDE_MEM_SHOW                    |
| message queue info routines                                                                   | INCLUDE_MSG_Q_INFO                  |
| message queue show routine                                                                    | INCLUDE MSG Q SHOW                  |
| message queues (default)                                                                      | INCLUDE_MSG_Q                       |
| message queue creation and deletion library (default)                                         | INCLUDE_MSG_Q_CREATE_DELETE         |
| MIB2 ICMP Management APIs                                                                     | INCLUDE_MIB2_ICMP                   |
| MIB2 IF Counter Instrumentation                                                               | INCLUDE_MIB2_IF                     |
| MIB2 TCP Management APIs                                                                      | INCLUDE_MIB2_TCP                    |
| MIB2 UDP Management APIs                                                                      | INCLUDE_MIB2_UDP                    |
| MII bus controller module                                                                     | INCLUDE_MII_BUS                     |
| Miscellaneous IO                                                                              | INCLUDE_IO_MISC                     |
| MMU global map (default)                                                                      | INCLUDE_MMU_GLOBAL_MAP              |
| module manager                                                                                | INCLUDE MODULE MANAGER              |
| mutex semaphore creation routine (default)                                                    | INCLUDE_SEM_MUTEX_CREATE            |
|                                                                                               |                                     |
| mutex semaphores (default)  MUX common support (all services and devices attribute) (default) | INCLUDE_SEM_MUTEX                   |
| MUX common support (all service and device styles) (default)                                  | INCLUDE_MUX2                        |
| MUX mux2Bind() service (defalt)                                                               | INCLUDE_MUX2                        |
| MUX mux2Bind() service / END-style device                                                     | INCLUDE_MUXZ_OVER_END               |
| MUX muxTkBind() service (default)                                                             | INCLUDE_MUXTK                       |
| MUX muxTkBind() service / END-style device                                                    | INCLUDE_MUXTK_OVER_END              |
| MUX private support for M_BLK/lpcom_pkt conversion (default)                                  | INCLUDE_VXMUX_MBLK                  |
| MUX mux2Bind() service (default)                                                              | INCLUDE_MUX                         |
| NAT (default)                                                                                 | INCLUDE_IPNET_USE_NAT               |
| message logging (default)                                                                     | INCLUDE_LOGGING                     |
| netBufLib                                                                                     | INCLUDE_NETBUFLIB                   |
| netBufLib show routines (default)                                                             | INCLUDE_NETPOOLSHOW                 |
| netBufPool (default)                                                                          | INCLUDE_NETBUFFOOL                  |
| NetDrv for remote IO (default)                                                                | INCLUDE_NET_DRV                     |
| Netlink socket                                                                                | INCLUDE_IPNET_USE_NETLINKSOCK       |
| netstat                                                                                       | INCLUDE_NETSTAT                     |
| netstat wrapper                                                                               | INCLUDE_IPWRAP_NETSTAT              |
| network boot device configuration                                                             | INCLUDE_NET_BOOT_CONFIG             |
| Network Daemon Support (default)                                                              | INCLUDE_NET_DAEMON                  |
| network device netmask setup (default)                                                        | INCLUDE_NETMASK_GET                 |
| Network host show routines                                                                    | INCLUDE_NET_HOST_SHOW               |
| network init                                                                                  | INCLUDE_NET_INIT                    |
| network remote I/O access (default)                                                           | INCLUDE_NET_REM_IO                  |
| Network Stack Memory Pool Configuration                                                       | INCLUDE_NET_POOL                    |
| NETWORK SYSCTL (default)                                                                      | INCLUDE_NET_SYSCTL                  |
| NFS client All                                                                                | INCLUDE_NFS_CLIENT_ALL              |
| NFS server                                                                                    | INCLUDE_CORE_NFS_SERVER             |
| NFS server All                                                                                | INCLUDE_NFS_SERVER_ALL              |
| NFS server v2                                                                                 | INCLUDE_NFS2_SERVER                 |
| NFS server v3                                                                                 | INCLUDE_NFS3_SERVER                 |
| NFS v2 client                                                                                 | INCLUDE_NFS2_CLIENT                 |
| NFS v3 client                                                                                 | INCLUDE_NFS3_CLIENT                 |

| Description                                                                         | Name (component list)                      |
|-------------------------------------------------------------------------------------|--------------------------------------------|
| nullBufPool (default)                                                               | INCLUDE_VXMUX_NULLBUFPOOL                  |
| object information                                                                  | INCLUDE_OBJ_INFO                           |
| object management (default)                                                         | INCLUDE_OBJ_LIB                            |
| object management ownership                                                         | INCLUDE_OBJ_OWNERSHIP                      |
| object show routines                                                                | INCLUDE_OBJECT_SHOW                        |
| oldRouteLib wrapper                                                                 | INCLUDE_IPWRAP_OLDROUTELIB                 |
| PCI Bus legacy Auto Configuration Routines                                          | INCLUDE_PCI_OLD_CONFIG_ROUTINES            |
| PCI Bus Show Routines                                                               | INCLUDE_PCI_BUS_SHOW                       |
| Peripheral Component Interconnect Bus                                               | INCLUDE PCI BUS                            |
| persistent error log                                                                | INCLUDE_EDR_ERRLOG                         |
| persistent memory                                                                   | INCLUDE_EDR_PM                             |
| PING client                                                                         | INCLUDE_PING                               |
| ping wrapper                                                                        | INCLUDE_IPWRAP_PING                        |
| pipes (default)                                                                     | INCLUDE PIPES                              |
| pool allocation library                                                             | INCLUDE_POOL                               |
| POSIX advisory file locking (default)                                               | INCLUDE POSIX ADVISORY FILE LOCKING        |
| POSIX AlO driver (default)                                                          | INCLUDE_POSIX_AD_SYSDRV                    |
| POSIX APIs for file systems.                                                        | INCLUDE_POSIX_RIO_STSBRV                   |
| POSIX asynchoronous IO (default)                                                    | INCLUDE_POSIX_AIO                          |
| POSIX clocks (default)                                                              | INCLUDE_POSIX_CLOCKS                       |
| POSIX directory utilities (default)                                                 | INCLUDE_POSIX_CLOCKS  INCLUDE_POSIX_DIRLIB |
| POSIX directory durines (default)  POSIX ftruncate (default)                        |                                            |
| POSIX IO                                                                            | INCLUDE_POSIX_FTRUNC                       |
|                                                                                     | INCLUDE_IO_POSIX                           |
| POSIX Memory Mapped Files                                                           | INCLUDE_POSIX_MAPPED_FILES                 |
| POSIX message queue show routine                                                    | INCLUDE_POSIX_MQ_SHOW                      |
| POSIX message queues (default)                                                      | INCLUDE_POSIX_MQ                           |
| POSIX mman                                                                          | INCLUDE_POSIX_MEM                          |
| POSIX process scheduling                                                            | INCLUDE_POSIX_SCHED                        |
| POSIX scheduling policies SCHED_FIFO/SCHED_RR/SCHED_OTHER support in RTPs (default) | INCLUDE_PX_SCHED_DEF_POLICIES              |
| POSIX semaphore show routine                                                        | INCLUDE_POSIX_SEM_SHOW                     |
| POSIX semaphores (default)                                                          | INCLUDE_POSIX_SEM                          |
| POSIX Shared Memory Objects                                                         | INCLUDE_POSIX_SHM                          |
| POSIX signals (default)                                                             | INCLUDE_POSIX_SIGNALS                      |
| POSIX thread CPU-time clock                                                         | INCLUDE_POSIX_THREAD_CPUTIME               |
| POSIX thread scheduler in RTPs                                                      | INCLUDE_POSIX_PTHREAD_SCHEDULER            |
| POSIX threads (default)                                                             | INCLUDE_POSIX_PTHREADS                     |
| Posix timer show component                                                          | INCLUDE_POSIX_TIMER_SHOW                   |
| POSIX timers (default)                                                              | INCLUDE_POSIX_TIMERS                       |
| POSIX TRACE                                                                         | INCLUDE_POSIX_TRACE                        |
| POSIX trace timestamp                                                               | INCLUDE_POSIX_TRACE_TIMESTAMP              |
| Pre-Kernel Memory Allocation                                                        | INCLUDE_HWMEM_ALLOC                        |
| process shell commands                                                              | INCLUDE_RTP_SHELL_CMD                      |
| Process shell commands.                                                             | INCLUDE_RTP_SHELL_C                        |
| process show shell commands                                                         | INCLUDE_RTP_SHOW_SHELL_CMD                 |
| Processor Local Bus (default)                                                       | INCLUDE_PLB_BUS                            |
| ProxyARP                                                                            | INCLUDE_IPPROXYARP                         |
| Pseudo terminal driver                                                              | INCLUDE_PTYDRV                             |
| public hostname setup (default)                                                     | INCLUDE_NET_HOST_SETUP                     |
| Radius Authenication Support                                                        | INCLUDE_IPCOM_USE_AUTH_RADIUS              |
| Radius client                                                                       | INCLUDE_IPRADIUS                           |
| RAM Disk                                                                            | INCLUDE_RAM_DISK                           |
| RAM disk driver                                                                     | INCLUDE_RAMDRV                             |
|                                                                                     |                                            |

| Description                                              | Name (component list)                         |
|----------------------------------------------------------|-----------------------------------------------|
| raw filesystem                                           | INCLUDE_RAWFS                                 |
| rBuff library (default)                                  | INCLUDE_RBUFF                                 |
| rBuff show routine                                       | INCLUDE RBUFF SHOW                            |
| read the bootline                                        | INCLUDE_BOOT_LINE_INIT                        |
| reader/writer semaphores                                 | INCLUDE_SEM_READ_WRITE                        |
| reader/writer semaphore creation routine                 | INCLUDE_SEM_READ_WRITE_CREATE                 |
| Remote Command (default)                                 | INCLUDE_REMLIB                                |
| Remote Command sysctl support                            | INCLUDE_REMLIB_SYSCTL                         |
| Removable IO                                             | INCLUDE_IO_REMOVABLE                          |
| ring buffers                                             | INCLUDE_RING_BUF                              |
| routec                                                   | INCLUDE_ROUTECMD                              |
| routec wrapper                                           | INCLUDE_IPWRAP_ROUTECMD                       |
| Routing socket support (default)                         | INCLUDE_IPNET_USE_ROUTESOCK                   |
| RPC                                                      | INCLUDE_RPC                                   |
| RTP (default)                                            | INCLUDE RTP                                   |
| RTP getnameinfo() sysctl support                         |                                               |
| RTP Hook Support                                         | INCLUDE_GETNAMEINFO_SYSCTL  INCLUDE_RTP_HOOKS |
| RTP IO                                                   | INCLUDE_RTP_HOOKS                             |
| RTP Show                                                 | INCLUDE_IO_RTP                                |
|                                                          | INCLUDE_RTP_SHOW                              |
| RTP Startup Facility: Command shell startup script       | INCLUDE_RTP_APPL_INIT_CMD_SHELL_SCRIPT        |
| RTP Startup Facility: User-defined code                  | INCLUDE_RTP_APPL_USER                         |
| run static initializers                                  | INCLUDE_CTORS_DTORS                           |
| SD Host Controller driver                                | DRV_STORAGE_SD                                |
| select (default)                                         | INCLUDE_SELECT                                |
| semaphore deletion routines (default)                    | INCLUDE_SEM_DELETE                            |
| semaphore exchenge routine                               | INCLUDE_SEM_EXCHANGE                          |
| semaphore info routines                                  | INCLUDE_SEM_INFO                              |
| semaphore show routine                                   | INCLUDE_SEM_SHOW                              |
| Serial line connection commands                          | INCLUDE_TIP_CMD                               |
| shared data region support in RTPs or kernel             | INCLUDE_SHARED_DATA                           |
| Shared Data Show                                         | INCLUDE_SHARED_DATA_SHOW                      |
| shared data show shell commands                          | INCLUDE_SHARED_DATA_SHOW_SHELL_CMD            |
| shared library commands                                  | INCLUDE_SHL_SHELL_CMD                         |
| Shared Library Show                                      | INCLUDE_SHL_SHOW                              |
| shared library support in RTPs                           | INCLUDE_SHL                                   |
| shell banner (default)                                   | INCLUDE_SHELL_BANNER                          |
| show routine component (default)                         | INCLUDE_SHOW_ROUTINES                         |
| Show routines for memory mapped objects                  | INCLUDE_MAPPED_FILES_SHOW                     |
| sigevent notification library                            | INCLUDE_SIGEVENT                              |
| signals (default)                                        | INCLUDE_SIGNALS                               |
| simple banner containing VxWorks version & creation date | INCLUDE_SIMPLE_BANNER                         |
| single linked lists                                      | INCLUDE_SLL                                   |
| SIO                                                      | INCLUDE_SIO                                   |
| Sio Channel Utilities                                    | INCLUDE_SIO_UTILS                             |
| SNTP Client (API)                                        | INCLUDE_IPSNTPC_API                           |
| SNTP Client (daemon)*1                                   | INCLUDE_IPSNTPC*1                             |
| SNTP common configurations                               | INCLUDE_IPSNTP_COMMON                         |
| sntpcTimeGet wrapper                                     | INCLUDE_IPWRAP_SNTPCTIMEGET                   |
| Socket API (default)                                     | INCLUDE_SOCKLIB                               |
| Socket API System Call support                           | INCLUDE_SC_SOCKLIB                            |
| Socket backend (default)                                 | INCLUDE_IPNET_USE_SOCK_COMPAT                 |
| Socket support (default)                                 | INCLUDE_IPNET_SOCKET                          |
| software fpp support                                     | INCLUDE_SW_FP                                 |
|                                                          |                                               |

| Description                                     | Name (component list)      |
|-------------------------------------------------|----------------------------|
| spinLock (default)                              | INCLUDE_SPINLOCK           |
| spy                                             | INCLUDE_SPY                |
| Spy CPU activity commands                       | INCLUDE_SPY_SHELL_CMD      |
| Stack/Application Logging Utility               | INCLUDE_APPL_LOG_UTIL      |
| stdio (default)                                 | INCLUDE_STDIO              |
| stdio show routine                              | INCLUDE_STDIO_SHOW         |
| Support for reboot hooks (default)              | INCLUDE_REBOOT_HOOKS       |
| symbol shell commands                           | INCLUDE_SYM_SHELL_CMD      |
| symbol table show routine                       | INCLUDE_SYM_TBL_SHOW       |
| SYNOPSYS HCI                                    | INCLUDE_SYNOPSYSHCI        |
| SYNOPSYS HCI Init                               | INCLUDE_SYNOPSYSHCI_INIT   |
| SYSCTL (default)                                | INCLUDE_SYSCTL             |
| SYSCTL CLI                                      | INCLUDE_SYSCTL_CLI         |
| SYSCTL H/W                                      | INCLUDE_SYSCTL_HW          |
| System Address Space Allocator                  | INCLUDE ADR_SPACE_LIB      |
| System Call Hook Support                        |                            |
| System clock System clock                       | INCLUDE_SYSCALL_HOOKS      |
| system debug flag                               | INCLUDE_SYSCLK_INIT        |
| <u> </u>                                        | INCLUDE_SYSDBG_FLAG        |
| System Viewer class instrumentation (default)   | INCLUDE_WINDVIEW_CLASS     |
| System Viewer data collector library            | INCLUDE_SV_DATACOLLECTOR   |
| System Viewer library (default)                 | INCLUDE_WINDVIEW           |
| system-defined timestamping                     | INCLUDE_SYS_TIMESTAMP      |
| target loader (default)                         | INCLUDE_LOADER             |
| target loader shell command                     | INCLUDE_MODULE_SHELL_CMD   |
| target symbol table (default)                   | INCLUDE_SYM_TBL            |
| target unloader                                 | INCLUDE_UNLOADER           |
| target-resident kernel shell (default)          | INCLUDE_SHELL              |
| task create hooks                               | INCLUDE_TASK_CREATE_HOOKS  |
| task hook show routine                          | INCLUDE_TASK_HOOKS_SHOW    |
| task hooks (default)                            | INCLUDE_TASK_HOOKS         |
| task info routines                              | INCLUDE_TASK_INFO          |
| task list management                            | INCLUDE_TASK_LIST          |
| task shell commands                             | INCLUDE_TASK_SHELL_CMD     |
| task show routine                               | INCLUDE_TASK_SHOW          |
| task switch hooks                               | INCLUDE_TASK_SWITCH_HOOKS  |
| task utility routines (default)                 | INCLUDE_TASK_UTIL          |
| TCP (default)                                   | INCLUDE_IPTCP              |
| TELNET Server                                   | INCLUDE_IPTELNETS          |
| system-level password protection                | INCLUDE_SECURITY           |
| terminal driver (default)                       | INCLUDE_TTY_DEV            |
| terminal driver support                         | INCLUDE_TYLIB              |
| TFTP Client                                     | INCLUDE_IPTFTPC            |
| TFTP client APIs                                | INCLUDE_TFTP_CLIENT        |
| TFTP common configurations                      | INCLUDE_IPTFTP_COMMON      |
| timex                                           | INCLUDE_TIMEX              |
| tip serial line connection utility              | INCLUDE_TIP                |
| Transactional Block Layer                       | INCLUDE_XBD_TRANS          |
| TSFS upload path initialization                 | INCLUDE_WVUPLOAD_TSFSSOCK  |
| TrueFFS Flash File System                       | INCLUDE_TFFS               |
| TrueFFS Show Routines                           | INCLUDE_TFFS_SHOW          |
| UART support for ns16550-compatible devices     | DRV_SIO_NS16550            |
| unix compatible environment variables (default) | INCLUDE_ENV_VARS           |
| unloader shell command                          | INCLUDE_UNLOADER_SHELL_CMD |
|                                                 |                            |

| Description                                                    | Name (component list)           |
|----------------------------------------------------------------|---------------------------------|
| USB Common Stack                                               | INCLUDE_USB                     |
| USB Common Stack Init                                          | INCLUDE_USB_INIT                |
| USB GEN2 Helper Init                                           | INCLUDE_USB_GEN2_HELPER         |
| USB GEN2 Mass Storage                                          | INCLUDE_USB_GEN2_STORAGE        |
| USB GEN2 Mass Storage Init                                     | INCLUDE_USB_GEN2_STORAGE_INIT   |
| USB Host Class Driver Init                                     | INCLUDE_USB_HOST_CLASS_INIT     |
| USB Host Controller Start                                      | INCLUDE HCD BUS                 |
| Use Authentication                                             | INCLUDE_IPCOM_USE_AUTH          |
| Uses native VxWorks shell                                      | INCLUDE_USE_NATIVE_SHELL        |
| Vector Floating Point                                          | INCLUDE_VFP                     |
| vi-like editing mode                                           | INCLUDE_SHELL_VI_MODE           |
| VIO driver (default)                                           | INCLUDE_WDB_VIO                 |
| virtual memory show shell commands                             | INCLUDE_VM_SHOW_SHELL_CMD       |
| Virtual Root File Sytem                                        | INCLUDE_VRFS                    |
| VLAN Pseudo Interface support                                  | INCLUDE_IPNET_USE_VLAN          |
| VM library show routine                                        |                                 |
| vxBus Aux Clk Support                                          | INCLUDE_VXB_AUX_CLK             |
| VxBus Device Table                                             |                                 |
| vxBus Driver DMA System                                        | VXBUS_TABLE_CONFIG              |
| <u> </u>                                                       | INCLUDE_DMA_SYS                 |
| vxBus Driver Parameter System                                  | INCLUDE_PARAM_SYS               |
| VxBus Interrupt Controller Library                             | INCLUDE_INTCTLR_LIB             |
| VxBus Legacy Interrupt Support                                 | INCLUDE_VXB_LEGACY_INTERRUPTS   |
| vxBus subsystem (default)                                      | INCLUDE_VXBUS                   |
| vxBus subsystem show routines                                  | INCLUDE_VXBUS_SHOW              |
| vxBus Sys Clk Support                                          | INCLUDE_VXB_SYS_CLK             |
| vxBus Timer Support                                            | INCLUDE_TIMER_SYS               |
| VxBus Timestamp Support                                        | INCLUDE_VXB_TIMESTAMP           |
| vxlpiLib                                                       | INCLUDE_VXIPI                   |
| vxMemProbe initializer for exception handler support (default) | INCLUDE_VXMEMPROBE_INIT         |
| VxWorks debug library                                          | INCLUDE_VXDBG                   |
| VxWorks events                                                 | INCLUDE_VXEVENTS                |
| VxWorks IPCOM                                                  | INCLUDE_IPCOM                   |
| watchdog timer show routine                                    | INCLUDE_WATCHDOGS_SHOW          |
| watchdog timers (default)                                      | INCLUDE_WATCHDOGS               |
| watchdog timers creation and deletion library (default)        | INCLUDE_WATCHDOGS_CREATE_DELETE |
| WDB agent (default)                                            | INCLUDE_WDB                     |
| WDB banner (default)                                           | INCLUDE_WDB_BANNER              |
| WDB breakpoints (default)                                      | INCLUDE_WDB_BP                  |
| WDB call functions (default)                                   | INCLUDE_WDB_FUNC_CALL           |
| WDB callouts (default)                                         | INCLUDE_WDB_DIRECT_CALL         |
| WDB dynamic printf                                             | INCLUDE_WDB_DPRINTF             |
| WDB eventpoints (default)                                      | INCLUDE_WDB_EVENTPOINTS         |
| WDB events (default)                                           | INCLUDE_WDB_EVENTS              |
| WDB exception notification (default)                           | INCLUDE_WDB_EXC_NOTIFY          |
| WDB gopher (default)                                           | INCLUDE_WDB_GOPHER              |
| WDB is always enabled (default)                                | INCLUDE_WDB_ALWAYS_ENABLED      |
| WDB memory access (default)                                    | INCLUDE_WDB_MEM                 |
| WDB network connection                                         | INCLUDE_WDB_COMM_NETWORK        |
| WDB post kernel initialization (default)                       | INCLUDE_WDB_POST_KERNEL_INIT    |
| WDB register access (default)                                  | INCLUDE_WDB_REG                 |
| WDB RTP breakpoints                                            | INCLUDE_WDB_RTP_BP              |
| WDB RTP control support                                        | INCLUDE_WDB_RTP_CONTROL         |
| WDB RTP support                                                | INCLUDE_WDB_RTP                 |
|                                                                |                                 |

| Description                          | Name (component list)    |
|--------------------------------------|--------------------------|
| WDB target server file system        | INCLUDE_WDB_TSFS         |
| WDB task breakpoints                 | INCLUDE_WDB_TASK_BP      |
| WDB task creation (default)          | INCLUDE_WDB_START_NOTIFY |
| WDB task debugging (default)         | INCLUDE_WDB_TASK         |
| WDB task exit notification (default) | INCLUDE_WDB_EXIT_NOTIFY  |
| WDB task hooks                       | INCLUDE_WDB_TASK_HOOKS   |
| WDB task registers                   | INCLUDE_WDB_TASK_REG     |
| WDB tasks (default)                  | INCLUDE_WDB_CTXT         |
| WDB user event (default)             | INCLUDE_WDB_USER_EVENT   |
| WDB virtual I/O library (default)    | INCLUDE_WDB_VIO_LIB      |
| write-project program text           | INCLUDE_PROTECT_TEXT     |
| XBD Block Device                     | INCLUDE_XBD_BLK_DEV      |
| XBD Disk Partition Handler           | INCLUDE_XBD_PART_LIB     |
| XBD Ram Drive                        | INCLUDE_XBD_RAMDRV       |
| XDR                                  | INCLUDE_XDR              |

<sup>\*1</sup> Disabled for an R12CCPU-V with firmware version '15' or later.

# **Appendix 12** Communication Examples Using Serial Communication Module

When communicating by using a serial communication module, data communication using nonprocedural protocol is required. This section shows the communication examples using a serial communication module in a C Controller module.

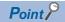

For details on sample programs, please contact your local Mitsubishi Electric sales office or representative.

#### Receiving data from target devices

The following shows the communication example when receiving data.

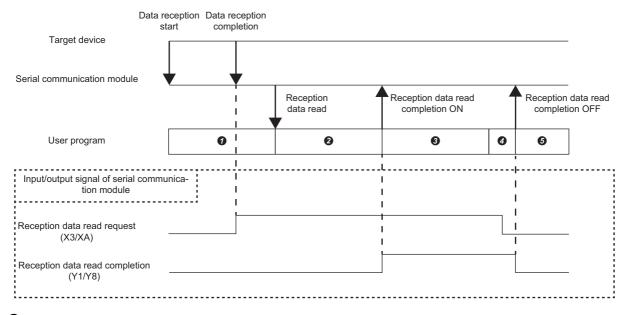

- The reception data read request (X3/XA) is monitored with the C Controller module dedicated function (CCPU\_X\_In\_BitEx). When receiving data from the target device, the reception data read request (X3/XA) turns ON.
- 2: The reception data is read from the buffer memory for reception with the C Controller module dedicated function (CCPU FromBuf) after the reception data read request (X3/XA) turns ON.
- 3: The reception data read completion (Y1/Y8) turns ON with the C Controller module dedicated function (CCPU\_Y\_Out\_BitEx).
- **4**: The reception data read request (X3/XA) is monitored with the C Controller module dedicated function (CCPU X In BitEx). Wait until the signal turns OFF.
- **6**: The reception data read completion (Y1/Y8) turns OFF with the C Controller module dedicated function (CCPU\_Y\_Out\_BitEx).

#### Sending data to target devices

The following shows the communication example when sending data.

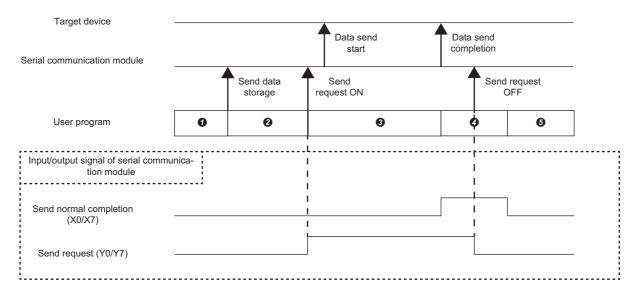

- 1: The send data is stored in the buffer memory for sending with the C Controller module dedicated function (CCPU\_ToBuf).
- 2: The send request (Y0/Y7) turns ON with the C Controller module dedicated function (CCPU\_Y\_Out\_BitEx). The data is sent to the target device.
- 3: The send normal completion (X0/X7) is monitored with the C Controller module dedicated function (CCPU\_X\_In\_BitEx). Wait until the signal turns ON.
- 2: The send request (Y0/Y7) turns OFF with the C Controller module dedicated function (CCPU\_Y\_Out\_BitEx).
- **5**: The send normal completion (X0/X7) turns OFF.

## **Appendix 13** How to Use MELSEC-Q Series Modules

This section explains how to use MELSEC-Q series modules.

### Screen change in CW Configurator

Setting items in Setting/monitoring tools for the C Controller module used for MELSEC-Q series are changed to the following screens in CW Configurator.

#### **Parameter items**

#### ■"Points," "Start XY," and "PLC Operation Mode at H/W Error" in "I/O assignment settings"

#### Setting/monitoring tools for the C Controller module

[Navigation window] ⇒ [CCPU Parameter] ⇒ [I/O assignment settings] tab

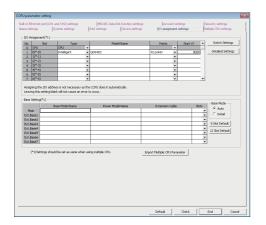

[Navigation window] ⇒ [CCPU Parameter] ⇒ [I/O assignment settings] tab ⇒ [Detailed Settings] button

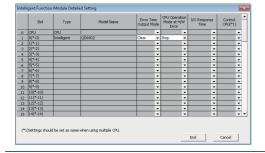

#### **CW Configurator**

[Navigation window] ⇒ [Parameter] ⇒ [System Parameter] ⇒ [I/O Assignment Setting] tab

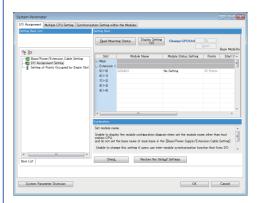

# ■"Switch Setting" and "Error Time Output Mode" in "I/O assignment setting," and intelligent function module parameters

#### Setting/monitoring tools for the C Controller module

[Navigation window] ⇒ [CCPU Parameter] ⇒ [I/O assignment settings] tab ⇒ [Switch Setting]

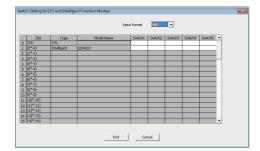

[Navigation window] ⇒ [CCPU Parameter] ⇒ [I/O assignment settings] tab ⇒ [Detailed Settings] button

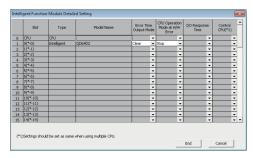

[Navigation window] ⇒ [Intelligent Function Module] ⇒ [(module name)]

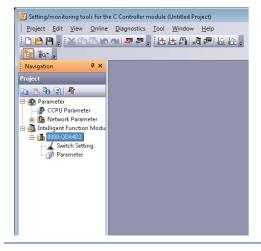

#### **CW Configurator**

[Navigation window] ⇒ [Parameter] ⇒ [Module Information] ⇒ [(module name)] ⇒ [Module Parameter]

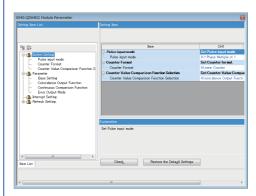

#### ■Interrupt pointer setting

button

In CW Configurator, the setting for interrupt pointer is changed as follows.

- Setting the SI No. for an interrupt module is not required.
- "Interrupt Pointer" of an interrupt module must be sequential numbers. (Set I51 and I52 to No.2 and No.3 respectively when I50 is set to No.1, for example.)

#### Setting/monitoring tools for the C Controller module

[Navigation window] ⇒ [Parameter] ⇒ [CCPU
Parameter] ⇒ [System settings] tab ⇒ [Intelligent
Function Module Setting] ⇒ [Interrupt event settings]

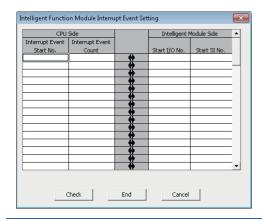

#### **CW Configurator**

[Navigation window] ⇒ [Parameter] ⇒ [Module Information] ⇒ [(module name)] ⇒ [Module Parameter]

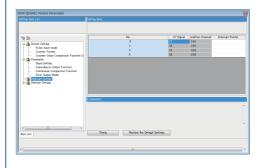

### Intelligent function module tool

"Intelligent Function Module Tool" is changed to the following screen.

#### Setting/monitoring tools for the C Controller module

[Tool] ⇒ [Intelligent Function Module Tool] ⇒ [(tool for each module)]

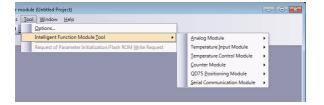

#### **CW Configurator**

[Tool] ⇒ [Module Tool List] ⇒ [Q Series] ⇒ [(tool for each module)]

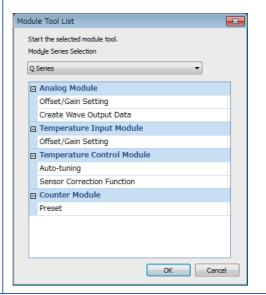

## **Setting procedure**

The setting procedure for a MELSEC-Q series module in CW Configurator is shown below.

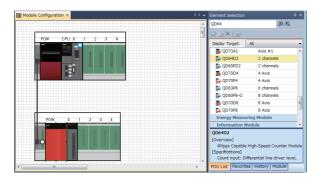

 Create a module configuration in accordance with the actual configuration by dragging each MELSEC-Q series module from the element selection window and dropping it onto the module configuration diagram.

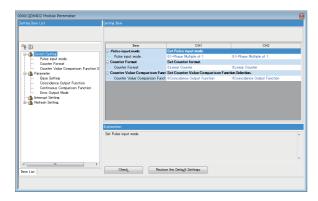

**2.** Set the parameters of each module.

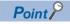

- When CW Configurator can be connected to the actual system configuration, the configuration can be read by selecting [Online] 

  □ [Read Module Configuration from PLC]. For modules of which configuration cannot be read, drag each module from the element selection window and drop it on the module configuration diagram.
- To change "Points," "Start XY," "Control PLC Settings," or "CPU Module Operation Setting at Error Detected," set the parameters in "System Parameter."

#### Considerations

The modules requiring particular attentions are shown below.

For details, refer to the manual for each module.

#### I/O module

#### ■High-speed input module

When the module is used as a high-speed input module, select the following model in accordance with the ON/OFF of a
noise filter. The module operates with the default setting when the ON/OFF of the noise filter does not correspond to the
ON/OFF of the model.

| Module name | Model name displayed on CW Configurator |                    |  |  |
|-------------|-----------------------------------------|--------------------|--|--|
|             | Noise filter: ON                        | Noise filter: OFF  |  |  |
| QX40H       | QX40H (NoiseF_ON)                       | QX40H (NoiseF_OFF) |  |  |
| QX70H       | QX70H (NoiseF_ON)                       | QX70H (NoiseF_OFF) |  |  |
| QX80H       | QX80H (NoiseF_ON)                       | QX80H (NoiseF_OFF) |  |  |
| QX90H       | QX90H (NoiseF_OFF)                      |                    |  |  |

- When the module is used as an interrupt module, select "Ql60." The module operates with the default setting when it is used with the noise filter set to OFF.
- When using one or more modules as interrupt modules, set the number of modules to be used in "I/O Assignment Setting" of the "System Parameter" screen.

#### **■Interrupt module**

When using one or more modules, set the number of modules to be used in "I/O Assignment Setting" of the "System Parameter" screen.

#### High-speed counter module and pulse input module

Check the latest error code in the system monitor since error codes for QD63P6 and QD60P8-G cannot be checked by performing the module diagnostics. When more than one error occurred, refer to the buffer memory.

#### Positioning module

- Set parameters in a user program because the positioning data parameter cannot be written to the module.
- Check the latest error code in the system monitor since error codes for QD70P4, QD70P8, QD70D4, and QD70D8 cannot
  be checked by performing the module diagnostics. When more than one error occurred, refer to the buffer memory (error
  codes for each axis).

#### Loop control module

Check the latest error code in the system monitor since error codes for Q62HLC cannot be checked by performing the module diagnostics. When more than one error occurred, refer to the buffer memory.

#### FL-net interface module

· Select the following module name displayed on the module configuration diagram.

| Module name     | Model name displayed on CW Configurator |
|-----------------|-----------------------------------------|
| QJ71FL71        | QJ71FL71(-T -B5)(-F01)                  |
| QJ71FL71-F01    |                                         |
| QJ71FL71-B5     |                                         |
| QJ71FL71-B5-F01 |                                         |
| QJ71FL71-T      |                                         |
| QJ71FL71-T-F01  |                                         |
| QJ71FL71-B2     | QJ71FL71-B2(-F01)                       |
| QJ71FL71-B2-F01 |                                         |

- Select "Online" for "Operation Mode Setting" under "Switch Setting" in the "Module Parameter" screen.
- The size setting of area 1 for the cyclic data set in bit units in Setting/monitoring tools for the C Controller module changes to the setting in word units in CW Configurator.

#### MODBUS interface module and MODBUS/TCP interface module

- Before setting "Start MODBUS Device No." of "MODBUS Device Assignment Parameter" in the "Module Parameter" screen, check the setting range in the manual in advance.
- For "Basic parameter starting method" and "MODBUS device assignment parameter starting method" of "Switch setting" in "Basic setting," only "Start with the user-set parameters" can be selected. Write a program to set the automatic communication parameters as well as module parameters to which only "Switch Setting" is set in order to start with the default assignment parameters.

#### AnyWireASLINK master module and AnyWire DB A20 master module

When AnyWire DB A20 master module is used, select the following model displayed on the module configuration diagram.

| Module name | Model name displayed on CW Configurator |  |
|-------------|-----------------------------------------|--|
| QJ51AW12D2  | MELSEC_Partner                          |  |

#### Q series large type extension base unit (AnS series size)

Select the module which can be mounted on the actual each extension base unit on the module configuration diagram. When a Q series large type blank cover is used, select the module mounted on the Q series large type blank cover.

# **Appendix 14** When the Parameters of Intelligent Function Modules are not Enabled

To enable some parameters of intelligent function modules, an initialization instruction (turn the power of a specific device OFF and ON, and OFF again) is required for the module every time a C Controller module<sup>\*1</sup> starts.

\*1 For a C Controller module with firmware version '06' or later, the parameters are enabled automatically. For details on intelligent function modules, refer to the manual for each module.

#### Methods for enabling parameters

The following two methods are available for enabling parameters (turn the power of a device OFF and ON, and OFF again).

- Describe the processing to turn the power of a device OFF and ON, and OFF again in a user program, and write it to a C Controller module
- Describe the processing to turn the power of a device OFF and ON, and OFF again in a script file (STARTUP.CMD), and write it to a C Controller module.

#### **■**Example of script file (STARTUP.CMD) description

When turning OFF and ON, and OFF again the device (Y9) of the module whose start XY is 00C0

 $\begin{array}{lll} & & & & & \\ & & & & \\ & & & \\ & & & \\ & & & \\ & & & \\ & & & \\ & & & \\ & & & \\ & & & \\ & & & \\ & & & \\ & & & \\ & & & \\ & & & \\ & & & \\ & & & \\ & & \\ & & & \\ & & & \\ & & \\ & & & \\ & & \\ & &$ 

- (1) Turns the device (Y9) of the module OFF.
- (2) Turns the device (Y9) of the module ON.
- (3) Turns the device (Y9) of the module OFF.

### Corresponding device list

The following tables show the devices corresponding to an initialization instruction to an intelligent function module.

#### **MELSEC iQ-R series**

| Product name                                     | Model name                   | Device | Signal name                         |
|--------------------------------------------------|------------------------------|--------|-------------------------------------|
| Analog-digital converter module                  | R60AD4<br>R60ADI8<br>R60ADV8 | Y9     | Operating condition setting request |
| Channel isolated analog-digital converter module | R60AD8-G<br>R60AD16-G        | Y9     | Operating condition setting request |
| Digital-analog converter module                  | R60DA4<br>R60DAI8<br>R60DAV8 | Y9     | Operating condition setting request |
| Channel isolated digital-analog converter module | R60DA8-G<br>R60DA16-G        | Y9     | Operating condition setting request |
| Channel isolated RTD input module                | R60RD8-G                     | Y9     | Operating condition setting request |
| Channel isolated thermocouple input module       | R60TD8-G                     | Y9     | Operating condition setting request |

### **MELSEC-Q** series

| Product name                                                                                         | Model name                                                                   | Device     | Signal name                         |
|----------------------------------------------------------------------------------------------------|------------------------------------------------------------------------------|------------|-------------------------------------|
| Analog-digital converter module                                                                      | Q64AD<br>Q68ADV<br>Q68ADI                                                    | Y9         | Operating condition setting request |
| Channel isolated high resolution analog-digital converter module                                     | Q64AD-GH                                                                     | Y9         | Operating condition setting request |
| Channel isolated high resolution analog-digital converter module (with signal conditioning function) | Q62AD-DGH                                                                    | Y9         | Operating condition setting request |
| Channel isolated analog-digital converter module                                                     | Q68AD-G                                                                      | Y9         | Operating condition setting request |
| Channel isolated analog-digital converter module (with signal conditioning function)                 | Q66AD-DG                                                                     | Y9         | Operating condition setting request |
| High speed analog-digital converter module                                                           | Q64ADH                                                                       | Y9         | Operating condition setting request |
| Digital-analog converter module                                                                      | Q62DAN<br>Q64DAN<br>Q68DAVN<br>Q68DAIN<br>Q62DA<br>Q64DA<br>Q68DAV<br>Q68DAI | Y9         | Operating condition setting request |
| Channel isolated digital-analog converter module                                                     | Q62DA-FG<br>Q66DA-G                                                          | Y9         | Operating condition setting request |
| High speed digital-analog converter module                                                           | Q64DAH                                                                       | Y9         | Operating condition setting request |
| Analog input/output module                                                                           | Q64AD2DA                                                                     | Y9         | Operating condition setting request |
| Load cell input module                                                                               | Q61LD                                                                        | Y9         | Operating condition setting request |
| Current transformer input module                                                                     | Q68CT                                                                        | Y9         | Operating condition setting request |
| RTD input module                                                                                     | Q64RD                                                                        | Y9         | Operating condition setting request |
| Channel isolated RTD input module                                                                    | Q68RD3-G<br>Q64RD-G                                                          | Y9         | Operating condition setting request |
| Thermocouple input module                                                                            | Q64TD                                                                        | Y9         | Operating condition setting request |
| Channel isolated thermocouple/micro voltage input module                                             | Q64TDV-GH                                                                    | Y9         | Operating condition setting request |
| Channel isolated thermocouple input module                                                           | Q68TD-G-H01<br>Q68TD-G-H02                                                   | <b>Y</b> 9 | Operating condition setting request |
| Temperature control module                                                                           | Q64TCTTN<br>Q64TCRTN<br>Q64TCTTBWN<br>Q64TCRTBWN                             | YB         | Setting change instruction          |

# **Appendix 15** Added and Changed Functions

This section shows the functions added and changed for a C Controller module and CW Configurator, the applicable firmware version for a C Controller module, and applicable software version for CW Configurator.

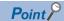

- For the method for checking the versions, refer to the following:
   Firmware version: MELSEC iQ-R Module Configuration Manual
   Software version: CUCW Configurator Operating Manual

   By using the firmware update function, the firmware version of a CPU module can be updated. For details on the target CPU modules and firmware update, refer to the following:
   MELSEC iQ-R Module Configuration Manual
- —: Not related to the firmware version or software version

| Added and changed function                                                                                                    | Firmware version | Software version  | Reference                                                                                                    |
|----------------------------------------------------------------------------------------------------|------------------|-------------------|----------------------------------------------------------------------------------------------------|
| USB devices are supported.                                                                                                    | '03' or later    | _                 | Page 55 Peripheral Configuration Page 74 Memory Configuration Page 77 Files                                                    |
| Multiple CPU system configuration with a programmable controller CPU controlling a MELSECNET/H network module is supported.                                                                                                    | '03' or later    | '1.001B' or later | Manual Configuration                                                                                                    |
| The following modules are supported:  Process CPU  Channel isolated analog-digital converter module  Channel isolated digital-analog converter module  Channel isolated RTD input module  Channel isolated thermocouple input module                                  | '04' or later    | '1.002C' or later | Lamelsec iQ-R Module Configuration Manual                                                                                      |
| MELSEC iQ-R series modules which occupy two slots are supported.                                                                                                    |                  |                   |                                                                                                    |
| CC-Link IE Controller Network using RJ71EN71 is supported.                                                                                                    |                  |                   | MELSEC iQ-R Ethernet/CC-Link IE User's Manual (Startup)  MELSEC iQ-R CC-Link IE Controller Network User's Manual (Application) |
| The label communication function is supported.                                                                                                    |                  | _                 | Page 85 Label Communication Function                                                                                           |
| The following modules are supported:  • Extended temperature range main base unit  • Extended temperature range extension base unit  • MES interface module  • High speed analog-digital converter module  • Temperature control module  • MELSECNET/H network module | '06' or later    | '1.004E' or later | □ IMELSEC iQ-R Module Configuration Manual                                                                                     |
| The daylight saving time function is supported.                                                                                                    |                  |                   | ☐ Page 105 Daylight saving time function                                                                                       |
| Label communication with R04ENCPU, R08ENCPU, R16ENCPU, R32ENCPU, and R120ENCPU is supported.                                                                                                    | ]                | _                 | Page 85 Label Communication Function                                                                                           |
| Device access to R04ENCPU, R08ENCPU, R08SFCPU, R16ENCPU, R16SFCPU, R32ENCPU, R32SFCPU, R120ENCPU, and R120SFCPU is supported.                                                                                                    |                  |                   | Page 84 Device Access Function                                                                                                 |
| The data analysis function is supported.                                                                                                    | '07' or later    | _                 | ☐ Page 87 Data Analysis Function                                                                                               |
| The following modules are supported:  DC high-speed input module (RX61C6HS)  Transistor high-speed output module (RY41NT2H)  Flexible high-speed I/O control module                                                                                                   | '07' or later    | '1.006G' or later | Manual Configuration                                                                                                    |
| Multiple CPU system using a safety CPU is supported.                                                                                                    | '08' or later    | '1.004E' or later | MELSEC iQ-R Module Configuration Manual                                                                                        |
| The CC-Link IE Field Network Basic function is supported.                                                                                                    | 1                | _                 | Page 164 CC-Link IE Field Network Basic FUNCTION                                                                               |
| The firmware update function is supported.                                                                                                    | '09' or later    | _                 | MELSEC iQ-R Module Configuration Manual                                                                                        |

| Added and changed function                                                                                                    | Firmware version | Software version  | Reference                                 |
|----------------------------------------------------------------------------------------------------|------------------|-------------------|-------------------------------------------|
| The following modules are supported:  • Power supply modules (R62P and R64P)  • DC high-speed input modules (RX40PC6H and RX40NC6H)  • High speed data logger module (RD81DL96)  • C intelligent function module (RD55UP06-V)  • CANopen module (RJ71CN91)  • Device net master/slave module (RJ71DN91)  • Simple motion modules (RD77GF4, RD77GF8, RD77GF16, and RD77GF32)                                                                                                    | '10' or later    | '1.009K' or later | □⊒MELSEC iQ-R Module Configuration Manual |
| The following modules are supported:  CC-Link IE TSN module (RJ71GN11-T2)  Motion modules (RD78G4, RD78G8, RD78G16, RD78G32, RD78G64, RD78GHV, and RD78GHW)  MES interface module (RD81MES96N)  High speed data communication module (RD81DC96)  Laser displacement sensor control modules (R60MH112 and R60MH112NA)  CC-Link IE Controller Network module (RJ71GP21S-SX)  GP-IB interface module (RJ71GB91)  Channel isolated analog-digital converter modules (R60AD6-DG and R60AD6-DG(Q))  C intelligent function module (RD55UP12-V)  Main base unit (R33B) | '15' or later    | '1.012N' or later | ☐MELSEC iQ-R Module Configuration Manual  |
| The link direct device mode setting is supported.                                                                                                    | 1                |                   | Page 202 Link direct device mode setting  |
| The motion module control function is supported.                                                                                                    |                  |                   | Page 130 MOTION MODULE CONTROL FUNCTION   |
| Extension of points for CC-Link IE Controller Network is supported.                                                                                                    | '16' or later    | '1.014Q' or later | Page 202 Link direct device mode setting  |
| The following module is supported: • CC-Link IE TSN module (RJ71GN11-SX)                                                                                                    | '18' or later    | '1.017T' or later | MELSEC iQ-R Module Configuration Manual   |

# **MEMO**

# **INDEX**

| В                                                                                                    | N                                                                                                    |
|----------------------------------------------------------------------------------------------------|----------------------------------------------------------------------------------------------------|
| Bus master CPU                                                                                                    | Number of occupied I/O points                                                                               |
| С                                                                                                    | 0                                                                                                    |
| CARD RDY LED. 23 Checking file attribute 187 Clearing error 115 Clearing value 76 Clock data 103 Connecting and disconnecting USB Mass Storage Class-compliant Device 36 CPU built-in memory 77      | Operating status                                                                                            |
| D                                                                                                    | Parameter No                                                                                                |
| Data communication with CPU buffer memory 233 Data communication with fixed cycle communication area                                                                                                 | PING                                                                                                    |
| Default IP setting                                                                                                    | R                                                                                                    |
| E                                                                                                    | READY LED                                                                                                   |
| Endian format       44,60         ERROR LED       23,314         Ethernet cable       64         Ethernet port       23,60         Event history file       118         External dimensions       60 | RS SD/RD LED       .23         RS-232 connector       .23,60,66         S       SD memory card       .23,77 |
| <u>F</u>                                                                                                    | SD memory card slot                                                                                         |
| File attribute187FTP317                                                                                                    | Setting file attribute                                                                                      |
| G                                                                                                    | SNTP                                                                                                    |
| GOT                                                                                                    | SPEED LED                                                                                                   |
| Н                                                                                                    | Т                                                                                                    |
| Hardware diagnostics                                                                                                    | Telnet                                                                                                    |
| <u>I</u>                                                                                                    | Time zone                                                                                                   |
| Initialization                                                                                                    | USB cable                                                                                                   |
| M NODE (OF LEGT. 1) 1 22                                                                                                    | USER LED                                                                                                    |
| MODE/SELECT switch                                                                                                    | User watchdog timer                                                                                         |

# **MEMO**

# **REVISIONS**

\*The manual number is given on the bottom left of the back cover.

| Revision date | *Manual number     | Description                                                                        |
|---------------|--------------------|------------------------------------------------------------------------------------|
| January 2023  | SH(NA)-082558ENG-A | First edition                                                                      |
| October 2023  | SH(NA)-082558ENG-B | ■Added or modified parts GENERIC TERMS AND ABBREVIATIONS, Section 2.1, Appendix 15 |

Japanese manual number: SH-082557-B

This manual confers no industrial property rights or any rights of any other kind, nor does it confer any patent licenses. Mitsubishi Electric Corporation cannot be held responsible for any problems involving industrial property rights which may occur as a result of using the contents noted in this manual.

© 2023 MITSUBISHI ELECTRIC CORPORATION

### **CONDITIONS OF USE FOR THE PRODUCT**

- (1) MELSEC programmable controller ("the PRODUCT") shall be used in conditions;
  - i) where any problem, fault or failure occurring in the PRODUCT, if any, shall not lead to any major or serious accident; and
  - ii) where the backup and fail-safe function are systematically or automatically provided outside of the PRODUCT for the case of any problem, fault or failure occurring in the PRODUCT.
- (2) The PRODUCT has been designed and manufactured for the purpose of being used in general industries.

  MITSUBISHI ELECTRIC SHALL HAVE NO RESPONSIBILITY OR LIABILITY (INCLUDING, BUT NOT LIMITED TO ANY AND ALL RESPONSIBILITY OR LIABILITY BASED ON CONTRACT, WARRANTY, TORT, PRODUCT LIABILITY) FOR ANY INJURY OR DEATH TO PERSONS OR LOSS OR DAMAGE TO PROPERTY CAUSED BY the PRODUCT THAT ARE OPERATED OR USED IN APPLICATION NOT INTENDED OR EXCLUDED BY INSTRUCTIONS, PRECAUTIONS, OR WARNING CONTAINED IN MITSUBISHI ELECTRIC USER'S, INSTRUCTION AND/OR SAFETY MANUALS, TECHNICAL BULLETINS AND GUIDELINES FOR the PRODUCT. ("Prohibited Application")

Prohibited Applications include, but not limited to, the use of the PRODUCT in;

- Nuclear Power Plants and any other power plants operated by Power companies, and/or any other cases in which the public could be affected if any problem or fault occurs in the PRODUCT.
- Railway companies or Public service purposes, and/or any other cases in which establishment of a special quality assurance system is required by the Purchaser or End User.
- Aircraft or Aerospace, Medical applications, Train equipment, transport equipment such as Elevator and Escalator, Incineration and Fuel devices, Vehicles, Manned transportation, Equipment for Recreation and Amusement, and Safety devices, handling of Nuclear or Hazardous Materials or Chemicals, Mining and Drilling, and/or other applications where there is a significant risk of injury to the public or property.
- Notwithstanding the above restrictions, Mitsubishi Electric may in its sole discretion, authorize use of the PRODUCT in one or more of the Prohibited Applications, provided that the usage of the PRODUCT is limited only for the specific applications agreed to by Mitsubishi Electric and provided further that no special quality assurance or fail-safe, redundant or other safety features which exceed the general specifications of the PRODUCTs are required. For details, please contact the Mitsubishi Electric representative in your region.
- (3) Mitsubishi Electric shall have no responsibility or liability for any problems involving programmable controller trouble and system trouble caused by DoS attacks, unauthorized access, computer viruses, and other cyberattacks.

### **WARRANTY**

Please confirm the following product warranty details before using this product.

#### 1. Gratis Warranty Term and Gratis Warranty Range

If any faults or defects (hereinafter "Failure") found to be the responsibility of Mitsubishi occurs during use of the product within the gratis warranty term, the product shall be repaired at no cost via the sales representative or Mitsubishi Service Company.

However, if repairs are required onsite at domestic or overseas location, expenses to send an engineer will be solely at the customer's discretion. Mitsubishi shall not be held responsible for any re-commissioning, maintenance, or testing on-site that involves replacement of the failed module.

[Gratis Warranty Term]

The gratis warranty term of the product shall be for one year after the date of purchase or delivery to a designated place. Note that after manufacture and shipment from Mitsubishi, the maximum distribution period shall be six (6) months, and the longest gratis warranty term after manufacturing shall be eighteen (18) months. The gratis warranty term of repair parts shall not exceed the gratis warranty term before repairs.

[Gratis Warranty Range]

- (1) The range shall be limited to normal use within the usage state, usage methods and usage environment, etc., which follow the conditions and precautions, etc., given in the instruction manual, user's manual and caution labels on the product.
- (2) Even within the gratis warranty term, repairs shall be charged for in the following cases.
  - 1. Failure occurring from inappropriate storage or handling, carelessness or negligence by the user. Failure caused by the user's hardware or software design.
  - 2. Failure caused by unapproved modifications, etc., to the product by the user.
  - When the Mitsubishi product is assembled into a user's device, Failure that could have been avoided if functions or structures, judged as necessary in the legal safety measures the user's device is subject to or as necessary by industry standards, had been provided.
  - 4. Failure that could have been avoided if consumable parts (battery, backlight, fuse, etc.) designated in the instruction manual had been correctly serviced or replaced.
  - 5. Failure caused by external irresistible forces such as fires or abnormal voltages, and Failure caused by force majeure such as earthquakes, lightning, wind and water damage.
  - 6. Failure caused by reasons unpredictable by scientific technology standards at time of shipment from Mitsubishi.
  - 7. Any other failure found not to be the responsibility of Mitsubishi or that admitted not to be so by the user.

#### 2. Onerous repair term after discontinuation of production

- (1) Mitsubishi shall accept onerous product repairs for seven (7) years after production of the product is discontinued. Discontinuation of production shall be notified with Mitsubishi Technical Bulletins, etc.
- (2) Product supply (including repair parts) is not available after production is discontinued.

#### 3. Overseas service

Overseas, repairs shall be accepted by Mitsubishi's local overseas FA Center. Note that the repair conditions at each FA Center may differ.

#### 4. Exclusion of loss in opportunity and secondary loss from warranty liability

Regardless of the gratis warranty term, Mitsubishi shall not be liable for compensation to:

- (1) Damages caused by any cause found not to be the responsibility of Mitsubishi.
- (2) Loss in opportunity, lost profits incurred to the user by Failures of Mitsubishi products.
- (3) Special damages and secondary damages whether foreseeable or not, compensation for accidents, and compensation for damages to products other than Mitsubishi products.
- (4) Replacement by the user, maintenance of on-site equipment, start-up test run and other tasks.

#### 5. Changes in product specifications

The specifications given in the catalogs, manuals or technical documents are subject to change without prior notice.

### INFORMATION AND SERVICES

For further information and services, please contact your local Mitsubishi Electric sales office or representative. Visit our website to find our locations worldwide.

MITSUBISHI ELECTRIC Factory Automation Global Website Locations Worldwide www.MitsubishiElectric.com/fa/about-us/overseas/

### **TRADEMARKS**

Microsoft and Windows are trademarks of the Microsoft group of companies.

Arm is a registered trademark of Arm Limited (or its subsidiaries) in the US and/or elsewhere.

VxWorks, and Wind River are either registered trademarks or trademarks of Wind River Systems, Inc.

Unicode is either a registered trademark or a trademark of Unicode, Inc. in the United States and other countries.

The company names, system names and product names mentioned in this manual are either registered trademarks or trademarks of their respective companies.

In some cases, trademark symbols such as 'TM, or '®, are not specified in this manual.

### **COPYRIGHTS**

The screens (screenshots) are used in accordance with the Microsoft Corporation guideline.

SH(NA)-082558ENG-B(2310)KWIX

MODEL: R-CCPU-U-E MODEL CODE: 13JX7D

## MITSUBISHI ELECTRIC CORPORATION

HEAD OFFICE: TOKYO BLDG., 2-7-3, MARUNOUCHI, CHIYODA-KU, TOKYO 100-8310, JAPAN NAGOYA WORKS: 1-14, YADA-MINAMI 5-CHOME, HIGASHI-KU, NAGOYA 461-8670, JAPAN

When exported from Japan, this manual does not require application to the Ministry of Economy, Trade and Industry for service transaction permission.

Specifications subject to change without notice.